# **hp** 17bII+ financiële rekenmachine

## **gebruikershandleiding**

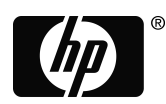

invent Editie 2 HP artikelnummer F2234–90013

## **Mededeling**

**Het REGISTER JE PRODUCT AAN: www.register.hp.com**

**DE INHOUD VAN DEZE HANDLEIDING EN DE HIERIN VERVATTE FICTIEVE PRAKTIJKVOORBEELDEN KUNNEN ZONDER AANKONDIGING VERANDERD WORDEN. HEWLETT–PACKARD COMPANY GEEFT GEEN GARANTIE AF VAN WELKE AARD DAN OOK MET BETREKKING TOT DEZE HANDLEIDING, WAARONDER OOK STILZWIJGENDE GARANTIES VAN VERHANDELBAARHEID, GESCHIKTHEID VOOR EEN BEPAALD DOEL EN GEEN INBREUK VORMEND VAN TOEPASSING ZIJN, MAAR DIE HIER NIET TOT BEPERKT ZIJN.** 

#### **HEWLETT–PACKARD CO. KAN NIET AANSPRAKELIJK WORDEN GESTELD VOOR ENIGERLEI FOUTEN OF VOOR INCIDENTELE OF GEVOLGSCHADE IN VERBAND MET LEVERING, PRESTATIE OF GEBRUIK VAN DEZE HANDLEIDING OF DE HIERIN VERVATTE VOORBEELDEN.**

© Copyright 1987-1989, 2003 Hewlett-Packard Development Company, L.P. ermenigvuldiging, aanpassing, of vertaling van deze handleiding is, behalve zoals toegestaan onder de auteurswet, niet toegestaan zonder eerder schriftelijke toestemming van Hewlett–Packard Company.

Hewlett-Packard Company 4995 Murphy Canyon Rd, Suite 301 San Diego,CA 92123

Oplage

Editie 2 Januari 2004

# **De hp 17bII+ heet u welkom**

De hp 17bII+ maakt onderdeel uit van de nieuwe generatie calculators van Hewlett–Packard:

- Het uit *twee lijnen bestaande beeldscherm* biedt ruimte voor berichten, vraagstellingen en labels.
- U kunt problemen oplossen met de via de menu's en berichten aangeboden opties.
- De ingebouwde toepassingen lossen de volgende zakelijke en financiële taken op:
	- **Tijdswaarde van Geld.** Voor leningen, sparen, leasing en amortisatie.
	- **Rente omrekeningen.** Tussen nominale en effectieve tarieven.
	- **Cashflows.** Cashflows met kortingen voor het berekenen van netto huidige waarden en interne opbrengsttarieven.
	- **Obligaties.** Prijs of opbrengst op een bepaalde datum. Jaarlijkse of halfjaarlijkse coupons; 30/360 of dagelijks aangepaste kalender.
	- **Afschrijving.** Door het gebruik van methodes zoals rechte lijn, verminderde balans, jaartotalen en geaccelereerde kostenherstelsysteem.
	- **Zakelijke Percentages.** Percentverandering, totaalpercentages, prijsverhoging.
	- **Valutaberekeningen.** Berekeningen tussen twee valuta's.
	- **Statistieken.** Gemiddeld, correlatie coëfficient, lineaire schattingen en andere statistische berekeningen.
	- **Klok.** Tijd, datum, en afspraken.
- Gebruik de *Oplosser* voor niet ingebouwde problemen: typ een vergelijking in en zoek vervolgens op een onbekende waarde. Het is gemakkelijker dan programmeren!
- Er is 28K bytes geheugen aanwezig om data, lijsten, en vergelijkingen op te slaan.
- U kunt informatie afdrukken met de hp 82240 Infrarode Printer.
- U kunt tussen ALG (Algebraïsche) of RPN (Omgekeerde Poolse notatie) formules kiezen voor het invoeren van uw berekeningen.

# **Inhoudsopgave**

- **13 Lijst met voorbeelden**
- **16 Belangrijke Informatie**

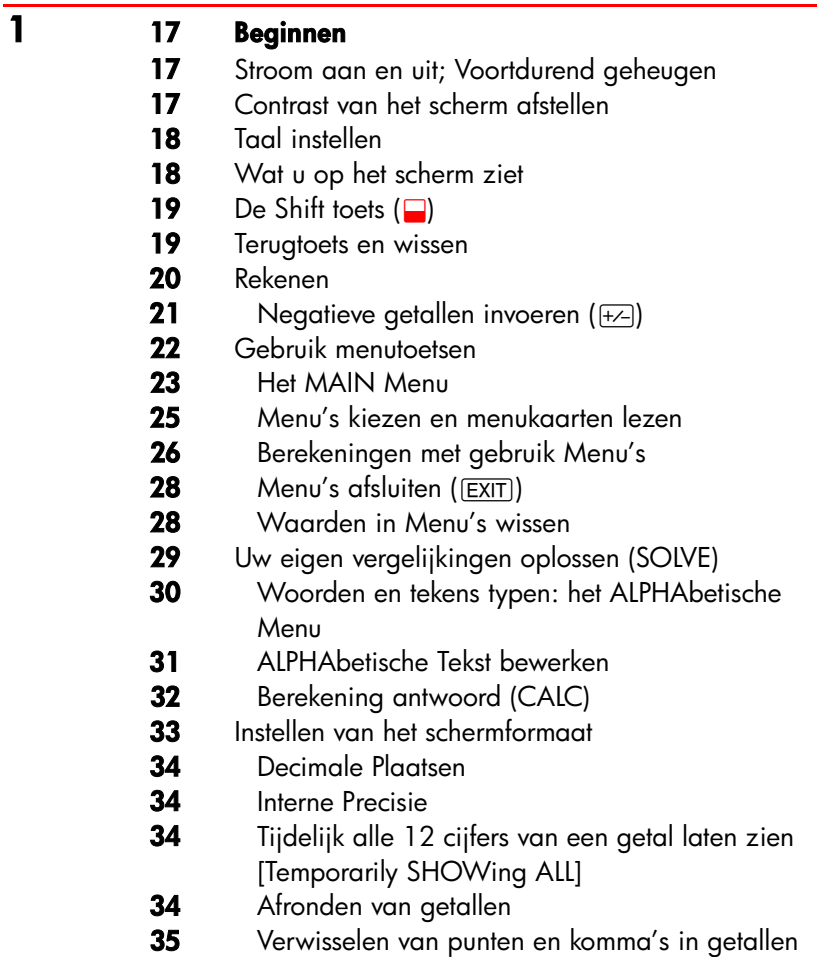

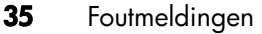

- Modi
- Calculator geheugen (**WEM**)
- **2 38 Rekenkunde**  De Calculatorlijn Berekeningen uitvoeren Gebruik van haakjes in berekeningen De percentagetoets Wiskundige functies De machtfunctie (tot een macht verheffen) Het wiskundemenu [MATH Menu] Getallen opslaan en hergebruiken De historische verzameling van opgeslagen getallen Hergebruik laatste uitkomst (**QLAST**) Getallen opslaan en opvragen Werken met inwendige rekenkundige registers envariabelen Wetenschappelijke Notatie Bereik getallen **3 49 Zakelijke percentageberekeningen**  Gebruik BUS menu's Voorbeelden gebruik BUS menu's Percentage verandering (%CHG) **51** Percentage van totaal (%TOTL)<br>**51** Priisverhoaina als kostenpercer Prijsverhoging als kostenpercentage (MU%C) Variabelen gebruiken in meerdere menu's (MU%P) Variabelen gebruiken in meerdere menu's **4 54 Berekeningen met valutakoersen**  Het CURRX Menu Een reeks valuta selecteren
	- Koers invoeren

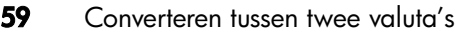

- Reeksen valuta opslaan en opvragen
- Valutavariabelen wissen

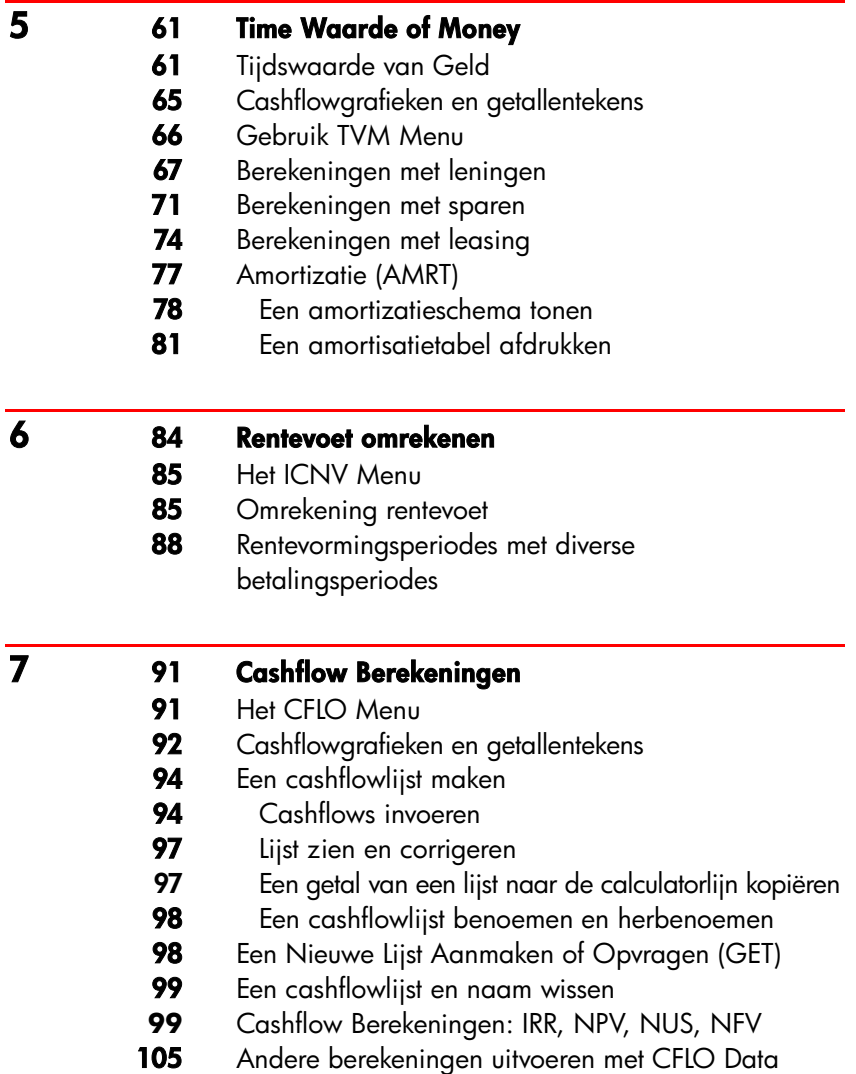

**6 Inhoudsopgave** 

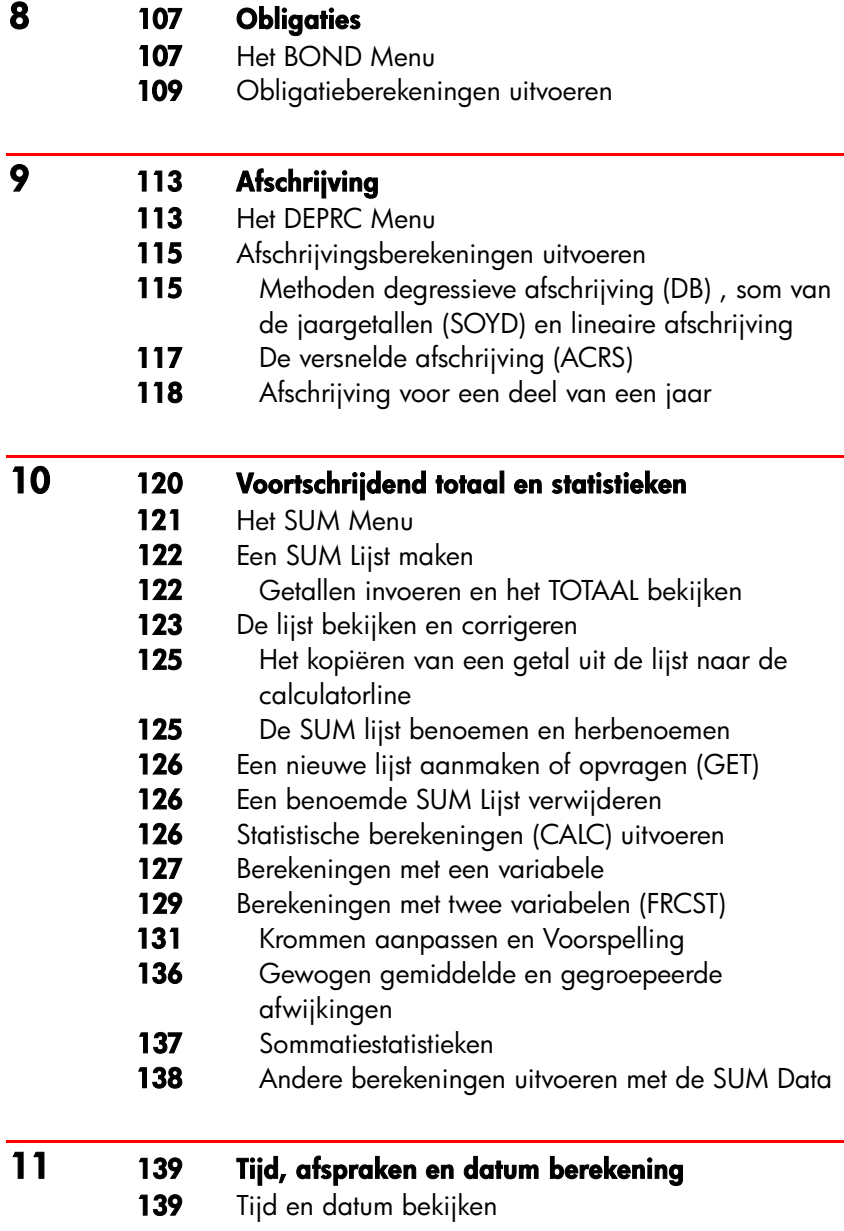

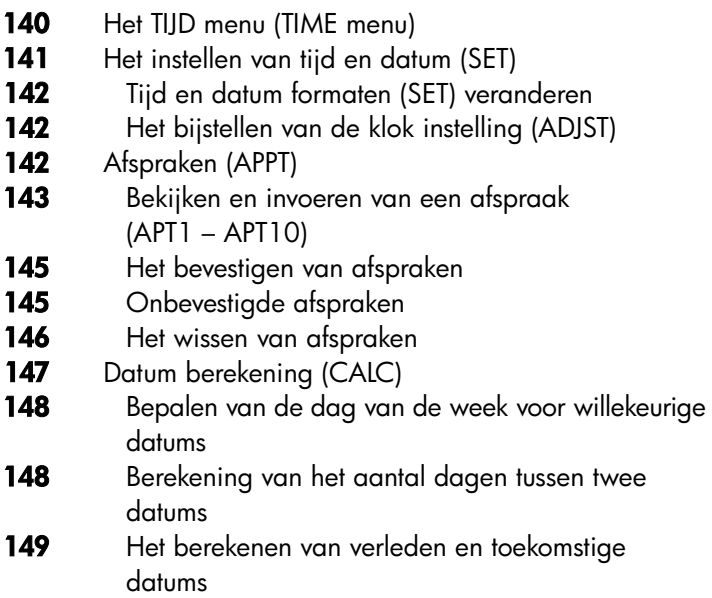

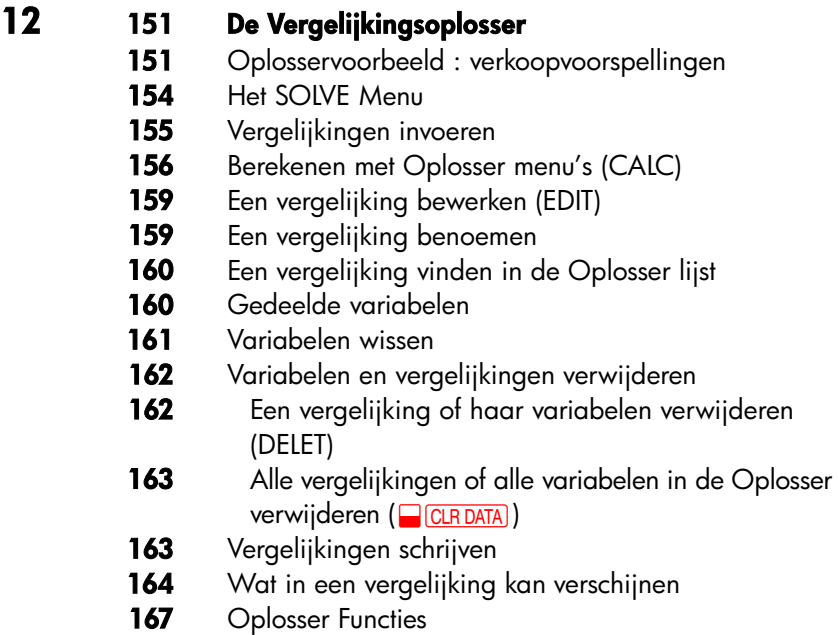

- Voorwaardelijke uitdrukkingen met IF
- De optelfunctie (∑)
- Toegang tot CFLO– en SUM–lijsten van de Oplosser
- Menu's creëeren voor meerdere vergelijkingen (S–functie)
- Hoe de Oplosser werkt
- Stoppen en herstarten van iteratief zoeken
- Schattingen invoeren

#### **13 182 Afdrukken**

- De stroombron van de printer
- Afdrukken met dubbele regelafstand
- Het scherm afdrukken (<u>PRT</u>)<br>**184** Andere informatie afdrukken
- 184 Andere informatie afdrukken (<mark>@FRINTER</mark>)<br>185 Variabelen, liisten en afspraken afdruk
- Variabelen, lijsten en afspraken afdrukken (LIJST)
- Beschrijvende tekst afdrukken (MSG)
- Trace Afdrukken (TRACE)
- Hoe de Printer te onderbreken
- 

#### **14 189 Extra Voorbeelden**

- Leningen
- 189 Eenvoudige jaarlijkse rente
- Het rendement van een korting– of premiehypotheek
- Jaarlijks percentage voor een lening met initiëringprovisie
- Lening met een afwijkende (gedeeltelijke) eerste periode
- Canadese hypotheken
- Vooruitbetalingen (leasing)
- Sparen
- Waarde van een fonds waaraan regelmatig bedragen worden onttrokken
- Stortingen op een rekening om studie kind te

#### kunnen betalen

#### Waarde van een belastingvrije rekening

- Waarde van een belastbare pensioenrekening
- Gemodificeerde interne rentevoet
- 211 Prijs van een verzekeringpolis
- 213 Obligaties
- Verdisconteerde promessen
- Statistieken
- Voortschrijdend gemiddelde
- Chi–kwadraat ( χ**<sup>2</sup>** ) Statistieken

#### **A 221 Hulp, Batterijen, Geheugen en Onderhoud ce**

- Hulp bij het werken met de Calculator
- Antwoorden op Veel Voorkomende Vragen
- Vermogen en Batterijen
- Indicator Laag Vermogen
- Batterijen installeren
- Calculatorgeheugen Beheren
- 227 De Calculator Terugstellen
- Voortdurend geheugen wissen
- Nauwkeurigheid klok
- Omgevingsbeperkingen
- Vaststellen indien de calculator onderhoud behoeft
- Bevestigen van de werking van de calculator: Zelftest
- Garantie
- Service
- Regelgevende informatie
- 
- Geluidsniveau

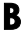

#### **B 237 Meer over de berekeningen**

- IRR% Berekeningen
- Mogelijke resultaten van het berekenen van IRR%
- De IRR% berekening stoppen en terug starten
- **10 Inhoudsopgave**
- Een schatting opslaan voor IRR%
- Oplosser berekeningen
- Rechtstreekse oplossingen
- 241 Iteratieve oplossingen
- Vergelijkingen, gebruikt door de ingebouwde menu's
- Actuariële functies
- Zakelijke percentberekeningen (BUS)
- Tijdswaarde van geld (TVM)
- Amortizatie
- Rentetarief omrekeningen
- Cashflow berekeningen
- Berekeningen aan obligaties
- Berekening afschrijvingen
- Som en statistieken
- Voorspellingen
- Vergelijkingen gebruikt in Hoofdstuk 14
- Canadese hypotheken
- 252 Berekeningen resterende periode
- Vooruitbetalingen
- Gewijzigde interne opbrengstvoet
- 

#### **C 254 Menu–overzichten**

#### **D 261 RPN: Samenvatting**

- Over RPN
- Over RPN op de hp 17bII+
- 262 RPN modus instelling
- Waar de RPN functies zich bevinden
- Uitvoeren van berekeningen in RPN
- Rekenkundige thema's beïnvloed door RPN modus
- Eenvoudige Rekenkunde
- Berekeningen met STO en RCL
- Kettingbewerkingen−Geen haakjes!

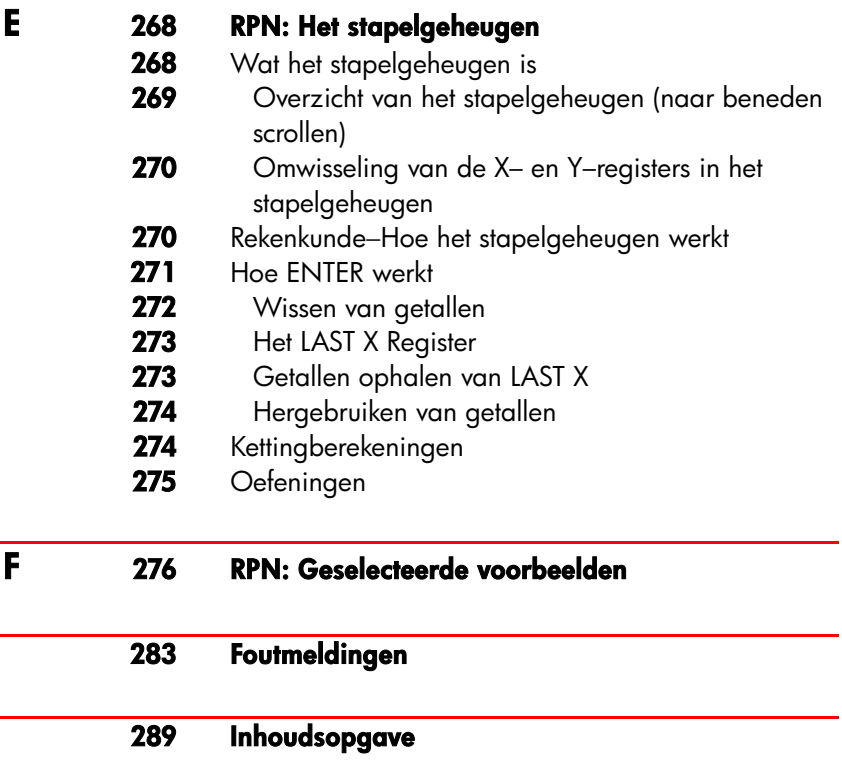

## **12 Inhoudsopgave**

# **Voorbeeldenlijst**

De volgende lijst groepeert de voorbeelden per categorie.

#### **Beginnen**

- Menu's gebruiken
- Oplosser gebruiken

#### **Rekenkunde**

- Eenvoudige renteberekening
- Omrekeningen van eenheden
- Eenvoudige rente tegen een jaarlijks tarief (RPN voorbeeld op pagina 276)

#### **Algemene zakelijke berekeningen**

- **50** Percentageverandering<br>**51** Totaalpercentage
- Totaalpercentage
- Prijsverhoging als percentage van kosten
- Prijsverhoging als percentage van prijs
- Door het gebruik van gedeelde variabelen
- Aandelenopbrengst

#### **Berekeningen met valutakoersen**

- Wisselkoers berekenen
- Wisselkoers opslaan
- Converteren Hong Kong en U.S Dollars

#### **Tijdswaarde van geld**

- Een autolening
- Een hypotheek op een huis
- Een hypotheek met betaling ineens
- Een spaarrekening
- Een pensioenregeling
- Een leasebetaling berekenen
- Huidige waarde van een lease met vooruitbetalingen

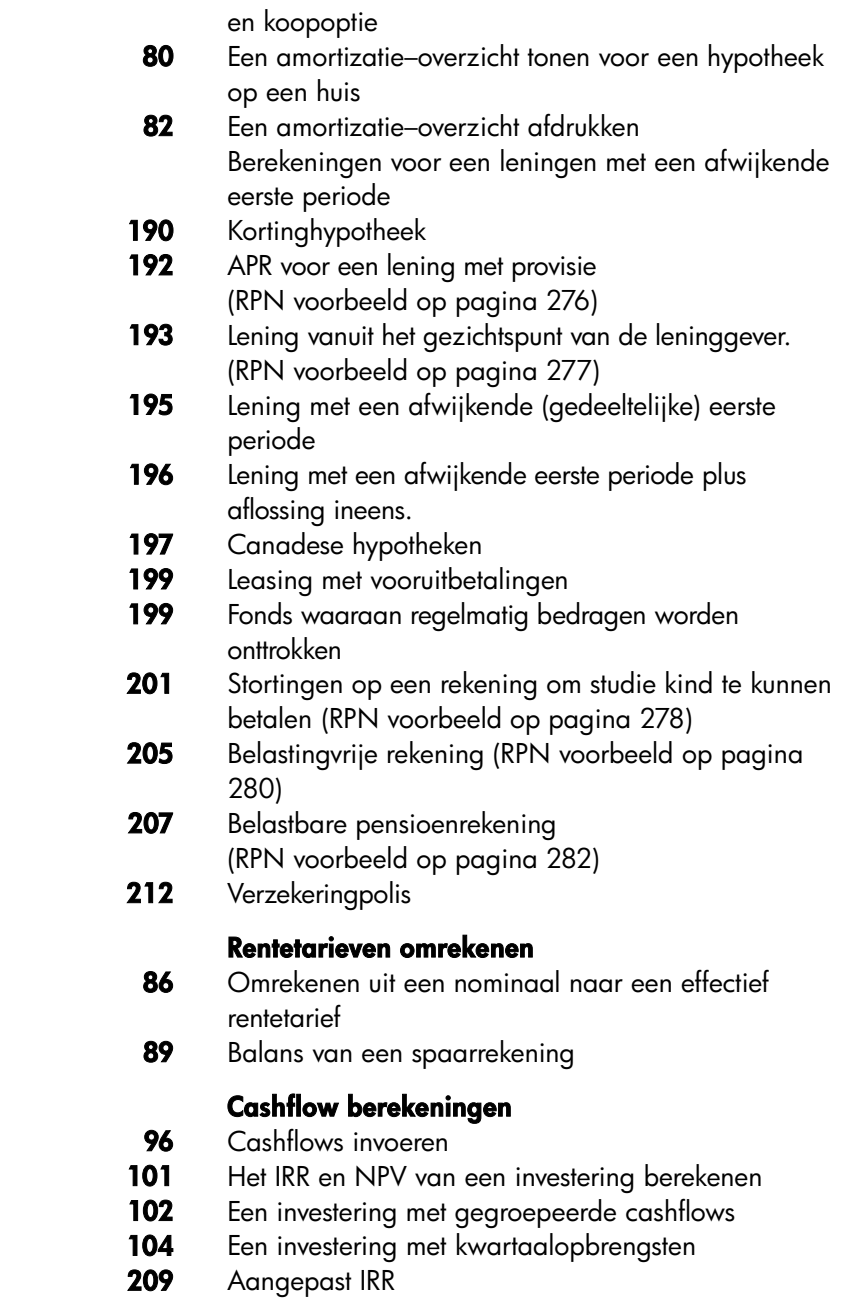

**14 Voorbeeldenlijst** 

٠

#### **Obligaties en Promesses**

- **110** Prijs en opbrengst van een obligatie
- **111** Een obligatie met een calloptie
- **112** Een nulcouponobligatie
- **213** Yield to Maturity and Yield to Call
- **215** Opbrengst na het bereiken van de vervaltijd en na het nemen van optie

#### **Afschrijving**

- 116 Verminderde balansafschrijving
- 117 De versnelde afschrijving (ACRS)
- **119** Gedeeltelijke jaarafschrijving

#### **Voortschrijdend totaal en statistieken**

- **124** Uw bankbalans bijhouden
- **127** Gemiddelde– mediaan –en standaardafwijkingen
- **132** Krommen aanpassen
- **136** Gewogen gemiddelde
- **217** Een bewegend gemiddelde in fabricatie
- **219** Verwachte gegooide ogen van een dobbelsteen ( $\chi^2$ )

#### **Berekeningen van tijd, alarminstellingen en datum**

- **142** Instellen van de tijd en de datum
- 146 Het wissen van en opnieuw een afspraak maken
- **149** Berekening van het aantal dagen tussen twee datums
- **150** Een toekomstige datum bepalen

#### **Hoe de Vergelijkingsoplosser te gebruiken**

- **157** Aandelenopbrengst
- **164** Verkoopvoorspellingen
- **171** Oplosser functie (USPV) gebruiken
- **173** Geneste IF functies
- **180** Door raden een iteratieve oplossing vinden

#### **Afdrukken**

**187** Trace–Afdrukken een rekenkundige berekening

# **Belangrijke informatie**

■ Neem de tijd voor het lezen van hoofdstuk 1. Hierin wordt een overzicht gegeven van hoe de calculator werkt, worden termen en begrippen geïntroduceerd die op diverse plaatsen in de handleiding worden gebruikt. Na het lezen van hoofdstuk 1 kunt u alle functies van de calculator gebruiken.

■ U kunt of de ALG (Algebraïsche) of de RPN (Omgekeerde Poolse notatie) modus voor uw berekeningen gebruiken. Op diverse plaatsen in de

handleiding, geeft " $\checkmark$  "in de kantlijn aan dat de voorbeelden of toetsaanslagen in RNP anders moeten worden uitgevoerd. In de Aanhangels D, E, en F wordt uitgelegd hoe u uw calculator in RPN modus kan gebruiken.

- Vergelijk het vraagstuk dat u moet oplossen met de mogelijkheden van de calculator en lees het onderwerp in kwestie. U kunt informatie over de functies van de calculator vinden door de inhoud, de onderwerpenindex, de voorbeeldenlijst en de menukaarten in aanhangsel C (de goudgerande bladzijden) te raadplegen.
- Bestudeer blz. 63 en 92 om te leren hoe de calculator positieve en negatieve getallen gebruikt in financiële berekeningen, voordat u tijdswaarde van geld of cashflow–berekeningen uitvoert.
- Zie, voor een diepgaander behandeling van bepaalde soorten berekeningen, hoofdstuk 14, Extra voorbeelden. Als u ervan houdt van voorbeelden te leren, is dit hoofdstuk een goede informatiebron.

# **1**

## **Beginnen**

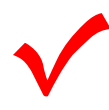

Kijk of u dit symbool in de kantlijn ziet. Het geeft aan dat voorbeelden of toetsaanslagen in ALG modus zijn en dat ze in RPN modus anders moeten worden uitgevoerd. In de aanhangsels D, E, en F wordt uitgelegd hoe u uw calculator in RPN modus moet gebruiken. voorbeelden of toetsaanslagen in ALG modus zijn en dat ze in<br>RPN modus anders moeten worden uitgevoerd. In de aanhangsels<br>D, E, en F wordt uitgelegd hoe u uw calculator in RPN modus<br>moet gebruiken.<br>De ALG modus beïnvloedt

bewerkingen, met inbegrip van de Oplosser, werken zoals in de RPN en ALG modi.

## **Stroom aan en uit; Voortdurend geheugen**

Druk, om de calculator aan te zetten, op **CLR** (*wissen*) (let op: onder de toets staat AAN [ON]). Druk op om de calculator uit te zetten en daarna op [CLR]. Deze 'shift-functie' wordt **OFF**] genoemd (let op: boven de toets staat UIT [OFF]). Aangezien de calculator voortdurend geheugen *heeft*, heeft het uitzetten geen invloed op de informatie die u heeft opgeslagen.

Om energie te besparen wordt de de calculator automatisch uitgeschakeld na 10 minuten niet gebruikt te zijn.

Als u het symbool 'batterij bijna leeg' ( $\blacksquare$ ) bovenaan het scherm ziet, moet u zo snel mogelijk de batterijen vervangen. Volg de instructies op blz. 224.

## **Contrast van het scherm afstellen Adjusting the Display Contrast**

De helderheid van het scherm hangt af van de verlichting, de hoek waaronder u naar het scherm kijkt en hoe het contrast van het scherm is afgesteld. Om het contrast van het scherm te veranderen, houd de CLR -toets ingedrukt en druk op  $\boxplus$  of  $\boxminus$ .

## **Taal instellen**

De calculator kan informatie in zes verschillende talen weergeven. De taal die aanvankelijk door de calculator werd gebruikt werd in de fabriek gekozen. Om de taal te veranderen:

- **1.** Druk op **@** MODES.
- **2.** Druk op INTL om het INTL menu weer te geven. INTL betekent "international".
- **3.** Druk op de aangewezen menutoets om de taal te veranderen.

| <b>Toets</b> | Omschrijving |
|--------------|--------------|
| <b>DEUT</b>  | Duits        |
| <b>ENGL</b>  | Engels       |
| <b>ESPN</b>  | Spaans       |
| <b>FRAN</b>  | Frans        |
| ITAL         | Italiaans    |
| PORT         | Portugees    |

**Tabel 1–1. Toetsen voor taal** 

## **Wat u op het scherm ziet**

**Menu–labels.** Onder in het scherm zijn de menu–labels voor de zes MAIN Menu's (werkgebieden van de calculator) zichtbaar. Hierover meer in dit hoofdstuk.

**De Calculatorlijn.** In de calculatorlijn ziet u getallen (of letters) die u invoert en de resultaten van berekeningen.

**Aankondigers.**De symbolen die hier worden getoond, worden aankondigers *genoemd*.

Elk van hen heeft een speciale betekenis.

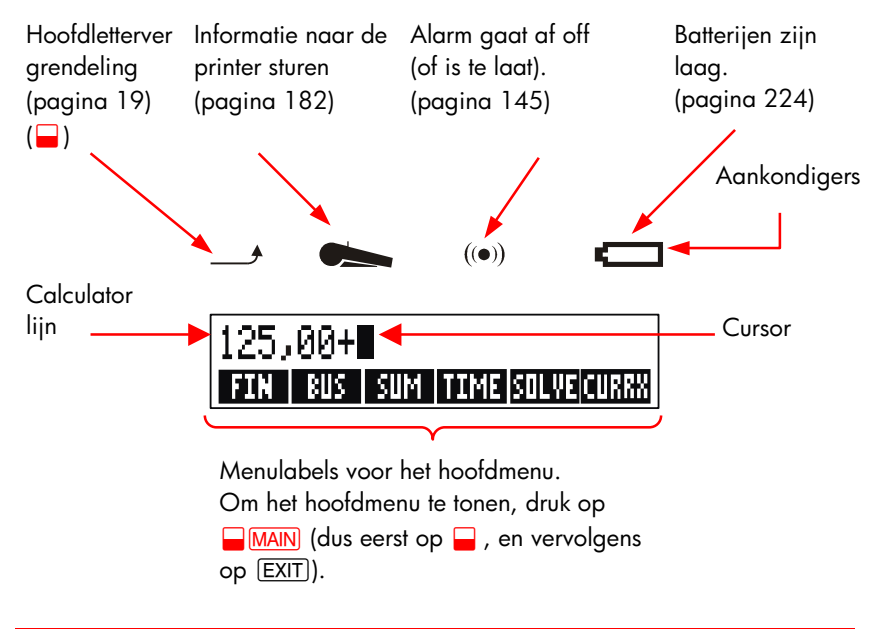

## **De Shift toets (**@**)**

Sommige toetsen hebben een tweede, 'Shift functie' die in kleur is aangegeven boven de toets. De gekleurde Shift toets maakt deze bewerkingen mogelijk. Als u bijvoorbeeld op  $\Box$  drukt, daarna loslaat en daarna op  $\Box$  drukt, wordt de calculator uitgeschakeld. Dit wordt schriftelijk weergegeven met  $\Box$  OFF

Door op  $\Box$  te drukken, wordt de 'Shift toets aankondiger' ( $\rightarrow$ ) ingeschakeld. Dit symbool blijft zichtbaar, totdat u de volgende toets indrukt. Als u per ongeluk op @ drukt, druk er dan nog eens op om . uit te schakelen

## **Terugtoets en wissen**

De volgende toetsen wissen typefouten, hele getallen, of zelfs lijsten of reeksen informatie.

#### **Tabel 1–2. Toetsen om te wissen**

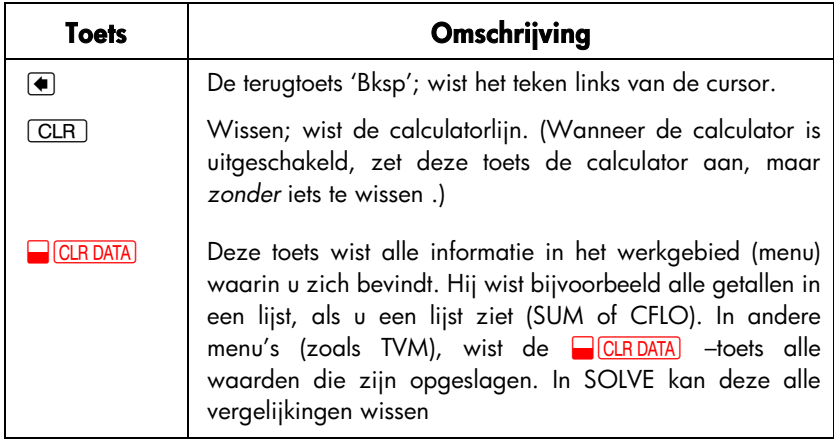

De cursor ( $\blacksquare$ ) is zichtbaar als u een getal invoert of een berekening uitvoert. Als de cursor zichtbaar is, wist u, door op  $\left( \frac{1}{\sqrt{2}} \right)$  te drukken, het teken dat u het laatst hebt ingevoerd. Wanneer de cursor niet zichtbaar is, wist u, door op  $\blacksquare$ te drukken, het laatste getal.

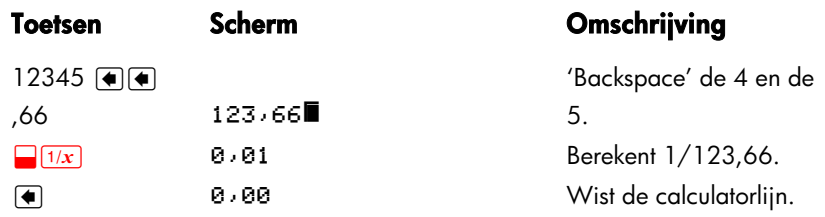

Er zijn ook drastischer wisbewerkings, die in een keer meer informatie wissen. Zie "Calculator opnieuw instellen" op blz. 227, aanhangsel A.

## **Rekenen**

*De "*v *" in de kantlijn is een indicatie dat de voorbeeldtoetsaanslagen voor ALG modus zijn.* 

Dit is een korte inleiding bij rekenen. Meer informatie over rekenen vindt u in hoofdstuk 2. Onthoud dat u fouten kunt wissen door op  $\Theta$  of  $\overline{CLR}$  te drukken.

#### **20 1: Beginnen**

Bereken 21,1 + 23,8:

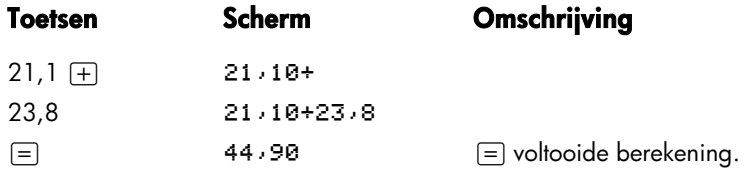

Als een berekening klaar is, begint u met een nieuwe berekening door op een andere cijfertoets te drukken. Als u in plaats van op een cijfertoets op een operator–toets druk, gaat u door met de berekening waar u mee bezig was:

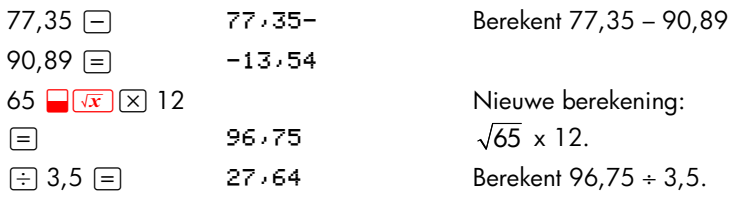

U kunt ook lange berekeningen uitvoeren zonder op  $\equiv$  te drukken na iedere deelberekening − alleen aan het eind drukken geeft hetzelfde resultaat. De berekeningen van de operators worden van links naar rechts uitgevoerd, in de volgorde waarin u ze invoert. Vergelijk:

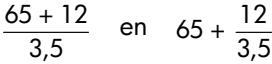

 $65$  + 12  $\div$  $3,5 = 22.88$ 65  $\boxplus$  $\boxed{\bigcirc}$  12  $\boxed{\div}$  $3,5$   $\boxed{)}$   $\boxed{=}$  68,43

Berekeningen worden uitgevoerd in de volgorde waarin ze (van links naar rechts) staan. Gebruik, als dat nodig is, haakjes om aan te geven welke berekening moet worden uitgevoerd.

## **Negatieve getallen invoeren (**&**)**

De  $\pm$ -toets verandert het teken van een getal.

- Type, om een negatief getal in te voeren, dat getal, druk daarna op  $\pm$
- Om het teken van een getal dat al zichtbaar is te veranderen het moet helemaal rechts staan – moet u op  $\overline{+}$  drukken.

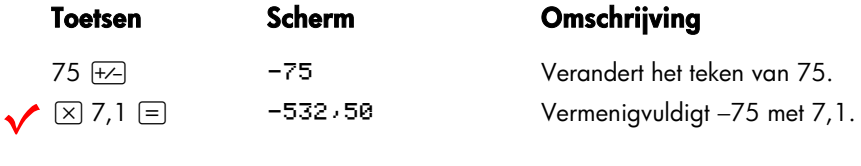

## **Gebruik menutoetsen**

Gewoonlijk toont de calculator een reeks labels onder in het scherm. Die reeks wordt een menu genoemd, omdat hij u keuzemogelijkheden geeft. Het MAIN menu is het beginpunt voor alle andere menu's.

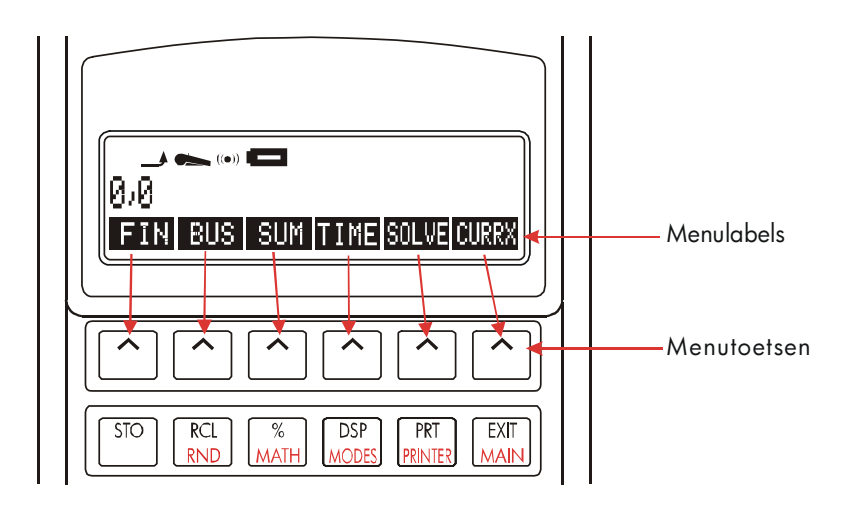

De bovenste toetsenrij hoort bij de labels onder in het scherm. De labels laten u zien wat de toetsen doen. De zes toetsen worden menutoetsen genoemd; de labels noemt men m*enulabels*.

#### **22 1: Beginnen**

## **Het MAIN Menu**

In het MAIN menu maakt u eerst een reeks primaire keuzes die u naar andere menuopties leiden. Onafhankelijk van welk menu u op een bepaald moment ziet, wordt bij drukken op **WAN** weer het MAIN menu getoond. De menustructuur is *hiërarchisch*.

## **Tabel 1–3. Het MAIN Menu**

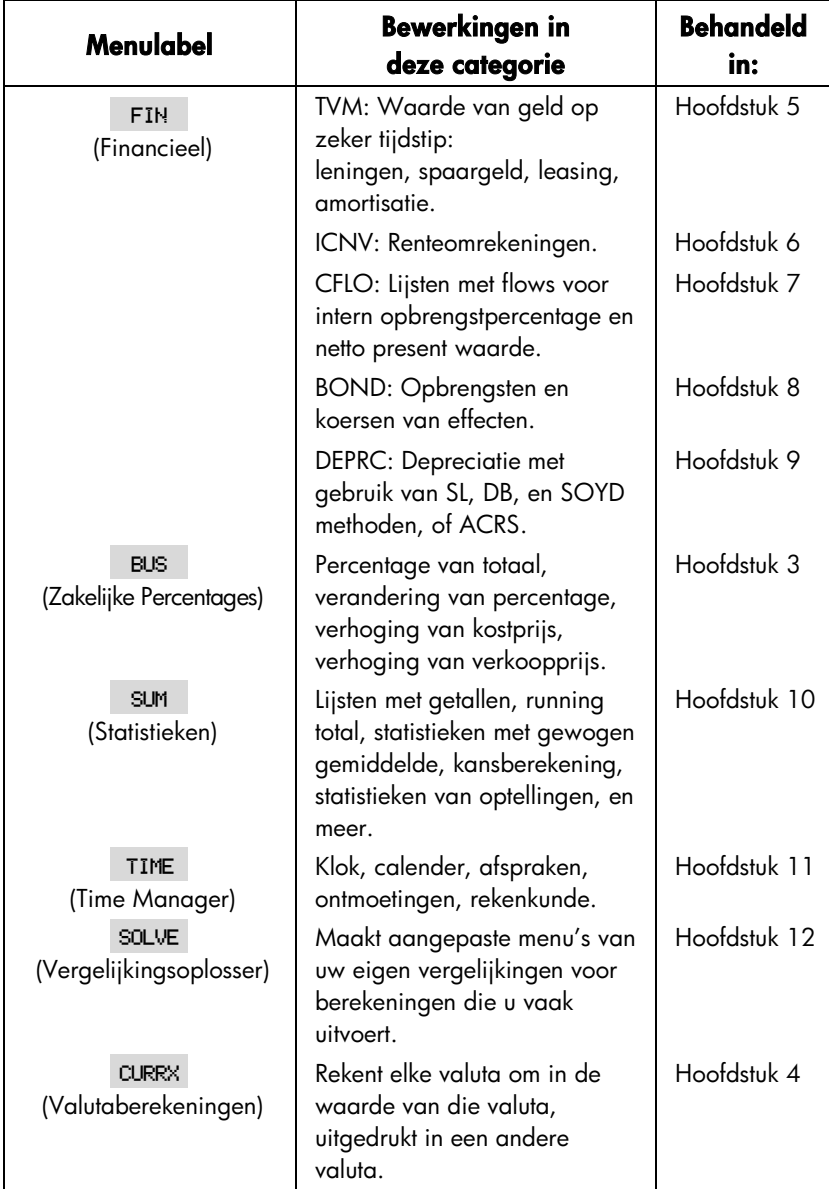

### **Menu's kiezen en menukaarten lezen**

Hieronder wordt een menukaart getoond die een mogelijk pad aangeeft door drie menu–niveaus: van het MAIN menu, via het BUS menu, naar het MU%C (bereken als percentage van de prijs) menu. Er zijn geen menu's die vertakkingen vormen vanuit het MU%C menu, omdat het MU%C menu een eindpunt is – het wordt gebruikt voor berekeningen en niet om daarna een ander menu te kiezen.

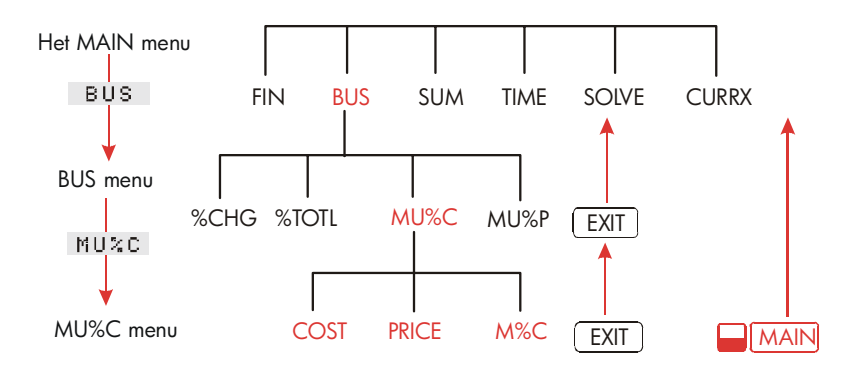

- Druk op BUS om het BUS menu te kiezen. Druk daarna op MU%C om het MU%C menu te kiezen.
- Druk op **EXIT**) om terug te keren naar het vorige menu. Als u maar lang genoeg (EXIT) drukt keert u terug in het MAIN menu.
- Druk op **MAIN** om direct terug te keren naar het MAIN menu.

Als een menu meer dan zes labels toont, verschijnt het label helemaal rechts. Gebruik dit label om te schakelen tussen reeksen menulabels op hetzelfde 'niveau'.

**Voorbeeld: Gebruik Menu's.** Zie de menukaart voor MU%C (hierboven) en vergelijk met dit voorbeeld. In het voorbeeld wordt de prijsverhoging in procenten berekend van een kist sinaasappelen die een groenteboer inkoopt voor \$4,10 en verkoopt voor \$4,60.

**Stap 1.** Bepaal welk menu u wilt gebruiken. We moeten naar het MU%C (bereken als percentage van de prijs) menu. Als u niet helemaal duidelijk is welk menu u behoeft, zoek het onderwerp dan op in de onderwerpen index en bekijk de menukaarten in aanhangsel C.

#### **Het tonen van het MU%C menu:**

- Stap 2. Om het MAIN menu te tonen, druk op **MAIN**. Deze stap stelt u in staat van een bekende plaats op de menukaart te beginnen.
- **Stap 3.** Druk op BUS om het BUS menu te tonen.
- **Stap 4.** Druk op MU%C om het MU%C menu te tonen.

#### **Gebruik MU%C menu:**

**Stap 5.** Voer de kostprijs in en druk op **COST** om 4,10 als *COST op te slaan*.

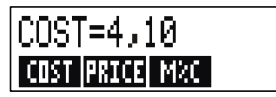

- **Stap 6.** Voer de verkoopprijs in en druk op **PRICE** om 4,60 als *PRICE op te slaan*.
- **Stap 7.** Druk op M<sup>2</sup>C om de prijsverhoging te berekenen als percentage van de kostprijs. Het antwoord is: MRRKUP%C=12, 20.

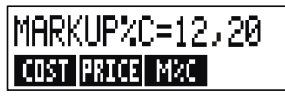

**Stap 8.** Druk, om het MU%C menu te verlaten, twee maal op [<u>EXIT]</u> (eenmaal om terug te keren naar het BUS menu, en nogmaals om terug te keren naar het MAIN menu) of druk op  $\Box$  MAIN (om direct terug te keren naar het MAIN menu).

## **Gebruik menu's bij berekeningen**

Het gebruiken van menu's bij berekeningen is eenvoudig. U hoeft niet te onthouden in welke volgorde u getallen moet invoeren en in welke volgorde de resultaten getoond worden. In plaats daarvan leiden de menu's u zoals in het voorgaande voorbeeld. Alle toetsen die u nodig heeft, staan bij elkaar in de bovenste rij. Met de menutoetsen slaat u getallen voor de berekeningen op en begint u met de berekeningen.

Met het MU%C kunt u *M%C berekenen*, de prijsverhoging in procenten als *COST* en *PRICE gegeven zijn*.

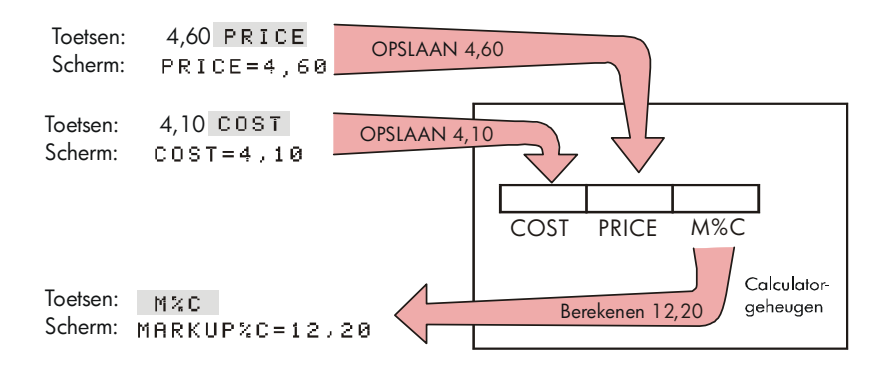

Hetzelfde menu kan de *PRICE* berekenen als *COST* en *M%C bekend zijn*.

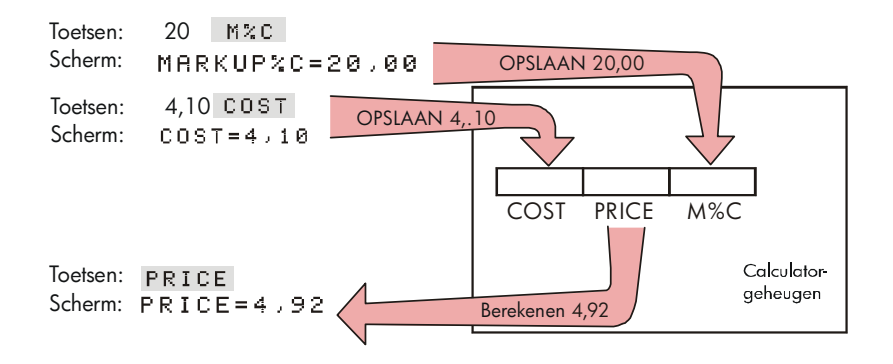

Let op dat bij de twee berekeningen dezelfde drie variabelen gbruikt worden; elke variabele kan zowel voor opslag als voor berekening van waarden gebruikt worden. Deze variabelen worden ingebouwde variabelen genoemd omdat ze permanent in de calculator zijn ingebouwd.

Veel menu's van deze calculator werken netto zo als aangegeven in het voorbeeld hierboven. De regels voor het gebruik van variabelen zijn:

- **Om een waarde op te slaan**, Voer met een toets/toetsen het getal in en druk op de menutoets ∗†. Zowel rekenkundige berekeningen als afzonderlijke waarden kunnen worden opgeslagen.
- **Om een waarde te berekenen**, druk op de menutoets zonder eerst met een toets/toetsen een getal in te voeren. De calculator toont CALCULATING... als een waarde wordt berekend.
- **E** Om een opgeslagen waarde te controleren, druk op op **RCL** (recall) en daarna op de menutoets. RCL COST, bijvoorbeeld, toont de waarde die in COST is opgeslagen.
- **Om een waarde naar een ander menu te verplaatsen**, doe niets als de waarde wordt getoond (d.w.z. dat het in de calculator reeks zit). Een getal dat in de calculator reeks zit blijft daar wanneer u van menu wisselt. Om meer dan een waarde uit een menu te verplaatsen, gebruikt u storage register. Zie blz. 46 "Storing and Recalling Getallen."

## **Menu's afsluiten(EXIT)**

De EXIT) -toets wordt gebruikt om het menu dat wordt getoond te verlaten en terug te gaan naar het menu dat daarvoor werd getoond (zie vorig voorbeeld). Dit geldt ook voor menu's die u per ongeluk hebt gekozen: met EXIT komt u eruit.

#### **Waarden in menu's wissen**

De  $\Box$  CLR DATA –toets is een krachtig instrument om alle informatie die in het menu dat getoond wordt te wissen, dat ruimte vrij maakt voor nieuwe berekeningen.

- Als in het menu dat wordt getoond variabelen te zien zijn (dat wil zeggen als op het scherm menulabels voor variabelen zichtbaar zijn, (bijvoorbeeld *COST*,
- \* Indien u zojuist van menu heeft gewisseld en u het resultaat wilt opslaan dat reeds in the calculatorlijn is opgeslagen, dient u eerst of STO te drukken alvorens op de menutoets te drukken.
- $\dagger$  Om hetzelfde getal in twee verschillende variabelen op te slaan, dient u de  $\overline{\text{\tiny SDO}}$  voor de tweede variabele op te slaan, bijv. 25 PRICE  $\boxed{STO}$  COST

*PRICE*, en *M%C* in het MU%C menu), worden bij drukken op **@cLRDATA** de waarden van die variabelen tot nul herleid.

Als in het menu dat wordt getoond een lijst te zien is (SUM, CFLO, of Oplosser), worden bij drukken op **@** CLR DATA de waarden in de lijst gewist.

Druk op R *menu label* om te zien welke waarde in een variabele is opgeslagen.

## **Uw eigen vergelijkingen oplossen (SOLVE)**

Dit hoofdstuk introduceert enige ingebouwde menu's van de calculator. Als de oplossing van een vraagstuk niet in hp 17bII+ is ingebouwd, kunt u het meest veelzijdige van de menu's, de Vergelijking Oplosser, gebruiken. In dit menu kunt u uw eigen oplossing d.m.v. een vergelijking vinden. De Oplosser maakt een menu aan dat bij uw vergelijking hoort en dat u steeds weer kunt gebruiken, netto als de andere menu's van de calculator.

De Oplosser wordt behandeld in hoofdstuk 12, maar hier vindt u een inleidend voorbeeld. Omdat in vergelijkingen gewoonlijk letters van het alfabet worden gebruikt, wordt in deze paragraaf ook uitgelegd hoe letters en andere tekens die niet op het toetsenbord te vinden zijn, kunnen worden getypt en gewijzigd.

**Voorbeeld: Gebruik van de Oplosser.** Laten we veronderstellen dat u vaak vloerbedekking koopt en moet berekenen hoeveel die kost. U weet de prijs per vierkante yard. Onafhankelijk van hoe u uw berekening maakt (zelfs als u die helemaal uitschrijft), gebruikt u een vergelijking.

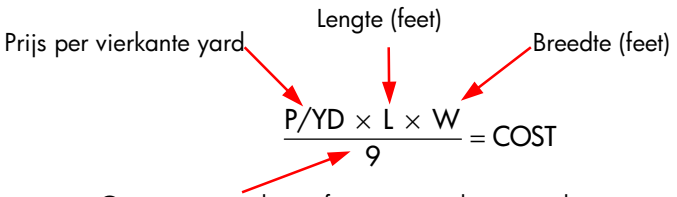

Converteert vierkante feet naar vierkante yards

Gebruik, om dit in de Oplosser te typen, het ALPHA menu.

## **Woorden en tekens typen:**

## **Het ALPHAbetische menu**

Het ALPHAbetische menu wordt automatisch getoond als dit gebruikt moet worden om letters en tekens te typen. Het ALPHA menu bevat ook tekens die niet op het toetsenbord te vinden zijn:

- **Hoofdletters**.
- **B** Spatie.
- **Leestekens en bijzondere tekens.**
- Niet–Engelse tekens.

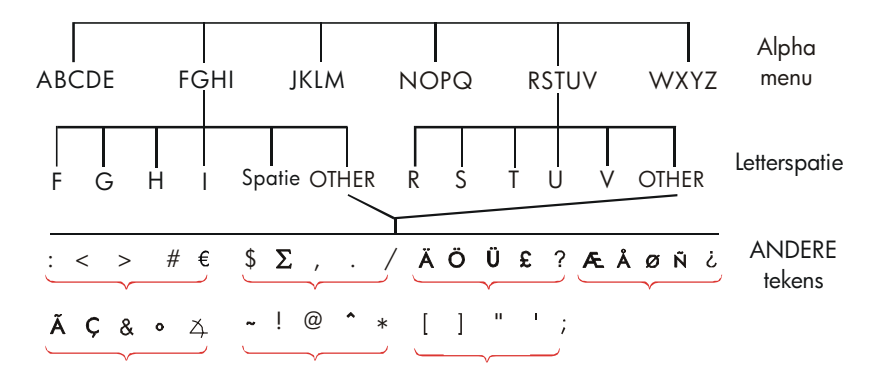

Om een letter te typen, moet u twee toetsen indrukken; u krijgt bijvoorbeeld R door de toetsencombinatie **RBCDE** R

Elk letter menu heeft een OTHER -toets voor leestekens en niet-Engelse tekens. De letter menu's met maar vier letters (bijvoorbeeld FGHI) bevatten een spatie  $($  ).

Om vertrouwd te raken met het ALPHA menu, kunt u de vergelijking voor de prijs van vloerbedekking typen. De toetsencombinaties die nodig zijn staan hieronder. (Let op hoe u het speciale teken "/" kunt krijgen.) Gebruik, indien nodig,  $\leftarrow$ , om correcties aan te brengen. Als u nog meer moet wijzigen, kijk dan bij de volgende paragraaf, "Wijzigen ALPHAbetische Tekst." Als u zeker weet dat de vergelijking goed is, druk op **INPUT** om de vergelijking in het geheugen op te slaan.

#### **30 1: Beginnen**

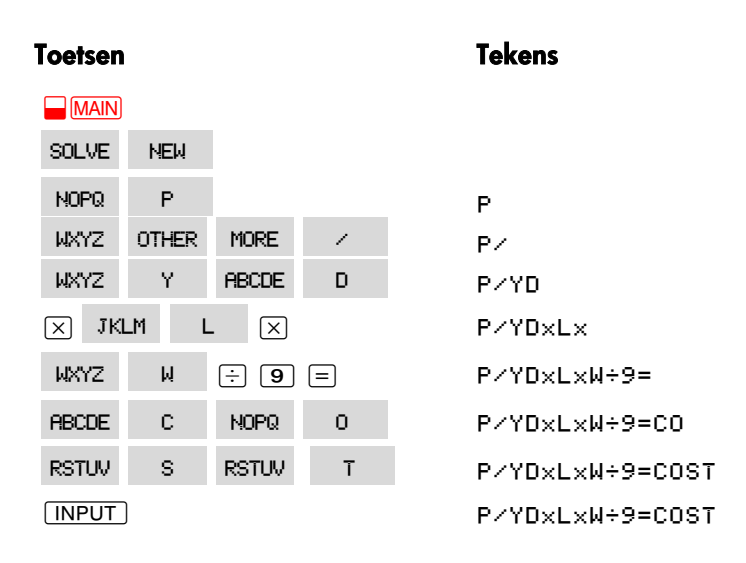

Let op dat  $\displaystyle\mathop{/}$  alleen een teken is, dat onderdeel uitmaakt van de naam van de variabele. Het is niet een operator, zoals ÷.

## **ALPHAbetische Tekst bewerken**

Bij het ALPHA menu hoort het ALPHA–bewerkingmenu. Om het ALPHA-bewerkingmenu te zien, druk op EDIT in het SOLVE menu (of druk op  $[EXT]$  in het ALPHA menu).

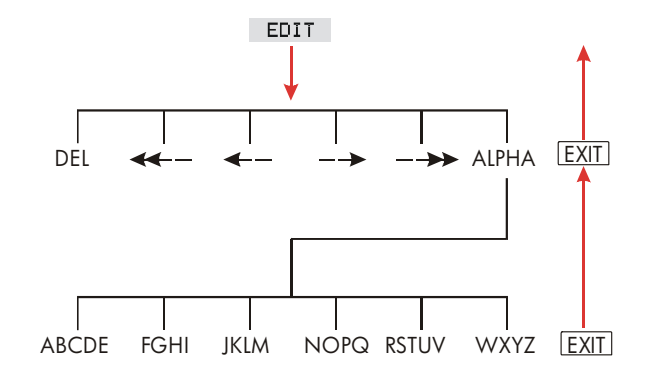

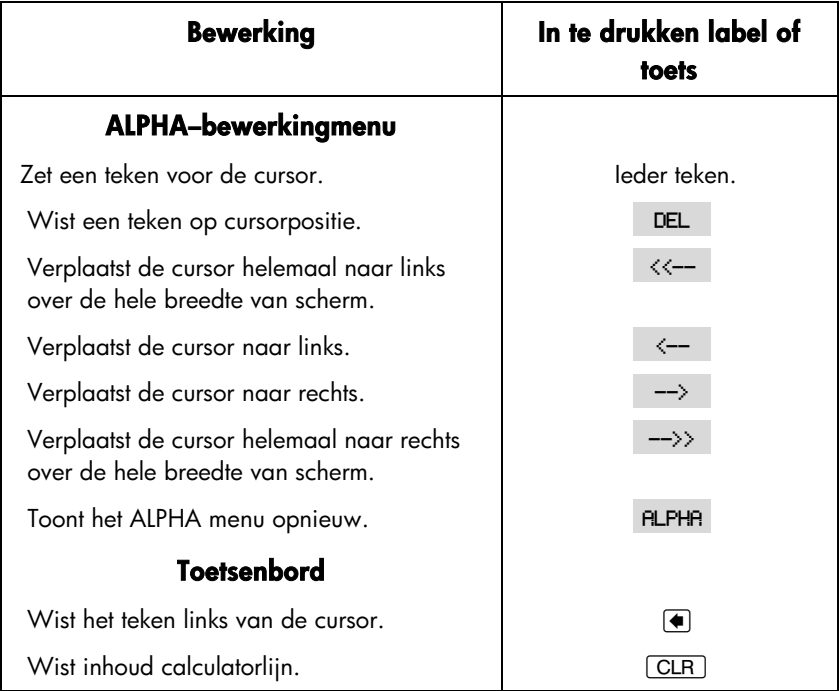

#### **Tabel 1–4. Wijzigen van tekst**

## **Berekening antwoord (CALC)**

Nadat een vergelijking is ingevoerd, wordt deze, na drukken op CALC, gecontroleerd en wordt een nieuw, aangepast menu gecreëerd dat bij die vergelijking hoort.

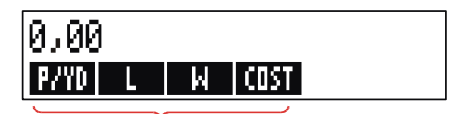

Menulabels voor uw variabelen

Elke variabele die u in de vergelijking hebt ingevoerd, verschijnt nu als een menu label. U kunt in dit menu, op dezelfde manier als u dat in andere menu's doet, waarden opslaan en berekenen.

Bereken de prijs van de hoeveelheid vloerbedekking die nodig is voor een

#### **32 1: Beginnen**

kamer van 9' bij 12'. De vloerbedekking kost \$22,50 per vierkante yard.

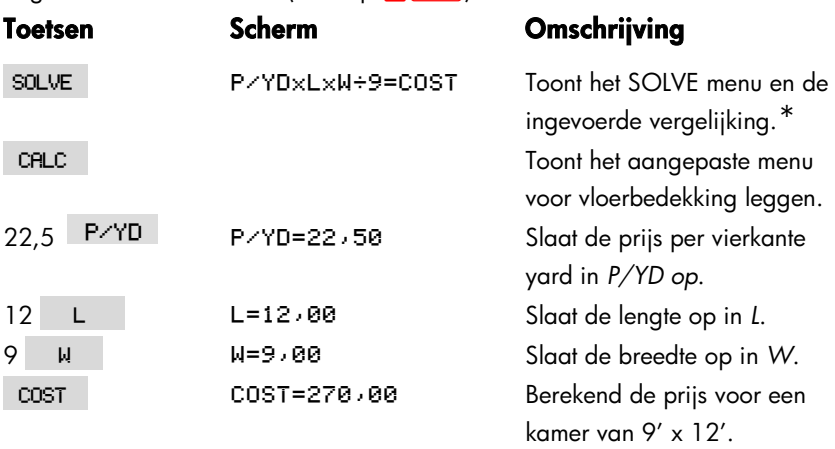

Begin met het MAIN menu (druk op  $\Box$ MAIN):

Bepaal nu de duurste vloerbedekking die u kunt kopen, als het maximumbedrag dat u kunt betalen \$300 is. Let op dat het enige wat u moet doen het invoeren is van de enige waarde die u verandert.

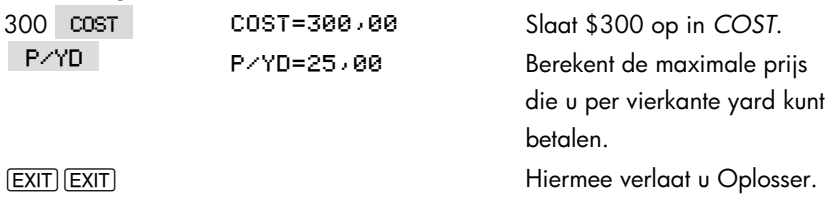

## **Instellen van het schermformaat**

Het DSP menu (druk op [DSP]) geeft u keuzes om getallen te formatteren . U kunt het aantal decimale plaatsen kiezen dat wordt weergegeven en bepalen of u een punt of een komma als scheidteken tussen helen en breuk wilt gebruiken.

 $^*$  Indien u dezze vergelijking heeft ingevoerd en het nog niet ziet, druk hierop  $\Box$  or  $\nabla$ tot u het ziet.

#### SELECT DISPLAY FORMAT  $\begin{array}{|c|c|c|c|c|}\hline \textbf{FIX} & \textbf{ALL} & \textbf{\color{blue}I} & \textbf{\color{blue}I} & \textbf{\color{blue}J} \ \hline \end{array}$

## **Decimale plaatsen**

Om het aantal weergegeven decimale plaatsen te veranderen, druk eerst op DSP en daarna:

- Druk op FIX, en type het aantal decimale plaatsen dat u wilt zien (van 0 tot 11), en druk op  $\sqrt{INPUT}$ ; of
- Druk op **FILL** om altijd een getal zo precies als mogelijk te zien (12 cijfers maximaal).

## **Interne precisie**

Het veranderen van het aantal decimale plaatsen beïnvloedt wat u ziet, maar heeft geen invloed op het aantal cijfers van een getal, waarmee de calculator werkt. De interne precisie varieert van bewerking tot bewerking en kan tussen 12 en 31 cijfers zijn, afhankelijk van wat uitgevoerd wordt. Het aantal in de calculator opgeslagen cijfers is altijd 12.

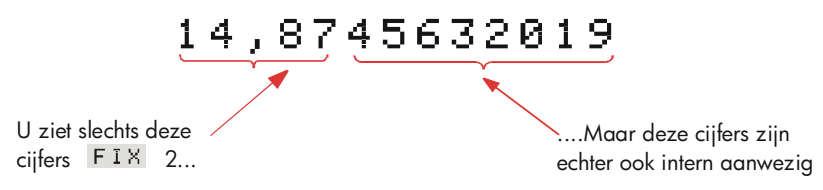

## **Tijdelijk alle 12 cijfers van een getal laten zien (Temporarily SHOWing ALL)**

Om tijdelijk een getal met 12 cijfers te zien, druk op **B**SHOW. Hierdoor ziet u in het ALL formaat zolang u SHOW) ingedrukt houdt.

## **Afronden van getallen**

De **RRND** functie rond het getal in de calculatorreeks af tot het aantal weergegeven decimale plaatsen. Bij verdere berekeningen wordt de afgeronde waarde gebruikt.

Begin met twee weergegeven decimale plaatsen:

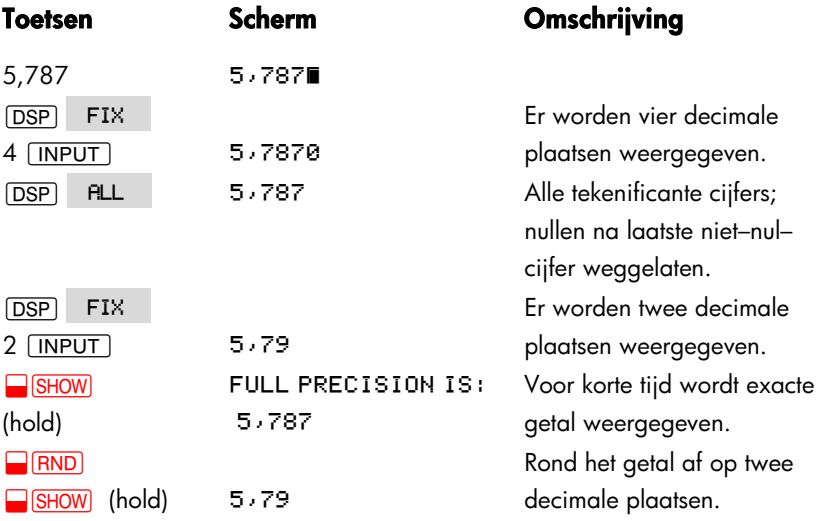

#### **Verwisselen van punten en komma's in getallen**

Om punt en komma in getallen van plaats te laten wisselen:

- **1.** Druk op **DSP** om in het DSP (*scherm*) menu te komen.
- **2.** Kies een punt als scheidteken tussen aantal helen en breuk in getallen dit is in USA gebruikelijk (bijvoorbeeld  $1,000,000.00$ ) - door op  $\qquad \qquad$  of  $\qquad \qquad$  te drukken. (Door op te drukken, wordt de punt als scheidteken tussen aantal helen en breuk te kiezen Of druk of op voll om een komma als scheidteken tussen aantal helen en breuk te kiezen). Dit is in andere landen gebruikelijk.(bijvoorbeeld 1.000.000,00;.de punt wordt dan gebruikt voor aangeven duizenden enz.)

## **Foutmeldingen**

Soms kan de calculator niet doen wat u wilt, bijvoorbeeld wanneer u de verkeerde toets indrukt of een getal voor een berekening vergeet. Om u te helpen en de fout te corrigeren, produceert de calculator een geluidstekenaal en er verschijnt een bericht.

- $\blacksquare$  Druk op  $\boxed{\text{CLR}}$  of  $\spadesuit$  om de foutmelding te verwijderen.
- Druk op een andere toets om de foutmelding te verwijderen en de functie van die toets uit te voeren.

Voor uitvoeriger uitleg, zie de lijst met foutmeldingen vlak voor de index met trefwoorden.

## **Modi**

**Beeper.** U hoort een geluidstekenaal als een verkeerde toets wordt gedruk, bij een fout en bij alarmtekenaal voor afspraak. U kunt de beeper als volgt uitschakelen en weer inschakelen in het modi menu:

- 1. Druk op *MODES*.
- **2.** Als u op BEEP drukt, verandert de instelling van de beeper; de veranderde instelling verschijnt direct op het Scherm
	- BEEPER ON geluidstekenaal gaat voor fouten en afspraken.
	- BEEPER ON: APPTS ONLY geluidstekenaal gaat alleen voor afspraken.
	- BEEPER OFF schakelt de beeper helemaal uit.
- **3.** Druk op **EXIT** als u klaar bent.

**Print.** Druk op **@** MODES PRNT om de printer ac adapter in of uit te schakelen. Druk daarna op [EXIT].

**Dubbele regelafstand.** Druk op **@** MODES DBL om bubbele regelafstand printen aan of uit te zetten. Druk daarna op  $[EXT]$ .

Algebraïsche. Druk op **WODES** ALG om algebraïsche entry logic te selecteren. **RPN.** Druk op **@** MODES RPN om Omgekeerde Poolse notatie entry logic te selecteren.

**Language.** Druk op **@** MODES INTL om de taal in te stellen.

#### **36 1: Beginnen**
# **Calculator geheugen (@MEM)**

De calculator slaat vele soorten informatie in het geheugen op. Voor elk stukje informatie is een zekere hoeveelheid opslagruimte nodig. \*

U kunt de hoeveelheid beschikbaar geheugen regelen door op **WEM** te drukken.

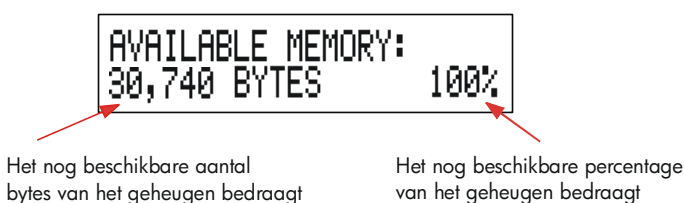

De hoeveelheid geheugen die beschikbaar is voor het opslaan van informatie en het oplossen van vraagstukken is ongeveer 30.740 bytes. (Eenheden ruimte in het geheugen noemt men bytes.) De calculator biedt onbeperkte mogelijkheden wat betreft het gebruik van het beschikbare geheugen (bijvoorbeeld voor lijsten met getallen of vergelijkingen). Gebruik zoveel van het geheugen als u wilt voor welk vraagstuk dan ook.

Als u bijna het gehele geheugen van de calculator gebruikt, verschijnt het bericht **INSUFFICIENT MEMORY.** Om dit te corrigeren, moet u wat informatie die eerder is opgeslagen wissen. Zie "Calculator–geheugen beheren" op blz. 226, aanhangsel A.

Het is ook mogelijk alle informatie die in de calculator is opgeslagen in één keer te wissen. De procedure hiervoor is te vinden in "Voortdurend geheugen wissen" op blz. 228.

\* Uw geheugenruimte wordt *niet* belast door het opslaan van getallen in menu's zoals TVM (geen Solver menus).

# **Rekenkunde**

*Als u de RPN–logica verkiest boven de algebraïsche, lees dan aanhangsel D voordat u dit hoofdstuk leest. De "* v *" in de kantlijn is een indicatie dat de voorbeeldtoetsaanslagen voor ALG modus zijn.* 

# **De Calculatorlijn**

De calculatorlijn is het deel van het scherm waar getallen verschijnen en berekeningen worden uitgevoerd. Soms worden op deze lijn labels voor resultaten weergegeven, zoals TOTRL=124,60. Zelfs als dit het geval is, kunt  $\checkmark$ u het getal voor een berekening gebruiken. Indrukken van  $\pm$  2  $\equiv$  berekent  $\checkmark$  bijvoorbeeld 124,60 plus 2, en de calculator toont het antwoord, 126,60.  $\sqrt{\phantom{a}}$  bijvoorbeeld 124,60 plus 2, en de calculator toont het antwoord, 126,60.

Er bevindt zich altijd een getal op de calculatorlijn, zelfs als soms de calculatorlijn verborgen is door een bericht (zoals SELECT COMPOUNDING). Om het getal op de calculatorlijn te zien, drukt u op  $\blacksquare$ , waardoor het bericht verdwijnt.

# **√Berekeningen uitvoeren**

In hoofdstuk 1, blz. 20, staat een inleiding over eenvoudige berekeningen. Vaak is voor langere berekeningen meer dan een bewerking nodig. Deze berekeningen worden kettingberekeningen genoemd omdat meerdere berekeningen de schakels van een ketting vormen. Om een kettingberekening uit te voeren hoeft u niet na elke (deel)berekening op  $\equiv$  te drukken. Een keer helemaal aan het einde is voldoende.

Om bijvoorbeeld <u>750 × 12</u> 360  $\times$  12 te berekenen, kunt u of:

750 | 12 | | | | | | | | 360 | | |

*typen, of* 

#### **38 2: Rekenkunde**

 $750 \times 12 \div 360 =$ 

In de tweede notatie heeft de  $\equiv$  –toets dezelfde functie als de  $\equiv$  –toets, namelijk: toon resultaat van 750 x 12.

Hier volgt een langere kettingberekening.

$$
\frac{456 \cdot 75}{18,5} \times \frac{68}{1,9}
$$

Deze berekening kan geschreven worden als: 456 − 75 ÷ 18,5 x 68 ÷ 1,9.

Let op wat er op het scherm gebeurt als u de berekening invoert:

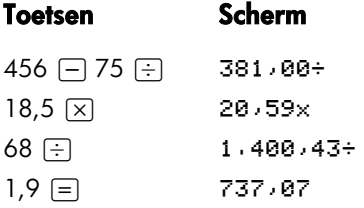

# **Gebruik van haakjes in berekeningen**  v

Gebruik haakjes als u de berekening van een tussenuitkomst wilt uitstellen totdat u meer getallen hebt ingevoerd. U wilt bijvoorbeeld berekenen:

$$
\frac{30}{85 - 12} \times 9
$$

Als u 30  $\div$  85  $\div$  zou intypen, zou de calculator de tussenuitkomst 0,35 berekenen. Maar dat is niet wat u wilt. Om de deling uit te stellen totdat u 12 van 85 hebt afgetrokken, moet u haakjes gebruiken:

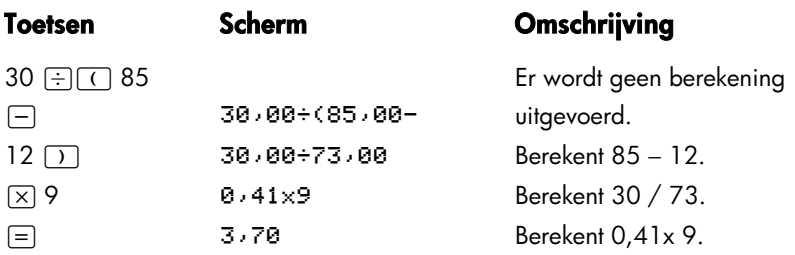

Let op dat u een  $\overline{\times}$  moet invoeren om te vermenigvuldigen; met haakjes kunt u niet vermenigvuldigen.

# **De percentagetoets**  v

De  $\%$  –toets heeft twee functies:

Bereken een Percentage. In de meeste gevallen deelt <sup>[%]</sup> een getal door 100. De enige uitzondering hierop is als een plus– of minteken aan het getal vooraf gaat. (Zie hieronder '' Percentage optellen of aftrekken'' ["Adding or Subtracting a Percentage"] .)

25  $\%$  geeft bijvoorbeeld als resultaat  $\mathfrak{g}$ , 25.

Om 25% van 200 te berekenen, typt u: 200  $\times$  25  $\%$   $\equiv$  (Het resultaat is 50,00.)

**Een percentage optellen of aftrekken.** U kunt dit allemaal in één berekening doen:

Om bijvoorbeeld 25% van 200 af te trekken, typt u 200  $\Box$  25  $\%$   $\Xi$ . (Het resultaat is  $150,00$ .)

**Voorbeeld: Berekening met enkelvoudige rente.** U leent \$1.250 van een familielid en komt overeen dat u de lening over een jaar terugbetaalt op basis van 7% enkelvoudige rente. Hoeveel geld moet u betalen?

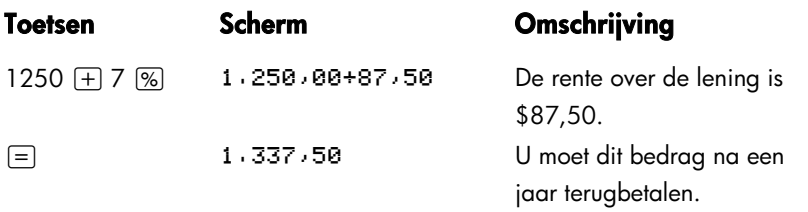

## **Wiskundige functies**

Sommige wiskundige functies verschijnen op het toetsenbord; andere in het MATH menu. Wiskundige functies beïnvloeden het laatste getal op het scherm.

### **Tabel 2–1. 'Shifted' wiskundige functies**

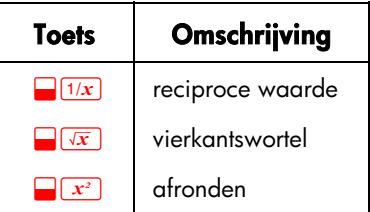

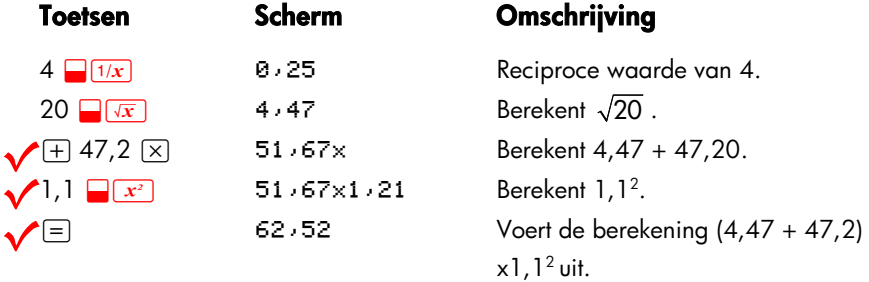

# **De machtfunctie (tot een macht verheffen)**  v

De machtfunctie,  $\left( \mathbf{y} \right)$ , verheft het voorafgaande getal tot de macht die door het volgende getal wordt aangegeven.

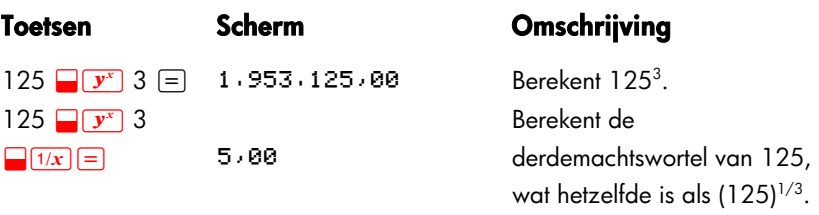

### **Het wiskundemenu [MATH Menu]**

Om het wiskundemenu te tonen, drukt u op **WATH** (de 'shifted' % -toets). Zoals de andere wiskundige functies, werken deze functies alleen met het getal dat het laatste op het scherm is verschenen.

**Tabel 2–2. De labels van het wiskundemenu** 

| Menulabel      | Omschrijving                                                                                   |
|----------------|------------------------------------------------------------------------------------------------|
| LOG.           | Gewone logaritme (bij het grondtal 10) [Common (base<br>10) logaritme] van een positief getal. |
| $10^{\circ}$ X | Gewone antilogaritme of numerus (bij het grondtal 10);<br>berekent 10 <sup>x</sup>             |
| <b>LN</b>      | Natuurlijke logarithme (bij het grondtal e) logarithm] van<br>een positief getal.              |
| <b>EXP</b>     | Natuurlijke antilogarithme; berekent e <sup>x</sup> .                                          |
| N!             | Faculteit.                                                                                     |
| Pī             | Voegt de waarde voor $\pi$ in op het scherm.                                                   |

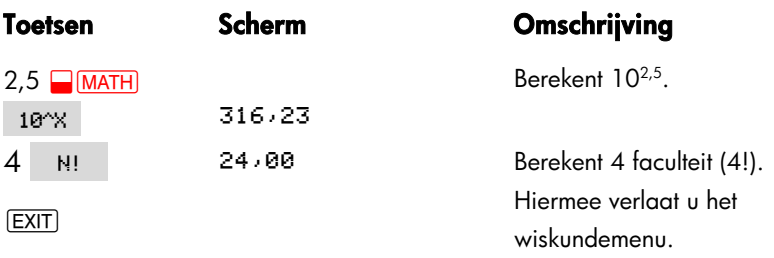

U kunt toegang krijgen tot het wiskunde menu (MATH menu)als een ander menu wordt getoond. Als u bijvoorbeeld SUM gebruikt, zou u misschien een wiskundefunctie willen gebruiken. Druk gewoon op **WATH**, en voer daarna de berekening uit. Als us op [EXIT] drukt, keert u terug naar SUM. De uitkomst van MATH blijft op de calculatorlijn. Onthoud evenwel dat u MATH moet verlaten voordat u SUM weer gebruikt.

## **Getallen opslaan en hergebruiken**

Soms zou u misschien de uitkomst van een vorige berekening in een nieuwe berekening willen invoeren. Er zijn diverse manieren voor hergebruik van getallen.

### **De geheugenstapel van getallen**

Als u met een nieuwe bewerking begint, verdwijnt de vorige uitkomst van het scherm, maar is nog wel bereikbaar. Er worden maximaal vier regels met getallen opgeslagen: één op het scherm en drie die niet zichtbaar zijn. Deze regels vormen samen de *geheugenstapel*.

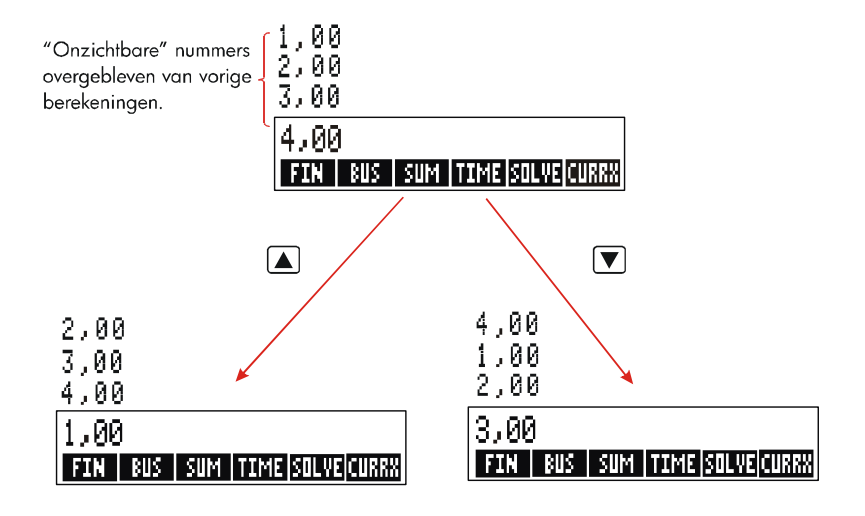

De toetsen  $\nabla$ ,  $\Delta$ , en  $\Box$  R+ laten één regel meer of minder van de geheugenstapel zien, waardoor de niet zichtbare uitkomsten weer op het scherm verschijnen. Als u  $\blacksquare$  of  $\blacksquare$  ingedrukt houdt, wordt de geheugenstapel opgerold. Maar u kunt de geheugenstapel niet veranderen, als op het scherm een berekening te zien is, die niet klaar is. Ook kunt u geen toegang tot de stapel krijgen, als u bezig bent met lijsten (SUM, CFLO) in ALG modus, of met SOLVE in ALG modus of RPN modus. Alle getallen in de geheugenstapel worden bewaard als u van menu wisselt.

Als u op  $\Box$ ( $\overline{xzy}$ ) drukt, wordt de inhoud van de onderste twee regels van het scherm omgewisseld.

Als u op **@CLRDATA** drukt, wordt de geheugenstapel gewist. Weest u voorzichtig als er een menu actief is, want als dat het geval is, wist <u>CLRDATA</u>) ook de gegevens van dat menu.

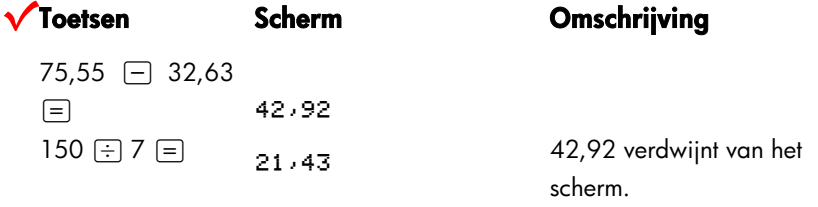

Laten we aannemen dat u 42,92 x 11 wilt berekenen. Door de geheugenstapel te gebruiken, spaart u tijd uit.

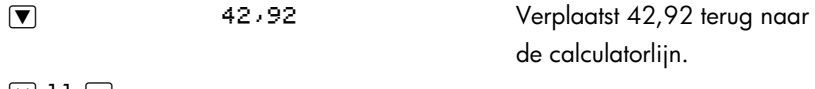

### $\boxed{8}$  11 =  $\boxed{=}$  472,12

# **Thergebruik laatste uitkomst (<mark>@LAST</mark>)**

De **LAST** –toets kopieert de laatste uitkomst – d.w.z. het getal even boven de calculatorlijn in de geheugenstapel – naar de berekening die uitgevoerd wordt. Hierdoor kunt u een getal hergebruiken zonder het opnieuw te hoeven typen en kunt u een ingewikkelde berekening in meerdere porties verdelen.

$$
\frac{39+8}{\sqrt{123+17}}
$$

#### **44 2: Rekenkunde**

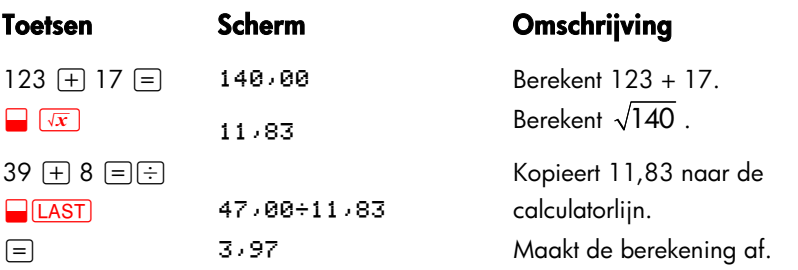

Een alternatieve reeks van toetsaanslagen voor dit vraagstuk zou zijn: 39  $\pm$  8  $\odot$  (123 + 17 )  $\Box$ 

#### **Getallen opslaan en opvragen**

De  $\overline{STO}$  –toets kopieert een getal van de calculatorlijn naar een speciaal opslaggebied, dat opslagregister *wordt genoemd*. Er zijn tien opslagregisters in het geheugen van de calculator met getallen van 0 tot 9. De RCL –toets vraagt opgeslagen getal op en zet ze op de calculatorlijn.

 $\sqrt{\frac{1}{100}}$  Als er meer dan één getal op de calculatorlijn is, slaat  $\boxed{\text{STO}}$  alleen het laatste aetal op het scherm op. getal op het scherm op.

Om een getal op te slaan of op te vragen:

- 1. Druk op [STO] of [RCL]. (Om deze stap ongedaan te maken, drukt u op [4].)
- **2.** Voer het getal van het register in.

In het volgende voorbeeld worden twee opslagregisters gebruikt om twee berekeningen uit te voeren waarbij gedeeltelijk dezelfde getallen worden gebruikt.

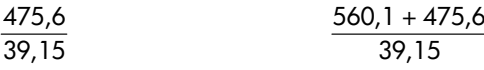

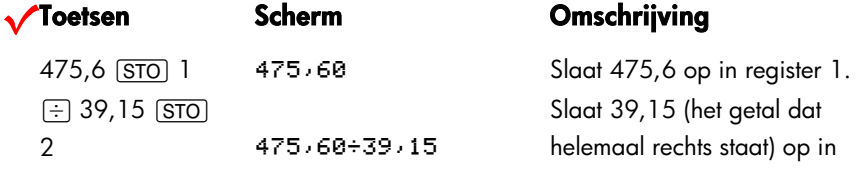

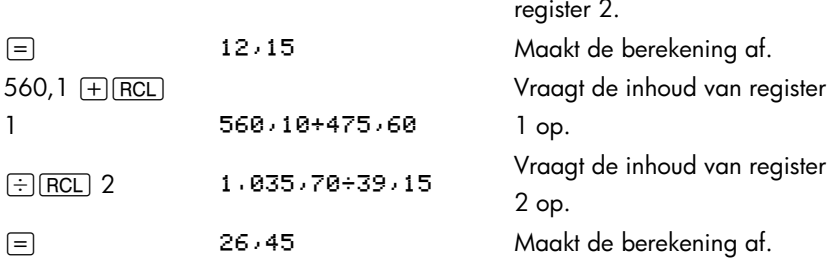

MEC (in het MU%C menu) slaat bijvoorbeeld het getal dat het meest rechts De STO en RCL –toetsen kunnen ook met variabelen worden gebruikt. (STO) staat op het scherm op in de variabele M%C. [RCL] M%C kopieert de inhoud van *M%C* naar de calculatorlijn. Als er een (hoeveelheids)uitdrukking op het  $\sqrt{\ }$ scherm staat (zoals 2+4 $\blacksquare$ ), dan komt het opgevraagde getal alleen in de plaats van het laatste getal. van het laatste getal.

U hoeft opslagregisters niet te wissen voordat u ze gebruikt. Door een getal in het register op te slaan wist u wat er tevoren in zat.

## **Werken met inwendige rekenkundige registers en variabelen**

U kunt ook werken met rekenkundige registers voor interne opslag.

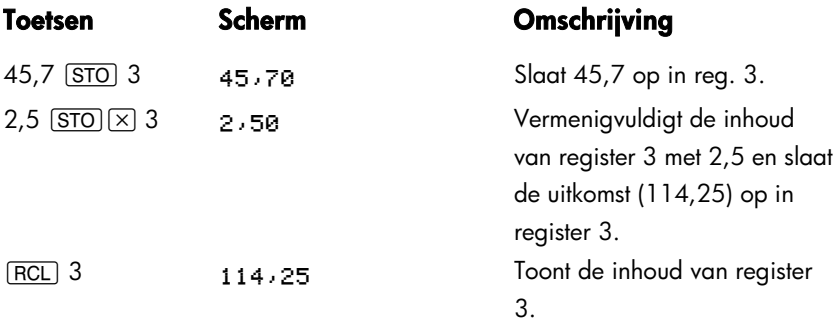

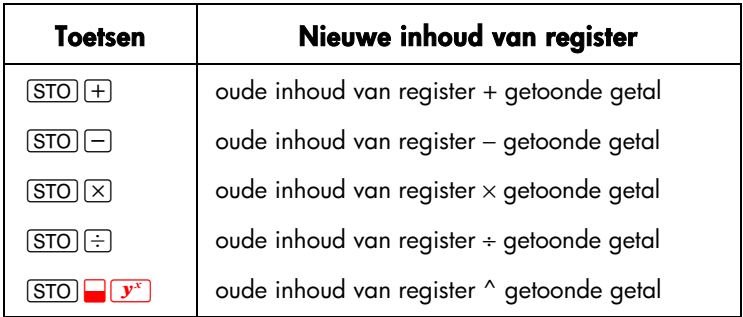

#### **Tabel 2–3. Rekenen met registers**

U kunt ook rekenen met waarden die in variabelen worden opgeslagen. 2  $\overline{[STO] \times]}$  MEC (in het MU%C menu) vermenigvuldigt bijvoorbeeld de inhoud van *M%C* op zeker moment, met 2 en slaat het product op in *M%C*.

## **Wetenschappelijke notatie**

De wetenschappelijke notatie is handig als u met erg grote of kleine getallen werkt. De wetenschappelijke notatie geeft een klein getal (kleiner dan 10) als 1,... maal een macht van 10 weer. Het Bruto Nationaal Product van de Verenigde Staten was bijvoorbeeld in 1984 \$3.662.800.000.000. In de wetenschappelijke notatie is dit \$3,6628 x10<sup>12</sup>. Bij erg kleine getallen wordt de decimale punt naar rechts verplaatst en 10 wordt tot een negatieve macht verheven. 0,00000752 bijvoorbeeld kan als 7,52 x 10<sup>-6</sup> worden geschreven.

Als een berekening een uitkomst met meer dan 12 cijfers oplevert, wordt het getal automatisch in de wetenschappelijke notatie weergegeven waarbij een hoofdletter E wordt geschreven voor "x10^".

Vergeet niet dat  $F$  het teken van het gehele getal verandert en niet het teken van de exponent. Om een exponent negatief te maken/van teken te laten veranderen gebruikt u  $\Box$ .

Voer de getallen 4,78 x 10<sup>13</sup> en −2,36 x 10<sup>-15</sup> in.

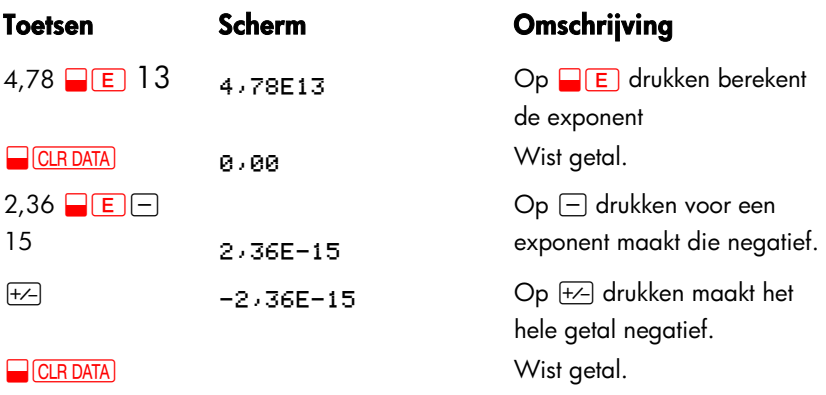

# **Bereik getallen**

De grootste positieve en negatieve getallen die weergegeven kunnen worden met de calculator zijn ±9,99999999999 x 10<sup>499</sup>; de kleinste positieve en negatieve getallen die met de calculator weergegeven kunnen worden zijn ±1 x  $10^{-499}$ .

# **Zakelijke**

# **percentageberekeningen**

Het zakelijke percentages (BUS) menu wordt gebruikt om vier soorten vraagstukken op te lossen. Elk soort vraagstukken heeft zijn eigen menu.

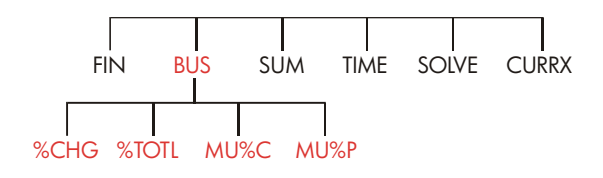

### **Tabel 3–1. De Zakelijke Percentages (BUS) Menu's**

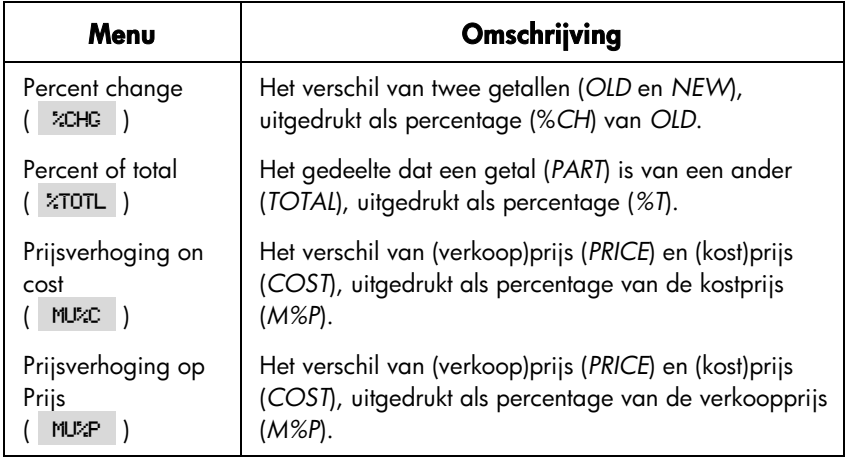

De calculator bewaart de waarden van de BUS-variabelen totdat u ze wist door op **@CLRDATA** te drukken. Voorbeeld: op **@CLRDATA** drukken als u in het %CHG menu bent, wist *OLD*, *NEW*, en *%CH*.

Om te zien wat op zeker moment opgeslagen is in een variabele, drukt u op R *menu label*. De waarde wordt getoond, zonder dat die opnieuw berekend wordt.

## **Gebruik Busmenu's**

Elk van de vier BUS menu's heeft drie variabelen. U kunt elk van de drie variabelen berekenen, als u de andere twee weet.

**1.** Om het %CHG-, %TOTL-, MU%C-, of MU%P menu van het MAIN- menu te tonen, drukt u op BUS, en daarna op de gewenste menulabel. Op %CHG drukken toont bijvoorbeeld:

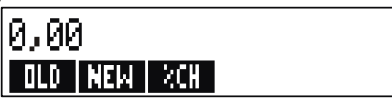

- **2.** Sla elke waarde die u weet op door het getal in te voeren en op de gewenste menutoets te drukken.
- **3.** Druk op de menutoets om de waarde die u wilt berekenen te krijgen.

## **Voorbeelden gebruik Busmenu's**

### **Percentage verandering (%CHG)**

**Voorbeeld.** De totale omzet bedroeg vorig jaar \$90.000. Dit jaar was de omzet \$95.000. Wat is het verschil als percentage tussen de omzet van vorig jaar en dit jaar?

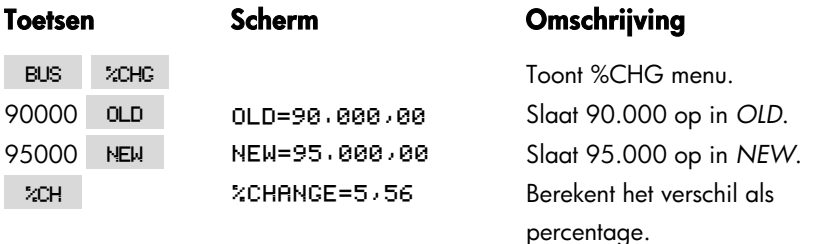

#### **50 3: Zakelijke percentageberekeningen**

Hoeveel zou de omzet van dit jaar moeten zijn om een toename van 12% ten opzichte van vorig jaar te laten zien? *OLD* blijft 90.000, dus die omzet hoeft u niet opnieuw in te voeren. Voer dus *%CH* in en bereken hoeveel *NEW is*.

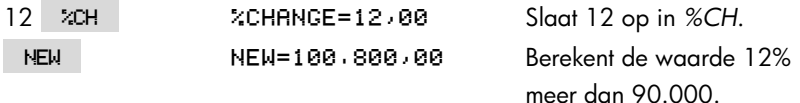

#### **Percentage van Totaal (%TOTL)**

**Voorbeeld.** Het totale bezit van uw bedrijf is \$67.584. Een lijst van bezittingen noemt \$23.457. Hoeveel procent van het totaal is het bedrag van de lijst?

U moet waarden invoeren voor *TOTAL* en *PART* en *%T berekenen*. Hiermee zijn alle drie de variabelen gemoeid, dus u hoeft [CLRDATA] niet te gebruiken om oude informatie te wissen.

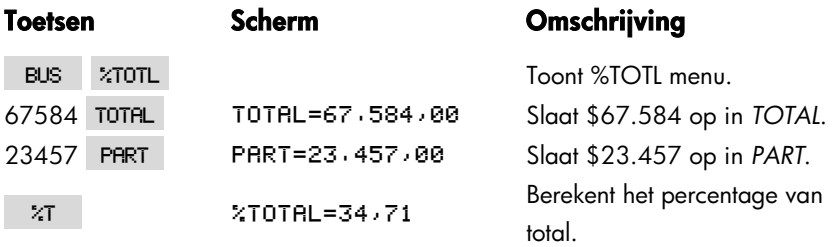

### **Prijsverhoging als kostenpercentage (MU%C)**

**Voorbeeld.** De normale prijsverhoging van namaaksieraden bij Balkis's Boutique is 60%. De boutique heeft netto een partij nauwsluitende halskettingen ontvangen met een waarde van \$19,00 per stuk. Wat is de detailhandelsprijs per ketting?

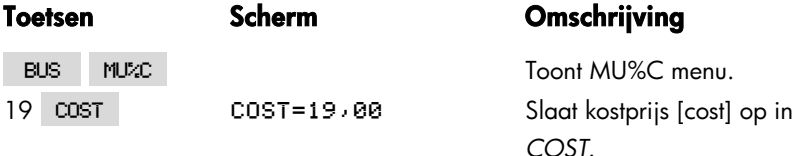

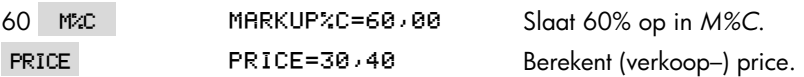

## **Prijsverhoging als prijspercentage (MU%P)**

**Voorbeeld.** Kilowatt Electronics koopt tv's in voor \$225, met een korting van 4%. De toestellen worden voor \$300 verkocht. Hoeveel is de prijsverhoging van de netto kostprijs als percentage van de verkoopprijs?

Hoeveel is de prijsverhoging als percentage van de verkoopprijs zonder 4% korting?

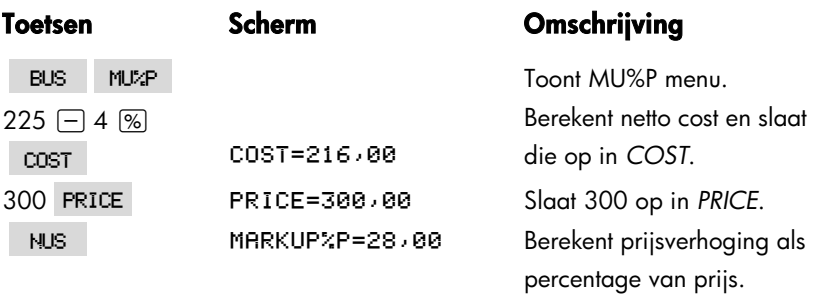

Gebruik \$225 als *COST* en laat *PRICE* buiten beschouwing.

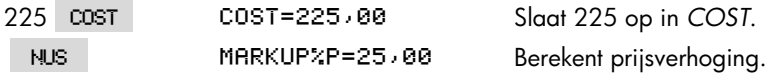

## **Variabelen gebruiken in meerdere menu's**

Als u het MU%C menu met het MU%P menus vergelijkt, ziet u dat ze twee menulabels gemeen hebben, - cost en PRICE.

#### **52 3: Zakelijke percentageberekeningen**

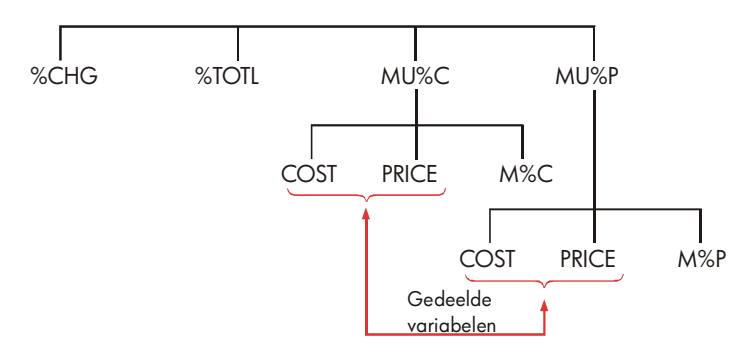

De calculator registreert de waarden die u invoert aan de hand van die labels. Als u bijvoorbeeld *COST* en *PRICE* invoert in het *MU%C* menu, exit in het BUS menu, en daarna het MU%P menu laat tonen, bewaart de calculator die waarden. Met andere woorden, de variabelen worden in beide menu's gebruikt.

#### **Voorbeeld: Gebruik gemeenschappelijke variabelen.**

Een voedingsmiddelencoöperatie koopt kisten met ingeblikte soep; inkoopprijs volgens factuur \$9,60 per kist. Als de coöperatie steeds de inkoopprijs met 15% verhoogt, voor welke verkoopprijs verkoopt men dan een kist met blikken soep?

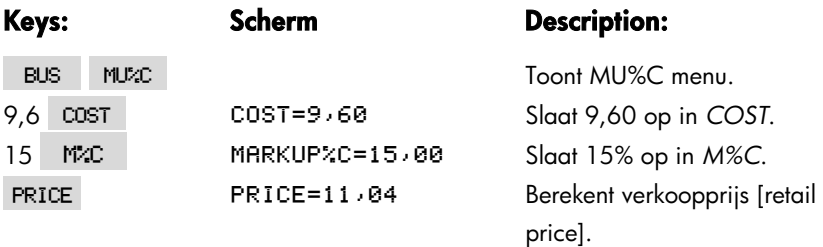

Wat is de prijsverhoging uitgedrukt in procenten van de verkoopprijs? Wissel van menu maar gebruik dezelfde inkoopprijs [*COST*] *en verkoopprijs* [*PRICE*]*.*

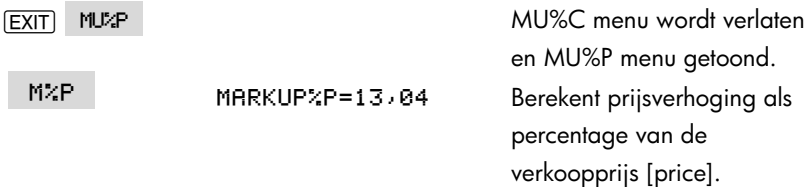

#### **3: Zakelijke percentageberekeningen 53**

# **Berekeningen met**

# **valutakoersen**

Het CURRX menu voert berekeningen met de koersen van twee valuta uit, waarbij een wisselkoers wordt gebruikt die u berekent of opslaat.

## **Het CURRX menu**

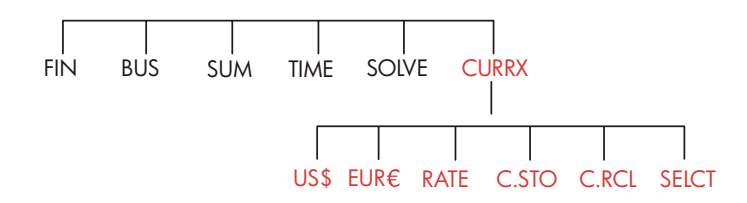

Druk op CURRX om het currency exchange menu vanuit het MAIN Menu te tonen.

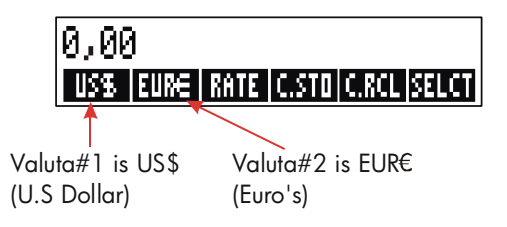

#### **54 4: Berekeningen met valutakoersen**

### **Tabel 4–1. Het CURRX (valuta) menu**

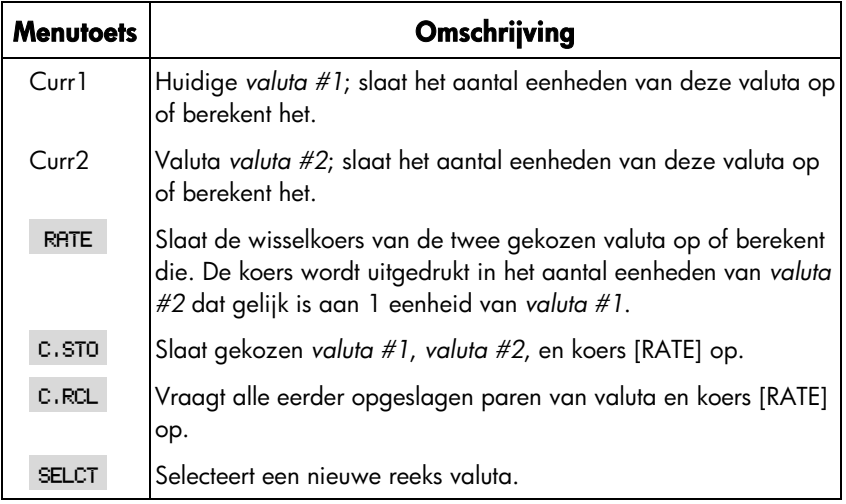

## **Een reeks valuta selecteren**

Om twee bij elkaar horende valuta te selecteren:

- **1.** Druk op SELCT om het valutamenu te tonen. Druk, als dat nodig is, meerdere malen om meerdere valuta te zien (zie tabel 4–2).
- **2.** Druk op een menutoets om valuta *#1* te selecteren.
- **3.** Druk op een menutoets om valuta *#2* te selecteren. De koers [RATE] wordt weer automatisch op 1,0000 gezet.
- **4.** Voer een wisselkoers in. Er zijn twee manieren om de koers [RATE] in te voeren:
- *Bereken de koers van een bekende overeenkomende waarde* (zie voorbeeld "Berekening van een wisselkoers," blz. 57). Berekening van een wisselkoers [exchange rate] is gewoonlijk gemakkelijker bij het invoeren van een correcte koers [rate], omdat de volgorde waarin u de twee valuta selecteert niet van belang is.
- Sla de wisselkoers op door de waarde in te voeren en op RATE te drukken (zie "Wisselkoers opslaan" op blz. 58).

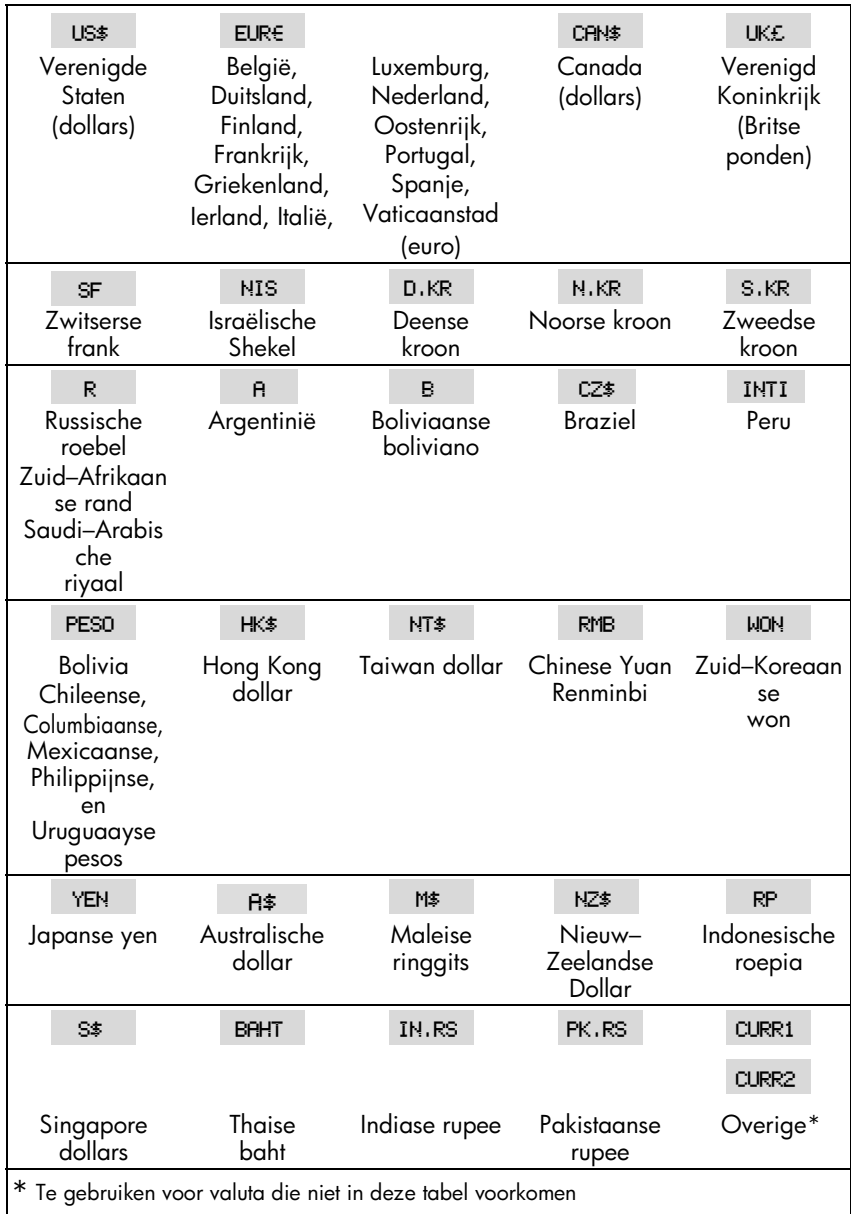

### **Tabel 4–2. Valuta**

## **Koers invoeren**

De volgende twee voorbeelden illustreren de twee manieren om een wisselkoers in te voeren.

**Voorbeeld: Wisselkoers berekenen.**U bent netto van Canada naar de Verenigde Staten gevlogen en moet uw Canadese Dollars omwisselen voor U.S. Dollars. De omrekeningtabel ziet er als volgt uit:

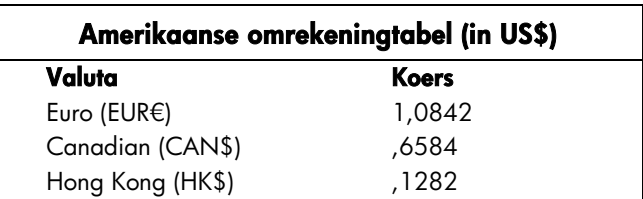

De tabel vermeldt de volgende overeenkomende waarden: \*

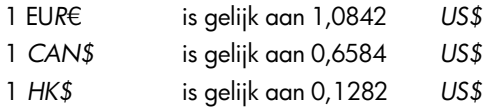

**Deel 1:** Selecteer de valuta en bereken hun koers.

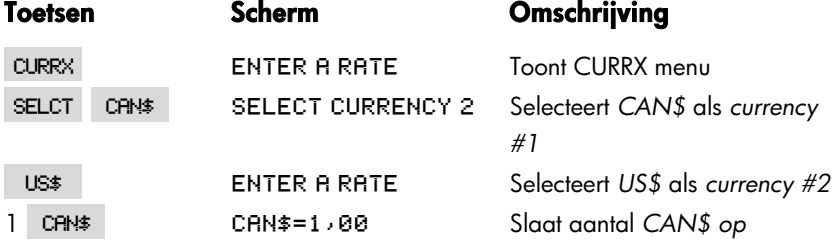

\* De tabel wordt in Amerikaanse dollars weergegeven. Vele tabellen bestaan uit twee kolommen–een "Koop" kolom en een "verkoop" kolom. De "Koop" kolom wordt gebruikt voor transacties waarin de "Bank" de aangegeven valuta koopt in ruil voor Amerikaanse dollars. Indien u daarom in de Verenigde Staten mocht aankomen met *CAN\$*, kan de wisselkoers in de "Koop" kolom staan om *US\$* met uw *CAN\$* te kopen. Met de "Verkoop" kolom kan je *US\$* tegen *CAN\$* inwisselen.

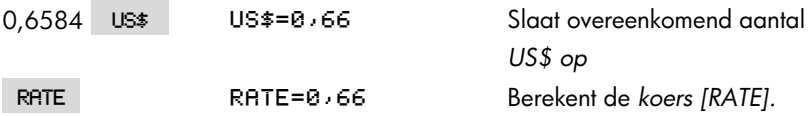

**Deel 2:** De volgende toetsaanslagen laten zien dat u de volgorde waarin u de twee valuta selecteert kunt omdraaien.

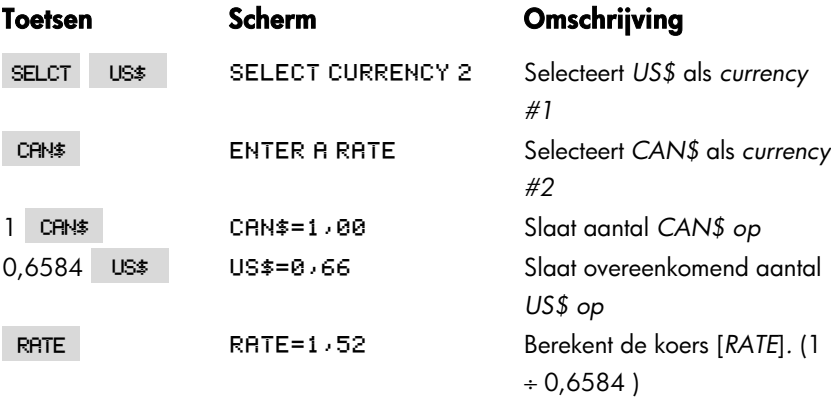

**Voorbeeld : Wisselkoers opslaan.** Als u ervoor kiest de wisselkoers direct op te slaan, moet u de valuta in de goede volgorde selecteren omdat de RATE gedefinieerd wordt als het aantal eenheden van *currency #2* dat gelijk is aan één eenheid van valuta *#1.* 

Gebruik de United States omrekening chart op blz. 57 om een wisselkoers om Hong Kong Dollars om te wisselen voor U.S. Dollars op te slaan.

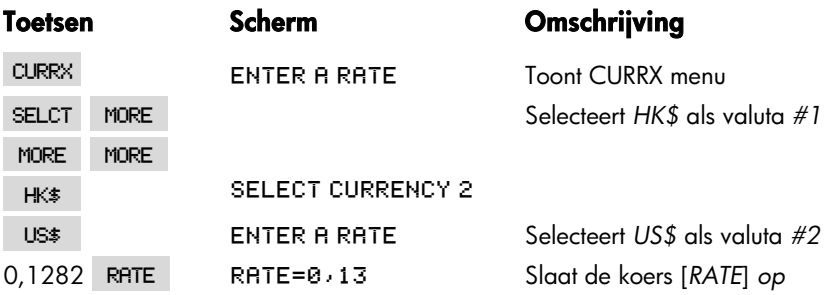

## **Converteren tussen twee valuta's**

Als eenmaal de valuta zijn geselecteerd en de koers[*RATE*] is ingevoerd, kunt u elk aantal eenheden van de ene valuta in de andere valuta converteren (wisselen voor).

#### **Voorbeeld : Converteren Hong Kong en U.S Dollars.**

**Deel 1:** Gebruik de wisselkoers die in het vorige voorbeeld is ingevoerd om te berekenen hoeveel U.S. dollars u zou krijgen voor 3.000 Hong Kong Dollars.

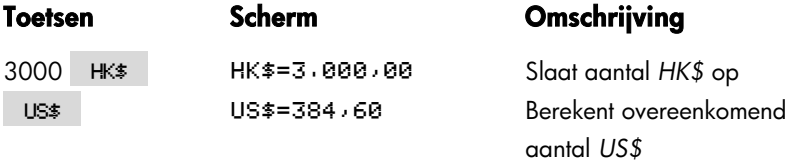

**Deel 2:** Een wollen trui in een etalage kost 75 US\$. Wat kost hij in HK\$ Dollars?

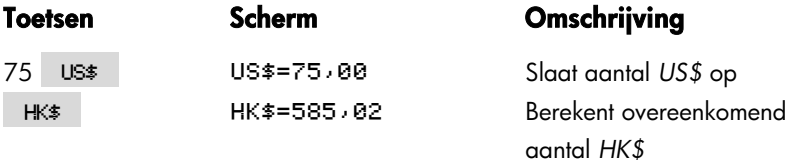

## **Reeksen valuta opslaan en opvragen**

Door op C.STO of C.RCL te drukken toont u het C.STO/C.RCL menu, dat wordt gebruikt om reeksen valuta en koersen op te slaan en op te vragen. Het menu kuntmaximaal zes reeksen valuta opslaan. Aanvankelijk heeft het menu zes lege labels.

**Reeksen valuta opslaan.** Om de reeks valuta en koersen die op een bepaald moment aanwezig is op te slaan, moet u op C.STO drukken. Druk daarna op welke menutoets u wilt om de reeks aan die toets toe te wijzen. Voorbeeld: de valuta van het vorige voorbeeld opslaan betekent opslaan *currency #1* = *HK\$*, *currency #2* = *US\$* en *RATE* = 0,1282. ( De waarden *US\$* = 75 en *HK\$* = 585,02 worden niet opgeslagen.)

**Reeksen valuta opvragen.** Om een opgeslagen reeks valuta en de wisselkoers van die valuta op te vragen, moet u op C.RCL drukken en daarna op de gewenste menutoets. De hp 17bII+ keert automatisch terug naar het CURRX menu. De berichten met overeenkomend aantal (van bepaalde valuta) en de menulabels tonen de opgevraagde valuta en de koers [*RATE*]*.*

## **Valutavariabelen wissen**

Op **@CLRDATA** drukken terwijl het CURRX menu zichtbaar is zet de koers [RATE] op 1,0000. De waarden van de twee valuta waarmee is gewerkt worden op 0 gezet.

# **Tijdswaarde van geld**

Met de woorden tijdswaarde van geld worden berekeningen met opbrengst aan rente over een zekere tussenpoos bedoeld. Met het TVM- menu worden berekeningen met samengestelde rente uitgevoerd en amortisatieschema's berekend (en afgedrukt).

- Bij berekeningen met samengestelde rente wordt rente toegevoegd aan de hoofdsom over bepaalde periodes waarin de samengestelde rente toeneemt , en opbrengst aan rente wordt gevormd. Bij Spaarrekeningen, hypotheken en leasing zijn berekeningen met samengestelde rente nodig.
- Bij berekeningen met enkelvoudige rente is de rente een percentage van de hoofdsom en wordt in één bedrag terugbetaald. Berekeningen met enkelvoudige rente kunnen uitgevoerd worden met de %-toets (blz. 40). Zie blz. 189 voor een voorbeeld waarbij enkelvoudige rente wordt berekend en een rentepercentage op jaarbasis wordt gebruikt.

## **Het TVM menu**

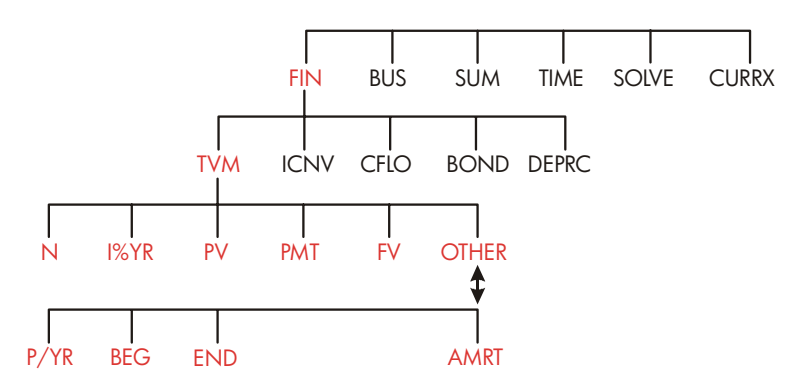

Met het tijdswaarde waarde of money (TVM) menu kunnen veel berekeningen met samengestelde rente worden uitgevoerd. U kunt het TVM menu bijzonder goed gebruiken voor een reeks cashflows (ontvangen of betaald geld) als:

- $\blacksquare$  Het bedrag in dollars voor elke betaling gelijk is.  $*$
- De betalingen met geregelde tussenpozen plaats vinden.
- De betalingstermijnen samenvallen met de termijnen waarover rente wordt berekend.

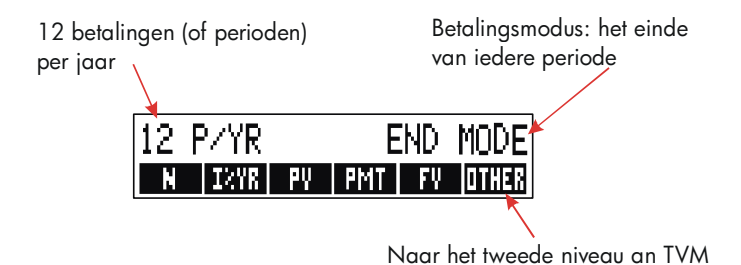

#### **Figuur 5–1. Het eerste TVM–niveau**

Het eerste niveau van het TVM menu heeft vijf labels voor variabelen plus OTHER. De OTHER-toets geeft toegang tot een second-level menu dat wordt gebruikt voor het specificeren van betalingscondities (de betalingswijze) en voor het openen van het AMRT (*amortisatie*) menu.

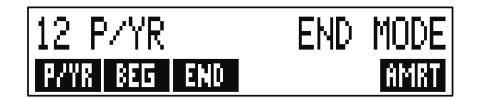

**Figuur 5–2. Het tweede TVM–niveau** 

\* In situaties waar het bedrag van de betaling varieert, kunt u het CFLO (*cashflows*) menu gebruiken.

## **Tabel 5–1. TVM menulabels**

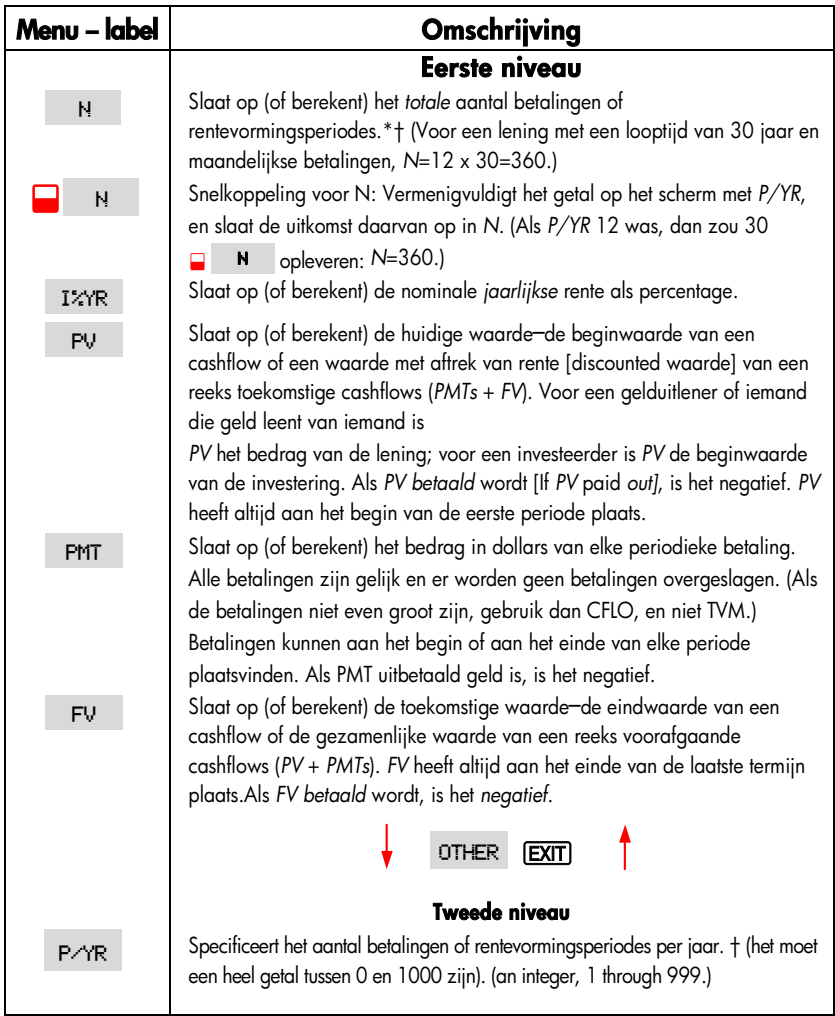

\* Wanneer *N* geen heel getal is (een gedeeltelijke termijn) bij een berekening, moet u voorzichtig zijn bij de interpretatie van het antwoord. Zie voorbeeld Een investering op blz. 71.

 Berekeningen waarbij *N* opgeslagen wordt en geen heel getal is, leveren een wiskundig correct antwoord op, maar de interpretatie van dit antwoord is niet eenvoudig. Het voorbeeld op blz. 171 gebruikt de Oplosser voor de berekening van een gedeeltelijke periode (is geen heel getal) waarbij de rente gevormd wordt te beginnen vóór het begin van de eerste termijn van periodieke betaling.

† Het aantal periodieke betalingen moet gelijk zijn aan het aantal rentevormingsperiodes. Is dit niet het geval, kijk dan op blz. 88. Zie voor Canadese hypotheken blz. 197.

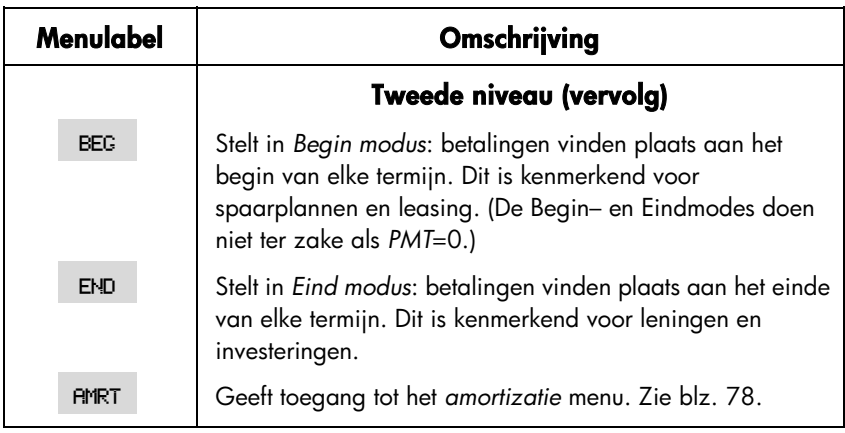

### **Tabel 5–1. TVM menulabels (vervolg)**

De calculator bewaart de waarden van de TVM-variabelen totdat u ze wist door op @cte drukken. Als u het eerste niveau in het TVM menu ziet, worden als u op @c drukt, *N*, *I%YR*, *PV*, *PMT*, en *FV gewist*. Wanneer in het tweede niveau in het menu (<sup>oTHER</sup>) zichtbaar is, worden door op **@CLRDATA** te drukken, de betalingscondities op 12 P/YR\_END MODE gezet.

Om te zien welke waarde op zeker moment in een variabele opgeslagen is, moet u op FRCL<sub>l</sub> menulabel drukken. Hierdoor wordt de waarde getoond zonder dat die nog eens berekend wordt.

# **Cashflowgrafieken en tekens van getallen**

Het is nuttig TVM–berekeningen met cashflowgrafieken te illustreren. Cashflowgrafieken zijn tijdlijnen die in gelijke stukken zijn verdeeld, die rentevormingsperiodes of betalingstermijnen worden genoemd. Pijlen geven cashflows (betalingen of ontvangsten) aan. Ontvangen geld levert een positief getal op (pijl naar boven) en betaald geld levert een negatief getal op (pijl naar beneden).

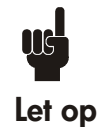

Het correcte teken (positief of negatief) van TVM- getallen is essentieel. De berekeningen hebben alleen zin als u consequent betalingen als negatief en ontvangsten als positief weergeeft. Voer een berekening uit en ga uit van het

standpunt van de uitlener (investeerder) of the lener (debiteur), niet van beide standpunten tegelijk.

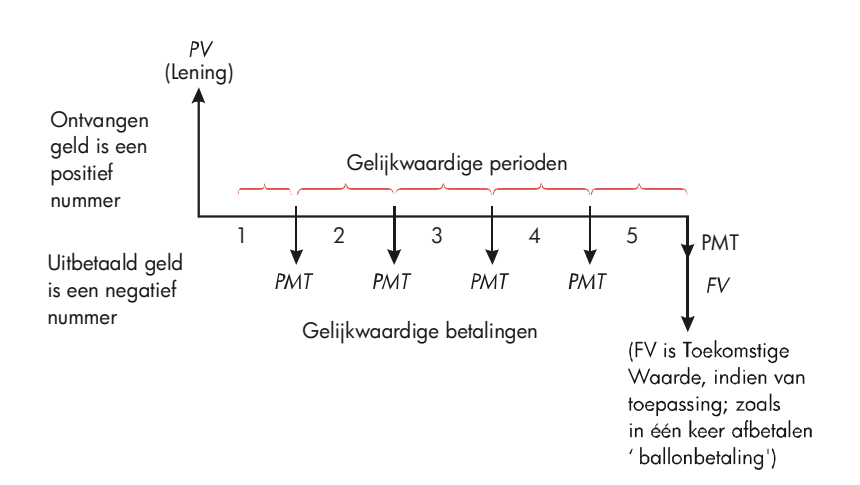

#### **Figuur 5–3. Een Cashflowgrafiek van een lening waarbij wordt uitgegaan van het standpunt van de lener (debiteur) (Eind modus)**

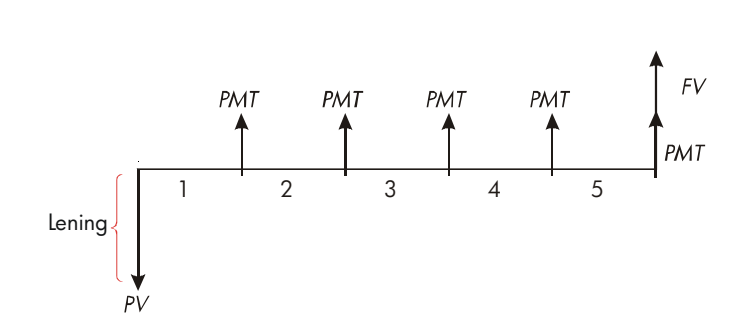

#### **Figuur 5–4. Een Cashflowgrafiek van een lening vanuit het gezichtspunt van de uitlener (crediteur) (Eind modus)**

Betalingen vinden plaats aan het begin of aan het einde van elke termijn. Eind modus wordt in de laatste twee figuren getoond; Begin modus in de volgende figuur.

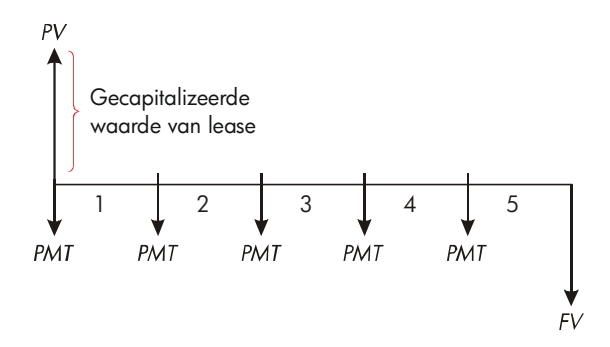

#### **Figuur 5–5. Lease–betalingen die aan het begin van elke termijn plaatsvinden (Begin modus)**

### **Gebruik TVM menu**

Teken eerst een cashflowgrafiek dat past bij uw vraagstuk. Doe daarna het volgende:

1. Vanuit het MAIN Menu druk op FIN TWM

#### **66 5: Tijdswaarde van geld**

- **2.** Om de vorige TVM-waarden te wissen, drukt u op **@CLRDATA**, (Let op dat u geen informatie hoeft te wissen, als u voor alle vijf de variabelen nieuwe waarden invoert, of als u de vorige waarden wilt bewaren.)
- **3.** Lees het bericht dat het aantal betalingen per jaar en de payment modus (Begin, End) geeft. Als u één van deze settings moet veranderen, drukt u op OTHER
	- Om het aantal betalingen per jaar te veranderen, voert u de nieuwe waarde in en drukt u op PAR . (Als het aantal betalingen anders is als het aantal rentevormingsperiodes, zie "Rentevormingsperioden verschillend van betalingwijze," blz. 88.)
	- $\blacksquare$ Om de Begin/Eind modus te veranderen drukt u op BEG of END
	- $\blacksquare$ Druk op [EXIT] om terug te keren naar het eerste niveau van het TVM menu.
- **4.** Sla de waarden die u kent op. (Voer elk getal in en druk op de menutoets ervan.)
- **5.** Om een waarde te berekenen drukt u op de gewenste menutoets.

U moet iedere variabele—met uitzondering van die variabele die u wilt berekenen—een waarde geven, zelfs als die waarde nul is. *FV* moet bijvoorbeeld op nul gezet worden, als u de periodieke betaling (*PMT*) berekent die nodig is om de lening geheel terug te betalen. Er zijn twee manieren om waarden op nul te zetten:

- Voordat TVM-waarden worden opgeslagen, moet u op QCLRDATA) drukken om de vorige TVM-waarden te wissen.
- Sla nul op; drukken op 0 FV zet bijvoorbeeld *FV op nul*.

## **Berekeningen met leningen**

Drie voorbeelden illustreren berekeningen met gewone leningen. (Zie blz. 77 voor amortisatie van betalingen van leningen.) Het is kenmerkend dat bij berekeningen met leningen Eind modus voor betalingen wordt gebruikt

.**Voorbeeld:Lening om auto te kunnen kopen.** U financiert de aanschaf van een nieuwe auto met een lening met 10,5% rente op jaarbasis, maandelijkse rentevormingsperiodes en een looptijd van drie jaar. De aanschafprijs van de auto is \$7.250. Uw aanbetaling is \$1.500. Hoeveel moet u maandelijks

betalen (Laten we aannemen dat de betalingen beginnen één maand na aanschaf — met andere woorden, aan het einde van de eerste termijn.) Welk rentepercentage zou uw maandelijkse betaling met \$10 verminderen?

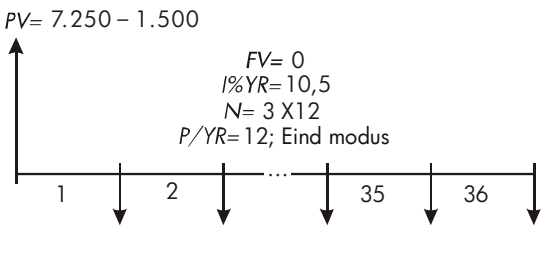

 $PMT = ?$ 

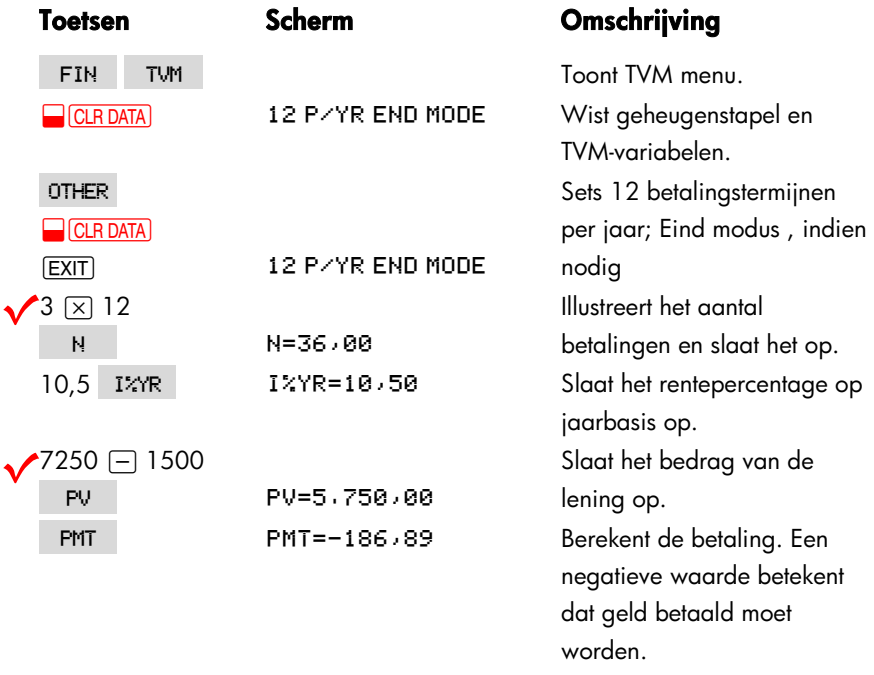

Om het rentepercentage te berekenen dat resulteert in een afname van de betaling met \$10, telt u 10 op (bij het reeds aanwezige bedrag) om de negatieve PMT-waarde te doen afnemen.

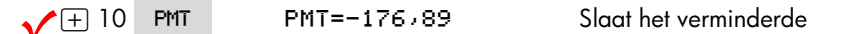

#### **68 5: Tijdswaarde van geld**

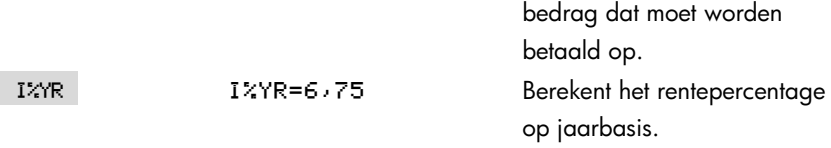

**Voorbeeld: Hypotheek op huis.** Na nauwkeurige bestudering van uw financiële positie, komt u tot de conclusie dat het bedrag dat u maximaal per maand aan hypotheek kunt betalen \$630 bedraagt. U kunt \$12.000 aanbetalen en het rentepercentage op jaarbasis is nu 11,5%. Als u een hypothecaire lening afsluit met een looptijd van 30 jaar, hoeveel is dan de maximale aanschafprijs die u zich nog kunt veroorloven

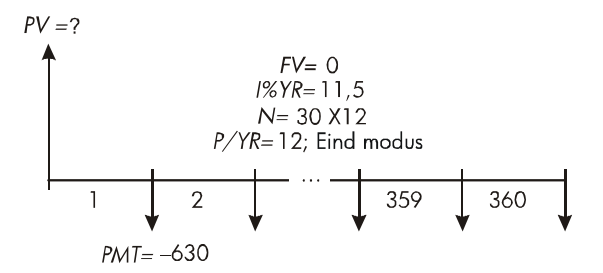

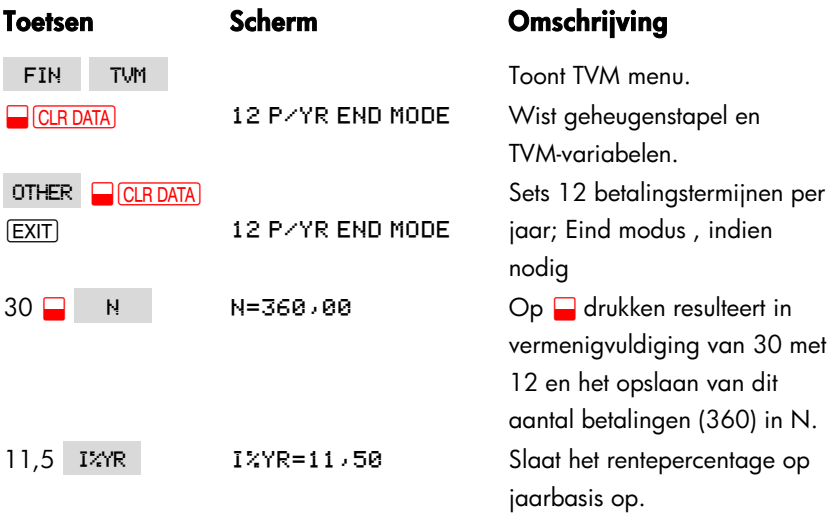

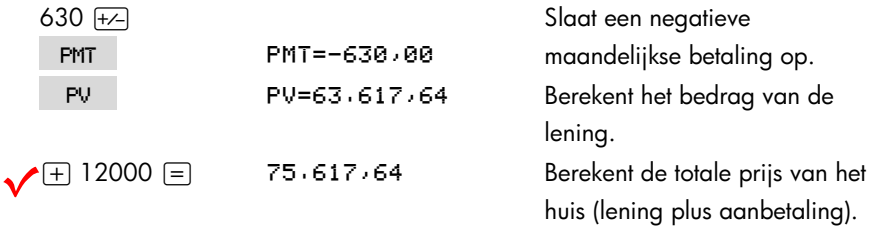

**Voorbeeld: Hypotheek met een Aflossing ineens.** U heeft een hypotheek afgesloten voor \$75.250 met een looptijd van 25 jaar en een rentepercentage van 13,8 op jaarbasis. U bent van plan voor vier jaar eigenaar van het huis te zijn, het daarna te verkopen en de lening af te betalen met een "aflossing ineens" Hoeveel is de aflossing ineens?

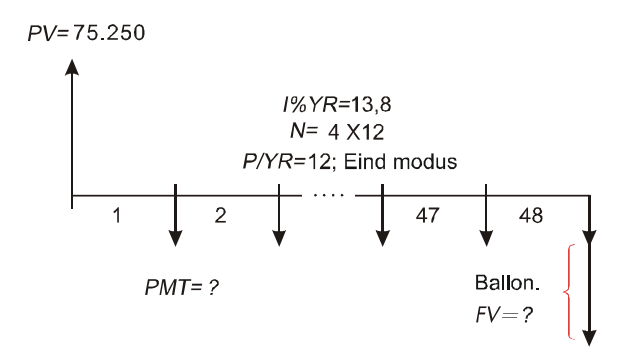

Het vraagstuk wordt in twee stappen opgelost:

- **1.** Bereken de maandelijkse betaling zonder de aflossing ineens (*FV*=0).
- **2.** Bereken de na 4 jaar.

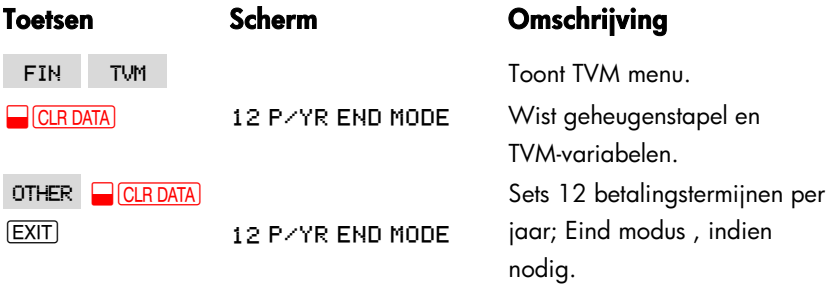

#### **70 5: Tijdswaarde van geld**

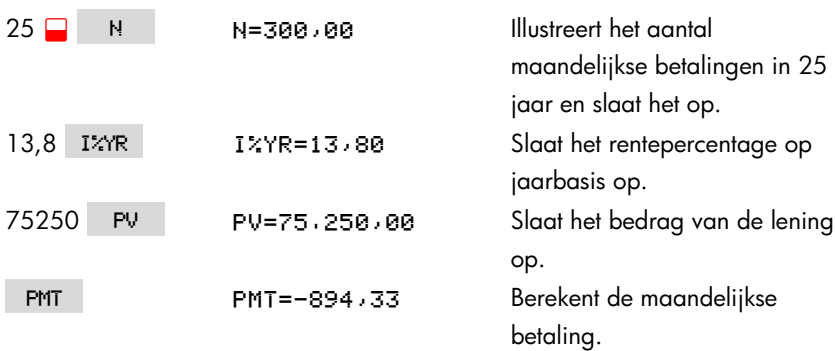

**Stap 1.** Berekent *PMT* voor de hypotheek.

**Stap 2.** Berekent de aflossing ineens na 4 jaar.

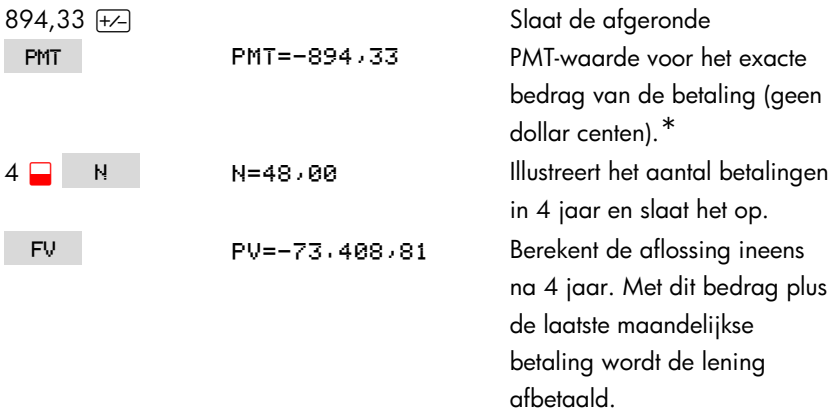

## **Berekeningen met sparen**

**Voorbeeld: Een spaarrekening.** U stort \$2.000 op een spaarrekening die 7,2% rente op jaarbasis geeft, rentevormingsperiode is 1 jaar. Als u verder geen bedragen op de rekening stort, hoe lang zal het dan duren voordat het bedrag

<sup>\*</sup> De in de vorige stap opgeslagen *PMT* is het 12 cijferige getal − 894,330557971. In de berekening van de ballonbetaling moet het eigenlijke maandelijkse betaling zijn: het afgronde getal \$894,33, een precies bedrag in dollars en centen.

op de rekening is aangegroeid tot \$3.000 Aangezien op deze rekening niet regelmatig bedragen worden gestort (*PMT*=0), is de payment modus (Eind of Begin) niet relevant.

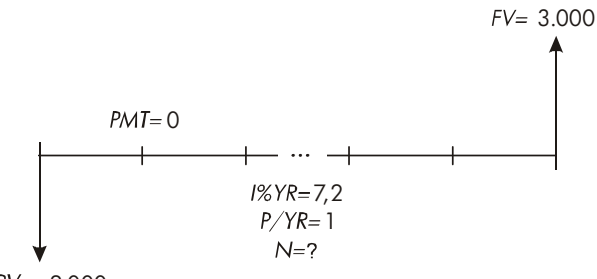

 $PV = -2.000$ 

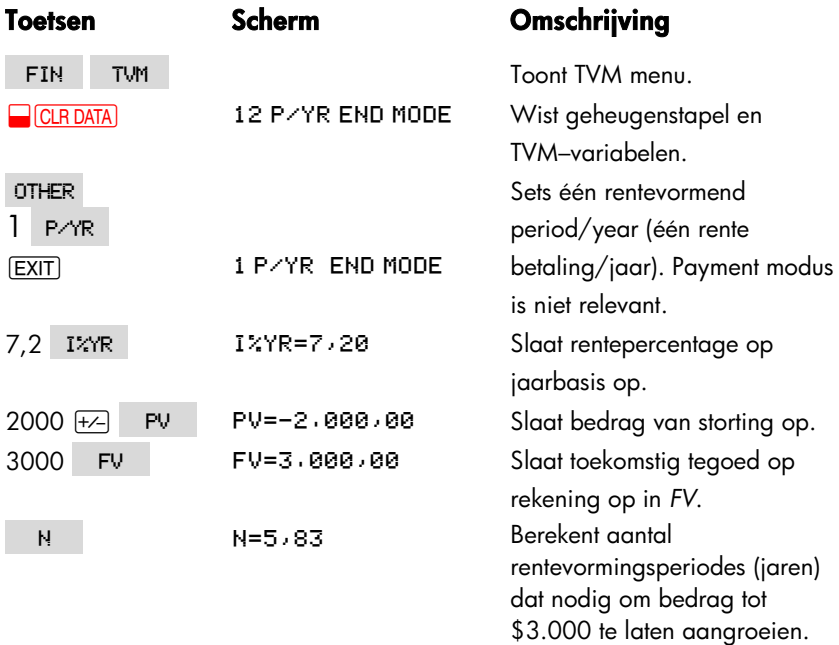

Er is geen conventionele manier om uitkomsten op basis van een geen heel getal als waarde (5,83) van N te interpreteren. Aangezien de berekende waarde van N tussen 5 en 6 ligt, zal het 6 jaar duren voordat de jaarlijkse

#### **72 5: Tijdswaarde van geld**
rentevormingsperiode een saldo van ten minste \$3.000 teweeg brengt. Het werkelijk saldo aan het einde van 6 jaar kan als volgt berekend worden:

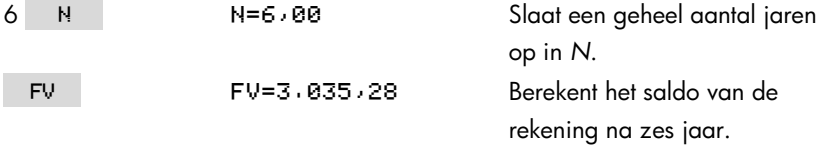

**Voorbeeld: Een persoonlijke pensioenvoorziening (IRA).** U heeft een IRA–rekening geopend op 15 april 2003, met een storting van \$2,000. Hierna stort u steeds na iedere halve maand \$80,00 op de rekening. De rekening geeft 8,3% rente per jaar, rentevormingsperiode half–maandelijks. Hoeveel geld zal er op 15 april 2018 op de rekening staan?

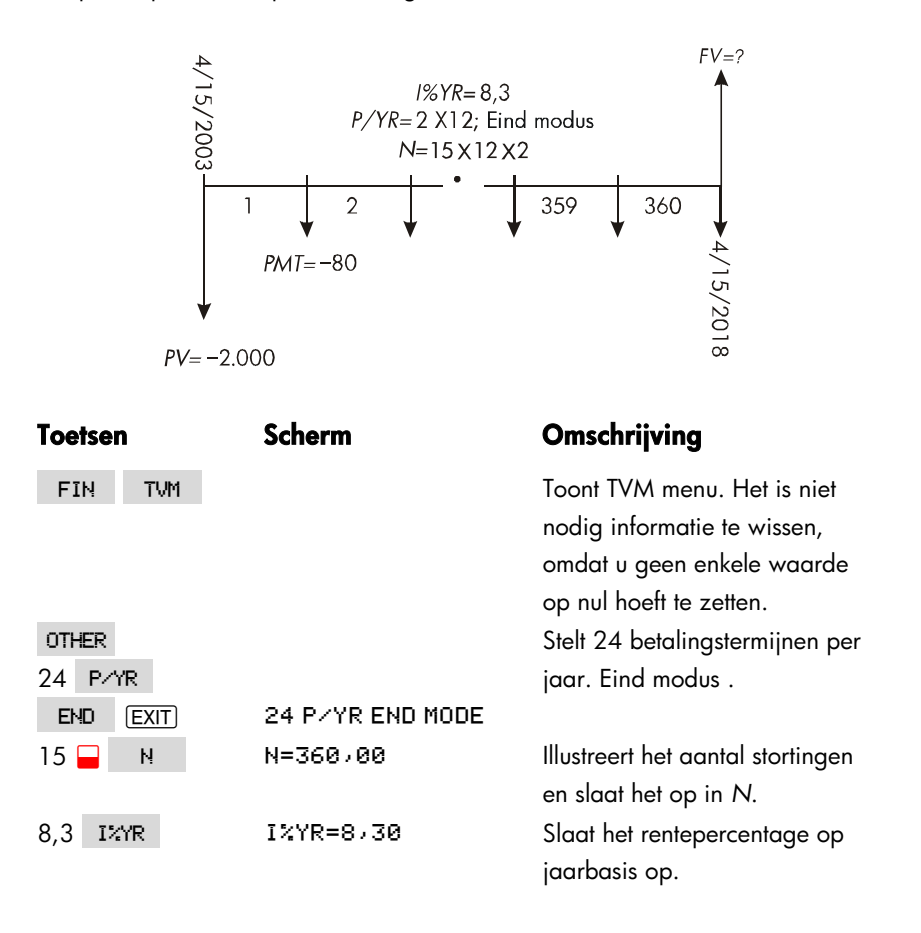

## **5: Tijdswaarde van geld 73**

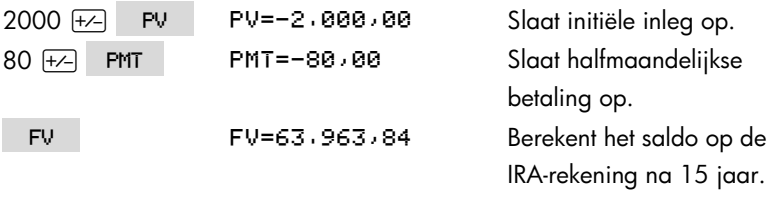

## **Berekeningen met leasing**

Twee gebruikelijk berekeningen met leasing zijn 1) de berekening van de lease–betaling die nodig is om een bepaalde opbrengst te halen, en 2) de berekening van de huidige waarde (capitalized waarde) van een lease. Het is kenmerkend dat bij berekeningen met leasing "advance betalingen" gebruikt worden. Voor de calculator betekent dit Begin modus, omdat alle betalingen aan het begin van de termijn worden gedaan. Als er twee vooruitbetalingen worden gedaan, dan moet één betaling worden gecombineerd met de huidige waarde. Zie blz. 74 en blz. 198 voor voorbeelden met twee of meer vooruitbetalingen

**Voorbeeld: Een Lease–betaling berekenen.** Een nieuwe auto met een waarde van \$13,500 moet voor 3 jaar geleased worden. De lessee heeft de mogelijkheid de auto aan het einde van de lease–termijn te kopen voor \$7,500. Hoeveel moet maandelijks worden betaald, als er één vooruitbetaling plaats heeft, om voor de lessor 14% rente op jaarbasis op te leveren Ga bij de berekening van de betalingen uit van het standpunt van de lessor. Gebruik Begin payment modus want de eerste betaling heeft plaats aan het begin van de lease–termijn.

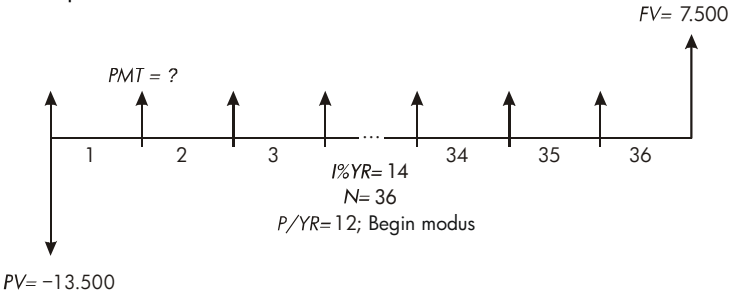

#### **74 5: Tijdswaarde van geld**

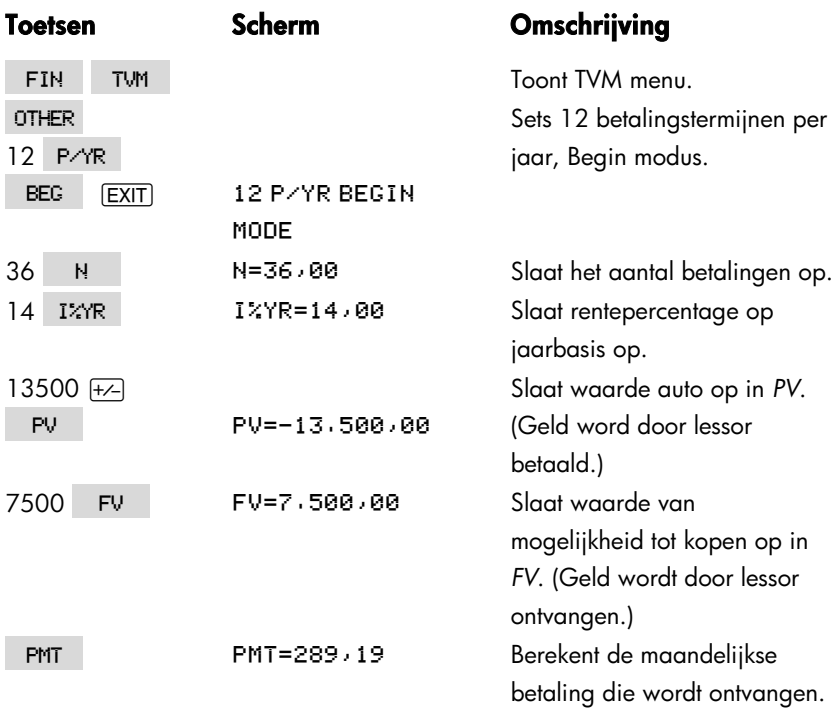

**Voorbeeld: Huidige waarde van een lease met vooruitbetalingen en mogelijkheid tot koop.** Uw bedrijf leased een machine voor 4 jaar. Maandelijks wordt \$2.400 betaald, met twee vooruitbetalingen. U heeft de mogelijkheid de machine aan het einde van de lease–termijn te kopen voor \$15.000. Wat is de gekapitaliseerde waarde van de lease Het rentepercentage dat u betaalt om geld te lenen is 18%, de rentevormingsperiode is maandelijks.

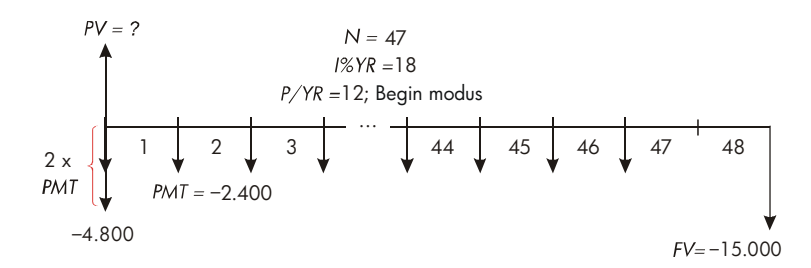

Het vraagstuk wordt in vier stappen opgelost:

- **1.** Bereken de huidige waarde van 47 maandelijkse betalingen in Begin modus. (Begin modus betekent dat de eerste betaling een vooruitbetaling is.)
- **2.** Tel een extra betaling op bij de berekende huidige waarde. Hierdoor wordt nog een vooruitbetaling opgeteld bij/aan het begin van de leasetermijn, die in de plaats komt van wat de laatste (48–ste) betaling zou zijn geweest.
- **3.** Bereken de huidige waarde van de mogelijkheid tot koop.
- **4.** Tel de huidige waarden die in stap 2 en 3 zijn berekend bij elkaar op.

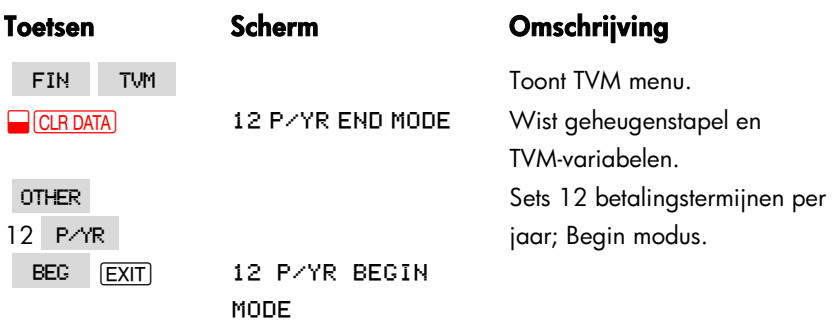

**Stap 1:** Bereken de huidige waarde van de maandelijkse betalingen.

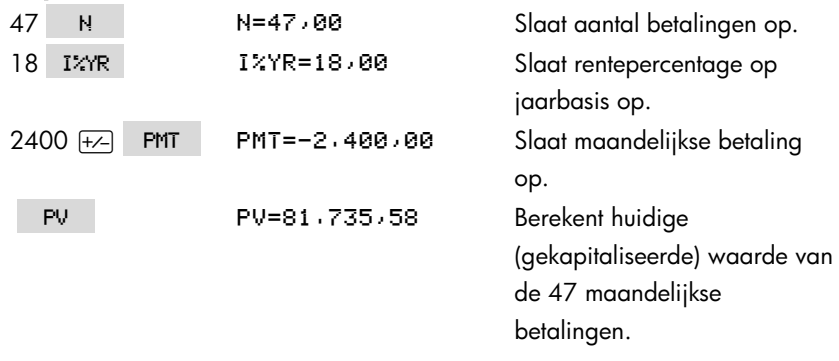

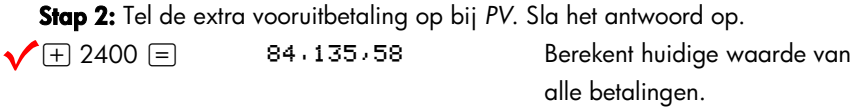

#### STO 0 84.135.58 Slaat uitkomst op in register 0.

#### **76 5: Tijdswaarde van geld**

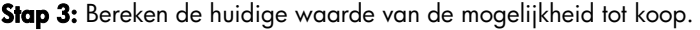

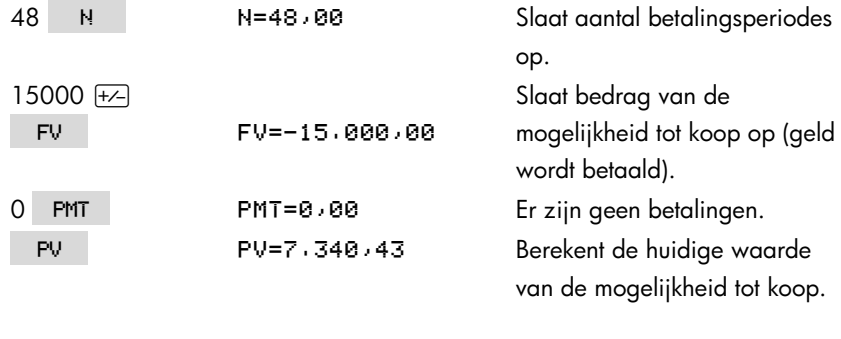

**Stap 4:** Tel de uitkomsten van stap 2 en drie bij elkaar op.

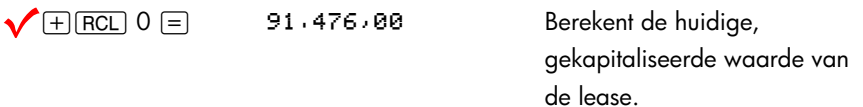

# **Amortisatie (AMRT)**

Het AMRT menu (druk op TVM | OTHER | AMRT ) toont of print de volgende waarden:

- Het saldo van de lening nadat de betalingen zijn gedaan.
- Het bedrag van de betaling(en) wat betreft de rente.
- Het bedrag van de betaling(en) wat betreft de hoofdsom.

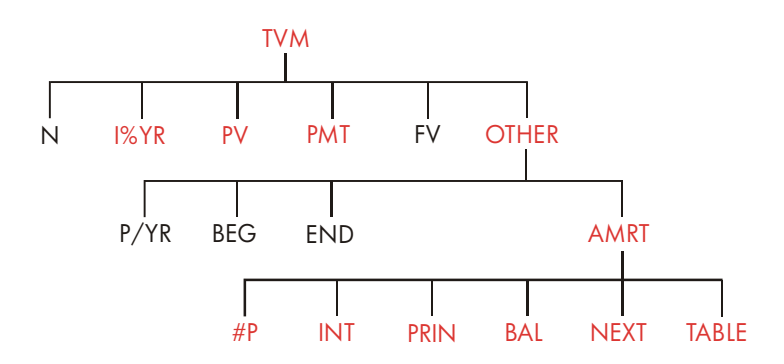

## **5: Tijdswaarde van geld 77**

## **Tabel 5–2. AMRT menulabels**

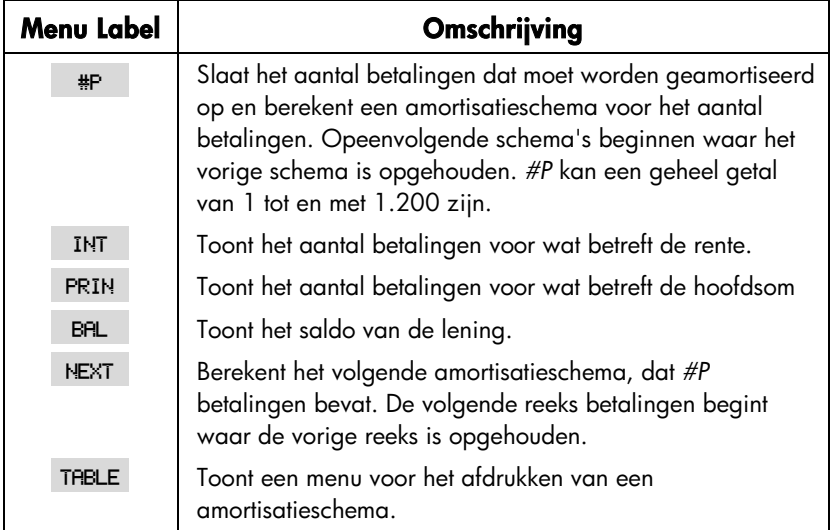

## **Een amortisatieschema tonen**

Bij berekeningen met amortisatie moet u *PV*, *I%YR,* en *PMT weten*. Als u netto bent opgehouden met het uitvoeren van deze berekeningen met het TVM menu, sla stap 1 en 2 dan over en begin met stap 3.

#### **Berekening en tonen van een amortisatieschema:**\*

- **1.** Druk op FIN TVM om het TVM menu te tonen.
- **2.** Sla de waarden van *I%YR* , *PV*, en *PMT op*. (Druk op  $\pm$  *-* om van *PMT* een negatief getal te maken.) Als u een van deze waarden moet berekenen, volg dan de instructies op bij "Using the TVM Menu," op blz. 66. Ga dan verder naar stap 3.
- \* Amortizatieberekeningen gebruiken waarden van *PV*, *PMT*, en *INT* afgerond op het getal met twee decimale plaatsen zoals door de huidige scherminstelling gespecificeerd. Een instelling van FIX 2 betekent dat deze berekeningen worden afgerond op twee decimale plaatsen.

### **78 5: Tijdswaarde van geld**

- **3.** Druk op OTHER om de rest van het TVM menu te tonen.
- **4.** Verander, indien nodig, het aantal betalingstermijnen per jaar dat in FAR is opgeslagen.
- 5. Verander, indien nodig, de betalingsmode door op BEG of END te drukken. (De meeste berekeningen met leningen gebruiken Eind modus .)
- **6.** Druk op **AMRT** (Als u het amortisatieschema wilt afdrukken, ga dan naar blz. 82.)
- **7.** Voer het aantal betalingen dat in een keer geamortiseerd moet worden, en druk op  $\frac{m}{n}$ . Om bijvoorbeeld een jaar met maandelijkse betalingen te zien in een keer set *#P* op 12. Om de gehele looptijd van een lening in een keer te amortiseren, set *#P gelijk met het totale aantal betalingen* (*N*). Als *#P* = 12, zou het scherm tonen:

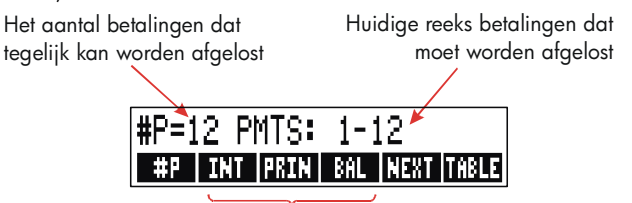

Druk hierop voor het resultaat

- **8.**Druk, om de uitkomsten te tonen, op, INT, PRIN en BAL (of druk op  $\nabla$ om de uitkomsten van de stack te zien).
- **9.** Doe wat onder **a** of **b** staat, om het schema te berekenen voor opeenvolgende betalingen. Om opnieuw te beginnen met het schema, moet u doen wat onder **c** staat.
- **a.** Om het volgende amortisatieschema voor opeenvolgende betalingen te berekenen met hetzelfde aantal betalingen, moet u op NEXT drukken. De volgende opeenvolgende reeks

van geautoriseerde betalingen

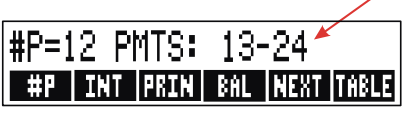

- **b.** Om een volgend schema met een ander aantal betalingen te berekenen, moet u dat aantal invoeren en op #P drukken.
- **c.** Om opnieuw te beginnen met betaling #1 (met dezelfde informatie over de lening), moet u op **@CLR DATA** drukken en verder gaan met stap 7.

**Voorbeeld: Een amortisatieschema tonen.** Om uw nieuwe huis te kopen, heeft u een hypotheek afgesloten voor \$65.000 met een looptijd van 30 jaar, tegen 12,5% rente op jaarbasis. Uw maandelijkse betaling is \$693,72. Bereken het bedrag van de betalingen aan aflossing van de hoofdsom en rente.

Bereken daarna het saldo van de lening na 42 afbetalingen (3½ jaar).

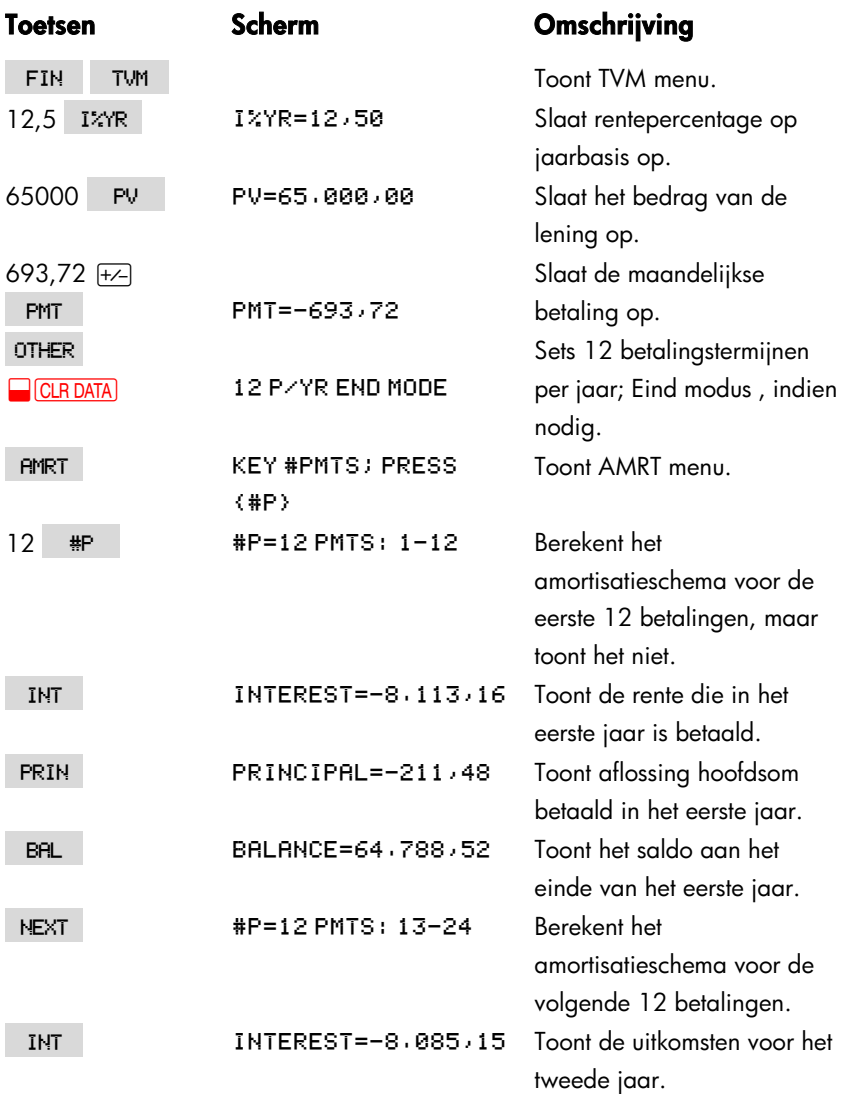

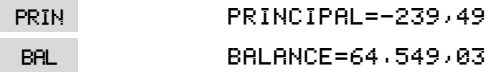

Amortiseer nog 18 betalingen (42−24=18), om het saldo na 42 betalingen (3½ jaar) te berekenen:

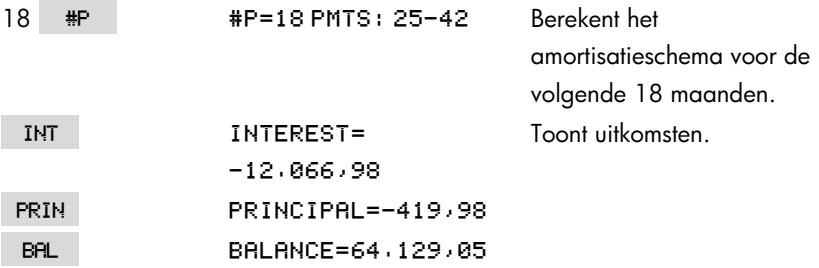

## **Een amortisatietabel afdrukken (TABEL)**

Om een amortisatieschema (of "tabel") uit te printen, moet u doen wat onder 1 tot en met 5 staat over toon een amortisatieschema (zie blz. 78).

- **6.** Druk op **AMRT** . Negeer het bericht KEY #PMTS; PRESS .
- **7.** Druk op TABLE.
- **8.** Voer het getal [dat overeenkomt met het rangtelwoord (hoeveelste)] van de eerste betaling in, in het schema en druk op FIRST. (Bijvoorbeeld, voor de allereerste betaling, *FIRST*= 1.)
- **9.** Voer het getal [dat overeenkomt met het rangtelwoord (hoeveelste)] van de laatste betaling in, in het schema en druk op LAST.
- **10.**Voer ''het aantal betalingen in een periode'' in het aantal betalingen dat over een zekere periode wordt getoond — en druk op INCR. (Voor bijvoorbeeld een jaar met maandelijkse betalingen over een periode, *INCR*=12.)
- **11.**Druk op  $\degree$   $\degree$  **00**

Waarden worden bewaard totdat u het TABEL menu verlaat, dus u kunt opeenvolgende amortisatieschema's afdrukken door alleen die TABEL–waarden die veranderen weer in te voeren.

**Voorbeeld: Een amortisatieschema afdrukken.** Print, voor de lening die in het vorige voorbeeld aan de orde was (blz. 80) een amortisatieschema (=tabel) uit, met gegevens over het vijfde en zesde jaar. U kunt verder gaan vanuit het AMRT menu in het vorige voorbeeld (stap 7 hierboven), of de stappen 1 tot en met 6 herhalen.

Starting from the AMRT menu:

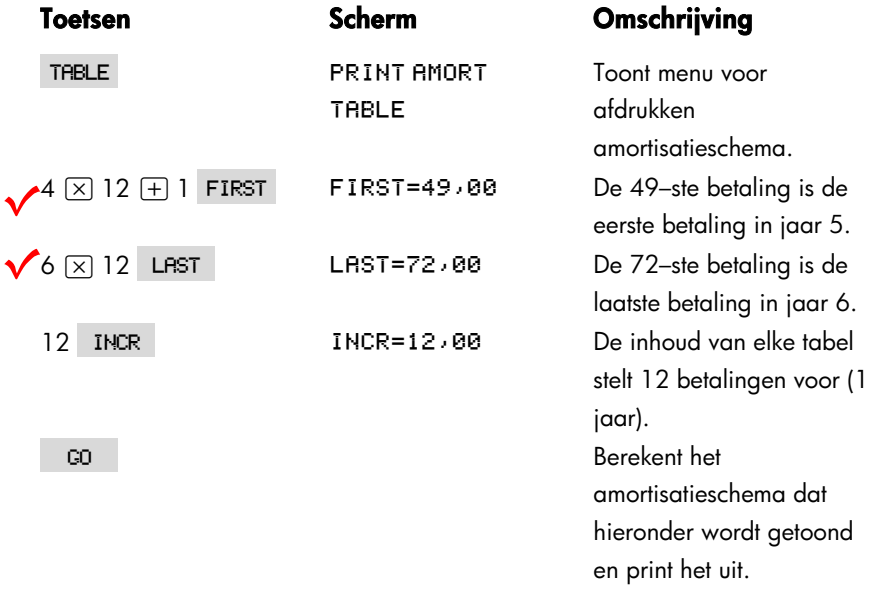

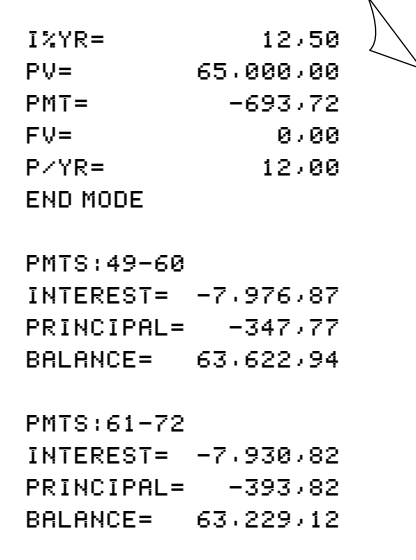

# **Omrekening rentevoet**

Het rente omrekening (ICNV) menu rekent nominale rentevoet om in effectieve en vice versa. Om investeringen met verschillende rentevormingsperiodes met elkaar te vergelijken, worden hun nominale rentevoet omgerekend in effectieve. Dit stelt u bijvoorbeeld in staat om een spaarrekening waarop per kwartaal rente wordt uitbetaald, te vergelijken met een obligatie waarvop per half jaar rente wordt betaald.

- Het nominale percentage is het genoemde percentage op jaarbasis, waarvan de rente periodiek wordt gevormd, bijvoorbeeld 18% per jaar, berekend per maand.
- Het effectieve percentage is het percentage dat maar één keer wordt berekend, namelijk per jaar, en dat dezelfde eindwaarde zou opleveren als het nominale percentage. Een nominaal percentage van 18% per jaar, dat per maand wordt berekend, is gelijk aan een effectief percentage van 19,56% per jaar.

Als de rentevormingsperiode van een gegeven nominaal percentage één jaar is, dan is dat nominale rentepecentage per jaar gelijk aan het effectieve percentage per jaar van dat nominale rentepercentage.

# **Het ICNV menu**

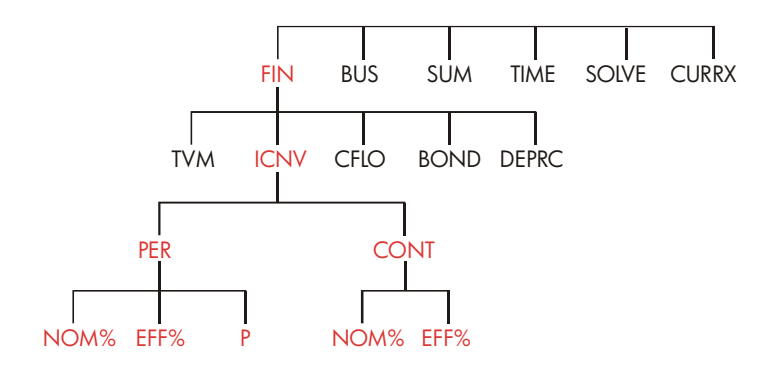

Het ICNV menu rekent nominale rentevoet om in effectieve en vice versa, waarbij gekozen wordt tussen de twee onderstaande opties:

- Periodieke rentevorming; bijvoorbeeld per kwartaal, per maand of per dag.
- Voortdurende rentevorming.

# **Omrekening rentevoet**

**Om een nominaal rentepercentage per jaar om te rekenen in een effectief rentepercentage met periodieke rentevorming en vice versa:** 

- 1. Druk op FIN ICNV om het renteomrekeningsmenu te tonen.
- **2.** Druk op FER voor periodiek.
- **3.** Voer het aantal rentevormingsperiodes per jaar in en druk op **P**
- **4.** Om om te rekenen in het effectieve percentage, moet u eerst het nominale percentage invoeren, op NOMX drukken en daarna op EFFX.
- **5.** Om om te rekenen in het nominale percentage, moet u eerst het effectieve percentage invoeren, op EFF% drukken en daarna op .NOM% .

#### **Om een nominaal rentepercentage per jaar om te rekenen in een effectief rentepercentage met voortdurende rentevorming en vice versa:**

- 1. Druk op FIN ICNV om het renteomrekeningsmenu te tonen.
- **2.** Druk op CONT voor periodiek.
- **3.** Om om te rekenen in het effectieve percentage, moet u eerst het nominale percentage invoeren, op NOMX drukken en daarna op EFFX.
- **4.** Om om te rekenen in het nominale percentage, moet u eerst het effectieve percentage invoeren, op EFF% drukken en daarna op NOM%.

Waarden van *EFF%* en *NOM%* worden zowel door het PER menu als door het CONT menu gebruikt. Een effectief rentepercentage in CONT bijvoorbeeld, blijft opgeslagen in *EFF%* als u het CONT menu verlaat en het PER menu opent. Op **@** CLR DATA drukken in één van de menu's wist in beide menu's *NOM%* en *EFF%*.

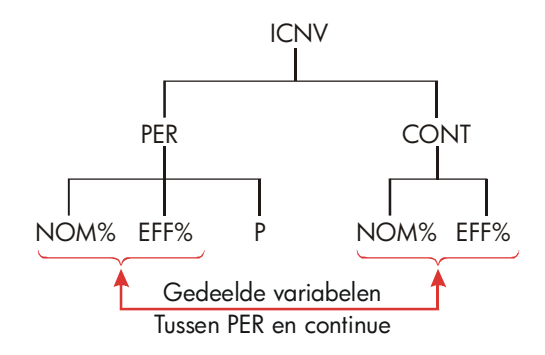

**Voorbeeld: Omrekening van een nominaal ineen effectief rentepercentage.** U overweegt een spaarrekening te openen bij één van drie banken. ou are considering opening a savings account in one of three banks. Welke bank biedt het beste rentepercentage?

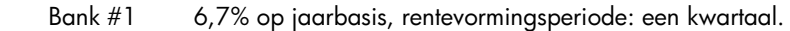

- Bank #2 6,65% op jaarbasis, rentevormingsperiode: een maand.
- Bank #3 6,65% op jaarbasis, rentevormingsperiode: voortdurend.

#### **86 6: Omrekening rentevoet**

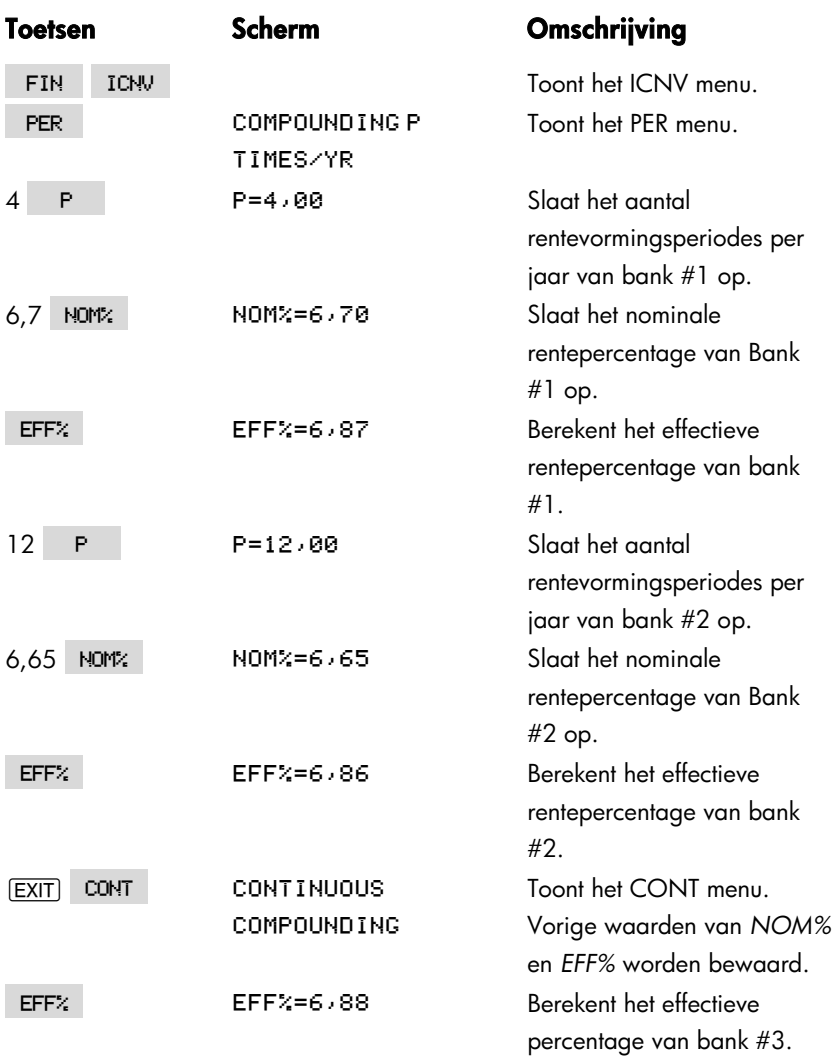

De berekeningen tonen dat bank #3 het gunstigste rentepercentage aanbiedt.

# **Rentevormingsperiodes met diverse betalingsperiodes**

Bij het TVM menu wordt aangenomen dat de rentevormingsperiodes gelijk zijn aan de betalingsperiodes. Maar vaak voorkomende stortingen op en afboekingen van spaarrekeningen hebben niet noodZakelijkerwijs op dezelfde tijdstippen plaats als de rentevormingsperiodes van de bank. Als de tijdstippen niet gelijk zijn, kunt u het rentepercentage aanpassen met het ICNV menu en daarna het aangepaste rentepercentage gebruiken in het TVM menu. (U kunt ook TVM gebruiken als *PMT* = 0, wat de rentevormingsperiodes ook zijn.)

- **1.** Roep het periodiek–rentepercentage–omrekenings menu [periodiek rente–rate omrekening menu] op (FIN ICNV PER).
- **2.** Bereken het effectieve rentepercentage op jaarbasis met het nominale rentepercentage dat de bank heeft gegeven.
	- **a.** Sla het rentepercentage op jaarbasis op in . NOM%.
	- **b.** Sla het aantal rentevormingsperiodes per jaar op in . P
	- **c.** Druk op  $EFFZ$ .
- **3.** Bereken het nominale rentepercentage op jaarbasis dat overeenkomt met uw betalingsperiodes.
	- **a.** Sla het aantal periodieke betalingen of afboekingen dat u per jaar zult verrichten, op in P
	- **b.** Druk op  $\overline{R}$  **NOM** $\overline{R}$  .
- **4.** Keer terug naar het TVM menu (EXIT) EXIT) TVM ).
- **5.** Sla het zo–even berekende nominale rentepercentage op in *I%YR* (druk op  $[STO]$   $I^*NR$  ).
- **6.** Sla het aantal betalingen of afboekingen per jaar op in **PAR** en set de gewenste betalingsmodus.
- **7.** Ga verder met de TVM–berekening. (Vergeet niet dat betaald geld negatief is, ontvangen geld positief.)
	- **a.** *N* is het totale aantal periodieke betalingen of afboekingen.
	- **b.** *PV* is de eerste inleg.
	- **c.** *PMT* is het bedrag van de periodieke betaling of afboeking.
	- **d.** *FV* is de toekomstige waarde.

Als het rentepercentage een onbekende waarde is, bereken dan eerst *I%YR* in

### **88 6: Omrekening rentevoet**

het TVM menu. Dit is het nominale rentepercentage op jaarbasis dat overeenkomt met uw betalingsperiodes. Gebruik vervolgens het ICNV menu om dit om te rekenen in het effectieve rentepercentage dat is gebaseerd op uw betalingsperiodes. Reken als laatste het effectieve percentage om in het nominale op basis van de rentevormingsperiodes van de bank.

**Voorbeeld: Saldo van een spaarrekening.** Met ingang van vandaag stort u maandelijks \$25 op een rekening waarop 5% rente wordt betaald met een rentevormingsperiode van een dag (jaar heeft 365 dagen). Hoeveel geld staat na 7 jaar op de rekening?

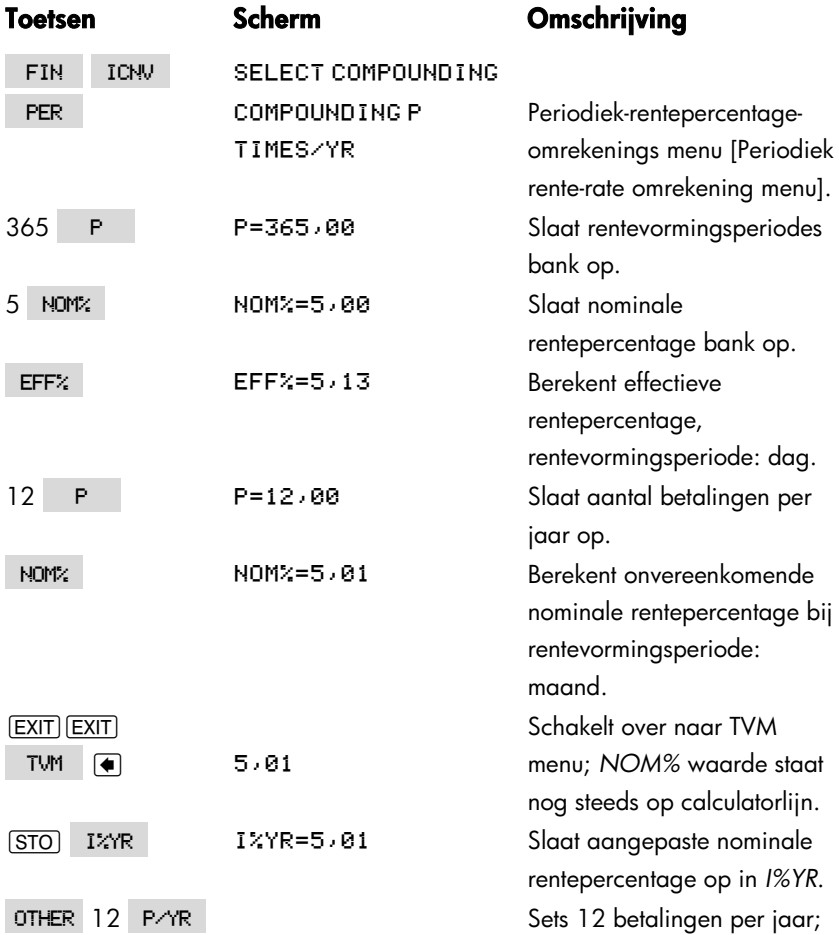

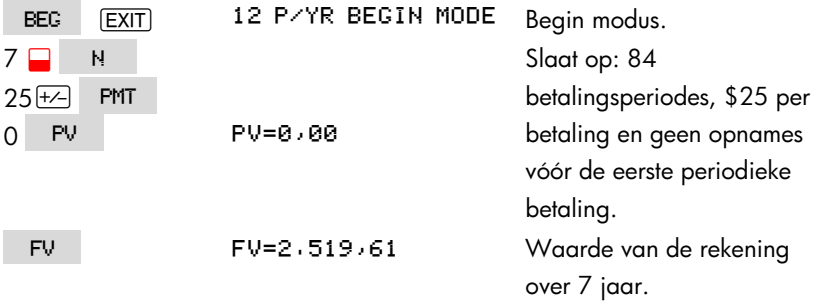

Als de rentepercentage onbekend waren, zou u eerst de TVM–berekening uitvoeren om I%YR (5,01). te krijgen. Sla daarna in het ICNV PER menu, 5,01 als *NOM%* en 12 als *P* voor rentevormingsperiode is één maand, op. Bereken *EFF%* (5,13). Verander daarna *P in* 365 voor rentevormingsperiode is één dag en bereken *NOM%* (5,00). Dit is het percentage van de bank.

# **Cashflow berekeningen**

Het cashflow (CFLO) menu slaat cashflows (money received or paid out) van ongelijkwaardige (ongegroepeerde) bedragen die met regelmatige tussenpozen voorkomen \*, op en analyseert ze. Als u de cashflows eenmaal in een lijst ingevoerd hebt, kunt u berekenen:

- Het totale bedrag van de cashflows.
- Het intrinsieke percentage van de opbrengst (IRR%).
- De huidige netto-waarde (NPV), Netto uniformee reeksen (NUS), en de toekomstige netto–waarde (NFV) (I%) van een gespecificeerd periodiek rentepercentage.

U kunt vele afzonderlijke lijsten met cashflows opslaan. Het maximum aantal hangt af van het beschikbare calculatorgeheugen.

# **Het CFLO menu**

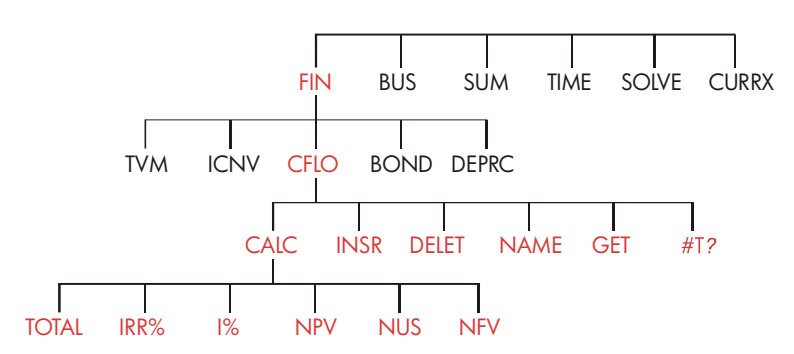

\* U kunt ook CFLO met cashflows van gelijke bedragen gebruiken, maar dat kunt u beter via het TVM menu uitvoeren.

Het CFLO menu maakt cashflow–lijsten en voert berekeningen uit met een lijst met cashflows.

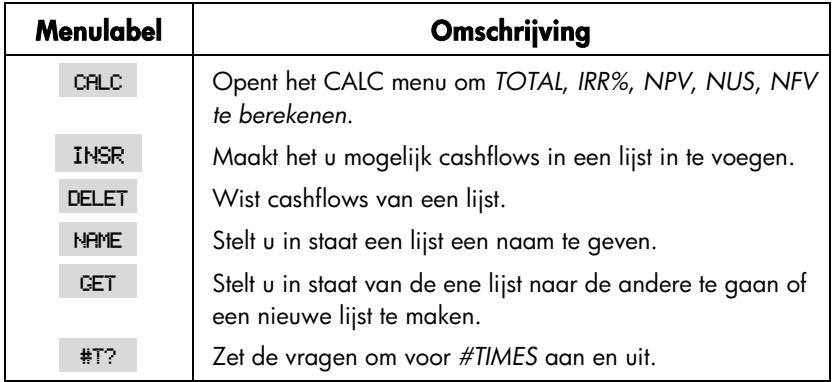

## **Tabel 7–1. CFLO menulabels**

Om de calculatorlijn te zien als dit menu op het scherm is, moet u één keer op I drukken. (Dit heeft geen invloed op de invoer van getallen.)

Om dit menu te zien als calculatorlijn op het scherm te zien is, moet u op [EXIT] drukken.

# **Cashflowgrafieken en getallentekens**

De regels voor het teken die bij cashflow-berekeningen worden gebruikt, zijn dezelfde als die welke gebruikt worden in berekening met time-waarde-of-money. Een typerende reeks cashflows valt uiteen in de volgende typen:

■ *Ongegroepeerde cashflows. Deze komen voor in een reeks cashflows zonder* "groups" of equal, consecutive flows.\* Omdat elke flow anders dan de vorige, is het aantal malen dat elke flow voorkomt één.

\* Iedere cashflow reeks kan worden behandeld als een ongegroepeerde indien u iedere flow individueel benadert.

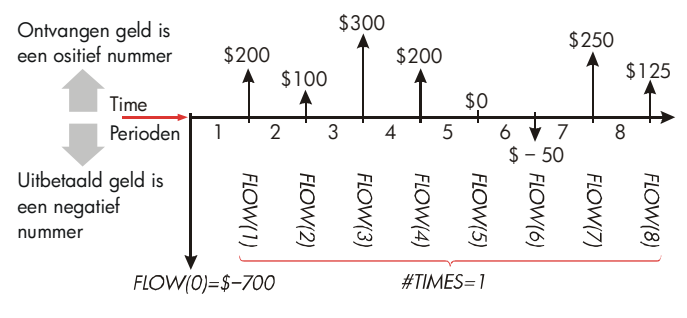

## **Figuur 7–1. Cashflows (Ongegroepeerd)**

De horizontale tijdslijn is in gelijke rentevormingsperiodes verdeeld. De verticale lijnen stellen de cashflows voor. Bij ontvangen geld wijst de lijn naar boven (positief); bij betaald geld wijst de lijn naar beneden (negatief). In dit geval heeft de investeerder \$700 geïnvesteerd. Deze investering heeft een reeks cashflows gegenereerd die begint aan het einde van de eerste periode. Let op dat er geen cashflow (een cashflow nul) is bij periode vijf en dat de investeerder een klein bedrag in periode zes betaalt.

 *Gegroepeerde cashflows.* Deze komen voor in een reeks die groepeert gelijke, op elkaar volgende flows bevat. Opeenvolgende, gelijke, cashflows worden gegroepeerde *cashflows genoemd. Deze reeks die hier wordt getoond is gegroepeerd in twee reeksen opeenvolgende gelijke* cashflows:

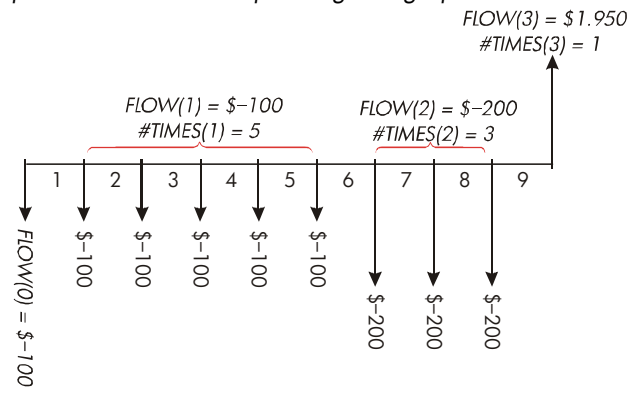

**Figuur 7–2. Gegroepeerde cashflows** 

Na een eerste betaling van \$100, betaalt de investeerder \$100 aan het einde van de periodes 1 tot en met 5 en \$200 aan het einde van de periodes 6 tot en met 8. De investering brengt \$1.950 op aan het einde van periode 9. Bij elke cashflow die u invoert vraagt de calculator u aan te geven hoeveel keer (*#TIMES*) die plaats heeft.

# **Een cashflowlijst maken**

Om CFLO te kunnen gebruiken, moet u zorgen dat uw cashflows met geregelde tussenpozen plaatsvinden aan het einde van elke periode. \* Als een periode wordt overgeslagen, moet u nul invoeren voor de cashflow van die periode. Als er *gegroepeerde* (opeenvolgende en gelijke) cashflows zijn, maakt *#TIMES* vragen om de invoer van informatie makkelijker.

# **Cashflows invoeren**

Om cashflows in een CFLO-lijst in te voeren moet u:

**1.** Op FIN CFLO drukken. U ziet of  $FLOW(B) = ?$  als de lijst die in gebruik is leeg is, of  $FLOW(1 of meer) = ?$  als de lijst niet leeg is. Dit is de onderkant van de lijst die in gebruik is.

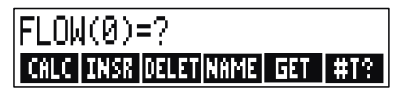

- **2.** Als de lijst niet leeg is, kunt u doen wat onder **a** staat of wat onder **b** staat:
	- **a.** Wis de lijst door op **@CLRDATA** YES te drukken (zie ook blz. 99.)
	- **b.** Maak een nieuwe lijst door op **EET EXEM** te drukken. (U moet de oude lijst eerst een naam geven. Druk op NAME of kijk op blz. 97.)
- **3.** Als de cashflows *ongegroepeerd* zijn (d.w.z allemaal verschillend zijn), druk dan op #T? om #TIMES PROMPTING OFF uit te doen. Laat voor
- \* Indien de cashflows beingt aan het begin van iedere periodd, dan kunt u de eerste flow met de initiële flow combineren (die de flow kan verhogen of verlagen), en iedere cashflow één periode kan verschuiven. (Let op: een aan het begin van periode 2 verrichte betaling is gelijk aan dezelfde aan het eind van period 1 verrichte betaling enz.. Zie pagina's 65-92.)

### **94 7: Cashflow berekeningen**

gegroepeerde cashflows deze vragen om aan staan. (Zie voor meer informatie "Vragen om #TIMES," volgende bladzijde.)

- **4.** Voer de waarde van de eerste cashflow in, *FLOW(0)* (vergeet niet dat betaald geld negatief is  $-$  gebruik  $+x$  om het teken te veranderen), en druk op  $I$ INPUT $^*$
- **5.** Na kort *FLOW(0)* te tonen, toont het scherm **FLOW**(1)=?. (Om *FLOW(0)* langer te zien, moet u *INPUT* ingedrukt houden en daarna loslaten.) Voer de waarde van *FLOW(1)* in en druk op **INPUT**. De prompt voor het volgende onderdeel verschijnt.
- **6. Voor gegroepeerde cashflows:** Het scherm toont nu

#TIMES(1)=1. Als het scherm dit niet toont, moet u op EXIT #T? drukken om de the *#TIMES* vragen om aan te zetten. (Zie "Vragen om *#TIMES*," hieronder.) *#TIMES* is het aantal opeenvolgende keren van plaatshebben van *FLOW(1).* #TIMES is automatisch op 1 gezet en 1, 00 is zichtbaar op de calculatorlijn. Doe wat onder **a** staat of wat onder **b** staat:

- **a.** Druk om de waarde 1 te bewaren en naar de volgende flow te gaan, op  $\boxed{\text{INPUT}}$  (of op  $\boxed{\text{)}$ ).
- **b.** Voer het getal in en druk op  $\overline{ \text{ [NPUT]}}^*$ , om #TIMES te veranderen, als gegeven is *#TIMES.*

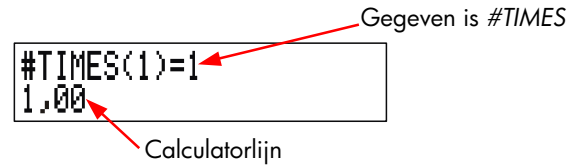

- **7.** Ga door met het invoeren van elke cashflow en, voor gegroepeerde flows, het aantal keren dat de cashflow plaatsvindt. De calculator herkent het einde van de lijst als een flow leeg is gelaten (geen waarde is ingevoerd).
- **8.** Druk op  $\overline{EXIT}$  om de lijst te beëindigen en het CFLO menu opnieuw te laden. U kunt nu beginnen met de lijst te corrigeren, de lijst een naam te geven, met een andere lijst te beginnen of berekeningen met waarden uit te voeren.
- \* U kunt berekeningen uitvoeren met een geal alvorens het in te voeren. Dit heeft geen invloed op de lijst. Indien u op **INPUT** drukt, wordt de geëwaardeerde uitdrukking of getal in de lijst ingevoerd.

\*

Het maximum *#TIMES* voor iedere cashflow is 999.

Gebruik deze instructies om nieuwe lijsten in te voeren.

#### **Vragen om #TIMES (#T).** Wanneer de calculator

 $\#$ TIMES(1)=1 toont, vraagt hij u om het aantal keren dat de flow plaats heeft. Als al uw cashflows verschillend zijn (*#TIMES* altijd 1), dan hebt u de #T? te drukken in het CFLO menu. Dit resulteert in een kort bericht: of prompt niet nodig. U kunt de Vragen om *#TIMES aan en uit zetten door op* #TIMES PROMPTING: OFF=OFF! of #TIMES PROMPTING: ON.

Als vragen om uit is, hebben alle all cashflows die u invoert *#TIMES* = 1. Als u een cashflowlijst ziet met de *#TIMES* vragen om op uit, toont de calculator alleen die *#TIMES-*waarden die niet 1 zijn.

De *#TIMES* vragen om is meestal aan, omdat hij steeds automatisch aan gezet wordt als u een cashflowlijst wist of oproept

**Voorbeeld: Invoeren Cashflows.** Voer de volgende ongegroepeerde cashflows in een lijst in en bereken het interne rentepercentage van de opbrengst (IRR).

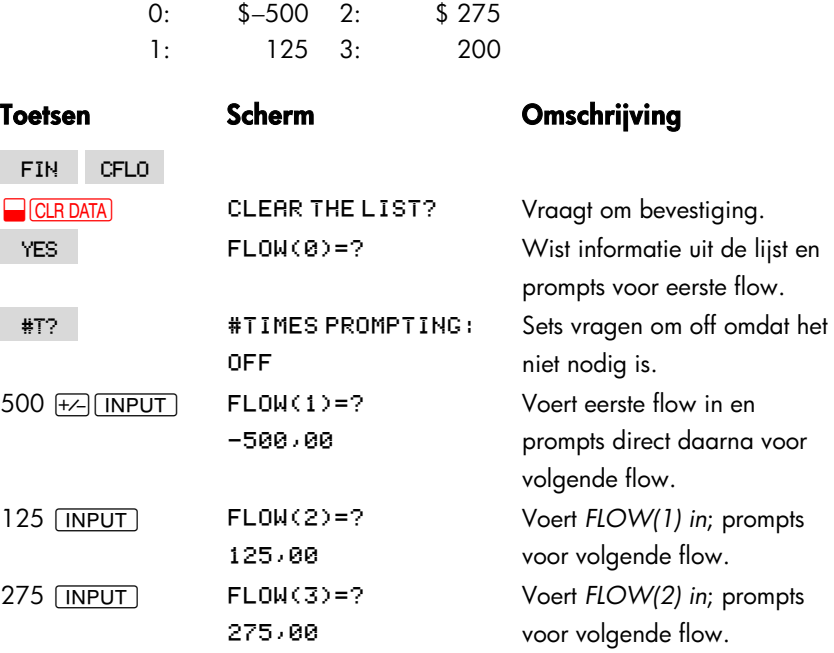

#### **96 7: Cashflow berekeningen**

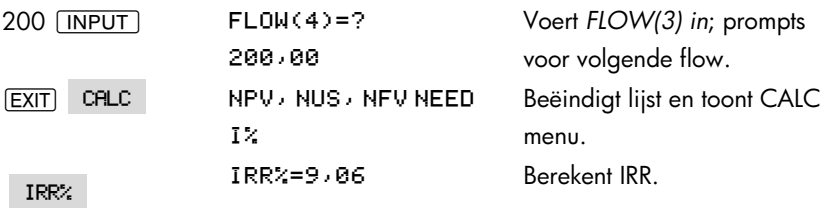

#### **Lijst zien en corrigeren**

Om een bepaalde lijst te tonen, moet u<br>
GET gebruiken (zie blz. 98).

De  $\blacktriangle$ -toets en de  $\nabla$ -toets bewegen tegelijkertijd een getal naar boven en een getal naar beneden.  $\Box$  en  $\Box$  tonen het begin en het einde van de lijst.

**Getal veranderen of wissen.** Om een getal, nadat het is ingevoerd, te wissen, moet u het getal tonen, de nieuwe waarde invoeren en op **INPUT** drukken.

Gebruik dezelfde methode om een getal in nul te veranderen. (Druk niet op  $[CH]$  of  $\bigcirc$ , die de calculatorlijn wissen in plaats van wat voor de cashflow moet worden ingevoerd.)

**Cashflows in een lijst invoegen.** Invoegen heeft plaats vóór (boven) die geselecteerd is. Door op INSR te drukken, voegt u een nul-cashflow in en wordt de rest van de lijst genummerd. Hierna kunt u een nieuwe cashflow invoeren en de *#TIMES daarvan*.

Bijvoorbeeld, indien *FLOW(6)* in het scherm staat, door het drukken op wordt een nieuwe, nul flow gevoegd tussen de eerdere benoemde *FLOW(5)* and *FLOW(6)*.

Cashflows uit een lijst verwijderen. Door op DELET te drukken, verwijdert u de geselecteerde flow en de *#TIMES daarvan*.

## **Een getal uit een lijst naar de calculatorlijn kopiëren**

Om een getal van de lijst naar de calculatorlijn te kopiëren, moet u vo  $\boxed{\blacktriangle}$  gebruiken om het getal te tonen. Daarna moet u op  $\boxed{\text{RCL}}$   $\boxed{\text{INPUT}}$  drukken.

# **Een cashflowlijst benoemen en herbenoemen.**

Een nieuwe lijst heeft geen naam. U kunt hem een naam geven voordat u de lijst invult, of erna, maar u moet de lijst een naam geven, om een andere (nieuwe) lijst op te kunnen slaan.

Om een lijst een naam te geven moet u:

- 1. Op NAME drukken vanuit het CFLO menu.
- **2**. Het ALPHA menu gebruiken om een naam te typen. (Het ALPHA menu en het ALPHA-bewerkingmenu worden behandeld op blz. 30 – 32.) Om een naam te wissen, moet u op  $\boxed{\text{CLR}}$  drukken.
- **3**. Op **INPUT** drukken.

De naam kan maximaal 22 tekens lang zijn en mag alle tekens bevatten behalve:+ − x ÷ ( ) < > : = *spatie \**

Maar alleen de eerste drie tot vijf tekens (afhankelijk van de letterbreedte) van de naam worden gebruikt voor een menulabel. Vermijd namen waarvan de eerste tekens gelijk zijn, want hun labels zullen dan op elkaar lijken.

De naam van de geselecteerde lijst zien. Druk op NAME , daarna op **EXIT**.

# **Met een oude lijst verder gaan of met een nieuwe beginnen**

Als u op CFLO drukt is de cashflowlijst die verschijnt dezelfde als de lijst die het laatst is gebruikt.

Om met een nieuwe lijst te beginnen of om over te schakelen naar een andere lijst, moet de lijst die geselecteerd is een naam krijgen of gewist worden. Als hij een naam heeft, moet u:

- **1.** Op GET drukken. Het GET menu bevat een menu-label voor elke lijst met een naam plus \*NEW.
- \* CFLO accepteert deze exceptionele tekens in lijstnamen, maar de Oplosserfuncties SIZEC, FLOW, en #T doen dit niet.

**2.** Op de toets die voor de gewenste lijst is drukken. ( \*NEW selecteert een nieuwe lege lijst.)

# **Een cashflowlijst en naam wissen**

Om de getallen en de naam van een lijst te wissen, moet u:

- **1.** De lijst die u wilt wissen, tonen en daarna op **@CLRDATA** YES drukken. Hierdoor worden de getallen gewist.
- **2.** Als de lijst een naam heeft, ziet u Druk op YES om de naam te wissen. Druk op NO om de naam te bewaren, gekoppeld aan een lege lijst.

Als u maar één waarde per keer uit een lijst wilt wissen, moet u DELET gebruiken.

# **Berekeningen met cashflows: IRR, NPV, NUS, NFV**

Als u eenmaal een lijst met cashflows hebt ingevoerd, kunt u de volgende waarden in het CALC menu berekenen.

- Sum (*TOTAL*).
- Intern opbrengstpercentage (*IRR%*). Dit is een periodiek opbrengstpercentage. Om een nominaal percentage op jaarbasis te berekenen als de periode niet een jaar is, moet u de *IRR%* met het aantal periodes per jaar vermenigvuldigen. Als u de *IRR%* als een *effectief percentage op jaarbasis wilt berekenen*, gebruikt u het FIN ICNV menu om om te rekenen van het nominale percentage op jaarbasis in het effectieve percentage op jaarbasis.
- De netto–huidige waarde (*NPV*), de netto uniformee reeksen(*NUS*) en de netto–toekomstige waarde (*NFV*) voor een gespecificeerd, periodiek rentepercentage, *I%*.

## **Tabel 7–2. Het CALC menu voor CFLO-lijsten**

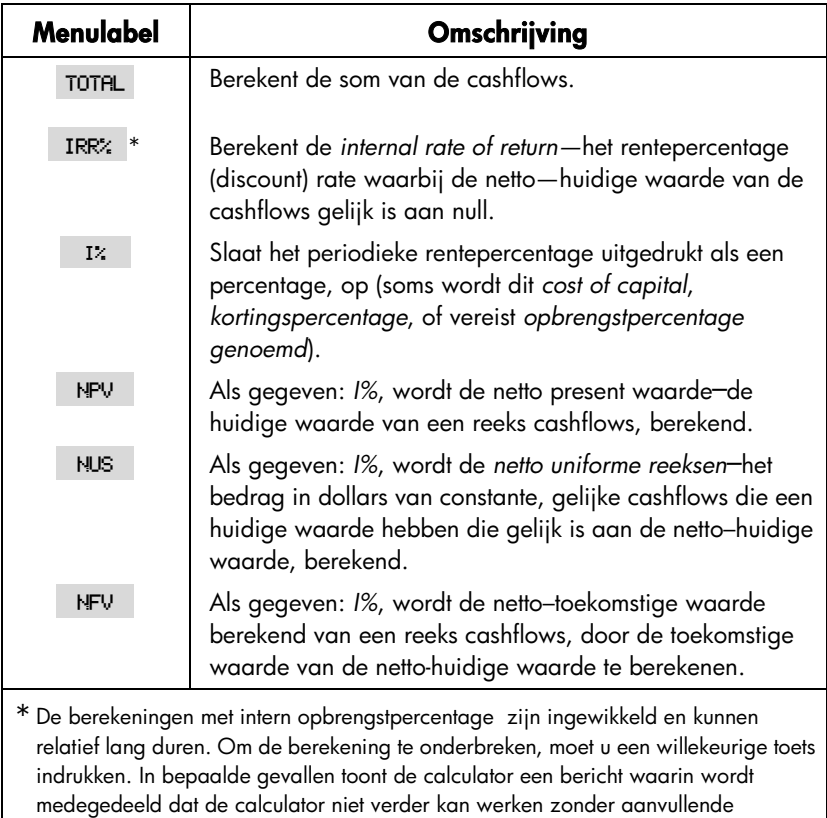

informatie van u, of dat er geen oplossing is. Raadpleeg aanhangsel B voor aanvullende informatie over het berekenen van *IRR%*.

**Over de Intern opbrengstpercentage (IRR%).** Een "conventionele investering" is wordt als aantrekkelijk beschouwd als *IRR%* groter is dan de kapitaalkosten. Een conventionele investering voldoet aan twee criteria —(1) de reeks cashflows verandert maar éénmaal van teken, en (2) het totaal (*TOTAL*) van de cashflows is positief.

Onthoud dat de calculator een periodieke *IRR% bepaalt*. Als de cashflows maandelijks plaatsvindt, dan is ook *IRR%* een maandelijkse waarde. Vermenigvuldig die met 12 om een jaarlijkse waarde te krijgen.

#### **100 7: Cashflow berekeningen**

**Voorbeeld: Berekening van de IRR en NPV van een investering.** Een investeerder investeert aanvankelijk \$80.000 en verwacht gedrurende de volgende vijf jaren een opbrengst te krijgen zoals hieronder wordt geïllustreerd.

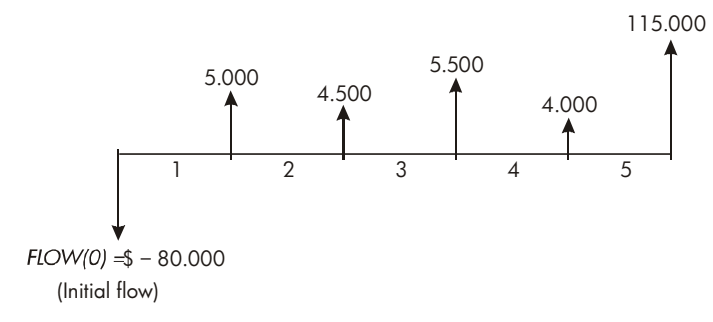

Bereken het totaal van de cashflows en de intern opbrengstpercentage van de investering. Bereken bovendien de netto–huidige waarde en de netto–toekomstige waarde, als wordt uitgegaan van een rentepercentage van 10,5% op jaarbasis.

Begin het vraagstuk met een lege cashflowlijst. Omdat de cashflows ongegroepeerd zijn, komen ze elk maar een keer voor. Zet de *#TIMES* prompt uit om het invoeren van de cashflow sneller te doen verlopen.

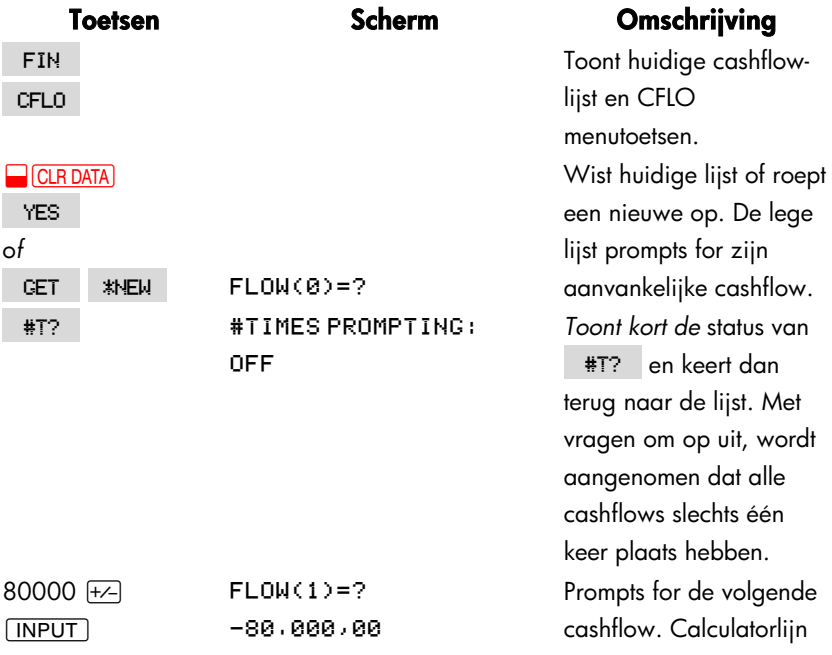

### **7: Cashflow berekeningen 101**

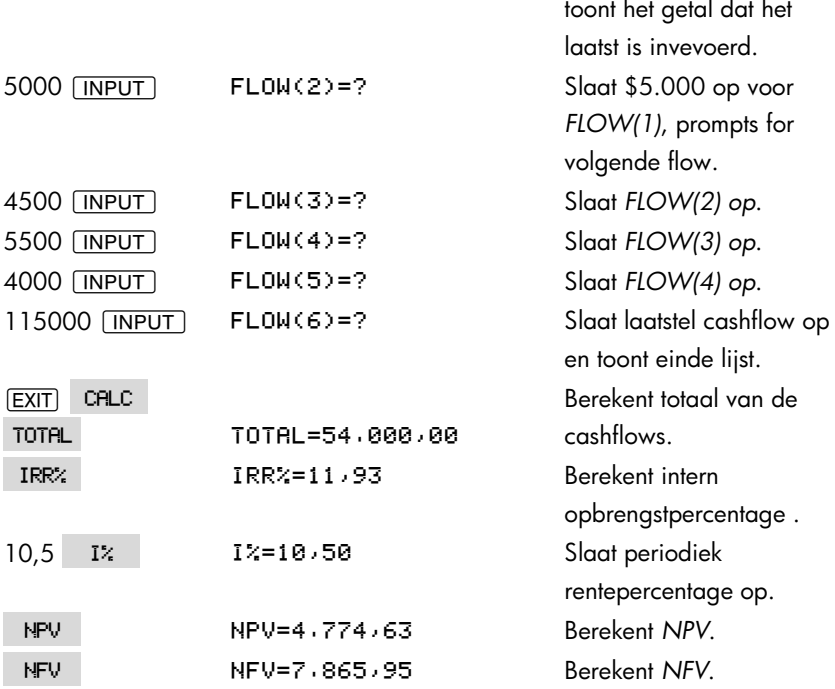

Bereken nu de netto–huidige waarde bij een rentepercentage van 10,5%, als cashflow #4 verminderd is tot \$1,000.

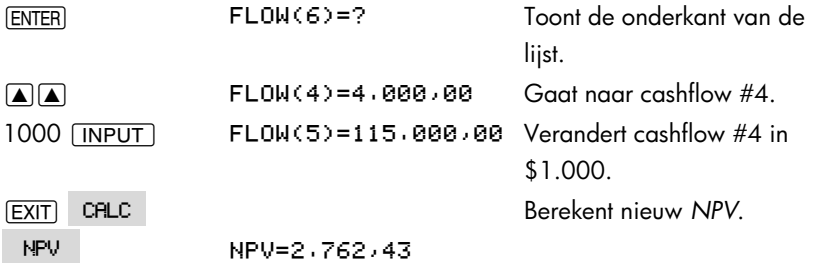

**Voorbeeld: Een investering met gegroepeerde cashflows.** U overweegt een investering te doen waarvoor een kapitaal [cash outlay] van \$9.000 nodig is, met het vooruitzicht wat betreft maandelijkse cashflows als hieronder weergegeven. Bereken *IRR%*. Bereken ook *NPV* en *NFV* bij een rentepercentage van 9% op jaarbasis.

#### **102 7: Cashflow berekeningen**

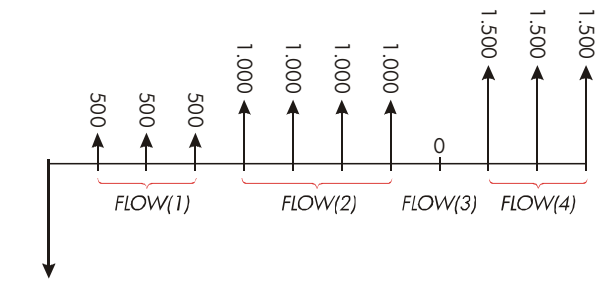

 $FLOW(0) = $ - 9.000$ 

Omdat sommige van deze cashflows *gegroepeerde* (opvolgend en gelijk) zijn, moet de *#TIMES* vragen om aan staan zodat u een ander getal dan 1 kunt specificeren 1.

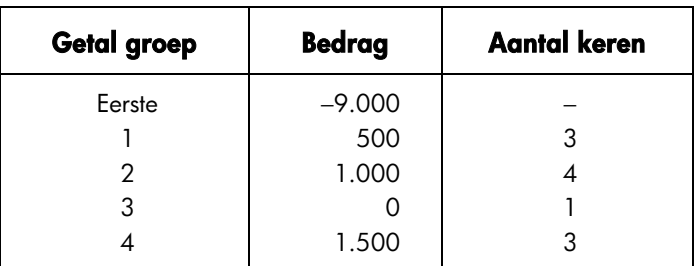

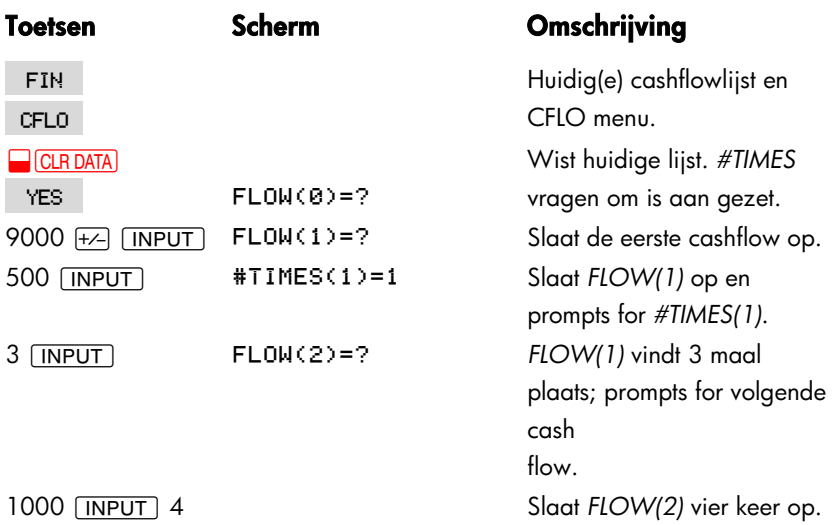

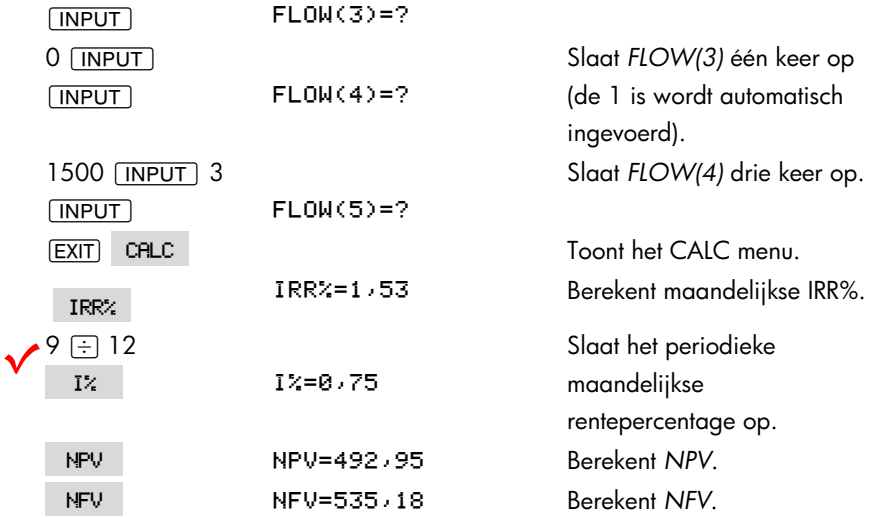

**Voorbeeld: Een investering met Quarterly Cash Returns.** U heeft de kans gekregen \$20.000 te investeren. Gedurende vier jaar ontvangt u per kwartaal volgens onderstaand schema uw opbrengst:

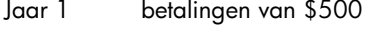

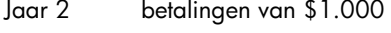

Jaar 3 betalingen van \$2.000

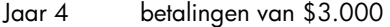

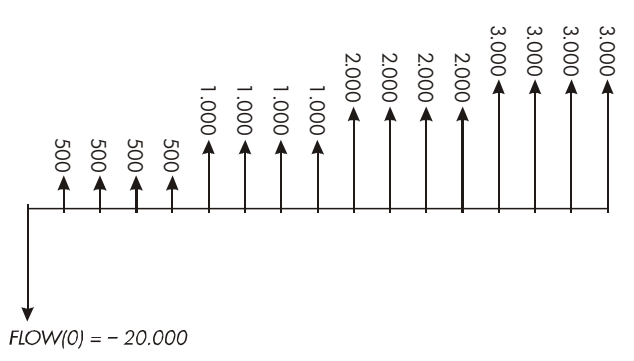

Bereken de jaarlijkse opbrengstpercentage voor deze investering. (De vraag voor *#TIMES moet aan staan*.)

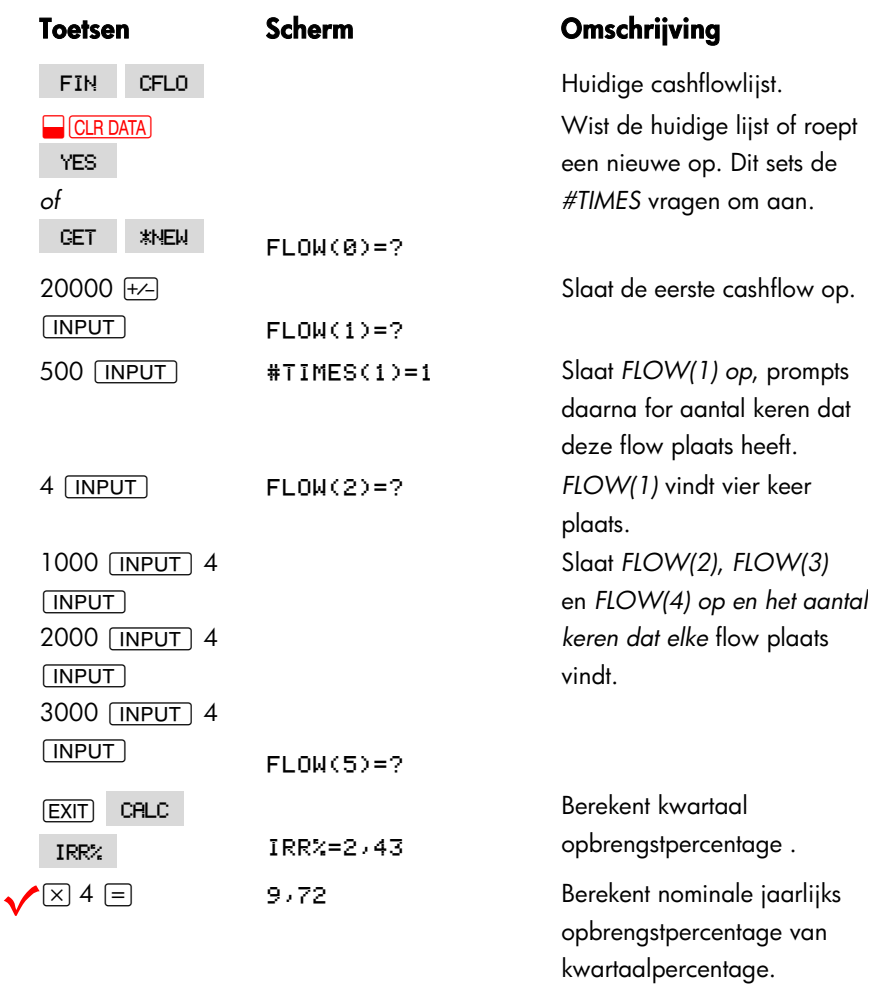

### **Andere berekeningen uitvoeren met CFLO Data**

Als u andere berekeningen wilt uitvoeren met flows als aanvulling op de berekeningen in het CALC menu, kunt u dat doen door uw eigen Oplosser–vergelijkingen te schrijven. Er zijn Oplosser-functies die toegang kunnen krijgen tot informatie die is opgeslagen in CFLO-lijsten, en er is een optelfunctie die een deel van of alle waarden die in bepaalde lijsten zijn opgeslagen, kan combineren.

Zie ""Raadplegen van CFLO en SUM Lijsten vanuit de Oplosser" in hoofdstuk 12.

# **Obligaties**

Het menu BOND berekent het effectief rendement of de koers van een obligatie. Dit menu berekent ook het 'rendement *tot call'* op een coupondatum alsmede de opgelopen rente. U kunt het volgende specificeren:

- *Kalenderbasis*: 30/360 of actual/actual (dagen per maand/dagen per jaar). In de Verenigde Staten uitgegeven gemeentelijke obligaties, staats– en bedrijfsobligaties zijn meestal 30/360. Amerikaanse schatkistobligaties zijn actual/actual.
- *Couponbetalingen*: halfjaarlijks of jaarlijks. De meeste Amerikaanse obligaties zijn halfjaarlijks.

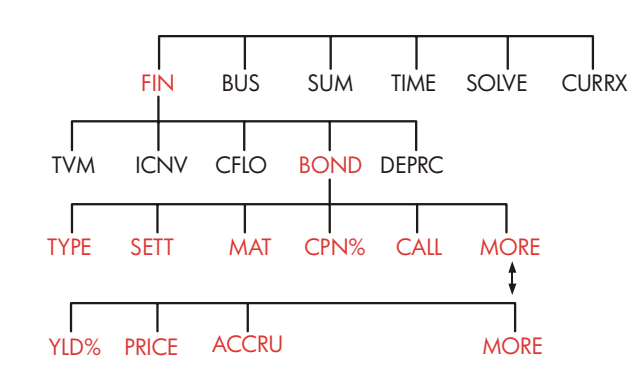

# **Het BOND menu**

Als u op | BOND | drukt, verschijnt het menu BOND en het huidige opgegeven type obligatie: 30/360 or R/R; SEMIRNNURL or RNNURL.

## **Tabel 8–1. Menulabels BOND**

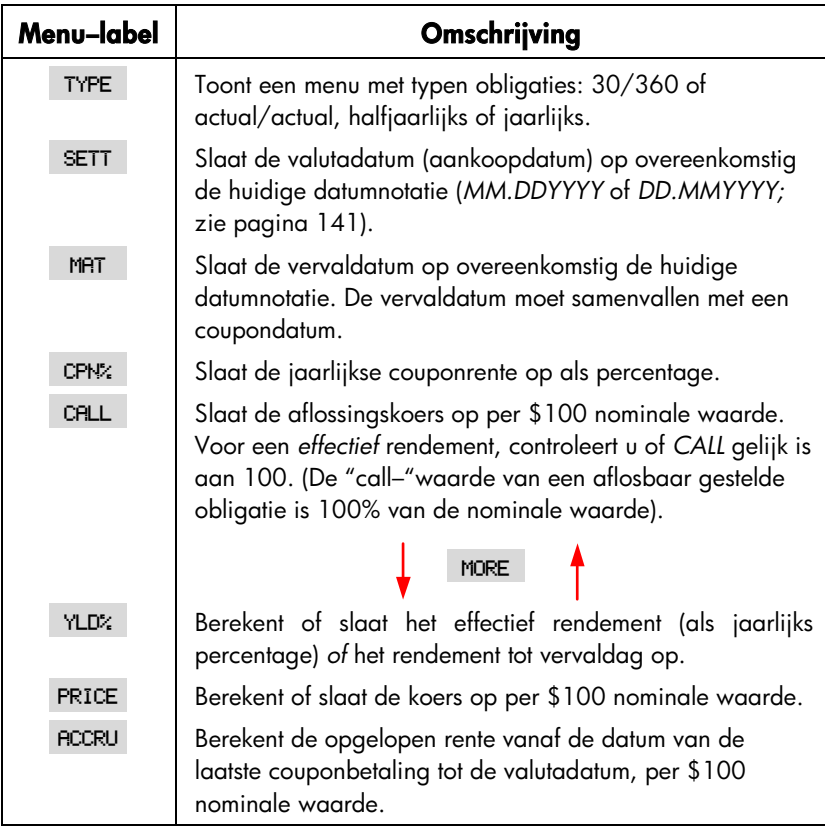

De calculator behoudt de waarden van de BOND-variabelen totdat u ze wist. Hiertoe drukt u op **@** CLR DATA terwijl het menu BOND wordt weergegeven. Door het wissen, wordt *CALL* ingesteld op 100 en alle andere variabelen op nul.

Om de huidige opgeslagen waarde in een variabele te zien, drukt u op het *menulabel* [RCL].
## **Obligatieberekeningen uitvoeren**

Denk erom dat de waarden in het menu BOND worden uitgedrukt per *\$100 nominale waarde* of als percentage. Een *CALL-waarde* van 102 betekent dat de obligatie op de vervaldag \$102 waard is voor elke \$100 nominale waarde. Bij sommige bedrijfsobligaties in de Verenigde Staten geldt de afspraak dat de prijs van de obligatie op 100 wordt gesteld als de couponrente overeenkomt met het rendement, waarbij het niet uitmaakt of de valutadatum wel of niet een coupondatum is. Het menu BOND past deze afspraak niet toe.

#### **De koers of het rendement van een obligatie berekenen:**

- **1.** Geef het menu BOND weer: druk op FIN BOND.
- **2.** Druk op **@CLRDATA**. Hiermee stelt u CALL=100 in.
- **3.** Definieer het type obligatie. Als de melding in het scherm niet overeenkomt met het gewenste type drukt u op TYPE.

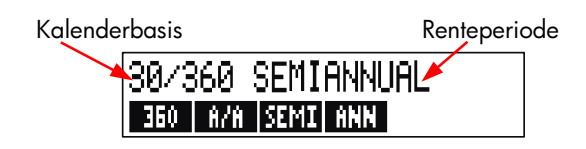

- Druk op 360 om de kalenderbasis in te stellen op een maand van 30 dagen en een jaar van 360 dagen.
- Druk op FMP om de kalenderbasis in te stellen op de huidige kalendermaand en het huidige kalenderjaar.
- Druk op SEMI voor het instellen van halfjaarlijkse couponbetalingen.
- Druk op **RNN** voor het instellen van jaarlijkse couponbetalingen.

Druk op **EXIT** om het menu BOND opnieuw weer te geven.

- **4.** Voer de valutadatum in (*MM.DDYYYY* of *DD.MMYYYY* afhankelijk van de datumnotatie; zie hoofdstuk 11) en druk op SETT.
- **5.** Voer de vervaldatum in en druk op MAT.
- **6.** Voer de couponrente in als jaarlijks percentage en druk op CPN:
- **7.** Voer eventueel de call–waarde in en druk op **CALL**. Voor een obligatie die vervalt, moet de waarde *CALL* gelijk zijn aan 100. (zie stap 3.)
- 8. Om het resultaat te berekenen, drukt u eerst op MORE om de resterende menulabels te openen. Voer stap **a** of stap **b** uit:
- **a.** Voer het rendement in en druk op . YLD% . Druk op **PRICE** om de koers te berekenen.
- **b.** Voer de koers in en druk op FRICE . Druk op YLD% om het rendement te berekenen.

VOm de opgelopen rente te berekenen, drukt u op RCCRU Het totale, aan de **v**erkoper verschuldigde bedrag, is  $PRICE + ACCRU$ , te weten:  $PRICE + \nbinom{+}{+}$  $BCCRU \equiv$ .

**Breukwaarden berekenen.** Wanneer u een breukwaarde moet invoeren in decimalen, voert u de berekening uit en slaat u het resultaat direct op in een variabele. U hoeft de berekening niet te wissen en het resultaat voor het opslaan opnieuw in te voeren. Dit is namelijk een overbodige stap die onjuiste antwoorden kan opleveren als gevolg van afrondingsverschillen. In het volgende voorbeeld wordt 83 /8 opgeslagen in *YLD%* (YLD is yield of rendement).

**Voorbeeld: prijs en rendement van een obligatie.** Wat moet u op 10 augustus 2003 betalen voor een 6¾% Amerikaanse schatkistobligatie die vervalt op 1 mei 2018 bij een gewenst rendement van 8 $\frac{3}{8}\%$ ? De kalenderbasis is actual/actual en de couponbetalingen zijn halfjaarlijks. (Het voorbeeld gaat uit van de datumnotatie *MM.DDYYYY*.)

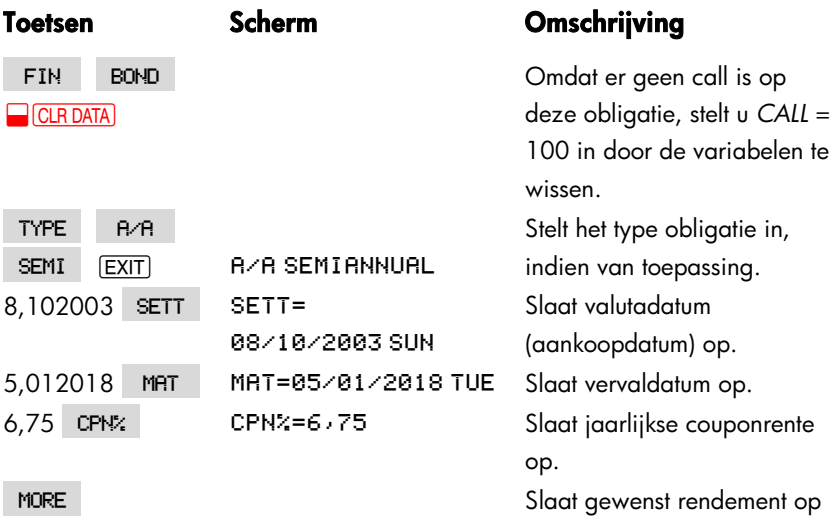

#### **110 8: Obligaties**

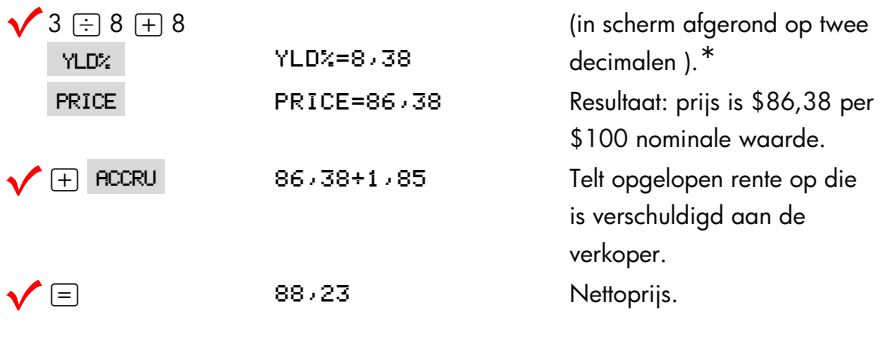

Stel dat de marktnotering voor de obligatie 88¼ is. Welk rendement levert dat op?

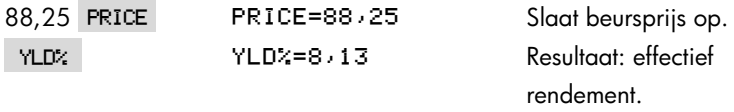

**Voorbeeld: een obligatie met een calloptie.** Wat is de prijs van een 6% bedrijfsobligatie die vervalt op 3 maart 2022 en is gekocht op 2 maart 2003 bij een rendement van 5,7%? De obligatie is opeisbaar op 3 maart 2006 (een coupondatum) tegen een waarde van 102,75. Wat is het rendement tot de vervaldag? Gebruik een 30/360 kalender met halfjaarlijkse couponbetalingen.

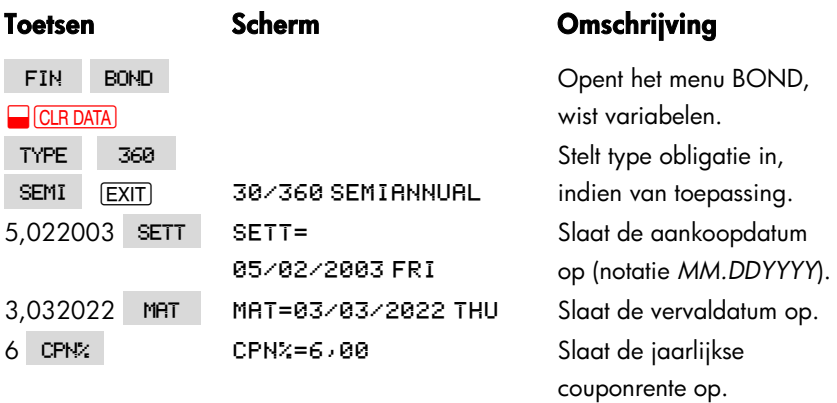

\* Om het gehele precieze getal te zien, druk op **BROW**.

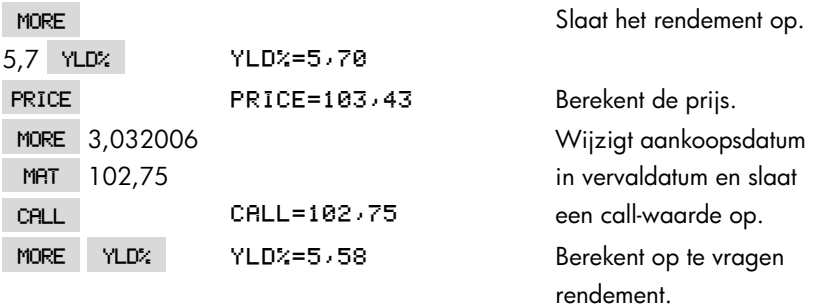

**Voorbeeld: een nul–coupon obligatie.** Bereken de prijs van een nul–coupon, halfjaarlijkse obligatie met behulp van een 30/360 kalenderbasis. De obligatie is gekocht op 19 mei 2003 en vervalt op 30 juni 2017, en heeft een effectief rendement van 10%.

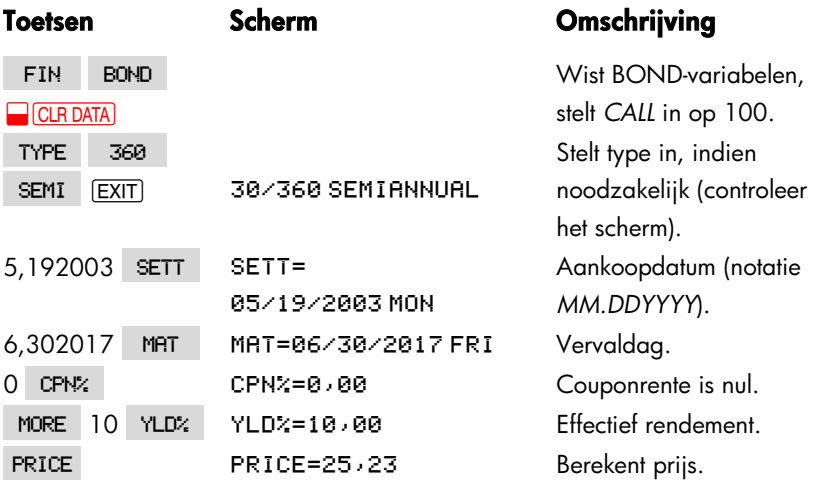

# **9**

## **Afschrijving**

Het menu DEPRC (afschrijving) berekent afschrijvingswaarden en de resterende af te schrijven waarden per jaar. De beschikbare methoden zijn:

- Degressieve afschrijving.
- Som van de jaargetallen.
- **Lineaire afschrijving.**
- **Nersnelde afschrijving.**

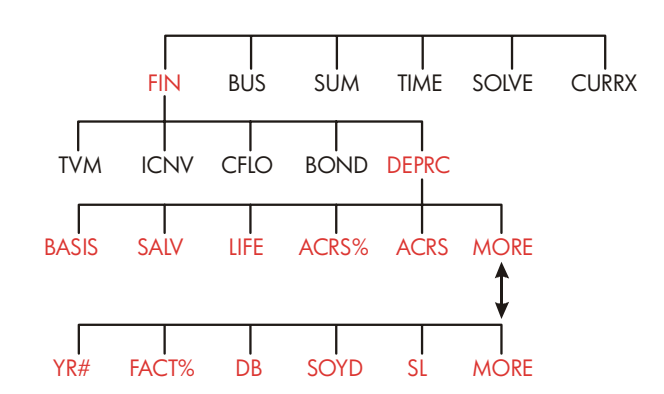

## **Het DEPRC menu**

Druk op DEPRC om het menu DEPRC te openen.

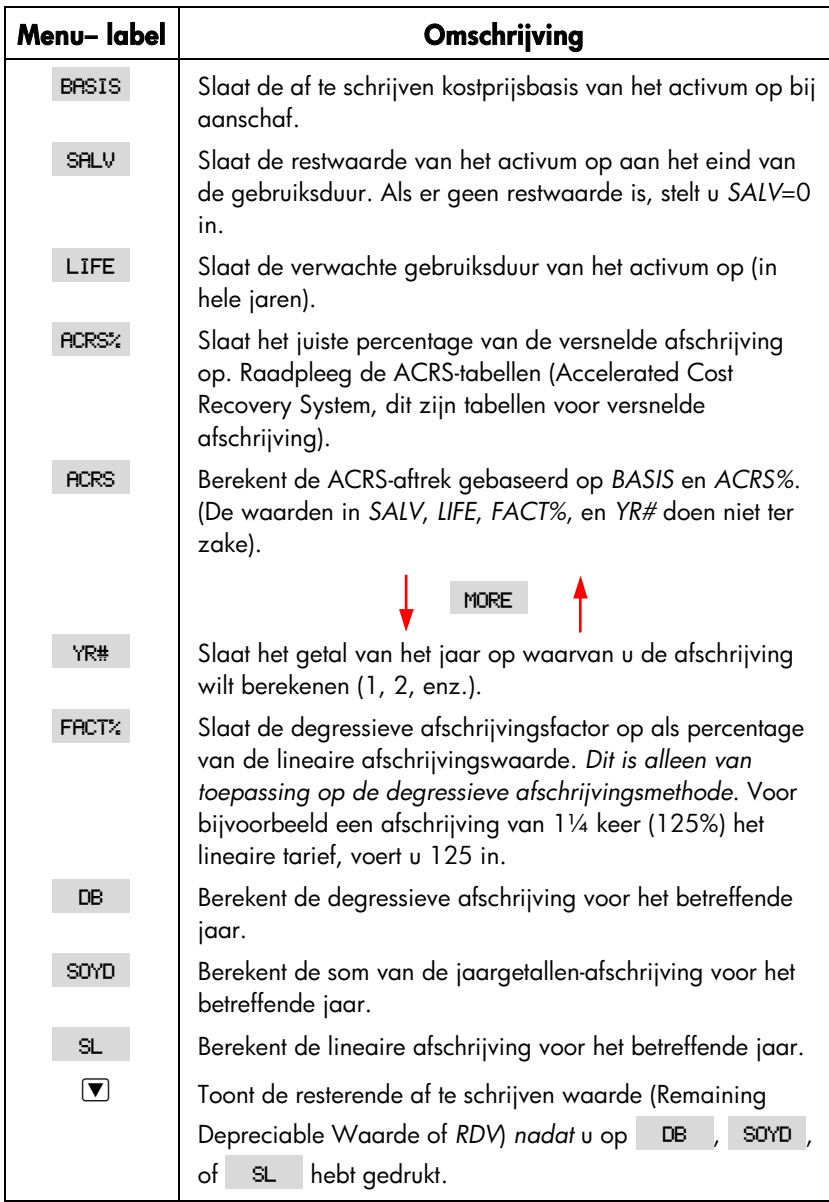

## **Tabel 9–1. Menulabels DEPRC**

۰.

De calculator behoudt de waarden van de DEPRC-variabelen totdat u deze wist door op **@**CLRDATA te drukken terwijl het menu DEPRC wordt weergegeven.

Druk op het menulabel RCL om de huidige waarde die is opgeslagen in een variabele weer te geven.

## **Afschrijvingsberekeningen uitvoeren**

## **Methoden degressieve afschrijving (DB) , som van de jaargetallen (SOYD) en lineaire afschrijving (SL)**

#### **De afschrijving van een activum berekenen:**\*

- 1. Open het menu DEPRC: druk op FIN DEPRC.
- **2.** Definieer de eigenschappen van het activum:
	- **a.** Voer de kostprijsbasis in en druk op BRSIS.
	- **b.** Voer de restwaarde in en druk op SALV, Als er geen restwaarde is, voert u nul in.
	- **c.** Voer de gebruiksduur in en druk op LIFE.
- **3.** Druk op MORE voor de rest van het menu DEPRC.
- **4.** Voer het getal in van het afschrijvingsjaar dat u wilt berekenen (1, 2, 3, enz.) en druk op YR#.
- **5.** Als u de degressieve afschrijvingsmethode gebruikt, voert u de Degressieve (DB)-factor in (een percentage) en drukt u op FACT%.
- **6.** Druk op DB, SOYD, of SL om de juiste afschrijving te berekenen.
- **7.** Om de resterende afschrijvingswaarde weer te geven (kostprijsbasis ─ restwaarde — geaccumuleerde afschrijving), drukt u op  $\blacktriangledown$ .
- **8.** Om de afschrijving voor een ander jaar te berekenen, wijzigt u alleen *YR#* en
- \* De berekende waarden van *RDV*, *DB*, *SOYD*, en SL worden intern afgerond tot het getal van de decimale plaatsen zoals aangegeven door de huidige scherminstelling.Eeen instelling van FIX 2 neteken dat deze waarden intern zullen worden afgerond tot twee decimale plaatsen.

drukt u nog een keer op DB , SOYD , of SL .

**Voorbeeld: degressieve afschrijving.** Een metaalbewerkingsmachine, gekocht voor \$10.000, moet worden afgeschreven in 5 jaar. De restwaarde wordt geschat op \$500. Bereken de afschrijving en resterende af te schrijven waarde voor elk van de eerste 3 jaar van de gebruiksduur van de machine. Gebruik de dubbele degressieve afschrijvingsmethode (200% van het lineaire afschrijvingspercentage). Bereken ter vergelijking ook de lineaire afschrijving.

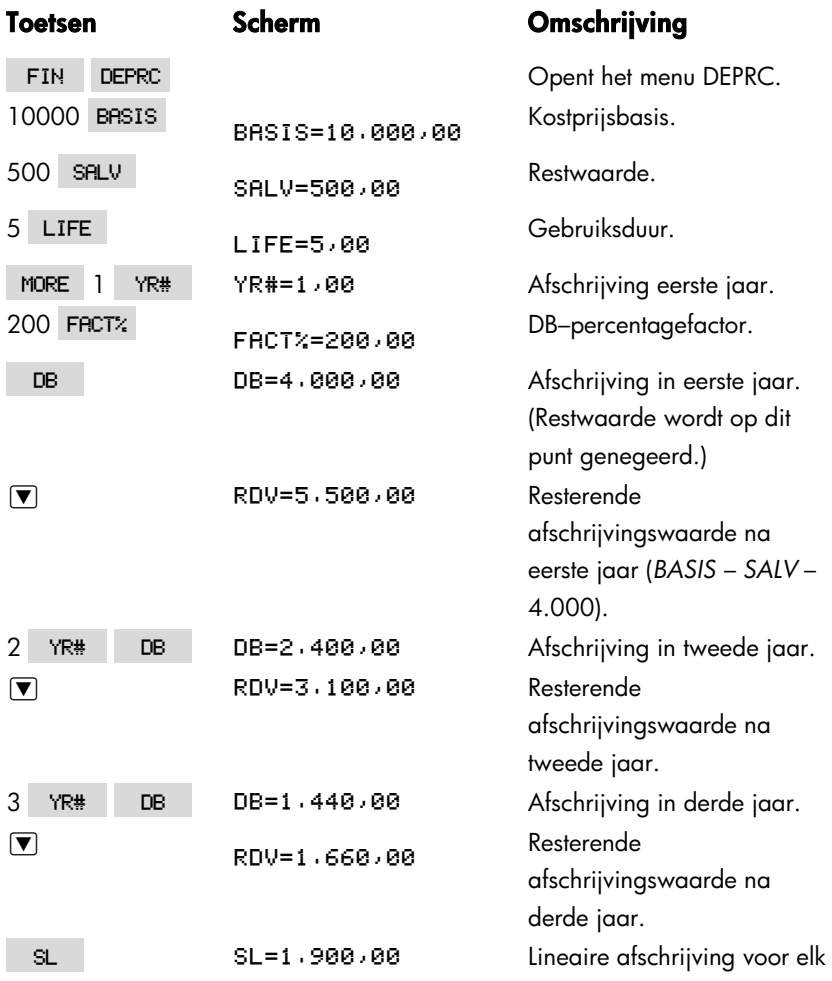

#### **116 9: Afschrijving**

jaar.

] Resterende

afschrijvingswaarde na derde jaar bij lineaire afschrijving.

## **De versnelde afschrijving (ACRS)**

Om het bedrag aan belastingaftrek te berekenen volgens het Amerikaanse Accelerated Cost Recovery System (versnelde afschrijving):

- 1. Open het menu DEPRC: druk op FIN DEPRC.
- **2.** Voer de kostprijsbasis van het activum in en druk op **BRSIS**.
- **3.** De (Amerikaanse) belastingdienst publiceert tabellen waarin het percentage van de kostprijsbasis van een activum staat vermeld dat elk jaar mag worden afgetrokken van de voorgeschreven levensduur. Zoek deze waarde op, voer het bedrag in en druk op RCRS%.
- **4.** Druk op **RCRS** om de waarde van de aftrek te berekenen.

**Voorbeeld: aftrek versnelde afschrijving.** Gebruik de versnelde afschrijvingsmethode om de inkomensbelastingaftrek te berekenen voor een activum van \$25.000 over 3 jaar van de levensduur van 5 jaar. Gebruik deze (hypothetische) versnelde afschrijvingstabel:

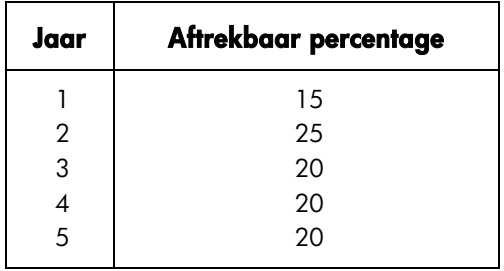

#### **Toetsen Scherm Omschrijving**

FIN DEPRC Menu DFPRC.

25000 Voert kostprijsbasis in.

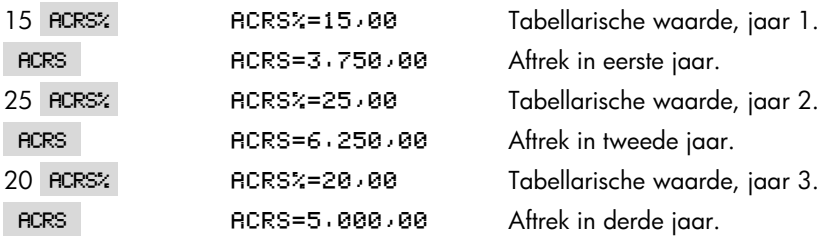

#### **Afschrijving voor een deel van een jaar**

Soms valt de aanschafdatum van een activum niet samen met het begin van het belastingjaar of fiscale jaar. In dat geval moet het bedrag van de afschrijving in het eerste en laatste jaar worden berekend als deel van de afschrijving van een volledig jaar. Behalve bij lineaire afschrijving worden de tussenliggende jaren berekend door middel van een breuksom. Dit is niet van toepassing op de versnelde afschrijvingsmethode.

Stel dat u in oktober een activum hebt aangeschaft dat u wilt afschrijven in 3 jaar. (Het fiscale jaar begint op 1 januari.) Het afschrijvingsschema heeft betrekking op delen van 4 jaren, zoals u ziet in de volgende afbeelding. De 3 maanden van oktober tot december komen overeen met ¼ jaar.

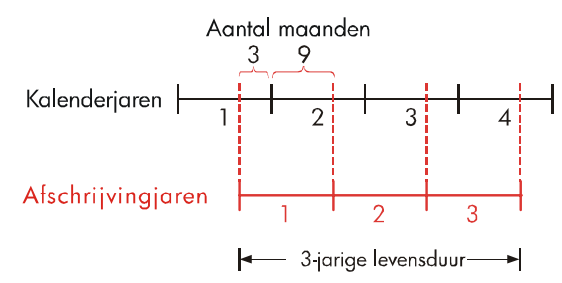

Voor een lineaire afschrijving zijn deeljaarafschrijvingen eenvoudig uit te voeren: bereken de lineaire afschrijvingswaarde, gebruik ¼ van die waarde voor het eerste jaar, het volledige bedrag voor het tweede en derde jaar, en ¾ van dat bedrag voor het vierde jaar.

Bij de methode degressieve afschrijving en som van de jaargetallen is de

#### **118 9: Afschrijving**

afschrijvingswaarde van elk jaar anders, zoals u ziet in de volgende tabel:

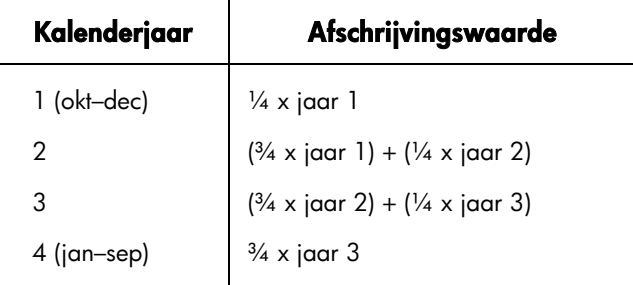

**Voorbeeld: deeljaarafschrijving.** Een filmcamera die is gekocht voor \$12.000 heeft een gebruiksduur van 10 jaar en een restwaarde van \$500. Gebruik de methode som van de jaargetallen, bereken het bedrag van de afschrijving voor het vierde jaar. Ga ervan uit dat het eerste afschrijvingsjaar 11 maanden was.

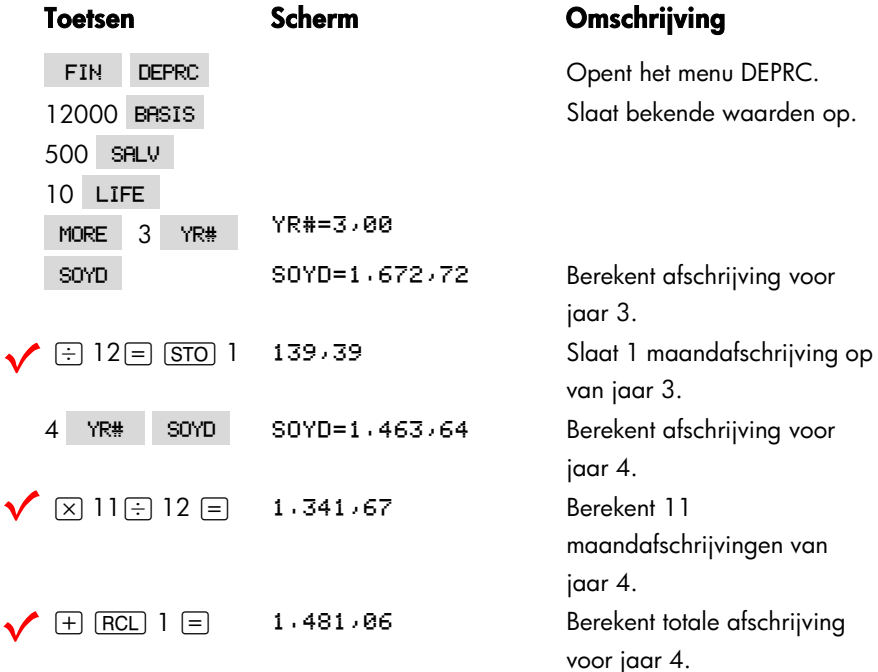

# **10**

## **Voortschrijdend totaal en statistieken**

Het menu SUM slaat reeksen getallen op en analyseert deze statistisch. Wanneer u getallen invoert, geeft de calculator het voortschrijdend totaal weer. Wanneer u een serie getallen na elkaar hebt ingevoerd, kunt u:

- Het gemiddelde, de mediaan, de standaardafwijking en het bereik berekenen.
- Het hoogste en laagste getal in de serie weergeven.
- De serie sorteren van laagste naar hoogste getal.

Met twee reeksen getallen kunt u:

- Krommen aanpassen en prognoses maken met behulp van twee SUM-reeksen en één serie van de vier modellen: lineair, exponentieel, logaritmisch, en macht. (Krommen aanpassen voor het lineaire modus noemt men *lineaire regressie*).
- Het gewogen gemiddelde berekenen alsmede de gemeenschappelijke standaardafwijking.
- De statistieken geven van de optelling (∑*x*, ∑*x*<sup>2</sup> , ∑*y*, ∑*y*<sup>2</sup> , ∑*xy*).

U kunt een groot aantal afzonderlijke reeksen getallen opslaan in SUM. Het maximum aantal hangt af van de hoeveelheid beschikbare geheugenruimte in de calculator.

## **Het SUM Menu**

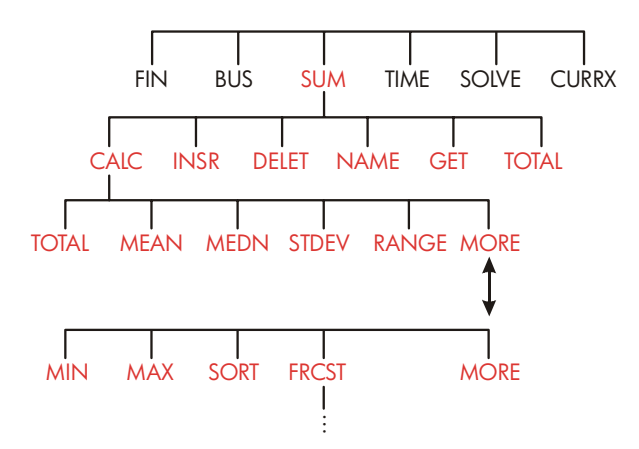

Het SUM menu creëert getallenlijsten en voert berekeningen uit met een SUM lijst.

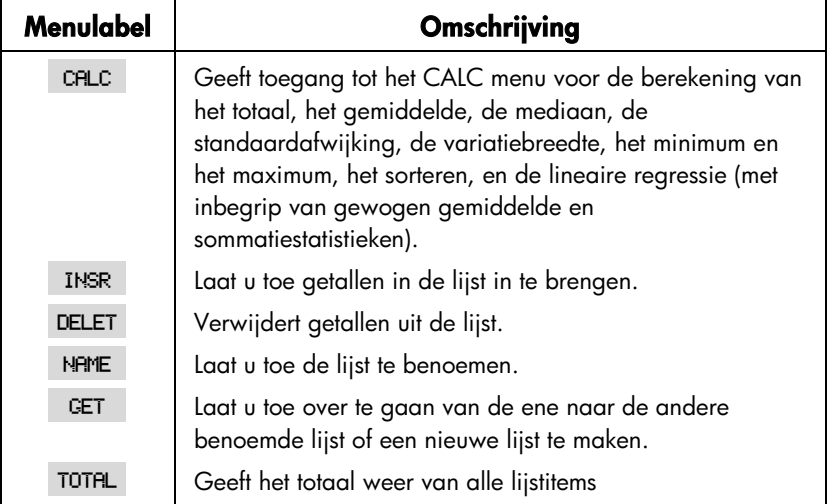

#### **Tabel 10–1. SUM Menulabels**

Wanneer dit menu actief is, drukt u eenmaal op **INPUT** om de calculatorlijn weer te geven. (Dit heeft geen invloed op het inbrengen van getallen.)

#### **10: Voortschrijdend totaal en statistieken 121**

Om dit menu te bekijken wanneer de calculatorlijn actief is, drukt u op [EXIT].

## **Een SUM Lijst maken**

Om het voortschrijdend totaal van een getallenlijst te berekenen of om statistische berekeningen uit te voeren met getallenparen, dient u eerst een SUM getallenlijst te maken.

## **Getallen invoeren en het TOTAAL Bekijken**

Om getallen in een SUM lijst in te brengen:

**1.** Druk op SUM . ITEM(1)=? zal verschijnen wanneer de huidige lijst geen getallen bevat,  $I$  TEM (2 of meer) = ? zal verschijnen wanneer de lijst niet leeg is. Dit is het einde van de huidige lijst.

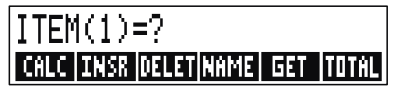

- **2.** Bevat de lijst geen getallen dan kunt u deze inbrengen (stap 3) zoniet hebt u de keuze uit **a** of **b**:
	- **a.** Maak de lijst leeg door op **@CLRDATA** YES te drukken (zie ook pagina 126.)
	- **b.** Creëer een nieuwe lijst door op GET **WELL** te drukken (De oude lijst moet eerst benoemd worden). Druk op NAME of raadpleeg pagina 125.)
- **3.** Voer de waarde van het eerste item in, *ITEM(1)* (druk op  $\overline{+}$  voor een negatief I ingedrukt te houden voor u hem loslaat.) getal), en druk op **INPUT**.\* (Om ITEM(1) langer te bekijken dient u de toets Nadat *ITEM(1) kort weergegeven werd, verschijnt op het scherm*  $ITER(2)=?$
- \* Denk eraan dat u berekeningen met een getal kunt uitvoeren voor het in te brengen..Dit heeft geen invloed op de lijst. Wanneer u **INPUT** indrukt wordt het getal op de rekenlijn (of de geëwaardeerde waarde) opgeslagen in de lijst..Dient u het MATH menu te gebruiken dan kunt u voor een berekening op **WATH, en daarna op (EXIT)** drukken om terug te gaan naar de vorige SUMfunctie.

#### **122 10: Voortschrijdend totaal en statistieken**

=*getal*

*TOTAAL is het geactualiseerde, voortschrijdende TOTAAL van alle getallen in de lijst (tot nog toe slechts een getal).*

- **4.** Om *ITEM(2) in te brengen* dient u de waarde in te voeren en vervolgens op I te drukken. De prompt voor *ITEM(3)* en het nieuwe, geactualiseerde totaal verschijnt.
- **5.** Voer vervolgens de waarden in voor *ITEM(3)*, *ITEM(4)*, enz. De calculator herkent het einde van de lijst wanneer een item open blijft (er wordt geen waarde aan toegekend).
- **6.** Druk op  $\overline{EXIT}$  om de lijst af te sluiten en het SUM menu terug in te stellen. Vanaf nu kuntu verbeteringen aanbrengen in de lijst, de lijst benoemen, een andere lijst opvragen of statistische berekeningen uitvoeren.

Gebruik op identieke wijze te werk om bijkomende lijsten te maken.

### **De Lijst Bekijken en Corrigeren**

Om een bepaalde lijst te activeren maakt u gebruik van de EET toets (zie pagina 126).

Met de  $\left[\triangle\right]$  en  $\left[\triangledown\right]$  toetsen kunt u binnen de lijst bewegen door een getal hoger of lager te springen.  $\Box$  en  $\Box$  geven het begin en het einde van de lijst aan.

**Een getal Aanpassen of Verwijderen.** Om een getal, na het invoeren, aan te passen: selecteer het getal, voer de nieuwe waarde in en druk op **INPUT**.

Ga op identieke wijze te werk om een getal door nul te vervangen. (Druk niet op  $\overline{CLR}$  of  $\overline{\triangleleft}$ , daar deze de calculatorlijn wissen.)

**Getallen invoeren in een lijst:** Het invoeren gebeurt voor (of na) het huidige getal. Na het intoetsen van INSR zal een nulitem ingevoerd worden en zal de rest van de lijst opnieuw genummerd worden. U kuntdan een nieuwe waarde inbrengen.

Wanneer bijvoorbeeld *ITEM(6)* op het scherm wordt weergegeven, zal bij het indrukken van INSR een nieuw, nuliterm tussen het voorafgaande genummerde *ITEM(5)* en *ITEM(6) ingevoerd worden*.

#### **10: Voortschrijdend totaal en statistieken 123**

Getallen uit de Lijst Verwijderen Door het indrukken van **DELET** verwijdert u het huidige item.

**Voorbeeld: Actualiseren van een Chequeboek.** Op 31 mei bedroeg uw chequeboeksaldo \$267,82. De eerste 10 dagen van juni hadden volgende verrichtingen plaats:

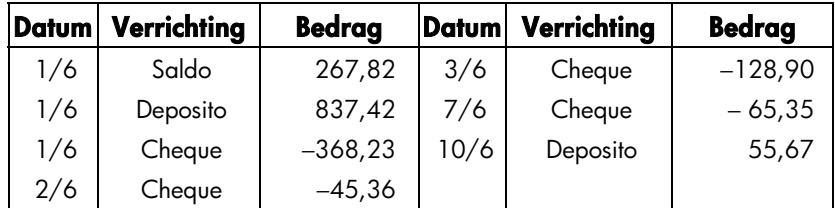

Actualiseer het chequeboek door het voortschrijdend saldo te berekenen.

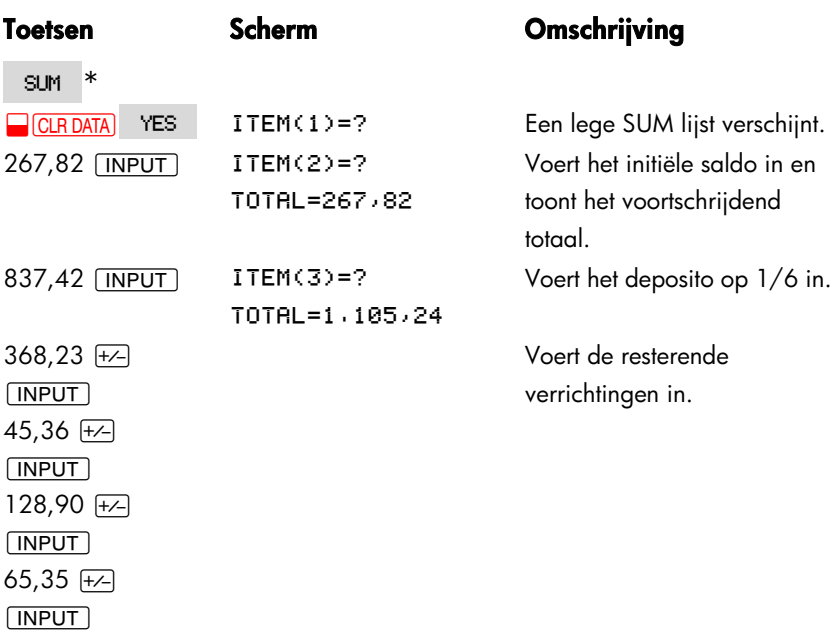

\* Wenst u de huidige lijst te behouden dan moet u volgende stap overslaan (het indrukken van **@CLADATA)**. Benoem eerst de lijst en druk dan de toets in **DET** \*NEW.

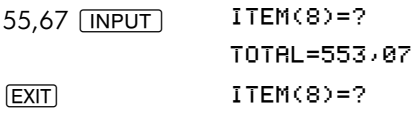

Sluit de lijst af en heractiveert het SUM menu.

## **Het kopiëren van een getal uit de Lijst naar de Calculatorlijn**

Om een getal uit de lijst naar de calculatorlijn te kopiëren, drukt u op v of **A** om het getal te selecteren en drukt u vervolgens op FIGEL I .

### **De SUM lijst benoemen en herbenoemen**

Een nieuwe lijst heeft geen naam. U kunt een lijst benoemen voor of na het invoeren van de getallen maar u moet dit doen opdat u een andere lijst zou kunnen opslaan.

Het benoemen van een lijst:

- **1.** Druk in het SUM menu op NRME.
- **2.** Maak gebruik van het ALPHA menu om een naam in te brengen. (De ALPHA en ALPHA–bewerkingmenu's worden beschreven op volgende pagina's 30 – 32.) Om een naam te verwijderen, drukt u op  $\overline{CLR}$
- **3.** Druk op **INPUT**.

De naam kan uit maximaal 22 karakters bestaan. Deze kunt u vrij kiezen met uitzondering van: + − x ÷ ( ) < > : = *spatie* \*

Alleen de eerste drie tot vijf karakters (afhankelijk van de letterbreedte) van de naam worden gebruikt voor het menulabel. Vermijdt daarom namen waarvan de eerste karakters identiek zijn daar hun menulabels ook identiek zullen zijn.

\* SUM aanvaardt het gebruik van dergelijke karakters in lijstnamen in tegenstelling tot de Oplossingsfuncties SIZES en ITEM.

**De Naam van de Huidige Lijst Bekijken.** Druk op HAME , daarna op (EXIT).

## **Een Nieuwe Lijst Aanmaken of Opvragen (GET)**

Wanneer u op SUM drukt zal de laatst gebruikte SUM lijst verschijnen.

Om een nieuwe lijst aan te maken of om een andere lijst op te vragen moet de actuele lijst een naam krijgen of verwijderd worden. Heeft de lijst een naam, dan:

- **1.** Druk op **GET** Het GET menu bevat een menulabel voor elke benoemde lijst plus **\*NEW**.
- **2.** Selecteer de gewenste lijst. ( vraagt een nieuwe, lege lijst op.)

## **Een benoemde SUM Lijst Verwijderen**

Het verwijderen van de getallen en de lijstnaam:

- **1.** Activeer de lijst die u wenst te verwijderen en druk dan op **@CLR DATA** YES Op die manier verwijdert u de getallen.
- 2. Heeft de lijst een naam, dan verschijnt RLSO CLERR LIST NRME? Druk op YES om de naam te verwijderen. Druk op NO om de naam te behouden met een lege lijst.

Om slechts een waarde tegelijk uit een lijst te verwijderen, drukt u op DELET.

## **Statistische berekeningen (CALC) uitvoeren**

Als u een reeks getallen hebt ingebracht, kunt u volgende waarden berekenen.

- **Voor een enkele variabele:** het totaal, het rekenkundig gemiddelde, de mediaan, de standaardafwijking, de variatiebreedte, het minimum en het maximum. U kunt eveneens de getallen sorteren in opklimmende waarde.
- Voor twee variabelen: x- en y-voorspellingen (ook prognoseberekeningen genoemd), de correlatiecoëfficiënt voor verschillende curventypes (*krommen aanpassen genoemd*), de richtingscoëfficiënt en *y*–intercept, en de sommatiestatistieken. U kuntook het gewogen gemiddelde en de gegroepeerde

#### **126 10: Voortschrijdend totaal en statistieken**

standaardafwijking berekenen.

## **Berekeningen met een Variabele**

Het CALC menu berekent de volgende statistische waarden met gebruik van een SUM lijst.

| <b>Menutoets</b>                                                                                                    | Omschrijving                                                                                                    |
|----------------------------------------------------------------------------------------------------|----------------------------------------------------------------------------------------------------|
| TOTAL                                                                                                    | Berekent de som van de getallen in de lijst.                                                                                                    |
| <b>MEAN</b>                                                                                                    | Berekent het aritmetisch gemiddelde (gemiddelde)                                                                                                    |
| <b>MEDN</b>                                                                                                    | Berekent de mediaan.                                                                                                    |
| <b>STDEV</b>                                                                                                    | Berekent de standaardafwijking. *                                                                                                    |
| <b>RANG</b>                                                                                                    | Berekent het verschil tussen het grootste en het kleinste getal.                                                                                                    |
|                                                                                                    | MORE                                                                                                    |
| MIN                                                                                                    | Vindt het kleinste (minimum waarde) getal in de lijst.                                                                                                    |
| <b>MBX</b>                                                                                                    | Vindt het grootste (maximum waarde) getal in de lijst.                                                                                                    |
| <b>SORT</b>                                                                                                    | Sorteert de lijst in opklimmende volgorde.                                                                                                    |
| <b>FRCST</b>                                                                                                    | Geeft een aantal menu's weer voor berekeningen met twee<br>variabelen voor krommen aanpassen, voorspellingen,<br>gewogen gemiddelde en gegroepeerde standaardafwijking,<br>en sommatiestatistieken. |
| * De calculator berekent een steekproef standaardafwijking. De formule veronderstelt<br>dat de getallenreeks een steekproef is uit een volledige getallenset. Is de lijst een<br>gehele getallenset dan zou de ware standaardafwijking van de bevolking kunnen<br>bekomen worden via het berekenen van het gemiddelde van de oorspronkelijke lijst,<br>door het inbrengen van de waarde in de lijst waarna de standaardafwijking<br>berekend wordt |                                                                                                    |

**Tabel 10–2. Het CALC Menu voor SUM Lijsten** 

**Voorbeeld: Gemiddelde, Mediaan en Standaardafwijking.** Veronderstel dat uw winkel de voorbije zes maanden volgende telefoonrekeningen ontving :

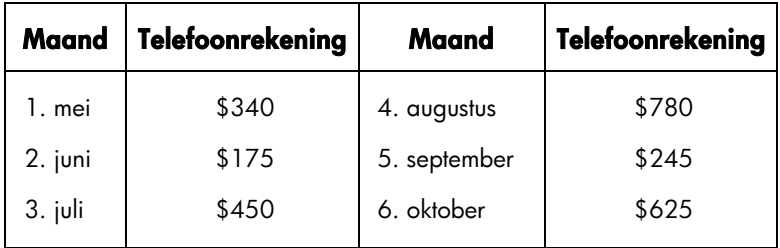

Bereken het rekenkundig gemiddelde, de mediaan en de standaardafwijking van de maandelijkse telefoonrekeningen. Geef daarna de laagste waarde weer in de lijst.

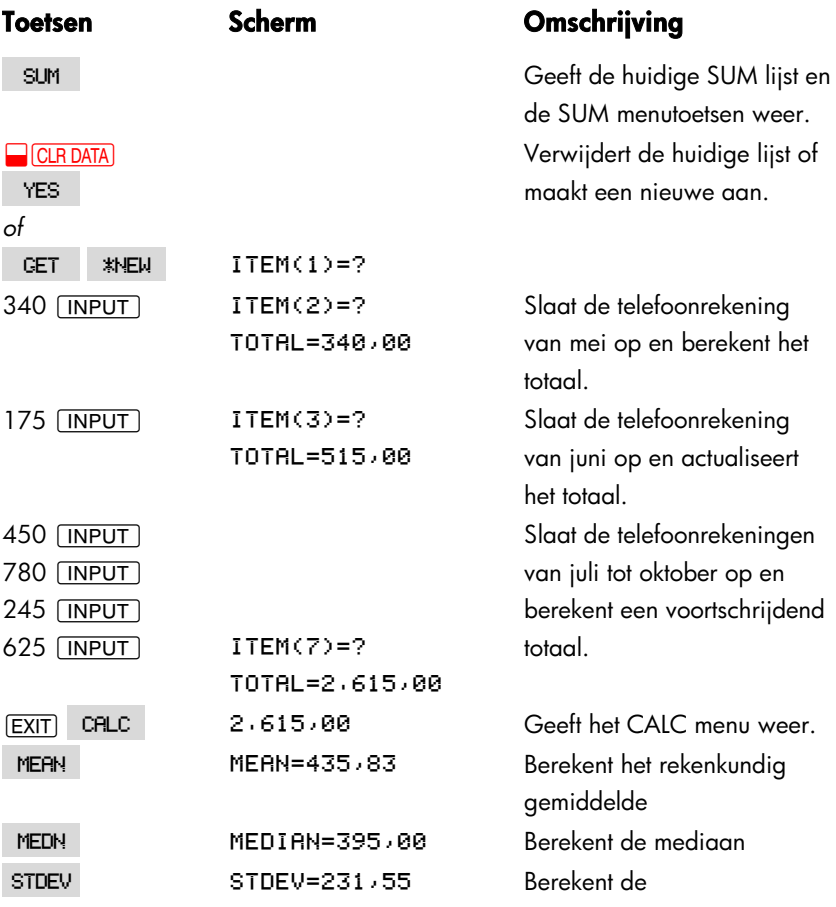

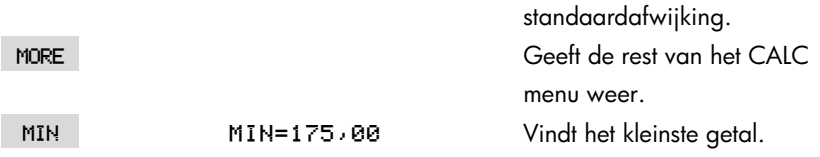

## **Berekeningen met Twee Variabelen (FRCST)**

Het FRCST menu maakt de volgende berekeningen met twee variabelen en met twee SUM lijsten:

- Past x– en y– gegevens aan zodat ze kunnen ingebracht worden in lineaire, logaritmische exponentieel of machtreekscurven.
- Gebaseerd op deze curve kunnen waarden voorspeld worden.
- Berekent het gewogen gemiddelde en de gegroepeerde standaardafwijking.
- Berekent de sommatiestatistieken (Σ*x*, Σ*x*<sup>2</sup> , Σ*y*, Σ*y*<sup>2</sup> , Σ*xy*, enz.).

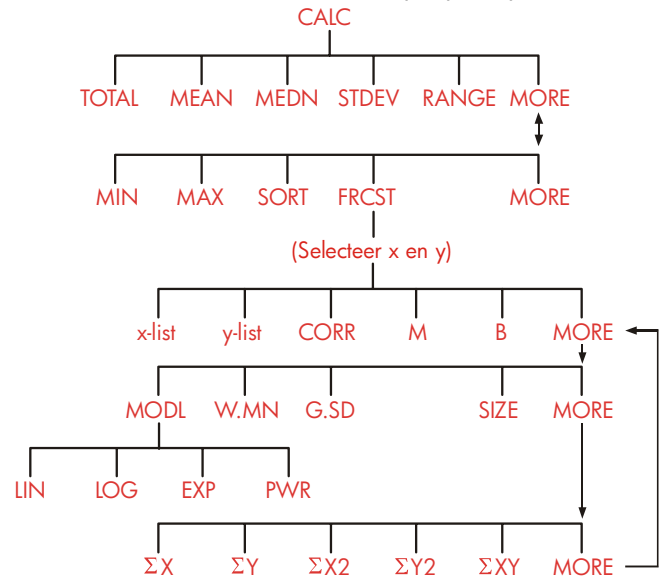

Nadat u FRCST ingedrukt heeft, dient u twee vooraf gecreëerde lijsten te specificeren─een voor de *x*–variabele en een voor de *y*–variabele. De twee lijsten moeten hetzelfde aantal items bevatten.

#### **10: Voortschrijdend totaal en statistieken 129**

### **Tabel 10–3. FRCST Menulabels**

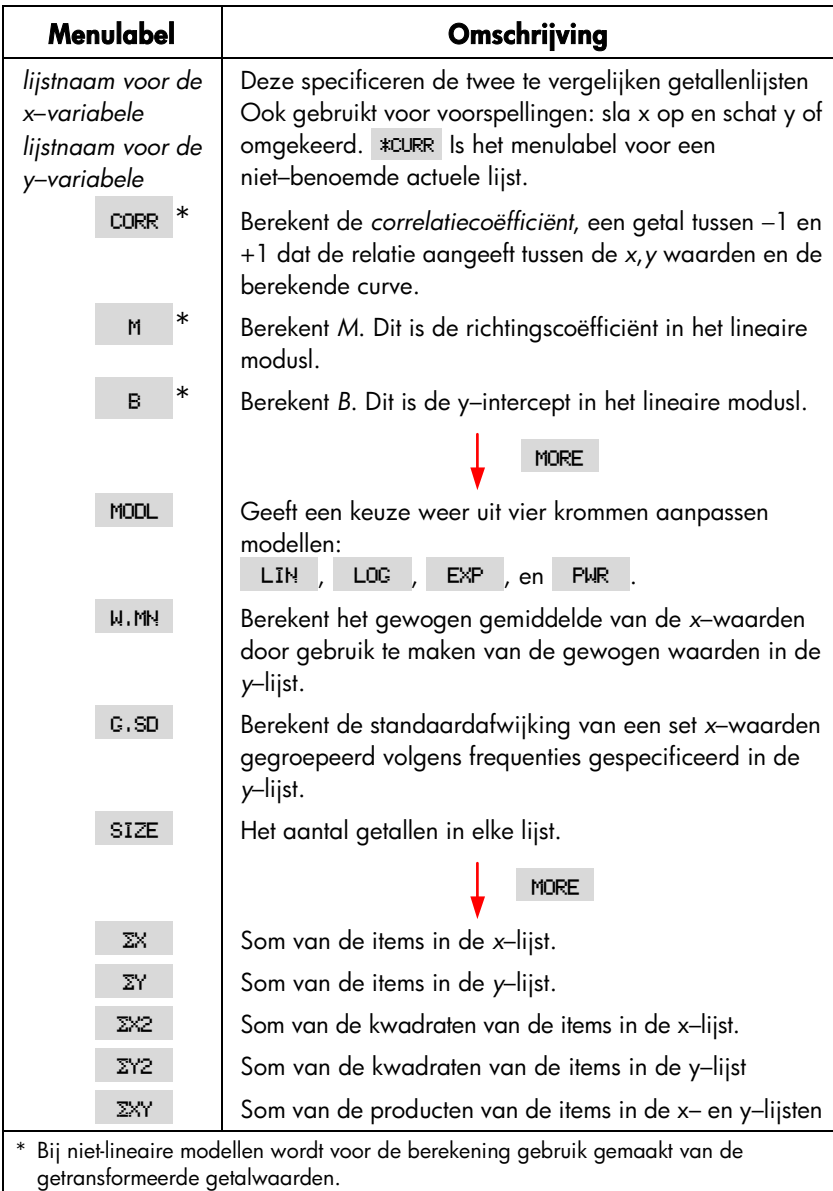

#### **Krommen aanpassen en Voorspellingen**

Krommen aanpassen is een statistische methode voor het waarderen van een relatie tussen twee variabelen, *x* en *y*. Gebaseerd op deze relatie kunnen nieuwe y–waarden voorspeld worden voor een gegeven x–waarde en omgekeerd. Elke SUM lijst bevat de getallen (datawaarden) voor een variabele. U kunteen van de vier krommen aanpassen modellen kiezen:\*

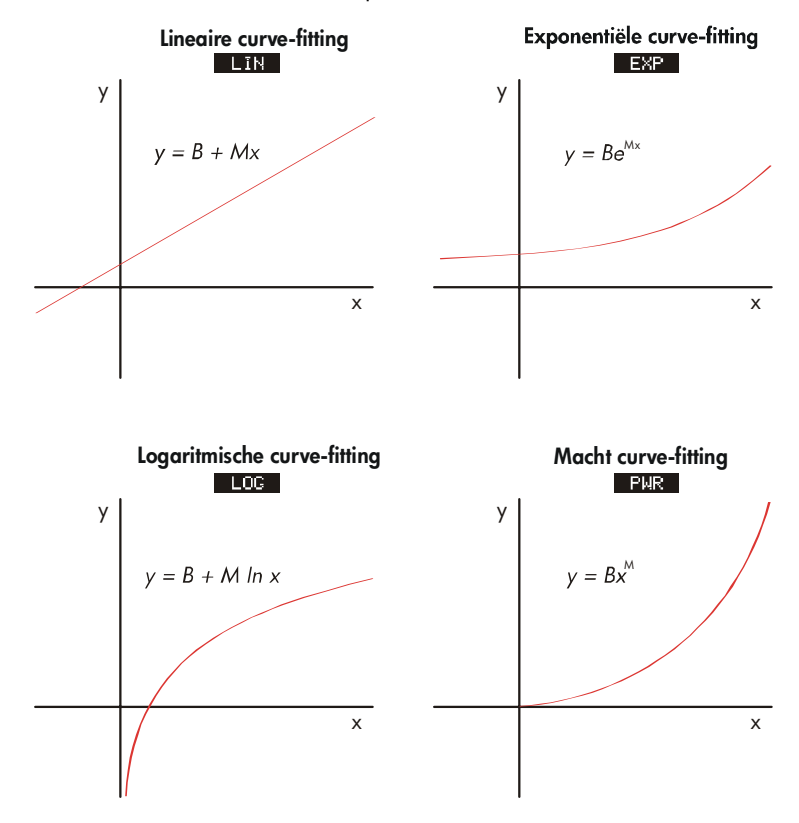

\* De exponentiële, logaritmische en machtreeksmodellen worden door middel van transformaties berekend zodat de fitting van de data via lineaire regressie kan gebeuren. De vergelijkingen voor deze transformaties vindt u in bijlage B. Het logaritmische modusl vereist positieve *x*-waarden; het exponentiële modusl positieve *y*-waarden; en de machtreekscurve positieve *x*- en *y*-waarden.

#### **Het uitvoeren van een krommen aanpassen en voorstelling:**

- **1.** Breng de data in twee SUM lijsten in: een voor de x–waarden en een voor de y–waarden. Verzeker u ervan dat de twee lijsten hetzelfde aantal getallen bevatten zodat ze paren kunnen vormen.
- **2.** Druk in het SUM menu op CALC MORE FRCST zodat een menu van SUM-lijstnamen weergegeven wordt. De huidige lijst wordt zo \*CURR gelabeld behalve wanneer een andere naam werd toegekend.
- **3.** Druk op een menutoets om een lijst *x*–waarden te selecteren (onafhankelijke variabele).
- **4.** Selecteer een lijst y–waarden (afhankelijke variabele).
- **5.** Nu ziet u het FRCST menu. Het laatst gebruikte krommen aanpassen modusl wordt weergegeven. Wenst u een ander modusl te selecteren, druk dan op , en daarna op de modelspecifieke menutoets.

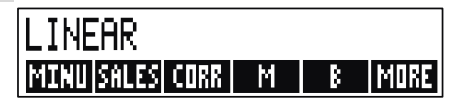

**6. Om de krommen aanpassen resultaten te berekenen** drukt u op, corre M en B.

#### **7. Om een (geschatte) waarde te prognoses maken:**

- **a.** Breng de gekende waarde in en druk op de menutoets voor deze variabele.
- **b.** Druk op de menutoets van de variabele waarvan u de waarde wil schatten.

**Voorbeeld: Krommen aanpassen.** BJ Dahlia Garden adverteert op het plaatselijke radiostation. Gedurende de laatste zes weken heeft de manager het aantal gekochte advertentieminuten bijgehouden alsmede de weekverkoop.

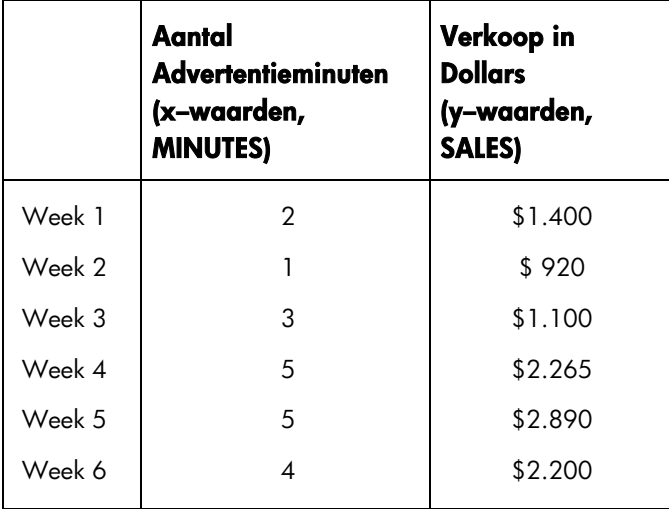

BJ wil nagaan of er een lineaire correlatie bestaat tussen de gekochte radio–advertentietijd en de weekverkoop. Indien de correlatie tekenificant is wil BJ deze relatie benutten om de verkoop te prognoses maken. Een gegevensgrafiek ziet als volgt uit:

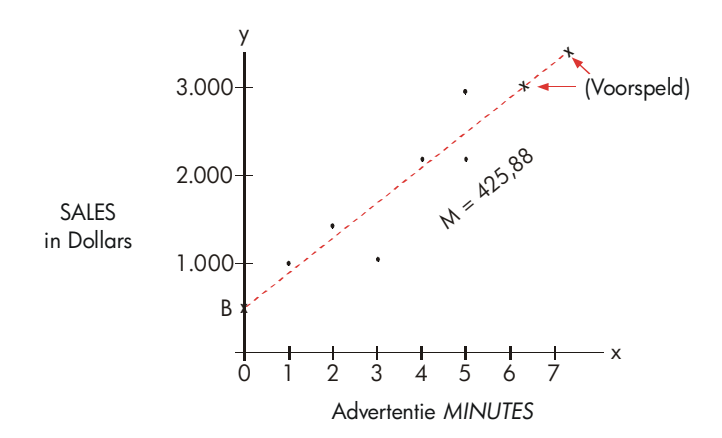

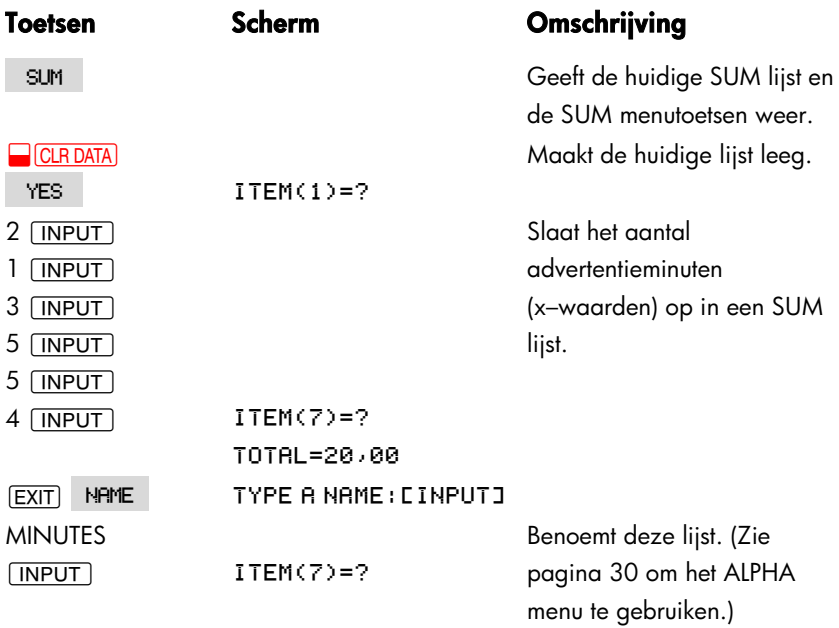

Leg nu een nieuwe lijst aan en benoem deze.

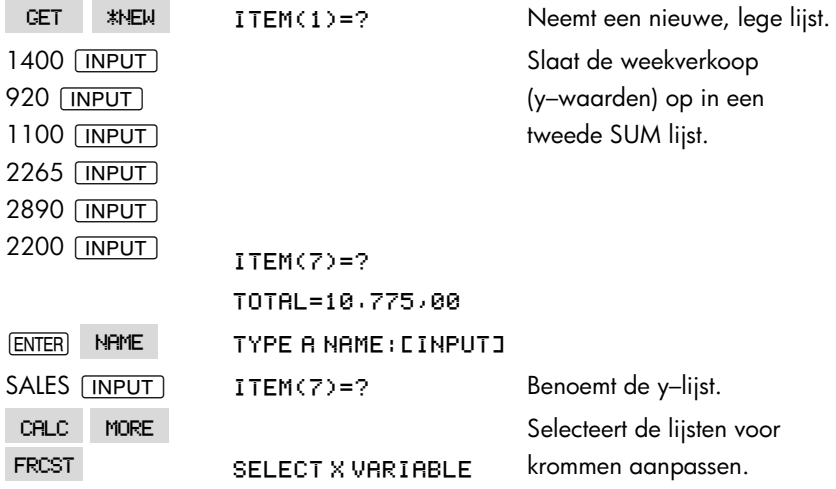

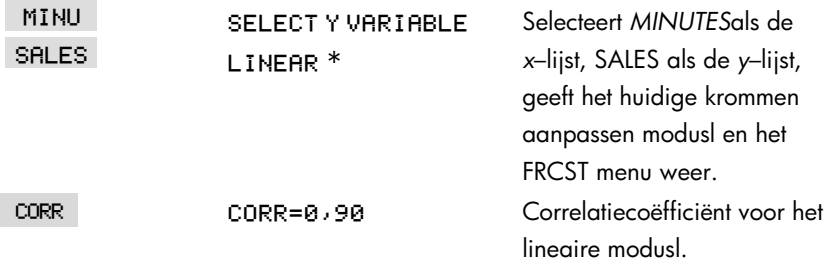

De hierboven berekende correlatiecoëfficiënt blijkt aanvaardbaar voor BJ. Voorspel, door gebruik te maken van het lineaire modusl, de verkoop wanneer het bedrijf wekelijks 7 advertentieminuten zou aankopen.

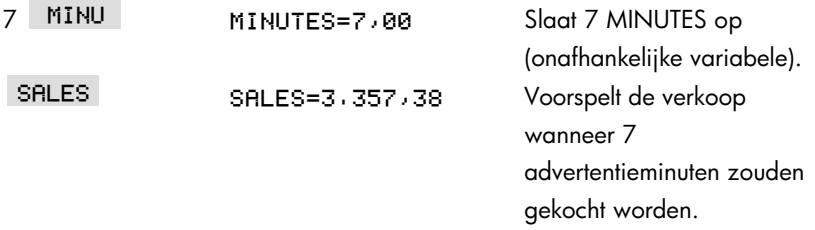

Hoeveel advertentieminuten dient BJ te kopen voor een verkoopcijfer van \$3.000?

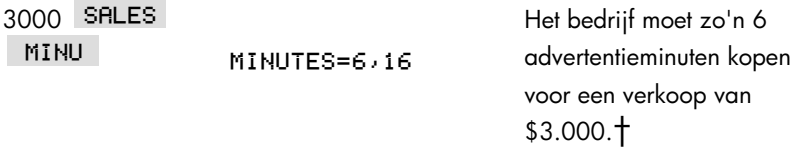

\* Is het weergegeven modusl niet hetgeen dat u wenst te gebruiken, druk dan op en selecteer het gewenste modusl.

† Dit resultaat is niet hetzelfde als wanneer de SALES de onafhankelijke (*x*) variabele zou zijn, en de *MINUTES* de afhankelijke (*y*) variabele.

## **Gewogen Gemiddelde en Gegroepeerde Standaardafwijking**

De getallen in een lijst (*x*) kunnen gewogen of gegroepeerd worden (volgens frequentie) en volgens data in een andere lijst (*y*). Om het gemiddelde van gewogen data en de standaardafwijking van gegroepeerde data te berekenen:

- **1.** Breng de datawaarden ─de *x*–variabele─in een SUM lijst in.
- **2.** Breng de corresponderende gewogen waarden of frequenties─de *y*–variabelen ─in een andere lijst in. (Om het *G de SD te berekenen*, moeten de *y*–waarden gehele getallen zijn.)
- **3.** Druk op CALC | MORE | FRCST in het SUM menu zodat het menu voor de SUM-lijstnamen verschijnt. De huidige lijst wordt \*CURR gelabeld behalve wanneer een andere naam toegekend wordt.
- **4.** Druk op de menutoets voor de lijst met x–waarden.
- **5.** Selecteer nu de lijst met de gewogen waarden (of frequenties) (y).
- **6.** Druk op MORE | W.MN | om het gewogen gemiddelde te berekenen.
- **7.** Druk op G.SD om de gegroepeerde standaardafwijking te berekenen.

**Voorbeeld: Gewogen Gemiddelde.** Uit een onderzoek van 266 eenkamer appartementen bleek dat 54 appartementen maandelijks verhuurd werden tegen 200 \$, 32 tegen 205 \$, 88 tegen 210 \$, en 92 tegen 216 \$. Wat is de gemiddelde maandelijkse huurprijs en wat is de standaardafwijking?

Creëer twee SUM lijsten: De eerste, RENT genoemd, moet volgende getallen in opgegeven volgorde bevatten 200, 205, 210, en 216. De tweede, moet niet benoemd worden en moet volgende getallen in opgegeven volgorde bevatten 54, 32, 88, en 92.

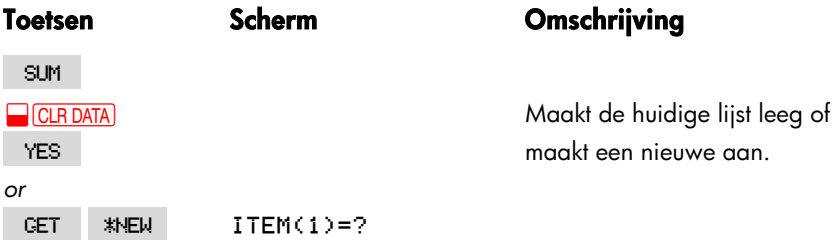

#### **136 10: Voortschrijdend totaal en statistieken**

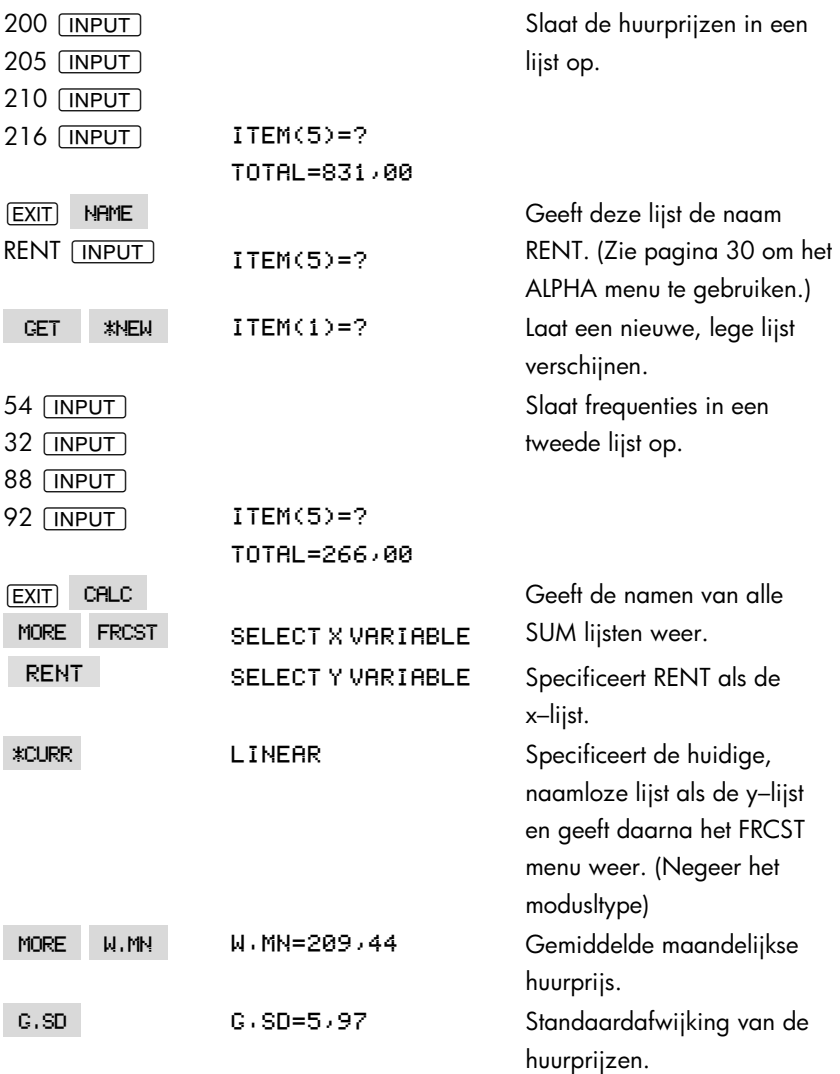

#### **Sommatiestatistieken**

De sommatiewaarden zijn van belang wanneer u bijkomende statistische berekeningen wenst te maken naast deze reeds uitgevoerd door de calculator. Voor het berekenen van Σ*x*, Σ*x*<sup>2</sup> , Σ*y*, Σ*y*<sup>2</sup> , Σ(*xy*), en *n*, het aantal elementen in elke lijst gaat u als volgt te werk:

- **1.** Geef het FRCST menu weer en selecteert de *x* en *y*–lijsten zoals uiteengezet in stappen 1 tot 4 van de richtlijnen op pagina 132. Om de sommatiestatistieken te berekenen voor slechts een datalijst dient u voor x en y dezelfde lijst te selecteren.
- **2.** Om *n te zien, drukt u op*.
- **3.** Druk nogmaals op MORE om het sommatiemenu te zien en druk op het menulabel voor de gewenste waarde.

### **Andere Berekeningen uitvoeren met de SUM Data**

Wenst u andere statistische berekeningen met de SUM data uit te voeren naast deze voorzien in het CALC menu, dan kunt u dit doen door uw eigen oplossingsvergelijking op te stellen. Er bestaan oplossingsvergelijkingen die gegevens opgeslagen in de SUM lijsten kunnen raadplegen, en er bestaat een sommatiefunctie die alle of een gedeelte van de waarden opgeslagen in de specifieke lijsten kunnen combineren.

Verwijs naar "Raadplegen van CFLO en SUM Lijsten vanuit de Oplosser" in hoofdstuk 12.

# **11**

## **Tijd, afspraken en datum berekening**

In het TIJD menu (TIME menu) van de calculator zijn een klok en een kalender geïntegreerd. U kunt de klok op een 12–uurs of een 24–uurs weergave en de kalender op een maand/dag/jaar of een dag/maand/jaar instellen. U kunt:

- afspraken opnemen met instelling van een alarm met eventuele notities.
- de dag van de week vaststellen voor een bepaalde datum.
- het aantal dagen berekenen tussen twee datums met behulp van de 360–dagen, de 365–dagen of de echte kalender.

## **Tijd en datum bekijken**

Voor het bekijken van de tijd en de datum wordt TIME ingedrukt op het MAIN Menu.

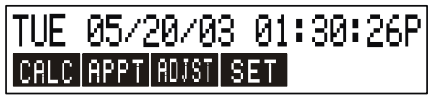

Als de tijd en datum worden overschreven, kunnen deze op het beeldscherm worden hersteld door het indrukken van [CLR].

## **Het TIJD menu (TIME menu)**

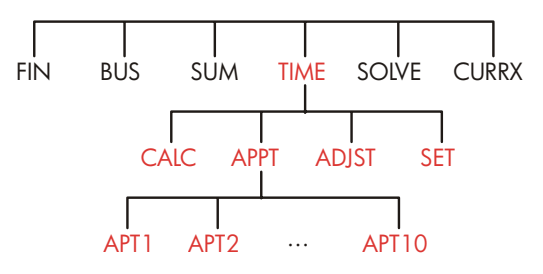

#### **Tabel 11–1. De TIJD menusymbolen**

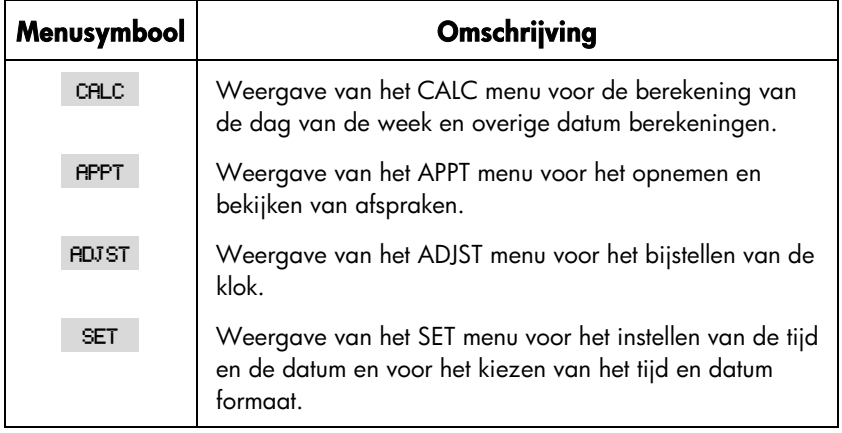

## **Instellen van de tijd en de datum (SET)**

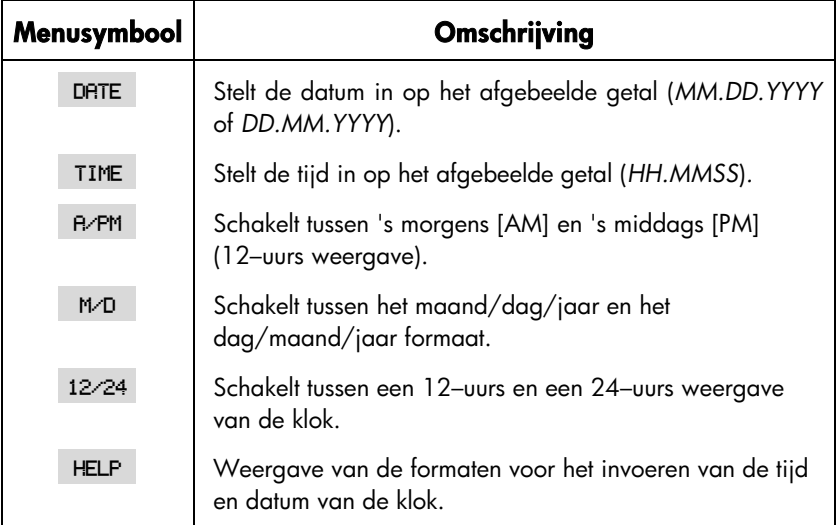

#### **Tabel 11–2. De SET menusymbolen**

#### **Het instellen van de tijd**

- **1.** Druk TIME SET in voor weergave van het SET menu.
- **2.** Toets de juiste tijd in ( $\upbeta$  of  $\upbeta$  geven de 12-uurs klok aan) in het huidige formaat. Bijvoorbeeld: voor 9:08:30 's avonds wordt 9.0830 ingesteld op een 12–uurs klok of 21.0830 op een 24–uurs klok.
- **3.** Druk **TIME** in voor het instellen van de nieuwe tijd.
- **4.** Voor weergave van het 12-uurs formaat wordt FAPM ingedrukt om te schakelen tussen 's morgens [AM] en 's middags [PM].

#### **Het instellen van de datum**

- **1.** Toets de juiste datum in in het huidige formaat. Bijvoorbeeld: voor 3 april 2003 wordt 4,032003 ingevoerd in het maand/dag/jaar formaat of 3,042003 in het dag/maand/jaar formaat.
- 2. Druk DATE in.

**Voorbeeld: voor het instellen van de tijd en de datum.** Zet de datum op 5 april 2003 en de tijd op 4:07 's middags.

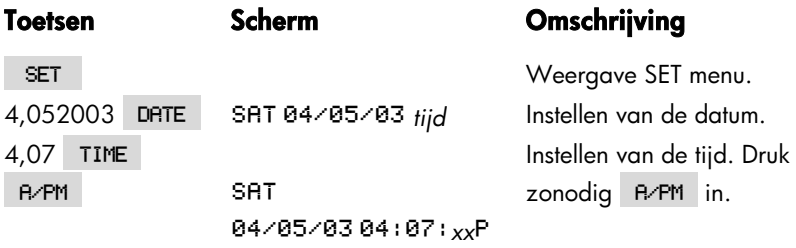

## **Wijziging van het tijd en datum formaat (SET)**

Gebruik het SET menu voor wijzigingen in het tijd en datum formaat. Voor het schakelen tussen de 12-uurs en de 24-uurs klok wordt 12/24 ingedrukt. Voor het schakelen tussen de maand/dag/jaar en de dag/maand/jaar kalender wordt M/D ingedrukt.

### **Het bijstellen van de klok instelling (ADJST)**

Het ADJST menu zorgt voor het voor– of achteruit bijstellen van de klok met intervallen van uren, minuten en seconden.

- 1. Druk TIME **ADJST** in.
- **2.** Druk de juiste menutoets(en) in totdat de juiste tijd verschijnt. Bijvoorbeeld: als de huidige tijdsinstelling 11:20:*xx* 's morgens is (met weglating van de seconden), wordt met het tweemaal indrukken van <sup>+HR</sup> de tijd gewijzigd naar 1:20 's middags. Vervolgens wordt de tijd gewijzigd naar 1:17 's middags door het driemaal indrukken van -MIN .

## **Afspraken (APPT)**

U kunt hoogstens tien afspraken opnemen, ieder met een alarm. Iedere afspraak kan een notitie bevatten. U kunt ook zich herhalende afspraken invoeren, die met regelmatige tussenpozen terugkeren.

#### **142 11: Tijd, afspraken en datum berekening**

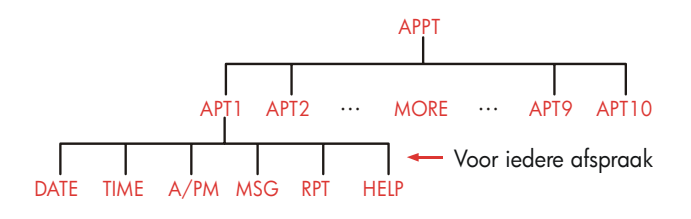

## **Bekijken en invoeren van een afspraak (APT1–APT10)**

#### **Tabel 11–3. Menusymbolen voor het invoeren van afspraken**

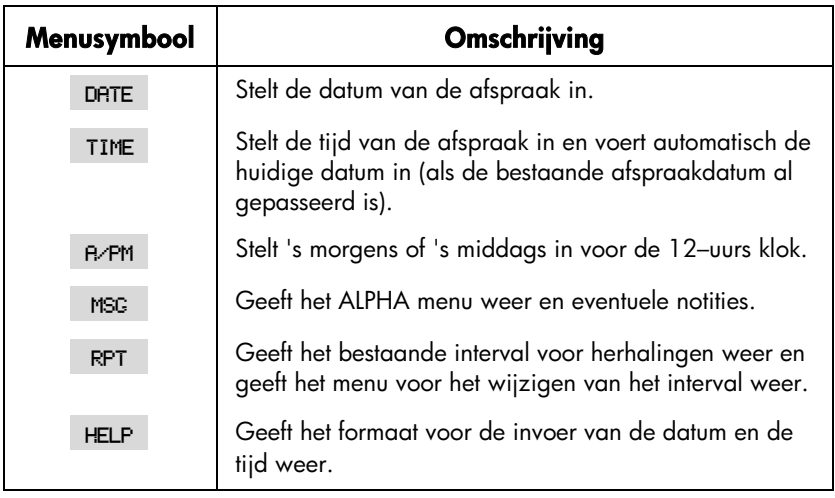

Voordat er een afspraak kan worden gemaakt, dient de huidige datum en tijd te worden ingesteld. (zie ''Instellen van de tijd en de datum (SET)'' op pagina 141.)

#### **Het invoeren van een afspraak of om de huidige instelling te bekijken:**

**1.** Druk **TIME** in en daarna **RPPT**. Het beeldscherm toont u welke afspraken (van 1–10) ingesteld zijn en welke verlopen zijn (verlopen met een onopgemerkt alarm).

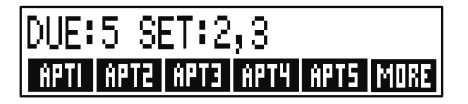

Door het indrukken van MORE verschijnt de status en de menusymbolen voor

afspraken 6 t/m 10.

- **2.** Druk de menutoetsen van APT1 t/m APT10 in. Het beeldscherm laat, indien van toepassing, de huidige afspraak zien en de menusymbolen voor het invoeren van afspraken.
- **3.** Facultatief: druk **CLR DATA** in voor het wissen van alle oude informatie.

#### Afspraakgetal

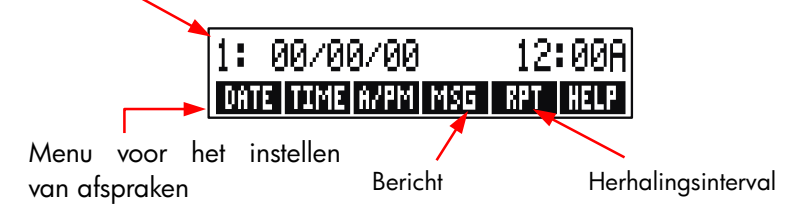

**4. Het instellen van de tijd voor een afspraak:** gebruik 12–uurs of 24–uurs weergave van de tijd, welke dan ook van toepassing is. Toets de tijd in als een getal in het UU.MM formaat*.* Bijvoorbeeld: 2:25 's middags is 2,25 (12–uurs formaat) of 14,25 (24-uurs formaat). Druk TIME in. *De datum wordt automatisch ingesteld op de huidige datum als de bestaande datum verlopen of gewist is*.

Voor een 12-uurs formaat: druk RAPM in voor het schakelen tussen ochtenduren en middaguren.

- **5. Het instellen van de datum voor een afspraak:** toets de datum in het huidige datumformaat in. Bijvoorbeeld: voer 4 oktober 2003 in als 10,042003 DRTE in. Valt de afspraak binnen een jaar vanaf vandaag, dan kan het (maand/dag/jaar formaat) of 4,102003 (dag/maand/jaar formaat). Druk jaartal worden weggelaten.
- **6. De notitie voor een afspraak (facultatief):** voor het instellen, wijzigen of slechts bekijken van een notitie wordt MSG ingedrukt. Toets de notitie in (zie pagina 29 voor het gebruik van het ALPHA menu). Een maximum van 22 lettertekens kan worden gebruikt voor notities. Druk *INPUT* in na beëindiging. (Druk EXIT) in voor het tenietdoen van eventuele wijzigingen met behoud van de oorspronkelijke notitie.)
- **7. Het herhalingsinterval (facultatief):** voor het instellen, bekijken of wijzigen van een herhalingsinterval wordt RPT ingedrukt. Toets een cijfer in en druk de bijbehorende toets in. Bijvoorbeeld: 2 DRY zorgt ervoor dat het alarm van de afspraak om de andere dag op dezelfde tijd afgaat; 90 MIN zet het

### **144 11: Tijd, afspraken en datum berekening**
herhalingsinterval op 1½ uur. NONE stelt de afspraak in op niet-herhalend. U kunt de herhalingsinterval specificeren tot hoogstens 104 weken (728 dagen, 17,472 uren, etc.)

**8.** Hierna wordt (EXIT) ingedrukt om terug te gaan naar het APPT menu. De afspraak, die u zojuist ingesteld heeft, wordt opgenomen als  $SET: 1$ . U kunt een afspraak controleren met het indrukken van de menutoets (zoals RPT1).

<u>CLR</u> herstelt de tijd en datum van een afspraak op het beeldscherm, nadat dit overschreven is door andere handelingen.

### **Het bevestigen van afspraken**

Voor het bevestigen van een afspraak en het wissen van de notitie kan iedere toets tijdens de pieptoon worden ingedrukt (behalve @). Afspraken, die niet binnen 20 seconden worden bevestigd, komen te vervallen.

Wanneer een afspraak "aan de beurt komt," laat het alarm een pieptoon horen en het waarschuwingssymbool van het alarm  $((\bullet))$  verschijnt ook al is de calculator uit.\*† De notitie (of als er geen is, de datum en tijd) wordt weergegeven.

### **Onbevestigde afspraken**

Een afspraak die niet bevestigd wordt wanneer het alarm afgaat komt te vervallen. Het waarschuwingstekenaal van het alarm blijft aanstaan.

#### **Het bevestigen van een afspraak die verlopen is.**

- 1. Druk TIME **RPPT** in.
- **2.** Druk de menutoets in voor de afspraak die verlopen is.
- **3.** Druk EXIT in voor terugkeer naar het APPT menu. De bevestigde afspraak wordt niet langer aangegeven als verlopen.
- \* Als de calculator middenin een complexe berekening zit wanneer een afspraak aan de beurt komt, dan verschijnt het waarschuwingssymbool van het alarm en piept de calculator slechts één keer. Het alarm gaat alsnog af wanneer de berekening af is.
- † Het piepen kan onderdrukt of tot afspraken beperkt worden. Zie "Pieptoon Aan en Uit," pagina 36.

Een zich herhalende afspraak wordt op non–actief gesteld terwijl hij verlopen is en zal later niet afgaan totdat de verlopen afspraak wordt bevestigd.

### **Het wissen van afspraken**

Voor het annuleren van een afspraak of het verwijderen van een zich herhalende afspraak moet u de afspraak wissen. Het wissen wijzigt de datum en tijd naar 00/00/00, 12:00 's morgens en verwijdert de notitie en de herhalingsinterval.

Voor het wissen van een afspraak wordt het menusymbool voor die afspraak ingedrukt en **@CLRDATA** ingedrukt.

Voor het wissen van alle tien afspraken wordt het APPT menu opgeroepen (het menu met RPT1, RPT2, etc.) en CCLRDATA YES ingedrukt.

**Voorbeeld: wissen en instellen van een afspraak.** Vandaag is het zondag, 20 april 2003. U wilt afspraak #4 instellen zodat het alarm iedere dinsdag afgaat om 2:15 's middags, om u te herinneren aan een stafvergadering. Ga uit van een tijdformaat van 12–uur en het maand/dag/jaar datumformaat.

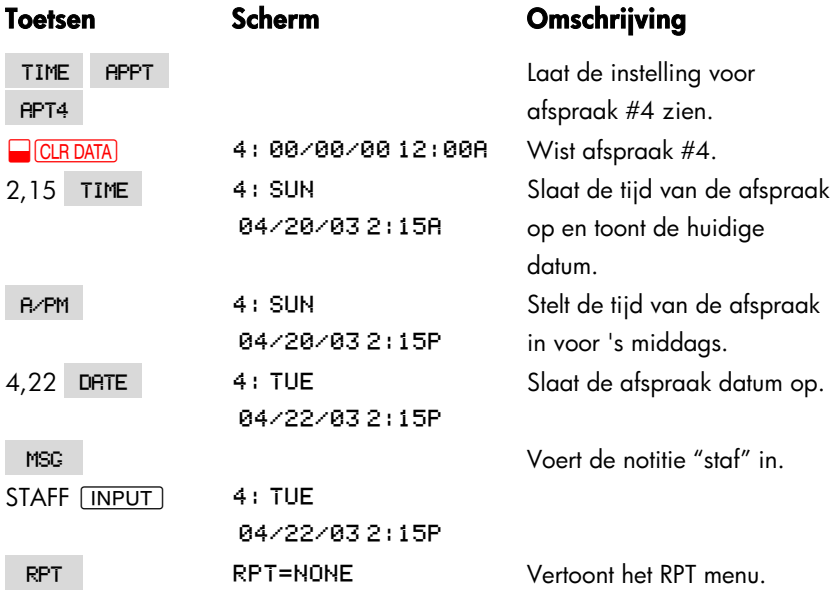

#### **146 11: Tijd, afspraken en datum berekening**

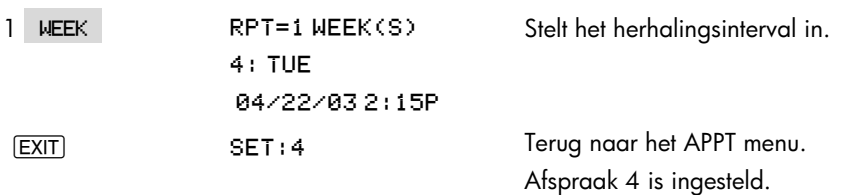

## **Datum berekening (CALC)**

Het CALC menu voert datumberekeningen uit.

- Stelt de dag van de week vast voor iedere datum.
- Bepaalt het aantal dagen tussen datums volgens één van de drie kalenders: de echte, de 365–dagen of 360–dagen kalender.
- Telt dagen op bij een datum of trekt dagen af van een datum voor het vaststellen van een nieuwe datum.

De kalender voor datumberekeningen loopt van 15 oktober 1582 tot 31 december 9999.

Druk TIME in en daarna CALC voor het oproepen van het CALC menu.

#### **Tabel 11–4. CALC menusymbolen voor datumberekening**

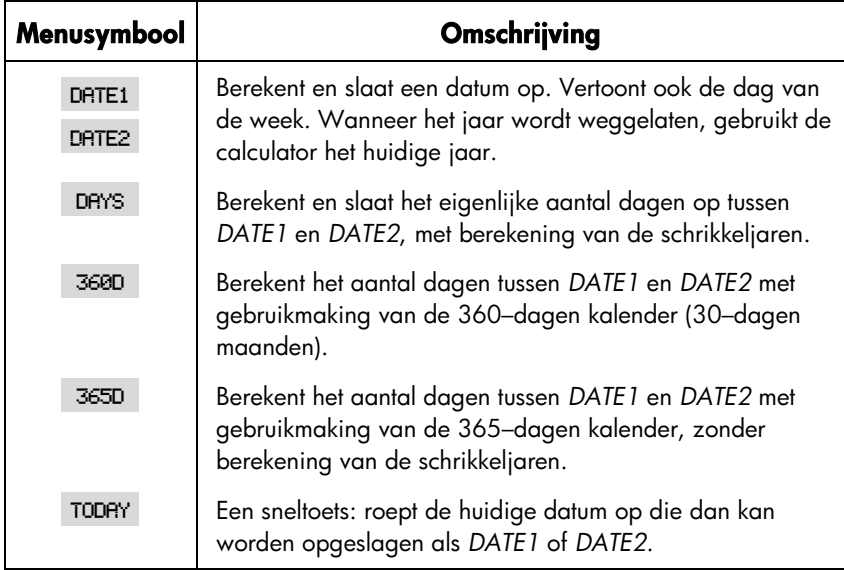

De calculator behoudt de waarden voor de TIME CALC variabelen *DATE1*, *DATE2, DAYS,* totdat u ze wist door het indrukken van **@CLRDATA** terwijl het CALC menu wordt vertoond.

Voor het bekijken welke waarde momenteel opgeslagen is in een variabele, wordt het RCL menusymbool ingedrukt.

## **Bepalen van de dag van de week voor willekeurige datums**

Voor het bepalen van de dag van de week van een willekeurige datum, wordt de datum ingetoetst en DATE1 of DATE2 ingedrukt.

#### **Berekening van het aantal dagen tussen twee datums**

Voor het berekenen van het aantal dagen tussen twee datums.

**1.** Toets de eerste datum in (gebruik voor de huidige datum TODAY) en druk

#### **148 11: Tijd, afspraken en datum berekening**

DRTE1 in.

- **2.** Toets de tweede datum in en druk DATE2 in.
- **3.** Druk DRYS , 3600 of 3650 in voor het berekenen van het aantal dagen met gebruikmaking van de gekozen kalender.

**Voorbeeld: het berekenen van het aantal dagen tussen twee datums.** Stel het aantal dagen vast tussen 20 april 2003 en 2 augustus 2040 met gebruikmaking van de echte kalender en de 365–dagen kalender. Ga er van uit dat het datumformaat maand/dag/jaar is.

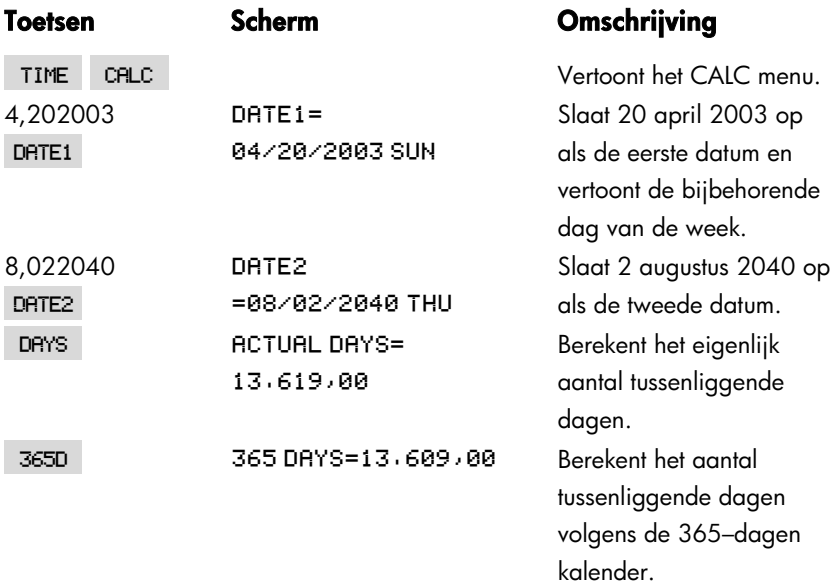

### **Het berekenen van verleden en toekomstige datums**

Voor het berekenen van een datum – met een specifiek aantal dagen – vanaf een andere datum.

- **1.** Toets de datum die bekend is in (gebruik voor de huidige datum TODAY) en druk DRTE1 in.
- **2.** Toets het aantal dagen in. Dit getal moet van een minusteken voorzien zijn als de onbekende datum aan de bekende datum vooraf gaat. Druk DRYS in.
- **3.** Druk DRTE2 in.

Deze berekening gebeurt altijd met gebruikmaking van de huidige kalender.

**Voorbeeld: voor het vast stellen van een toekomstige datum.** Op 9 februari 2003 neemt u een optie van 120 dagen op een stuk land. Stel de vervaldatum vast. Ga uit van het maand/dag/jaar datumformaat.

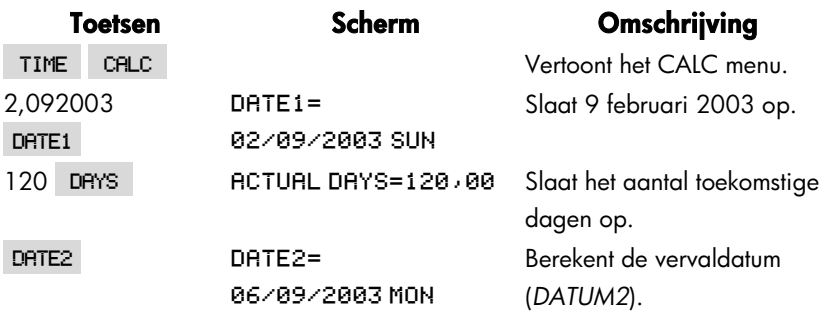

# **Vergelijkingsoplosser**

De Vergelijkingsoplosser (het menu SOLVE) slaat vergelijkingen op die u invoert en creëert er menu's voor. Daarna kan u deze menu's gebruiken om berekeningen te maken. Voer de Oplossingsvergelijkingen in algebraïsche vorm in, ongeacht de rekenmodus (ALG of RPN).

De Oplosser kan vele vergelijkingen opslaan – het aantal en de lengte van de vergelijkingen is alleen beperkt door het beschikbare geheugen. De vergelijkingen worden opgeslagen in een lijst.

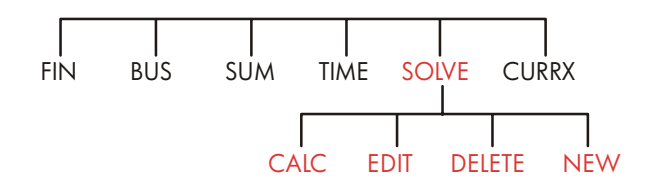

## **Oplosser voorbeeld: verkoopvoorspellingen**

Veronderstel dat een deel van uw job het maken van verkoopvoorspellingen bevat en dat deze voorspellingen worden nagezien op basis van nieuwe informatie. Bijvoorbeeld,

- Een wijziging in de prijs van het product zal de verkoop beïnvloeden met een voorspeld percentage, A%.
- Een wijziging in de training van de verkoopkracht zal de verkoop beïnvloeden met een voorspeld percentage, B%.
- Een nieuw product van een concurrent zal de verkoop beïnvloeden met een voorspeld percentage, C%.

Ongeacht hoe u deze berekening uitvoert (zelfs als u het handmatig doet), gebruikt u steeds een vergelijking:

```
Volgende voorspelling 
= Oude voorspelling + Wijziging in oude voorspelling 
= Oude voorspelling + (Geprojecteerde percentagewijzigingen xOude 
voorspelling) 
of:
```
*NEXT* = *OLD* + ((*A*% + *B*% + *C*%) ÷ 100 x *OLD*)

Met gebruik van de menu's SOLVE en ALPHAbetische kan u deze vergelijking als volgt schrijven:

```
NEXT=OLD+(A%+B%+C%)+100xOLD
```
en daarna automatisch dit menu maken─wat alle labels van de variabelen bevat  $-$ door te drukken op  $\sqrt{NPUT}$  CALC :  $*$ 

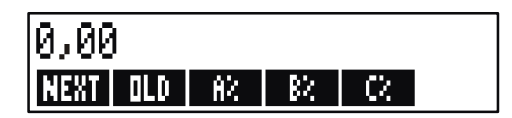

Ieder menu label stelt een variabele voor. U kuntze gebruiken om waarden op te slaan en te berekenen op dezelfde manier zoals u andere menu's gebruikt en hun ingebouwde variabelen.

**Een Oplosser vergelijking invoeren.** Om deze vergelijking te schrijven moet u het menu ALPHA gebruiken. Indien u niet vertrouwd bent met het ALPHAbetisch menu, raadpleeg dan " Woorden en Tekens schrijven " op pagina 30.

\* Daar een Oplosser rekenkundige prioriteiten gebruikt ( $x$ ,  $\div$  voor  $+$ ,  $-$ ), is een tweede stel haakjes niet nodig (voor *A*% en na de tweede *OLD*). Zie "volgorde van berekeningen," pagina 163

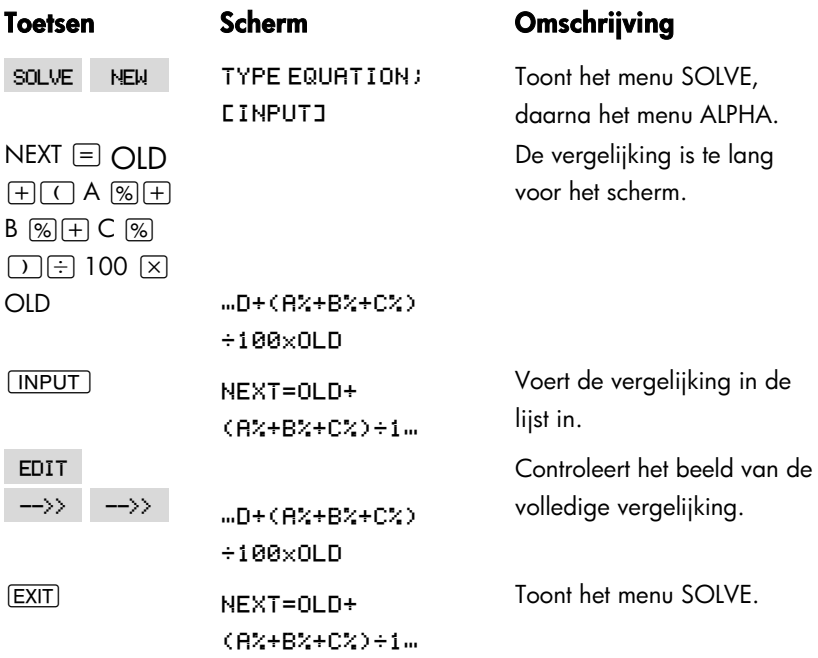

**Rekenen met de Oplosser.** Veronderstel dat de voorspelling van de vorige maand voor een product 2000 eenheden was. Ondertussen deden zich drie marktwijzigingen voor die deze voorspelling beïnvloeden. A) De prijs van het product is verlaagd, wat de verkoop met een verwachte 20% doet stijgen. B) Een belangrijk trainingsprogramma van de verkoopkrachten werd gestart, wat de verkoop met een verwachte 5% doet stijgen. C) Een concurrent is bezig met het introduceren van een nieuw product, wat de verkoop met een verwachte 15% doet dalen. Bereken de nieuwe voorspelling voor de volgende maand.

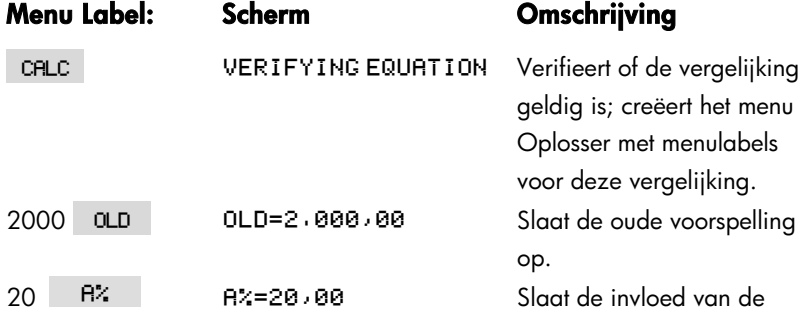

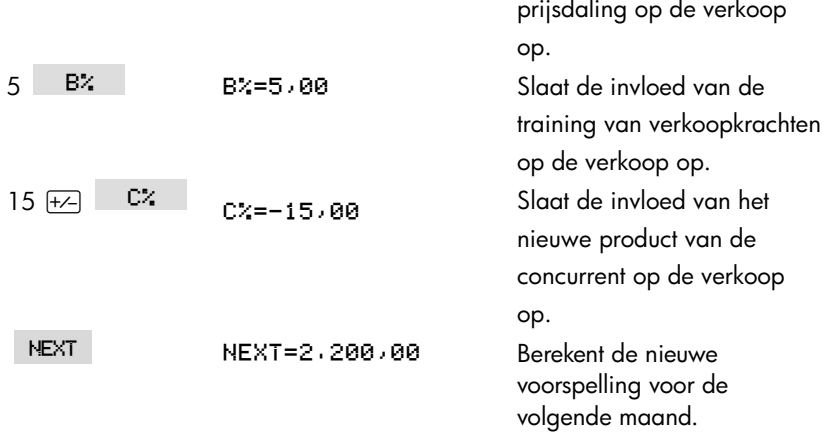

Veronderstel dat uw baas wenst dat de voorspelling voor de volgende maand 2300 eenheden zou bedragen. U kuntde percentages van A of C niet beïnvloeden, maar wel het percentage B door het verkooptraining programma. Bepaal wat het percentage B moet bedragen om de NEXT maand de 2300 eenheden te halen. Al wat u moet doen is opnieuw die ene waarde invoeren die u wijzigt:

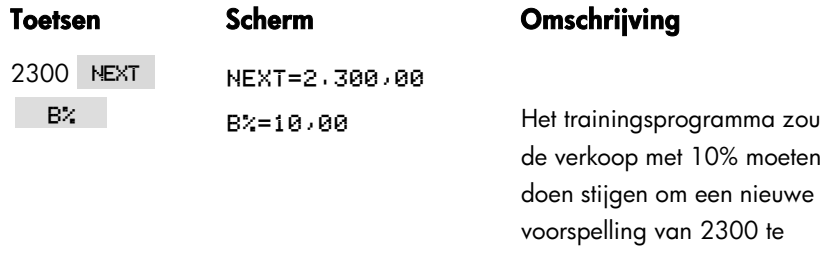

verwezenlijken.

### **Het SOLVE menu**

Als de lijst Oplosser leeg is, zal u een instructie zien om een vergelijking in te voeren als u drukt op SOLVE :

## (NEW) FOR NEW EQUATION CALC EDIT DELET NEW

Als de lijst Oplosser niet leeg is, dan ziet u de huidige vergelijking—die laatste die werd ingevoerd of geselecteerd.

Drukken op  $\boxed{\blacktriangle}$ ,  $\boxed{\blacktriangledown}$ ,  $\boxed{\blacktriangle}$ , en  $\boxed{\blacktriangledown}$  verplaatst u doorheen de lijst.

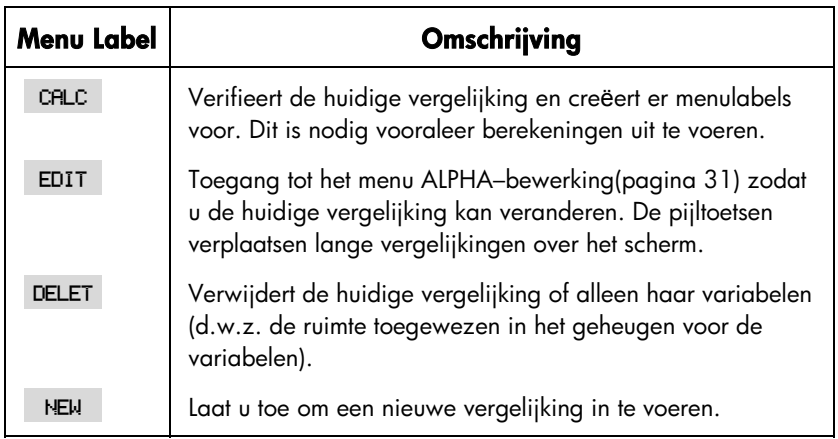

### **Tabel 12–1. De SOLVE menulabels**

Terwijl u bezig bent met een specifieke vergelijking in de Oplosser, verschijnt het eigen menu van de vergelijking op het scherm. Om het primaire SOLVE menu terug te vinden, druk op [EXIT].

## **Vergelijkingen invoeren**

#### **Een gegeven invoeren in de Oplosser lijst:**

- **1.** Druk op SOLVE NEW (Om een nieuw gegeven onderin de lijst in te voegen, druk op  $\Box$ ).
- **2.** Gebruik het menu ALPHA om tekens te schrijven (zie pagina 30), en gebruik

het gewone toetsenbord om cijfers en rekenkundige bewerkingen (+, =, y<sup>x</sup>, enz.) in te voeren. Als u een vergissing begaat, gebruik dan  $\blacksquare$  om terug te spatiëren of  $\overline{CLR}$  om opnieuw te beginnen. Of druk op  $\overline{EXIT}$  om het menu ALPHA–bewerkingnaar voren te brengen.

- **3.** Druk op **INPUT** om de vergelijking op te slaan.
- **4.** Druk op CALC om te verifiëren of de vergelijking geldig is en om haar menulabels te maken. U kuntnu doorgaan met uw berekeningen.

Als u drukt op CALC toont de calculator:

#### **VERIFYING EQUATION...**

terwijl de Oplosser controleert of de vergelijking mathematisch geldig is.

 (Nochtans is de Oplosser op geen enkele manier in staat om te controleren of de vergelijking de juiste is voor uw probleem.) Als de vergelijking niet kan worden opgelost, toont de calculator kortweg:

#### INVALID EQUATION

en knippert de cursor bij het eerste teken dat de Oplosser niet kon interpreteren. (Het is mogelijk dat uw fout ergens anders zit, maar dit is een goede plaats om te beginnen zoeken gezien de Oplosser precies hier bleef hangen.) Het menu ALPHA–bewerkingverschijnt zodat u wijzigingen kan aanbrengen.

Controleer om er zeker van te zijn dat u geen schrijffouten heeft gemaakt en dat u de regels om vergelijkingen te schrijven heeft gevolgd zoals aangegeven op pagina 164 onder "Wat in een vergelijking kan verschijnen."

Een gegeven dat geen vergelijking is zal worden opgeslagen als u drukt op  $\boxed{\text{input}}$  , maar het kan niet geverifieerd als u drukt op  $\boxed{\text{CRLC}}$  .

## **Berekenen met Oplosser menu's (CALC)**

Als bij het drukken op CALC een Oplosser menu wordt gecreëerd voor uw vergelijking, dan is de vergelijking goed (d.w.z. mathematisch geldig).

Als de vergelijking meer dan zes variabelen telt, dan gebruikt de Oplosser het label MORE om te schakelen tussen de sets van menulabels.

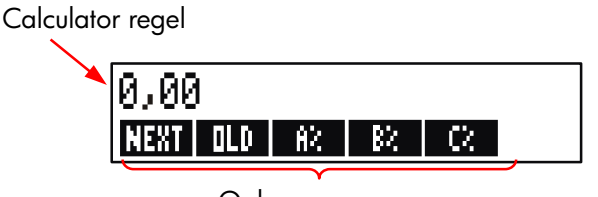

Oplosser menu

Om te testen of uw vergelijking werkelijk juist is, test ze uit door enkele waarden in te voeren waarvoor u het resultaat al kent en vergelijk of het resultaat van de Oplosser juist is.

#### **Om een berekening te maken met een Oplosser menu:**

- **1.** Sla waarden op in alle variabelen, behalve in één (bijvoorbeeld, 2000 , enz.). U kuntopgeslagen waarden altijd verifiëren door het menu label  $RCL$  in te drukken.
- **2.** Om de berekening te starten, drukt u op de menutoets voor de variabele die u wenst te berekenen.

In de meeste gevallen is dit alles wat u moet weten over hoe de Oplosser werkt. Maar sommige types vergelijkingen zijn moeilijker om op te lossen.

Indien het scherm tijdens de berekening tijdelijk twee regels met wijzigende getallen vertoont, zoals de volgende

> R: 1,50000000000 R:1,13476129834 +

dan is de Oplosser bezig met het zoeken naar een resultaat voor de variabele A. Lees de sectie "Hoe de Oplosser werkt," vanaf pagina 178.

**Voorbeeld: Opbrengst op aandelen.** De Opbrengst op aandelen van een bedrijf kan als volgt gedefinieerd:

$$
ROE = \frac{Operating\ income - Rente - Belasting}{Common\ equity}
$$

Zoek de ROE (Opbrengst op aandelen) van een klein bedrijf met 2000 USD in activa. De activa brachten 10% op en haar schulden haar 8% kostten. De activa werden gefinancierd met 500 USD aan gewone aandelen en 1.500 USD aan schulden. Het bedrijf betaalde geen belastingen.

```
Bedrijfsresultaat=activa × percentage inkomen uit activa 
                =RSSETx%ERN
Rente=schulden × percentage rente betaald op schulden 
     =DEBTx%INT
Gewone aandelen=aantal gewone aandelen gebruikt voor financiering 
                   =FOTY
De Oplosser vergelijking zou de volgende zijn:
```
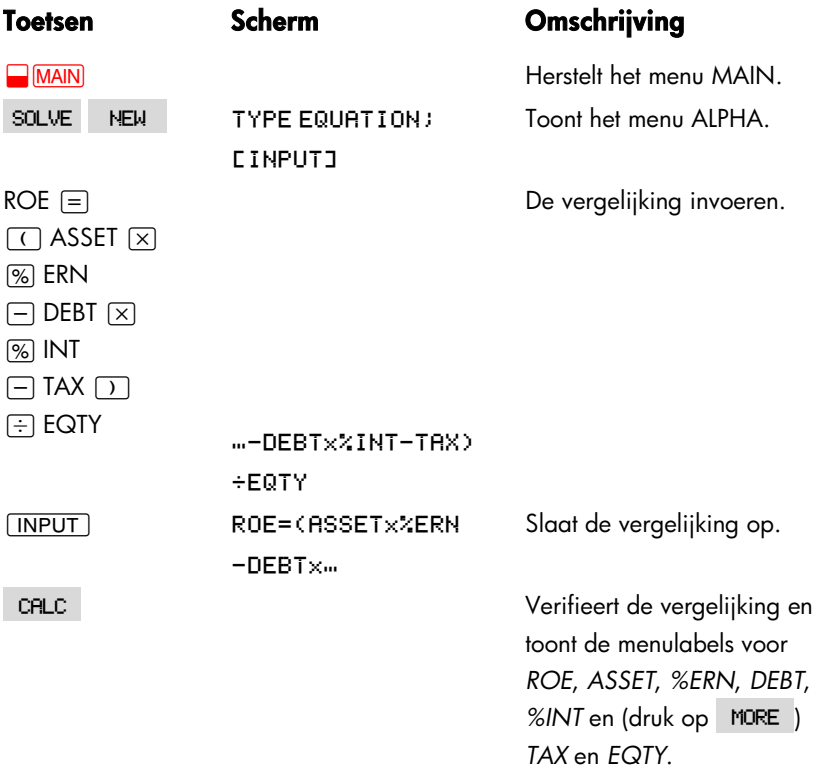

ROE=(ASSETx%ERN+100-DEBTx%INT+100-TAX)+EQTYx100

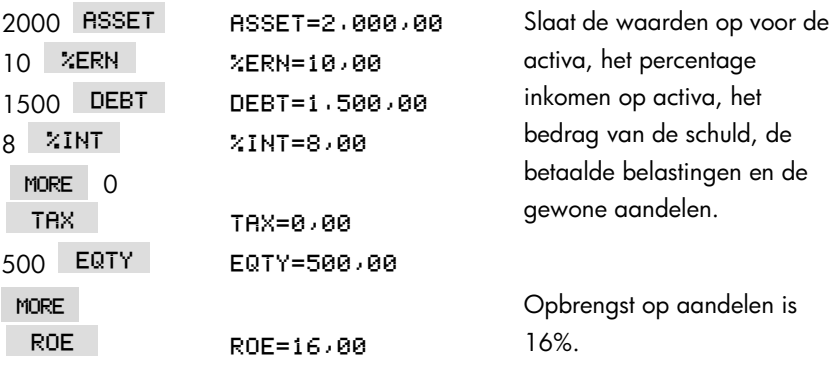

## **Een vergelijking bewerken (EDIT)**

Als u beschikt over **INVALID EQUATION**, dan stopt de cursor bij het eerste teken dat de Oplosser niet logisch kon interpreteren.

U kuntde huidige vergelijking veranderen met het menu ALPHA–Edit:

- **1.** Druk op EDIT om toegang te krijgen tot het menu ALPHA–Edit. (Zie verder "ALPHAbetische tekst bewerken," pagina 31.) U kunt ( (terugspatiëren) en ook  $[CH]$  (wissen).
- 2. Om letters in te voegen, druk op **FILFHR** en de gepaste letters. Druk op <u>(EXIT)</u> om het bewerkingsmenu terug te tonen.
- **3.** Druk op *[INPUT]* om de vorige versie te vervangen door de bewerkte versie.

Bij het bewerken van een vergelijking worden haar variabelen gewist.

Druk op **EXIT** om een bewerkingsbewerking af te breken zonder de wijzigingen op te slaan.

## **Een vergelijking benoemen**

Door vergelijkingen te benoemen kan u ze later identificeren. De naam gaat de vergelijking vooraf, gescheiden door een dubbelepunt. Als u een vergelijking niet van bij aanvang benoemt, dan kan u dat later met gebruik van EDIT.

### FORE: NEXT=OLD+(A%+B%+...) CALC | EDIT |DELET | NEW

Schrijf de naam netto als u de rest van de vergelijking schrijft. De calculator weet dat wat voor de dubbelepunt staat, geen deel is van de vergelijking. De naam is slechts een visuele hulp; de calculator kan die niet herkennen.

Namen kunnen om het even hoe lang zijn en alle tekens bevatten, behalve + − x ÷ ( ) < > ^ : = *spatie*

## **Een vergelijking vinden in de Oplosser lijst**

Om een gegeven te tonen in de Oplosser lijst, toont u het menu SOLVE en verplaatst zich doorheen de lijst met de toetsen  $\blacksquare$  en  $\blacksquare$ .  $\blacksquare$  verplaatst naar  $\langle$ TOP OF LIST> en  $\blacksquare$  verplaatst naar  $\langle$ BOTTOM OF LIST>.

## **Gedeelde variabelen**

Als twee of meer vergelijkingen dezelfde variabele bevatten, wordt deze variabele gedeeld door die vergelijkingen. Bijvoorbeeld, veronderstel dat uw Oplosser lijst met vergelijkingen deze twee vergelijkingen bevat met het label RUG wat de prijs van een tapijt weergeeft, en TOTAL voor de totale kostprijs voor de aankoop van een tapijt en de installatie ervan:

RUG: P/YDxLxW+9=COST

TOTAL: COST+HOURSx20,50=CHARGE

*COST is een gedeelde variabele.* U kunteen waarde voor COST berekenen met de vergelijking RUG, daarna overschakelen naar de vergelijking TOTAL en CHARGE berekenen na het invoeren van HOURS. Gezien de waarde voor COST een gedeelde waarde is, hoeft u die niet meer op te slaan.

Variabelen buiten de Oplosser en die van binnen de Oplosser worden niet gedeeld. Bijvoorbeeld, deze variabele COST in de Oplosser wordt niet gedeeld met de variabele COST in de menu's MU%C en MU%P in BUS.

Om waarden over te dragen tussen ingebouwde variabelen en variabelen van de Oplosser, moeten ze opgeslagen in geheugenregisters. Breng ze terug na de menu's om te schakelen. Onthoud dat de waarde op de calculator regel blijft als u de menu's omschakelt.

## **Variabelen wissen**

U kuntde variabelen in een Oplosser vergelijking wissen netto zoals u variabelen in andere menu's wist: druk op **@CLR DATA** terwijl het menu met die variabelen wordt getoond.

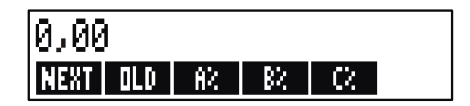

Verzeker u ervan dat het menu voor de variabelen in het scherm staat. (De vergelijking zelf mag niet op het scherm staan. Is dat wel het geval, druk dan op .) Door te drukken op @c stelt nu *NEXT*; *OLD*, *A%*, *B%*, en *C%* op nul.

Variabelen worden ook gewist als hun vergelijking wordt bewerkt.

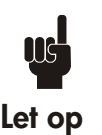

Als het menu SOLVE wordt getoond (in plaats van het menu SOLVE CALC), door daarna te drukken op **D**cuRDATA zal DELETE ALL VARIABLES? verschijnen. Druk op MO anders zal u alle variabelen in alle vergelijkingen verliezen.

(Zie verder "Alle vergelijkingen of variabelen in de Oplosser verwijderen," pagina 163.)

## **Variabelen en vergelijkingen verwijderen**

Iedere vergelijking in de Oplosser lijst gebruikt calculator geheugen voor het opslaan van 1) zichzelf en 2) zijn variabelen.\*

*Een variabele verwijderen of wissen zijn heel verschillend:*

- *Een variabele wissen stelt haar op nul; de variabele handhaaft haar geheugenplaats in het geheugen.* Dit bespaart geen geheugenruimte.
- *Een variabele verwijderen* wist de waarde ervan en haar geheugenplaats uit. Dit is een manier om geheugenruimte te sparen. Als een variabele wordt gedeeld, gaat haar waarde verloren voor alle vergelijkingen die haar delen. De geheugenruimte voor een verwijderde variabele wordt opnieuw gecreëerd wanneer die vergelijking de volgende keer wordt gebruikt.

### **Een vergelijking of haar variabelen verwijderen (DELET)**

- **1.** Geef de vergelijking weer.
- **2.** Druk op DELET in het menu SOLVE.
- **3.** Om de vergelijking te verwijderen, antwoord YES op beide vragen:

#### DELETE THE VARIABLES? DELETE THE EQUATION?

 (Als het gegeven geen variabelen kreeg toegewezen, dan verschijnt alleen de tweede vraag.)

**4.** Om alleen de variabelen te verwijderen, antwoord MO DELETE THE EQUATION?. Dit handhaaft de vergelijking.

\* Een vergelijking die niet werd geverifieerd ( ingedrukt) kreeg geen variabelen toegewezen. Daarom heeft ze geen variabelen die moeten gewist of verwijderd.

## **Alle vergelijkingen of alle variabelen in de Oplosser verwijderen (@CLRDATA)**

Om alle vergelijkingen in de Oplosser te verwijderen, of alleen maar de variabelen in alle vergelijkingen:

- **1.** Geef het menu SOLVE weer. Het heeft geen belang welke vergelijking wordt weergegeven.
- **2.** Druk op <mark>@CLRDATA</mark> . Om alle vergelijkingen te verwijderen, antwoord | YES | op beide vragen:

DELETE ALL VARIABLES? DELETE ALL EQUATIONS?

**3.** Om alleen de variabelen te verwijderen, antwoord MO op DELETE ALL EQUATIONS?. Dit handhaaft alle vergelijkingen.

## **Vergelijkingen schrijven**

Een vergelijking in een boek ziet er anders uit dan een vergelijking in de Oplosser. Een teller en noemer kunnen gescheiden zijn door een balk, zoals in

$$
\frac{a+b+c}{d-e\times f}
$$

Gezien een Oplosser vergelijking helemaal op één regel verschijnt, moet u de teller en noemer gescheiden groeperen door haakjes te gebruiken, zoals in

$$
(\texttt{R+B+C}+\texttt{CD-E} \times \texttt{F})
$$

**Orde van berekeningen.** Bewerkingen worden uitgevoerd van links naar rechts, maar:

- **Machtsverheffing eerst.** Bijvoorbeeld, RxB ^ 3 = C wordt geïnterpreteerd als *A* × *B*<sup>3</sup> = *C*. *B verheven tot de 3de macht en daarna vermenigvuldigd met A.* Om  $A \times B$  tot de 3de macht te verheffen, schrijft u de vergelijking als volgt:  $(R \times B) \land 3 = 0.$
- **Vermenigvuldiging en deling vóór optelling en aftrekking.** Bijvoorbeeld,  $A + B + C = 12$  wordt geïnterpreteerd als  $A + (B/C) = 12$ . Om de som van A

 $+ B$  te delen door C, voert u de vergelijking in als  $(R + B) + C = 12$ .

**Haakjes.** Haakjes heffen de voorgaande prioriteitsregels op. *Indien u twijfelt, gebruik dan haakjes.* Het doet nooit kwaad om haakjes te gebruiken─zelfs meerdere haakjes. (Gebruik geen rechthoekige haakjes noch accolades.)

Bijvoorbeeld, hiervoor (pagina 152) gebruikten we de vergelijking

Volgende voorspelling=Oude voorspelling +

\n
$$
\left(\frac{(A\% + B\% + C\%) \times Oude voorspelling}{100}\right),
$$

die in de calculator werd ingevoerd als

 $NEXT = 0LD + (RX+BX+CX) + 100 \times 0LD.$ 

$$
\frac{A}{B \times C}
$$
zou worden ingevoerd als R ÷ (B×C),  

$$
A + \frac{B \times C}{D \times E}
$$
zou kunnen ingevoerd als R+B×C ÷ (D×E).  

$$
A + \frac{B \times C}{(D+5) \times E}
$$
zou kunnen ingevoerd als R+B×C ÷ (D+5)×E).

## **Wat in een vergelijking kan verschijnen**

**Lange vergelijkingen.** Er bestaat geen limiet voor de lengte van een vergelijking (of het aantal variabelen ervan) als er voldoende geheugen is om ze op te slaan. Een vergelijking langer dan één scherm regel (22 tekens) verplaatst zich naar links en voegt een ellipses toe (...).

Om een lange vergelijking te bekijken, verplaatst u de cursor met de pijltoetsen op het menu ALPHA–Edit. Bijvoorbeeld:

TOTALCOST=LENGTHxWIDTHxHEIGHT+12xUNITx(1+MARKUP%+100)

ziet er als volgt uit

#### TOTALCOST=LENGTHxWIDT...

als ze wordt opgeslagen. Druk op  $EDIT \longrightarrow \longrightarrow$  om opeenvolgende delen van de vergelijking te bekijken:

 $M X H Y H F T G H T + 12 X H N T T X C 1 + ...$ 

**Spaties.** U kunt zoveel spaties gebruiken als u wenst tussen variabelen, bewerkingen en getallen.

**Namen van variabelen.**De naam van een variabele kan tot 10 tekens lang zijn, maar kan niet de tekens + − x ÷ ^ ( ) < > = : *spatie* bevatten.

De eerste drie tot vijf tekens (naargelang hun breedte) worden het menu label van de variabele. Zorg er daarom voor dat geen twee variabelen in dezelfde vergelijking dezelfde eerste drie tot vijf tekens hebben.

Gebruik AND, NOT, OR, XOR, of PI niet als namen voor variabelen omdat die als functies worden geïnterpreteerd.

**Getallen (constanten).** Gebruik geen komma's of andere tekens in getallen. Bijvoorbeeld, schrijf 10000 voor tienduizend (niet \$10.000).

**Haakjes.** Gebruik geen rechthoekige haakjes noch accolades. Haakjes bepalen de orde, maar betekenen geen vermenigvuldiging. Bijvoorbeeld, de vergelijking *Psn* = *Ps* (1−*F*) zou worden geschreven in de Oplosser als PSN=PSx(1-F). Het  $\times$  teken moet gevoegd tussen  $F S$  en de haakjes.

**Functies en voorwaardelijke uitdrukkingen.** Een vergelijking kan om het even welke functie en voorwaardelijke uitdrukking uit de tabel op de volgende pagina's bevatten 167–168. Sommige van deze functies hebben ook hulpmiddelen voor het schrift.

**Wiskundige bewerkingen ("Schrift hulpmiddelen").** Alle wiskundige bewerkingen zitten in het toetsenbord  $(\overline{})$ ,  $\Box$ (1/x), etc.) of in het menu MATH  $L$ N , EXP , enz.). Al deze bewerkingen, behalve  $\%$  , kunnen bevat in

een vergelijking. (In de Oplosser is  $\times$  gewoon een teken.) U kunthet menu MATH oproepen vanuit de Oplosser.

Veel van deze bewerkingen zien er verschillend uit in een vergelijking: drukken op  $\sqrt{x}$  produceert  $SORT$  , bijvoorbeeld. Daarna geeft u een getal of variabele gevolgd door een sluitend haakje. De lijst met Oplosser functies op de pagina's 167–168 toont de spelling van iedere functie. Let op dat u het getal opgeeft na de functie.

U kuntdeze functies ook letter per letter invoeren met gebruik van het menu ALPHA. Het is echter sneller om wiskundige bewerkingen rechtstreeks te selecteren op het toetsenbord of in het menu MATH. Dit wordt een schrift hulpmiddel genoemd.

Bijvoorbeeld, deze twee methodes om 25! (factorieel) in een vergelijking zijn gelijkwaardig. Beginnend na SOLVE NEW :

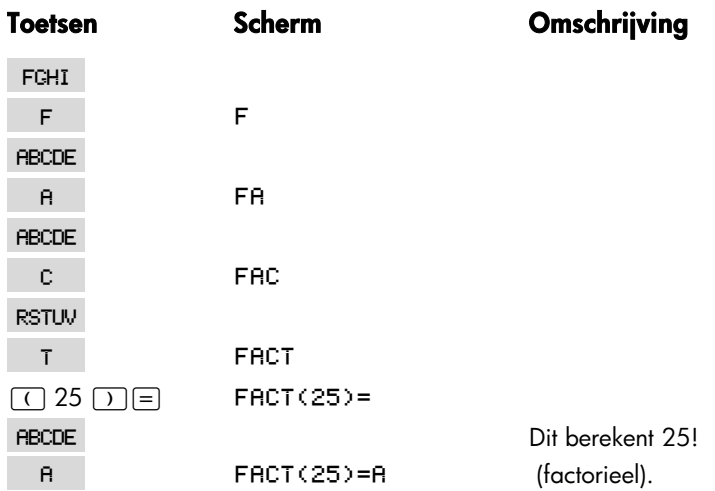

#### **1. Met het menu ALPHA**

#### **2. Met een schrift hulpmiddel**

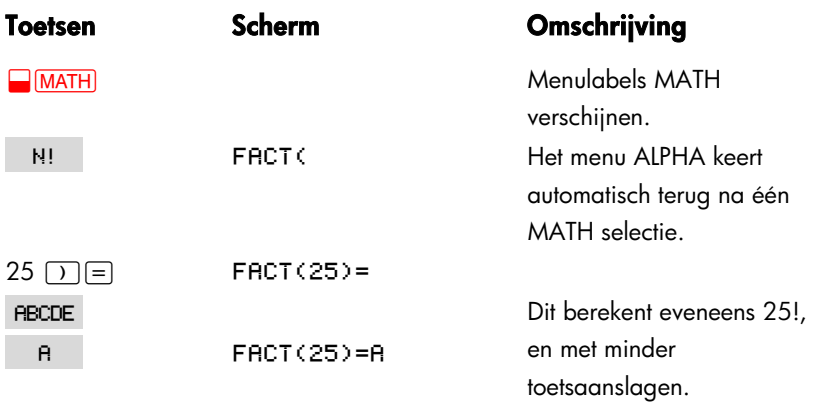

## **Oplosser functies**

Hierbij een volledige lijst met functies die u kuntopnemen in de Oplosser vergelijkingen. De items tussen haakjes moeten vervangen door specifieke getallen, variabelen of algebraïsche uitdrukkingen.

Bovendien kan u de rekenkundige bewerkingen (+, −, x, ÷ , *yx* ) gebruiken, maar **%** niet. (In de Oplosser is : gewoon een teken, geen bewerking.)

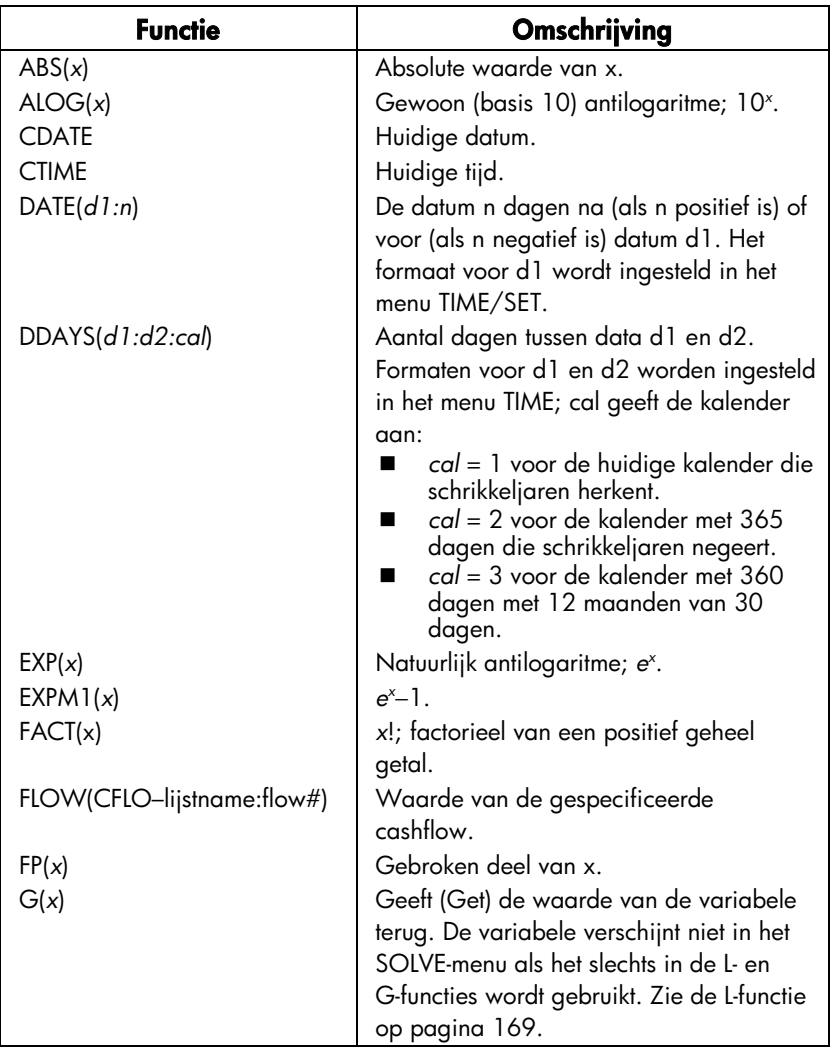

### **Tabel 12–2. Oplosser functies voor vergelijkingen**

### **Tabel 12–2. Oplosser functies voor vergelijkingen (vervolg)**

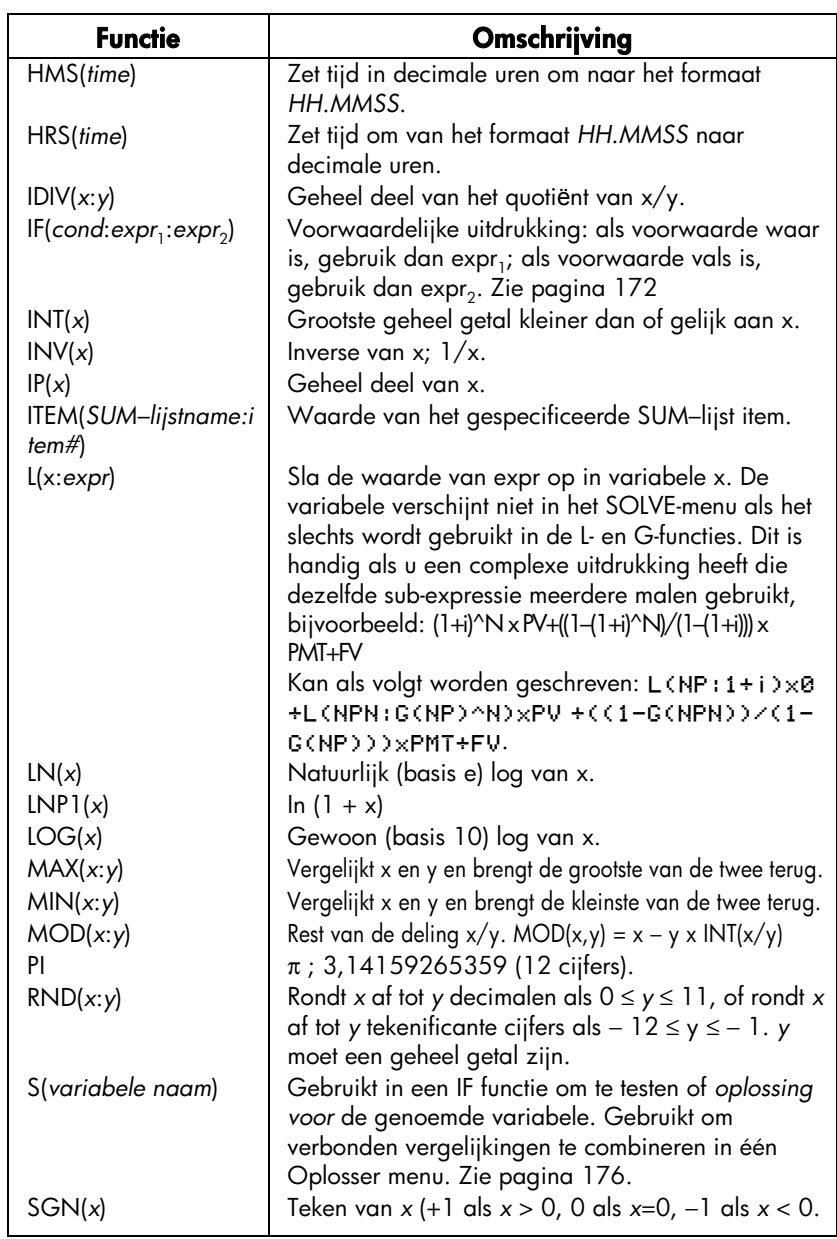

### **Tabel 12–2. Oplosser functies voor vergelijkingen (vervolg)**

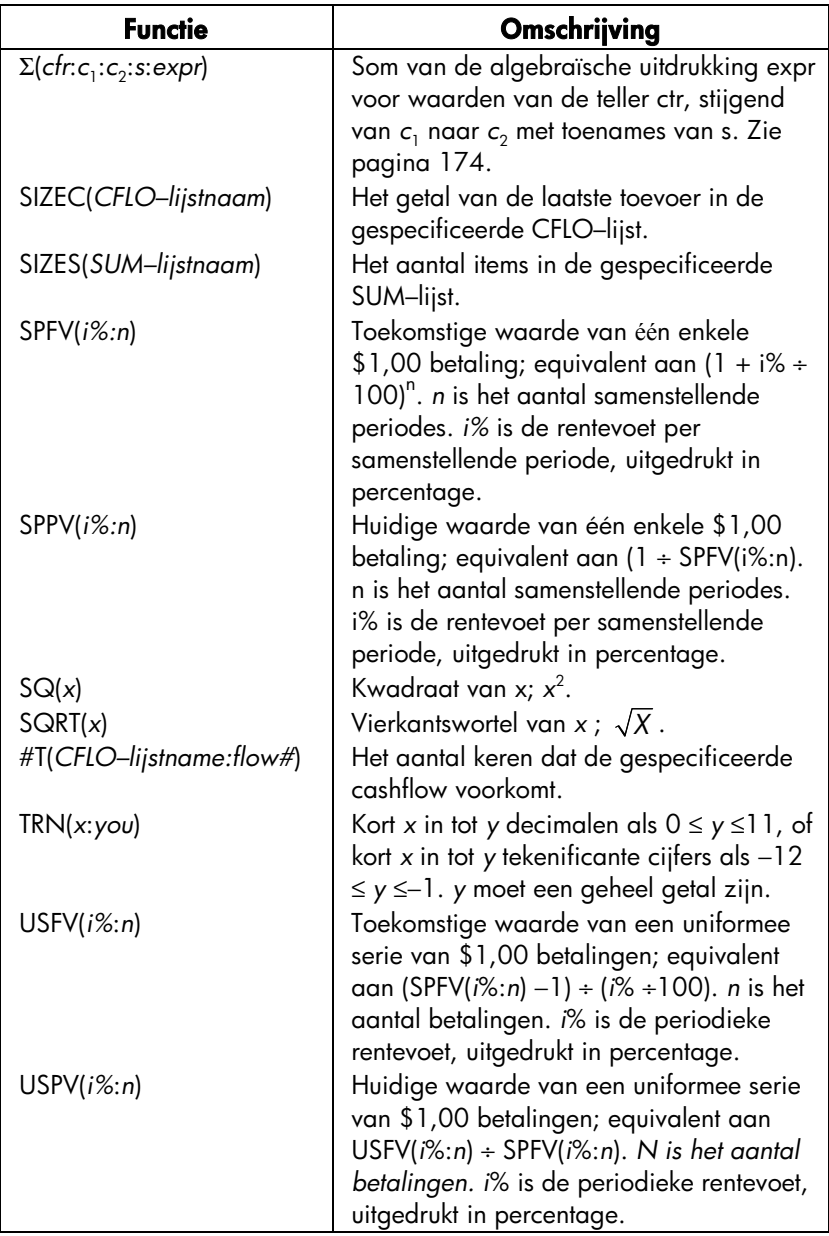

**Voorbeeld met gebruik van een Oplosser functie (USPV): berekeningen voor een lening met een oneven eerste periode.** Veronderstel een aankoop van een wagen wordt gefinancierd met een lening van \$6.000 en een jaarlijkse rente van 13,5%. Er zijn 36 maandelijkse betalingen met aanvang in een maand en vijf dagen. Wat is het te betalen bedrag?

Gebruik de volgende formule als de periode tot de eerste betaling meer dan een maand is, maar minder dan twee maanden. De rente voor deze oneven (niet hele) periode wordt berekend door de maandelijkse rente te vermenigvuldigen met het aantal dagen en daarna door 30 te delen.

De formule voor deze lening is:

$$
PV\left(1+\frac{ANN}{1200} \times \frac{DANS}{30}\right) + PMT\left(\frac{1-\left(1+\frac{ANN}{1200}\right)^{-N}}{1200}\right) = 0
$$

waarin:

*ANNI*=percentage van de jaarlijkse rentevoet.

*N*=het aantal betalingsperiodes.

*DAYS*=het aantal overgebleven, oneven dagen (een geheel getal van 0 tot 30). *PV*=het geleende bedrag.

*PMT*=de maandelijkse betaling.

De formule kan herschikt en vereenvoudigd met gebruik van USPV, de Oplosser functie om de huidige waarde te geven van een uniformee serie betalingen:

> $PV \times (1 + RNNI + 1200 \times DRYS + 30) +$  $PMTYIISPUCRNNI+12:N)=R$

De toetsaanslagen zijn:

PV  $\boxed{\times}$  ( $\boxed{\cdot}$  1  $\boxed{+}$  ANNI  $\boxed{\cdot}$  1200  $\boxed{\times}$  DAYS  $\boxed{\cdot}$  30  $\boxed{\cdot}$  $\Box$  PMT  $\Box$  USPV  $\Box$  ANNI  $\Box$  12:N  $\Box$   $\Box$  0

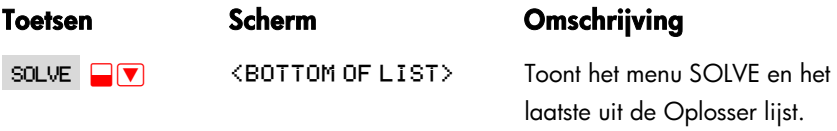

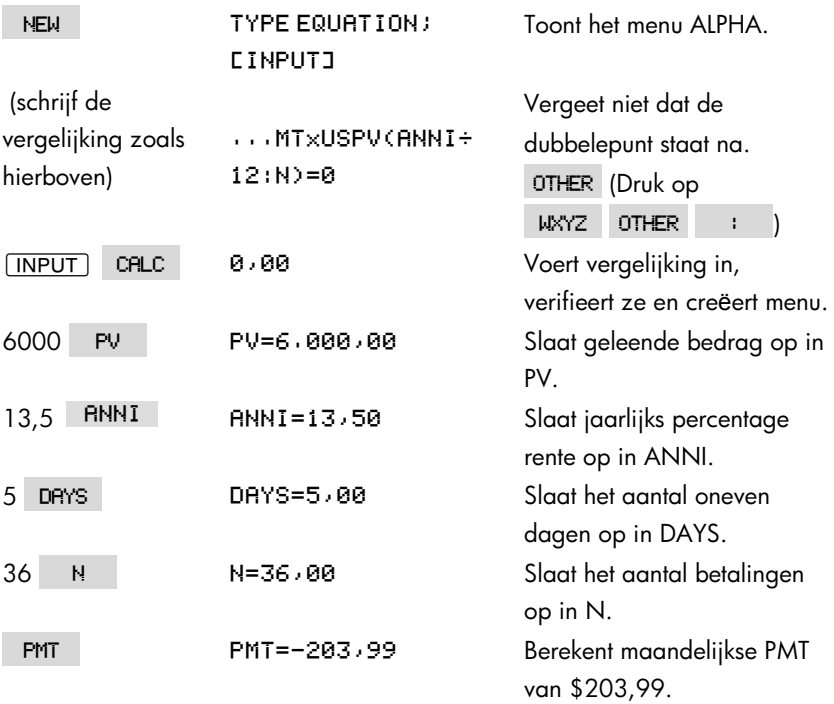

### **Voorwaardelijke uitdrukkingen met IF**

Vergelijkingen kunnen voorwaardelijke uitdrukkingen bevatten met gebruik van de functie IF. De syntaxis van de functie IF is:

IF*voorwaardelijke uitdrukking algebraïsche uitdrukking algebraïsche uitdrukking* Toen of anders

Bijvoorbeeld, de oplosser aanvaardt de vergelijking:

```
BONUS=IF(SALES)3000:,02xSALES:,01xSALES)
```
Volgens deze vergelijking, indien SALES groter is dan 3000, dan is de BONUS gelijk aan ,02 × *SALES*; anders ("of anders") is BONUS gelijk aan ,01 × *SALES*.

**Logische bewerkingen.** Vier logische bewerkingen kunnen gebruikt in voorwaardelijke uitdrukkingen: AND, OR, XOR en NOT.

**Relationele bewerkingen.** Zes relationele bewerkingen staan ter beschikking voor voorwaardelijke uitdrukkingen.

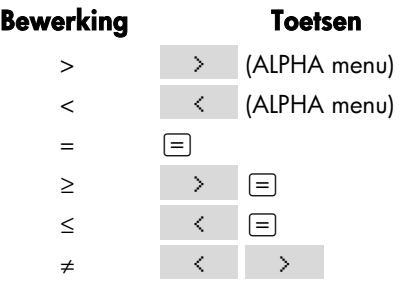

#### **Voorbeelden van voorwaardelijke vergelijkingen.**

- $\blacksquare$  B = IF (A)7 AND A <= 15 : 2xA + 6 : 3xA + 10) + 0 Betekent: Als A groter is dan 7 en kleiner of gelijk is aan 15, dan *B*= 2 x *A* ÷ 6+*C*. Anders, *B*=3 x *A*+10+*C*.
- $\blacksquare$  VALUE = FIRST+IF(NOT(FIRST=0):1+FIRST:0) Betekent: Als FIRST niet gelijk is aan 0, dan *WAARDE*=*FIRST*+1 ÷ *FIRST*. Als *FIRST*=0, dan *WAARDE*=*FIRST*.
- $\blacksquare$  T = WXIF(R=0 XOR B=0 : R+B : RxB) Betekent: Als *A* of *B*, maar niet beiden, gelijk is aan 0, dan *T*=*W* x (*A* + *B*). Anders, *T* = *W* x *A* x *B*. Met andere woorden, Als *A*=0 en *B*≠0, *T*=*W* x *B*. Als *A*≠0 en *B*=0, *T*=*W* x *A* Als *A*=0 en *B*=0, *T*=0. Als *A*≠0 en *B*≠0, *T*=*W* x *A* x *B*.

**Voorbeeld: Geneste IF–functies.** Een IF–functie kan gebruikt als het argument

van een andere IF–functie. Dit wordt nesten genoemd. Veronderstel dat een bedrijf een rangschikkingsysteem gebruikt om het salaris te bepalen. Werknemers worden gerangschikt op een schaal van 1 tot 3 en krijgen de volgende jaarlijkse percentage opslag naargelang hun positie:

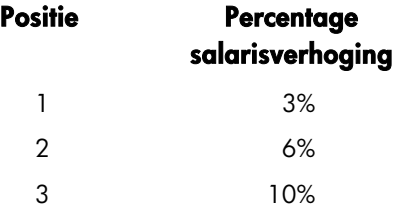

De Oplosser vergelijking om het nieuwe salaris van een werknemer te berekenen is gebaseerd op zijn of haar positie en het vroegere salaris. Wat wordt het nieuwe jaarlijkse salaris voor een werknemer met een positie 2 die nu jaarlijks \$27.500 verdient?

Druk op SOLVE NEW en voer daarna de vergelijking in:

NEW=OLD×(1+IF(R=1;)03;IF(R=2;)06;)1)))

Om de berekening uit te voeren:

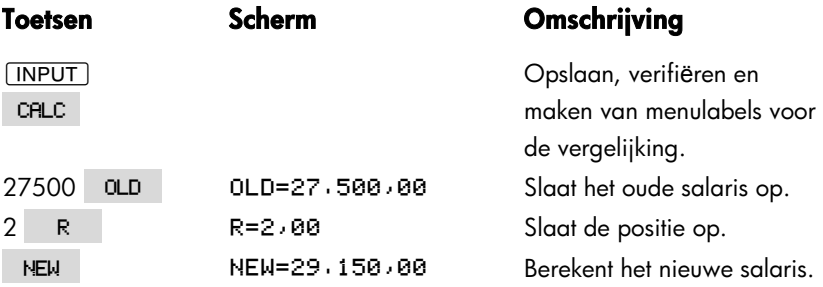

### **De optelfunctie (**∑**)**

De Σ functie voert optelbewerkingen uit in een vergelijking:

*teller variabele startwaarde eind waarde stap grootte algebraïsche uitdrukking*

De teller variabele neemt een serie waarden, beginnende met de startwaarde en vermeerderend naargelang de stap grootte, tot ze voorbij de eindwaarde komt. Voor iedere waarde van de teller wordt de *algebraïsche uitdrukking geëwaardeerd en de waarde aan de vorige toegevoegd.* De Σ functie levert de uiteindelijke optelling.

Bijvoorbeeld, als de vergelijking:

$$
\texttt{SERIES=Z(I:1:6:1:IXX \cap I)}
$$

wordt opgelost voor REEKSEN, dan loopt de teller *I* van 1 tot 6 in stappen van één; d.w.z., 1, 2, 3, 4, 5, 6. Voor iedere waarde *I*, wordt de uitdrukking IxX^I berekend en toegevoegd aan de som. Op die manier wordt de opgeslagen waarde van X gebruikt voor de berekening van *X* + 2*X*2 + 3*X*<sup>3</sup> +  $4X^4 + 5X^5 + 6X^6$ .

De volgende vergelijking gebruikt een variabele als de eindwaarde, 0 als de beginwaarde en de stap grootte is 2.

$$
\texttt{SERIES=}\Sigma\left(\texttt{I}:\texttt{0}:\texttt{LAST:2}:\texttt{I}\times\texttt{X}\wedge\texttt{I}\right)
$$

Als 8 wordt opgeslagen in LAST, dan neemt I de waarden aan van 0, 2, 4, 6 en 8. Dan zal de opgeslagen waarde van X de volgende berekening maken: 2X $^2$  +  $\,$  $4X^4 + 6X^6 + 8X^8$ .

### **Toegang tot CFLO– en SUM–lijsten van de Oplosser**

U kunteen Oplosser vergelijking gebruiken om andere berekeningen uit te voeren dan die in de menu's CFLO en SUM met data opgeslagen in CFLO– en SUM–lijsten. De volgende Oplosser functies geven toegang tot deze lijsten.

■ SIZEC(CFLO-lijstnaam) geeft het getal van de laatste stroom in de gespecificeerde CFLO–lijst. Bijvoorbeeld, als de laatste stroom in de INV lijst de volgende waren FLOW(6)=5,000,00,dan zou SIZEC(INV) gelijk zijn aan 6,00.

- FLOW(CFLO-lijstnaam ; stroom getal) geeft de waarde van de gespecificeerde stroom.
- #T(CFLO-lijstnaam ; stroom getal) geeft het aantal keren dat de gespecificeerde stroom voorkomt.
- SIZES(SUM-lijstnaam) geeft het aantal items in de gespecificeerde SUM–lijst.
- **F ITEM** (SUM-lijstnaam ; item getal) geeft de waarde van het gespecificeerde item.

**Optelling van lijst data.** De Σ functie kan gebruikt voor de optelling van berekeningen uitgevoerd met getallen in lijsten. Bijvoorbeeld, de volgende vergelijking berekent Σx;<sup>2</sup>y;<sup>2</sup> voor waarden opgeslagen in twee SUM–lijsten, XVAR en YVAR, die hetzelfde aantal items moeten bevatten:

 $SX2Y2 = \overline{X}$ (I:1:SIZES(XVAR):1:ITEM(XVAR:I)^2x ITEM(YVAR:I)^2)

 "Chikwadraat statistieken" in hoofdstuk 14 illustreert een ander gebruik van de Σ functie met SUM–lijsten.

### **Menu's maken voor meerdere vergelijkingen (S–functie)**

De functie S (oplossen voor) wordt gebruikt samen met de IF–functie om verwante vergelijkingen te groeperen en de criteria te specificeren om er één uit te kiezen om op te lossen.

S(variabele naam)

Het voordeel boven twee gescheiden vergelijkingen is dat de ene vergelijking u een alleen menu levert met alle mogelijke variabelen. Op die manier, indien u werkt met twee verschillende maar verwante problemen, kan u steeds de tijd dezelfde Oplosser menulabels behouden op het scherm ─ u hoeft niet te schakelen tussen vergelijkingen.

Bijvoorbeeld, bekijk deze twee vergelijkingen voor omzettingen:

KGx2,21=LB en Mx3,28=FT

De volgende, herschikte enkele vergelijking kan om het even welke omzetting uitvoeren:

#### IF(S(KG) OR S(LB):KGx2,21-LB:Mx3,28-FT)=0

Dit betekent: als u bezig bent met een oplossing voor *KG* of *LB*, gebruik dan *KG* × 2,21−*LB*=0. In het andere geval (d.w.z. als u bezig bent met het oplossen van *M* of *FT*), gebruik dan *M* × 3,28−*FT* = 0. De twee omzettingsvergelijkingen worden herschreven zodat alle variabelen in één lid van iedere vergelijking verschijnen en het andere lid op nul wordt ingesteld.

De S–functie verschijnt als deel van de voorwaardelijke uitdrukking van de IF–functie. U kuntde "=0" weglaten en het wordt verstaand dat de hele vergelijking gelijk is aan nul.

**Voorbeeld: Eenheid omzettingen.** Gebruik de bovenstaande vergelijking om tussen kilo's en ponden, en meters en voeten om te zetten.

Druk op SOLVE NEW en voer daarna de vergelijking in:

IF(S(KG) OR S(LB):KGx2,21-LB:Mx3,28-FT)

Druk op **INPUT** om ze op te slaan en daarna op CALC om ze te verifiëren en haar menu te creëeren:

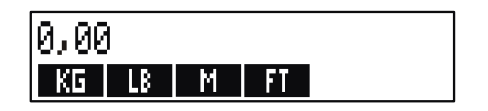

**1.** Zet 225 pond om in kilo's. Druk op 225 **LB** KG Resultaat is  $KG = 101.81$ .

**2.** Hoeveel voeten zijn 100 meters? Druk op  $100$  M FT Resultaat is  $FT = 328.00$ .

Let op dat u geen variabelen hoeft te wissen tussen stappen 1 en 2. De S–functie houdt alleen rekening met die waarden in het deel van de vergelijking dat het aan het oplossen is.

## **Hoe de Oplosser werkt**

De Oplosser beschikt over twee manieren om een antwoord te vinden. In de eerste plaats probeert hij een directe oplossing te vinden door de vergelijking te herschikken en ze daarna op te lossen voor de variabele. Als de Oplosser een directe oplossing vindt, toont de calculator het resultaat.

Als de Oplosser niet in staat is om een directe oplossing te vinden, probeert hij het antwoord indirect te vinden door herhaling. Hij schat een aantal antwoorden, ziet hoe dicht ze bij een oplossing zitten en maakt dan een andere set van geschatte waarden. De calculator toont de huidige geschatte waarden van de Oplosser naargelang de Oplosser zoekt naar een antwoord. U moet er rekening mee houden dat er meer dan één oplossing voor een vergelijking kan bestaan, en dat het eventueel nodig kan zijn om ruwe schattingen in te voeren om invloed uit te oefenen op welke oplossing de Oplosser vindt. Als de getoonde geschatte waarden niet naar een getal schijnen te leiden dat u als een redelijk antwoord beschouwt, kan u dit iteratief proces stopzetten, uw eigen ruwe schattingen invoeren en opnieuw beginnen zoeken. (Zie "Stoppen en herstarten van iteratief zoeken" en "Ruwe schattingen invoeren," hieronder.)

Het proces om een oplossing iteratief te zoeken is zeer complex. Er zijn vier mogelijke resultaten. Raadpleeg "Oplosser berekeningen" in aanhangsel B voor bijkomende Omschrijvingen van deze resultaten.

- **Geval 1:** De calculator toont een resultaat. Het is hoogst waarschijnlijk dat dit een oplossing is voor de vergelijking. Om te controleren hoe goed dit resultaat is, kan u de berekening herhalen door op de menutoets te drukken voor de variabele die u heeft opgelost. Als beide leden van de vergelijking niet werden berekend zodat ze precies hetzelfde resultaat geven, dan vertoont de calculator een bericht met de waarden voor het linker– en rechterlid van de vergelijking. Lees "Oplosser berekeningen" in aanhangsel B voor een verklaring van de betekenis van dit scherm.
- **Geval 2:** De calculator toont een bericht met de berekende, oneven waarden voor het linker– en rechterlid van de vergelijking. De Oplosser heeft een mogelijke oplossing gevonden, maar u moet de geldigheid ervan interpreteren. Druk op  $\bigcirc$  of  $\bigcirc$  CLR om de aanvechtbare oplossing te bekijken. Raadpleeg "Oplosser berekeningen" in aanhangsel B voor meer informatie.
- Geval 3: De calculator toont BBD GUESSES: PRESS FCLRT TO

. De Oplosser kan met de huidige ruwe schattingen niet beginnen zoeken. Druk op  $\bigcirc$  of  $\bigcirc$  CLR om de eerste ruwe schattingen te bekijken. Om nieuwe schattingen te verkrijgen, zie "Schattingen invoeren," hieronder.

**Geval 4:** De calculator toont SOLUTION NOT FOUND. Controleer of uw vergelijken en opgeslagen waarden juist zijn. Als de vergelijking juist is, kan u misschien een oplossing vinden door heel goede schattingen in te voeren.

#### **Stoppen en herstarten van iteratief zoeken**

Als de Oplosser iteratief aan het zoeken is naar een oplossing (met andere woorden, als de Oplosser sets met geschatte waarden aan het tonen is), kan u de berekening stoppen door op een toets te drukken, behalve op @. De calculator toont het bericht INTERRUPTED. Om de beste geschatte waarde te zien die de Oplosser tot dan heeft gevonden, drukt u op  $\overline{CLR}$  of  $\overline{(*)}$ . U kuntopnieuw beginnen zoeken vanwaar u stopte door op de menutoets te drukken voor de variabele waarvoor u een oplossing zoekt. Of u kuntopnieuw beginnen zoeken met uw eigen schattingen (zie "Schattingen invoeren," hieronder.

### **Schattingen invoeren**

Uw eigen schattingen invoeren is goed voor twee redenen. In de eerste plaats kan het tijd besparen door de Oplosser aan te geven waar te beginnen zoeken. In de tweede plaats, als er meer dan één oplossing bestaat dan kan het invoeren van schattingen de Oplosser leiden tot een oplossing in een gespecificeerd bereik. Hoe dichter uw schattingen bij de gewenste oplossingen liggen, des te meer kans heeft de Oplosser om de oplossing te vinden.

U kuntschattingen invoeren op de volgende momenten:

- Vooraleer de berekening te beginnen, nadat u een waarde heeft opgeslagen voor iedere variabele, behalve voor de onbekende variabele. Als u schatting invoert, genereert de Oplosser een tweede.
- Nadat u het iteratieve zoeken heeft stopgezet.
- Nadat de Oplosser een antwoord heeft gegeven en u wenst te beginnen zoeken naar een ander antwoord.

U kuntéén of twee schattingen invoeren. Als u één schatting invoert, maakt de Oplosser een tweede. Als u twee schattingen invoert, dan gebruikt de Oplosser deze om te beginnen zoeken naar een oplossing. De Oplosser werkt meest efficiënt als het antwoord tussen uw twee schattingen ligt. Bijvoorbeeld, als u weet dat het antwoord tussen 5 en 12 ligt, zou u 5 en 12 als beginnende schattingen moeten invoeren.

Om een schatting in te voeren, toets de waarde in en druk twee keer op de menutoets. Bijvoorbeeld,  $4,5$  R R voert  $4,5$  in als een schatting voor een Oplosser variabele A genoemd en start de berekening.

Om twee schattingen in te voeren, toets de eerste schatting in en druk op de menutoets. Toets daarna de tweede schatting in en druk twee keer op de menutoets. Bijvoorbeeld, 0 A 100 A doet de Oplosser zoeken naar A met 0 en 100.

**Voorbeeld: Schattingen gebruiken om iteratief een oplossing te vinden.** Eén vergelijking om de winst van een productie te berekenen is:

Winst = (Prijs × Hoeveelheid) − (Variabele kosten × Hoeveelheid) − Vaste kosten

De Corporatie C–Sharp Piano verkoopt piano's voor \$6.000. Variabele kosten zijn \$4.100; jaarlijkse vaste kosten zijn \$112.000. Hoeveel piano's moet C–Sharp dit jaar verkopen om een winst te boeken van \$130.000? (In de afgelopen jaren moest C–Sharp tussen de 100 en 200 piano's verkopen om een aanvaardbare winst te maken. U kunt deze informatie gebruiken als eerste schattingen.)

Druk op SOLVE NEW en voer daarna de vergelijking in:

PROFIT=PRICEXQTY-VARCOSTXQTY-FIXCOST
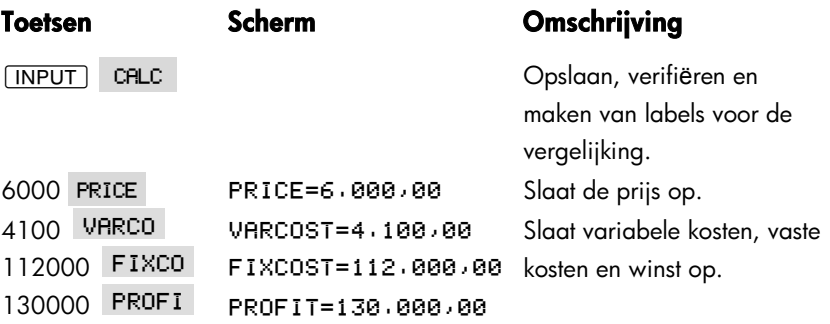

De volgende stappen voeren schattingen in voor QTY. Als de Oplosser iteratief moet zoeken om QTY op te lossen, dan zal hij beginnen met gebruik van de ruwe schattingen 100 en 200.

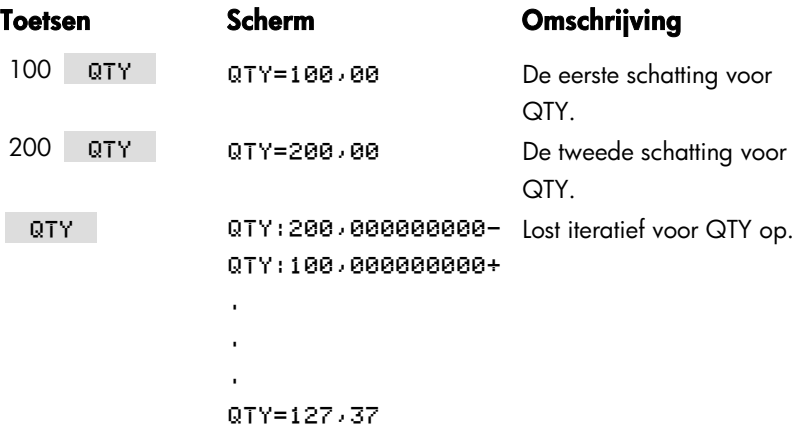

# **13**

## **Afdrukken**

De calculator kan informatie afdrukken met behulp van de hp 82240 Infrarode Printer die het infrarood tekenaal van de printerpoort accepteert. Dit hoofdstuk beschrijft de informatie die u kunt afdrukken. De werking van de printer staat omschreven in de handleiding die bij de printer hoort.\*

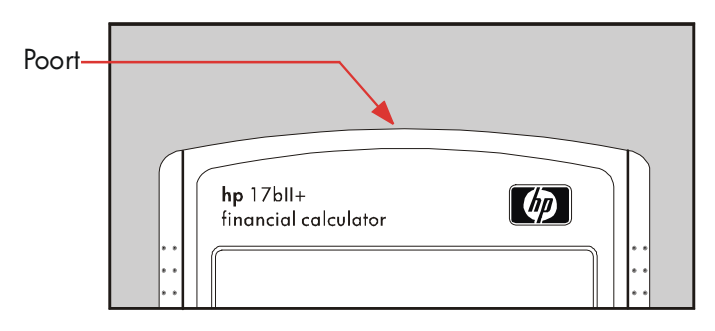

Het printersymbool (www.) verschijnt in het scherm wanneer de calculator informatie via de printerpoort verstuurt.

Omdat de communicatie uit eenrichtingverkeer bestaat-van calculator naar printer─kan de calculator niet vaststellen of de printer informatie ontvangt. Als een afdruktaak een groot aantal regels informatie omvat, vertraagt de calculator de overdrachtsnelheid zodat de printer meer tijd heeft voor het afdrukken.

Om de batterijstroom te sparen, verzendt de calculator geen gegevens naar de printer wanneer het symbool voor lage stroom ( $\sqrt{2}$ ) wordt weergegeven. Als er sprake is van lage stroom nadat u een afdruktaak hebt gestart, stopt de printer en op het scherm van de calculator verschijnt de melding

<sup>\*</sup> Daar de hp–17bII+ geen controletekens naar de printer kan sturen, delen van de handleiding van de printer over controlecodes en grafische tekens zijn niet van toepassing.

### **De stroombron van de printer**

De snelheid van de printer hangt af van het gebruik van de optionele AC–adapter. Om de afdrukprestaties te verbeteren, moet de modus voor de afdruksnelheid correct worden ingesteld op de calculator. U kunt de modus voor de afdruksnelheid als volgt weergeven of wijzigen:

- **1.** Druk op **MODES**.
- **2.** Druk op FRNT om de modus te wijzigen en de nieuwe modus weer te geven. Druk eventueel nog een keer op FRNT om de gewenste modus in te stellen:
	- PRINTER: AC ADAPTER
	- PRINTER: NO AC ADAPTER
- **3.** Druk op  $EXIT$ .

U kunt lange afdruktaken sneller afdrukken wanneer u de AC–adapter van de printer gebruikt en de juiste modus voor de afdruksnelheid instelt op de calculator. Wanneer de printer alleen batterijstroom gebruikt, moet u de modus veranderen in PRINTER: NO AC ADAPTER zodat de calculator de gegevens niet te snel verzendt.

## **Afdrukken met dubbele regelafstand**

Druk op **@** MODES DBL om het afdrukken met dubbele regelafstand aan of uit te zetten. Druk vervolgens op **EXIT**.

### **Het scherm afdrukken( PRT**)

Als u de gegevens in het scherm van de calculator wilt afdrukken, drukt u op P. U kunt hiermee getallen, expressies, enkelvoudige Oplosser–vergelijkingen en meldingen afdrukken. Menu's kunnen niet worden afgedrukt.

## **Andere informatie afdrukken (** $\Box$  **<b>PRINTER**)

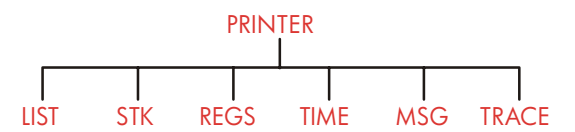

Met behulp van het menu PRINTER kunt u de meeste opgeslagen informatie afdrukken, onder andere lijsten, afspraken, registers, de geschiedenis, de inhoud van variabelen, en de huidige datum en tijd. U kunt ook een beschrijvende tekst meesturen met de uitvoer. (Zie "Een afschrijvingsschema afdrukken" op pagina 81 voor het afdrukken van aflossingsschema's).

Vanuit elk menu kunt u op  $\Box$  **PRINTER** drukken om het menu PRINTER te openen. De volgende tabel geeft een overzicht van de afdrukbewerkingen.

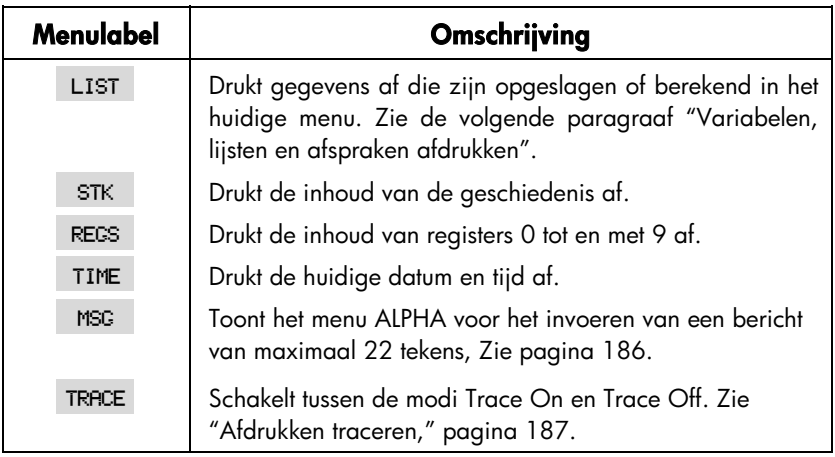

#### **Tabel 13–1. Menulabels PRINTER**

Na het voltooien van deze bewerkingen keren al deze functies terug naar het vorige menu dat werd weergegeven op het scherm, met uitzondering van TRACE.

#### **Variabelen, lijsten en afspraken afdrukken (LIJST)**

U kunt specifieke – in een menu opgeslagen informatie – weergeven door op **EPRINTER** LIST te drukken terwijl het betreffende menulabel wordt weergegeven.

**De opgeslagen waarden in variabelen afdrukken.** U kunt een uitdraai maken van de waarden van alle variabelen waarvan de menulabels worden weergegeven.

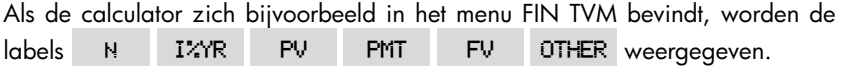

Door op **@FRINTER** LIST te drukken, produceert u bijvoorbeeld de volgende uitdraai:

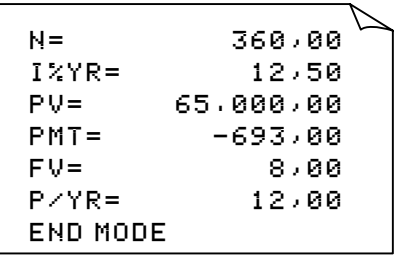

**Getallenlijsten afdrukken.** U kunt de inhoud van een bepaalde SUM– of CFLO–lijst afdrukken als deze lijst de huidige lijst is. Als u op <mark>@PRINTER]</mark> LIST drukt terwijl een SUM–lijst met de naam SALES de huidige lijst is, wordt bijvoorbeeld de volgende gelabelde uitvoer geproduceerd:

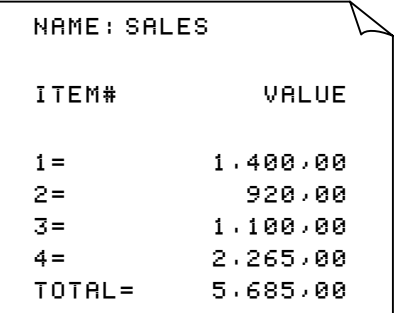

**Oplosser–vergelijkingen afdrukken.** Om één of alle Oplosser–vergelijkingen af te drukken, opent u het MAIN Menu SOLVE (druk op SOLVE).

- Druk op PRT om de huidige vergelijking af te drukken.
- Druk op **@PRINTER** LIST om de gehele lijst met vergelijkingen af te drukken.

**Afspraken afdrukken.** Om alle opgeslagen afspraken af te drukken, opent u het menu RPPT (druk eerst op RPPT en daarna op **@PRINTER)** LIST ). Hiermee produceert u bijvoorbeeld voor elke afspraak de volgende uitdraai:

> 1: WED 07/23/03 10:00R DEMO FOR SMITH RPT=NONF

**Menu's die niet bij opgeslagen gegevens horen.** Denk erom dat een groot aantal menulabels geen gegevens maar bewerkingen vertegenwoordigen, bijvoorbeeld FIN, BUS, DELET en SET, Deze menulabels bevatten geen informatie die kan worden afgedrukt. De calculator geeft een pieptekenaal als er niets kan worden afgedrukt wanneer u op **@PRINTER** LIST drukt.

## **Beschrijvende tekst afdrukken (MSG)**

U kunt met behulp van MSG een beschrijvende tekst toevoegen aan de af te drukken uitvoer. Stel dat u een getal wilt afdrukken dat de balans voor

#### **186 13: Afdrukken**

september weergeeft. Laat de uitvoer bijvoorbeeld beginnen met het label "SEPTEMBER BALANS".

- 1. Druk eerst op **@FRINTER** en daarna op MSG . Het menu ALPHA opent.
- **2.** Typ (en bewerk) het label of het bericht.
- **3.** Druk op **INPUT** om het label of het bericht af te drukken.

Druk nu het getal zelf af (als het getal in het scherm van de calculator staat,  $drukt u op (PRT).$ 

## **Trace Afdrukken (TRACE)**

Trace Afdrukken produceert een record van alle toetsen die u hebt ingedrukt alsmede de berekende resultaten. Wanneer het traceren is uitgeschakeld, gebruikt u  $\boxed{\text{PRT}}$  en  $\boxed{\text{PRINTER}}$  om de gewenste informatie af te drukken. Wanneer het traceren is ingeschakeld, gebruikt de calculator meer stroom en werkt langzamer.

Trace Afdrukken in– en uitschakelen:

- **1.** Druk op **PRINTER**.
- **2.** Druk op TRACE te instelling te veranderen. Er verschijnt een bericht dat het traceren is in– of uitgeschakeld. Druk eventueel nog een keer op TRACE om het gewenste bericht weer te geven.
- **3.** Druk op  $\overline{EXIT}$ .

#### **Voorbeeld: het afdrukken traceren van een rekenkundige bewerking.**

Produceer een record van de toetsaanslagen die u gebruikt voor het uitvoeren van de volgende berekening en voor het opslaan van het resultaat in de TVM–variabele PMT..

$$
^{1}/_{12}\times4.800+125
$$

Druk op **@FRINTER** TRACE voor het instellen van PRINT MODE: TRACE ON. Als u het bericht PRINT MODE: TRACE OFF, ziet, drukt u nog een keer op TRACE.

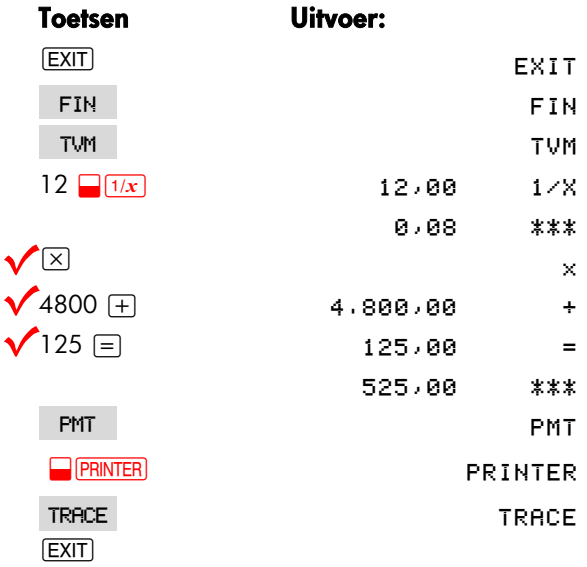

## **De printer onderbreken.**

Als u op tijdens een afdrukbewerking op een toets van de calculator drukt, wordt de verzending onderbroken, maar het afdrukken stopt niet meteen.

Schakel de printer uit als u deze onmiddellijk wilt stoppen.

## **Extra voorbeelden**

## **Leningen**

## **Eenvoudige jaarlijkse rente**

*Zie aanhangsel F voor RPN toetsaanslagen voor dit voorbeeld*.

**Voorbeeld: Eenvoudige rente tegen een jaarlijks tarief.** Uw goede vriend heeft een lening nodig om een nieuwe onderneming te starten en heeft u gevraagd om haar \$450 voor 60 dagen te lenen. U leent haar het geld tegen 7% eenvoudige jaarlijkse rente, te berekenen op basis 365 dagen. Hoeveel rente moet zij u over 60 dagen betalen, en wat is het totale verschuldigde bedrag?

The rente bedraagt: (7% van \$450)  $\times$   $\frac{60}{365}\frac{\text{days}}{\text{days}}$ 

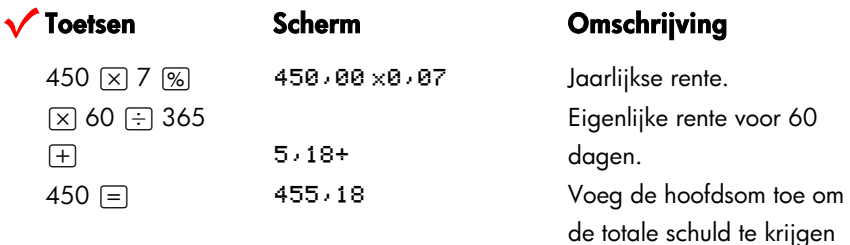

#### **Oplossersvergelijking om de eenvoudige jaarlijkse rente te krijgen:**

DEBT=LOAN+LOANxI%+100xDAYS+365

DEBT(SCHULD) = het totaal verschuldigd aan het einde van de leningsperiode. *LOAD(LENING)* = het oorspronkelijke uitgeleende bedrag (hoofdsom). *I%* = het jaarlijkse rentetarief als percentage. *DAYS(DAGEN)* = het aantal dagen van de lening.

Voor instructies hoe Oplosservergelijkingen uit te voeren, zie "Uw eigen vergelijkingen oplossen," on page 29.

Als u de data voor de loop van de lening kent, en niet het aantal dagen, gebruik dit op actuele kalenderbasis:

DEBT=LOAN+LOAN×IZ+188xDDAYS(DATE1:DATE2:1)+365

of gebruik dit voor 360 dagen:

DEBT=LOAN+LOANxI%÷100xDDAYS(DATE1:DATE2:3)÷360

*DATE1* = de datum waarop de lening begint. *DATE2* = de datum waarop de lening eindigt.

### **Het rendement van een korting– of premiehypotheek**

Het jaarlijkse rendement van een hypotheek tegen een korting of premie afgesloten, kan worden berekend met het originele hypotheekbedrag (*PV*), rentetarief (*I%YR*), periodische betalingen (*PMT*), aflossing ineensen (indien van toepassing) (*FV*), en het bedrag waarover de hypotheek (nieuwe *PV*) is afgesloten.

Denk aan het cashflow teken gezegde: betaald geld is negatief, ontvangen geld is positief.

**Voorbeeld: Kortinghypotheek.** Iemand wil een hypotheek afsluiten van \$100.000 tegen 9% voor 20 jaar. Sinds de hypotheek werd afgesloten, zijn er 42 maandelijkse betalingen verricht. De lening dient in zijn geheel te worden afbetaald (*aflossing ineens*) tegen het eind van het vijfde jaar. Wat is de opbrengst indien de aankoopsprijs van de hypotheek \$79.000 bedraagt?

- **1.** Daar de betalingsbedrag niet bekend is (*PMT*), kunt u dit eerst berekenen. Om dit te doen kunt u uit gaan van 20 jaar amortizatie op de originele hypotheek zonder aflossing ineens ( $N = 20 \times 12$ ,  $FV = 0$ ,  $PV = -100.000$ , and  $I\%$ *YR* = 9).
- **2.** Daar de aflossing ineens onbekend is, kunt u dit nu berekenen (*FV*). Gebruikt

*PMT* vanaf stap 1, maar verandere dit *N* tot 5 jaar ( $N = 5 \times 12$ ).

**3.** Voer uiteindelijk de huidige warden in van *N* (met aftrek van de reeds betaalde betalingsperioden, of 5 × 12−42) en *PV* (voorgestelde aankoopsprijs, \$79.000); bereken vervolgens *I%YR* voor de jaarlijkse opbrengst .

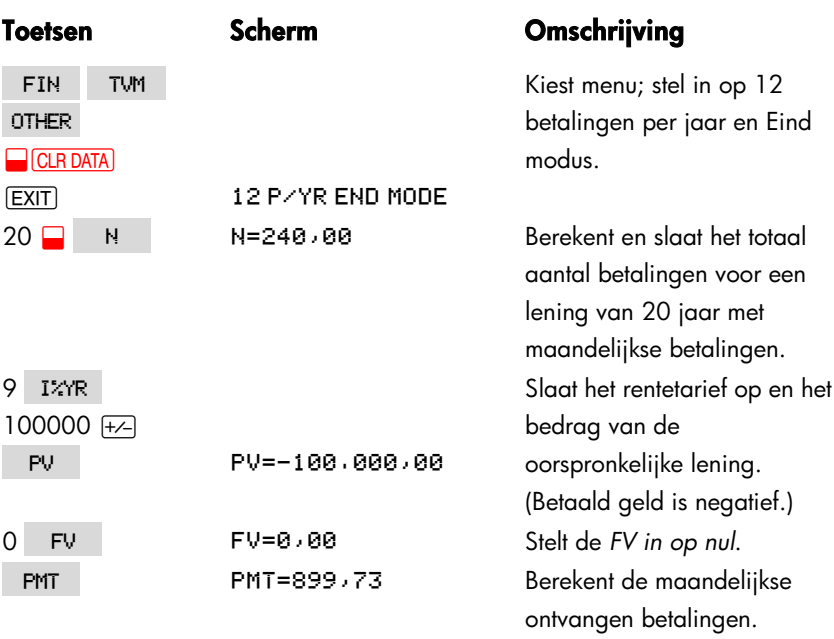

**Step 1:** Bereken *PMT*. Verzeker u ervan dat *FV* = 0.

**Stap 2:** Voer de nieuwe waarde voor *N* in met een aflossing ineens na 5 jaar, vind dan de *FV*, het bedrag van de aflossing ineens.

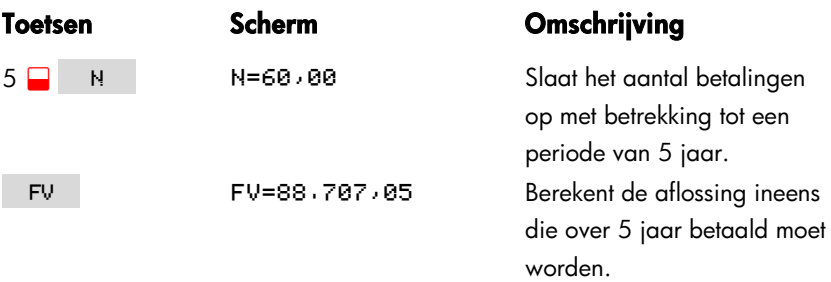

**Stap 3:** voer actuele, huidige waarden in voor *N* en *PV*; bereken daarna de nieuwe *I%YR* (jaarlijkse rentevoet) voor een hypotheek met variabele rente en een aflossing ineens.

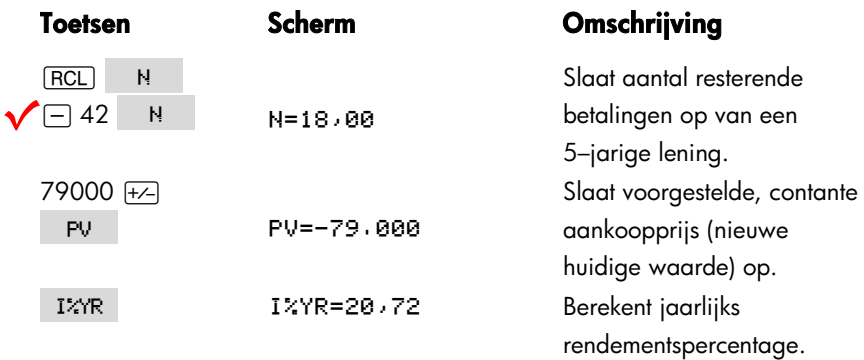

## **Jaarlijks percentage voor een lening met initiëringprovisie**

*Zie bijlage F voor de RPN–toetsen bij de volgende twee voorbeelden*.

Het jaarlijks percentage (Jaarlijkse Percentage Rate of APR) omvat provisies die meestal in rekening worden gebracht bij uitgifte van een hypotheek. Deze provisies verhogen in feite de rentevoet. Het bedrag dat de leningnemer werkelijk ontvangt (de *PV*), wordt verlaagd, terwijl de periodieke betalingen hetzelfde blijven. De APR kan worden berekend aan de hand van de termijn van de hypotheek (*N*–perioden), de jaarlijkse rentevoet (*I%YR*), het hypotheekbedrag (nieuwe *PV*), en de basis van de berekende provisie (de wijze waarop de provisie is berekend).

Denk om de afspraak omtrent de aanduiding voor cashflow: betaalde bedragen zijn negatief, ontvangen bedragen zijn positief.

**Voorbeeld: APR voor een lening met provisie.** Aan een leningnemer worden twee provisies in rekening gebracht voor de uitgifte van een hypotheek. (Eén provisie is gelijk aan 1% van het hypotheekbedrag.) Het hypotheekbedrag is \$60.000, de looptijd is 30 jaar, de jaarlijkse rentevoet is 11½% en de betaling

#### **192 14: Extra voorbeelden**

geschiedt per maand. Hoeveel APR betaalt de leningnemer?

- **1.** Omdat het te betalen bedrag (PMT) niet is gegeven, berekent u dit eerst. Gebruik het gegeven hypotheekbedrag (*PV* = \$60.000) en de gegeven rentevoet  $(1\%$ *YR* = 11<sup>1</sup>/<sub>2</sub>%).
- **2.** Om de APR te berekenen (de nieuwe *I%YR*), gebruikt u de *PMT* die is berekend in stap 1 en wijzigt u het hypotheekbedrag om de betaalde provisies weer te geven (PV = \$60.000 − 2%). Alle andere waarden blijven hetzelfde (de termijn is 30 jaar; geen toekomstige waarde).

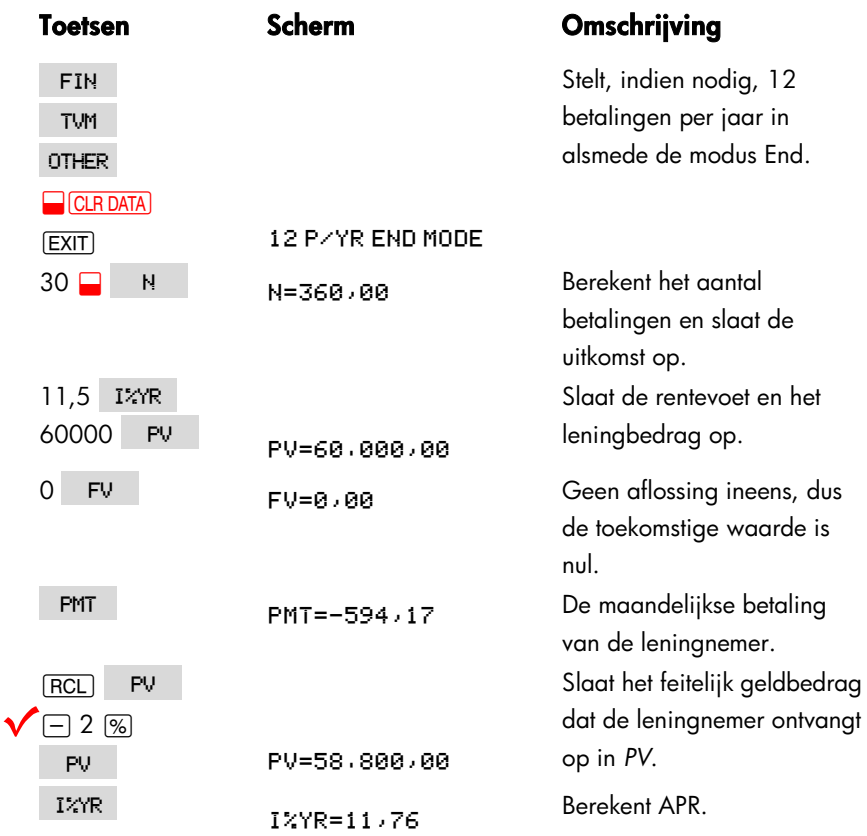

**Voorbeeld: lening vanuit het gezichtspunt van de leninggever.** Een 10–jarige lening van \$1.000.000, 12% (jaarlijkse rente) met alleen rentebetalingen heeft een initiëringprovisie die bestaat uit 3 onderdelen. Wat is het rendement voor de leninggever? Ga ervan uit dat de rente per maand wordt betaald. (Voordat u het rendement berekent, moet u de maandelijkse *PMT berekenen* = (*lening* x 12%) ÷ 12 maanden.) Bij het berekenen van de *I%YR is de FV* (een aflossing ineens) het gehele leningsbedrag, of \$1.000.000, terwijl de *PV* het leningsbedrag is minus de provisies.

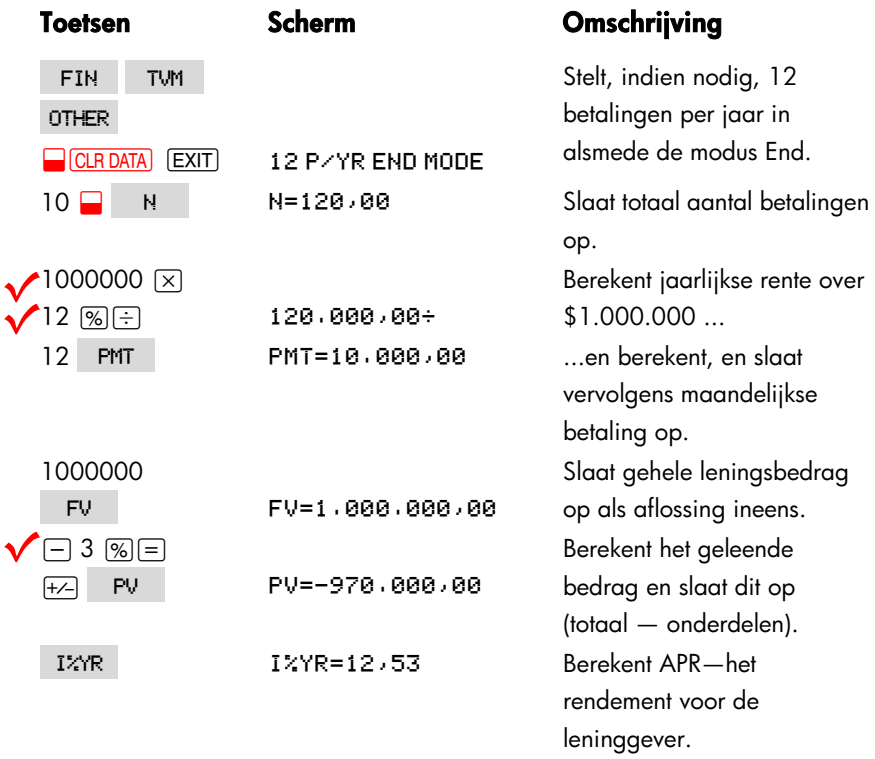

#### **Lening met een afwijkende (gedeeltelijke) eerste periode**

Het menu TVM wordt gebruikt voor financiële transacties waarbij elke betalingsperiode dezelfde lengte heeft. Er zijn echter situaties waarin de eerste betalingsperiode niet dezelfde lengte heeft als de resterende perioden. Deze eerste periode wordt soms een afwijkende of gedeeltelijke eerste periode genoemd.

De volgende Oplosser–vergelijking berekent *N*, *I%*, *PV*, *PMT*, of *FV* voor transacties met een afwijkende eerste periode waarbij enkelvoudige rente voor

de afwijkende periode wordt gebruikt. De formule is geldig voor 0 tot 59 dagen vanaf de aanvang tot de eerste betaling, en er wordt uitgegaan van een maand van 30 dagen.\*

#### **Een Oplosser–vergelijking voor berekeningen voor afwijkende perioden:**

 $ODD: PV \times (12 + 100 \times FP (DRYS + 30) + 1) = -IF (DRYS < 30)$  $(1+IZ+100)\times$ PMT:PMT)xUSPV(I%:N)-FVxSPPV(I%:N)

(Voor het teken < drukt u op . WAYZ . OTHER (ADA)

*PV* = het leningbedrag. *I%* = de periodieke rentevoet. *DAYS* = het werkelijk aantal dagen totdat de eerste betaling wordt gedaan. *PMT* = de periodieke betaling. *N* = het totale aantal betalingsperioden. *FV* = de aflossing ineens. Een aflossing ineens vindt plaats aan het eind van de laatste (*N*th) periode en komt bovenop een periodieke betaling.

De volgende voorbeelden gaan ervan uit dat u de vorige vergelijking, genaamd ODD, in de Oplosser hebt ingevoerd. Voor instructies over het invoeren van Oplosser–vergelijkingen, raadpleegt u "Uw eigen vergelijkingen oplossen," op pagina 29.

**Voorbeeld: lening met een afwijkende eerste periode.** Een lening van \$4.500 met een looptijd van 36 maanden heeft een jaarlijkse rentevoet van 15%. Als de eerste betaling binnen 46 dagen wordt gedaan, wat is dan het maandbedrag?

Kies vergelijking ODD in de Oplosser.

\* U hoeft geen Begin of Eind modus aan te geven. Indien het aantal dagen tot de eerste betaling minder dan 30 bedraagt, wordt van de de Begin modus uitgegaan. Indien het aantal dagen tot de eerste betaling tussen 30 en 59 ligt, inclusief, wordt van de Eind modus uitgegaan.

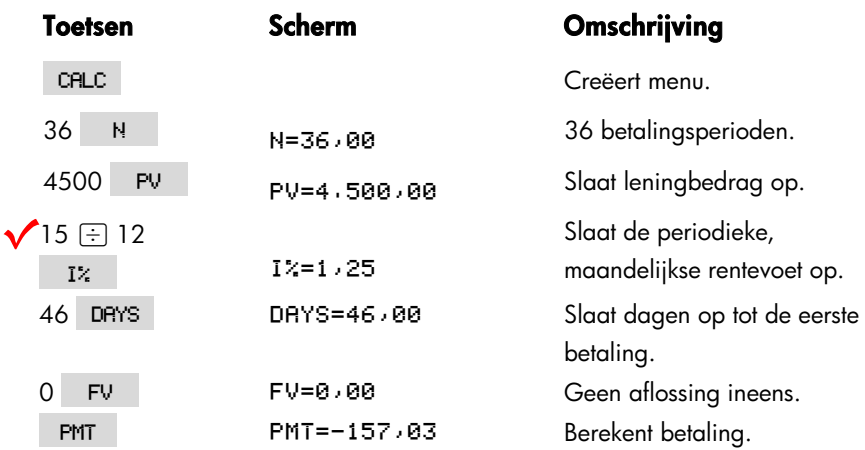

**Voorbeeld: lening met een afwijkende eerste periode plus aflossing ineens.** Een lening van \$10.000 heeft 24 maandelijkse betalingen van \$400, plus een aflossing ineens van \$3.000 aan het eind van de 24e maand. Als de betalingen beginnen binnen 8 dagen, wat is dan de jaarlijkse rentevoet die wordt berekend?

Kies vergelijking ODD.

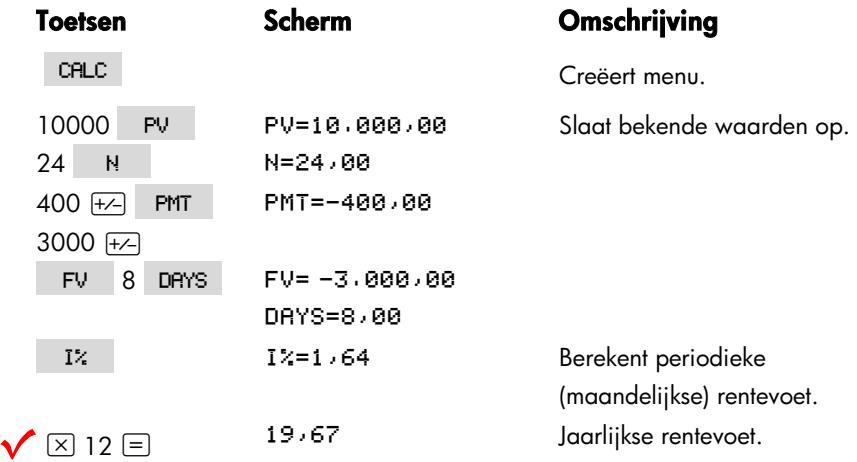

## **Canadese hypotheken**

Bij Canadese hypotheken zijn de samengestelde perioden (perioden waarover samengestelde rente wordt berekend) en betalingsperioden niet hetzelfde. De rente wordt halfjaarlijks samengesteld terwijl de betalingen maandelijks worden gedaan. Om het menu TVM te gebruiken in de hp 17bII+, moet u een Canadese hypotheekfactor berekenen en opslaan als *I%YR*.

- **1.** Stel de modus End in en sla 12 **PAR** op.
- **2.** Sla 0 PMT , 6 N , en 200 PV op.
- **3.** Voeg 200 toe aan de jaarlijkse rentevoet, maak het getal negatief en sla het op in FV.
- **4.** Druk op IXYR om de Canadese hypotheekfactor te berekenen.
- **5.** Ga verder met deze opgave door de andere hypotheekwaarden in te voeren en bereken het onbekende onderdeel. Verander 1%YT in stap 4 niet.

**Voorbeeld: Canadese hypotheek.** Wat is de maandelijkse betaling die vereist is om een Canadese hypotheek van \$30.000 met een looptijd van 30 jaar volledig af te lossen bij een rente van 12%?

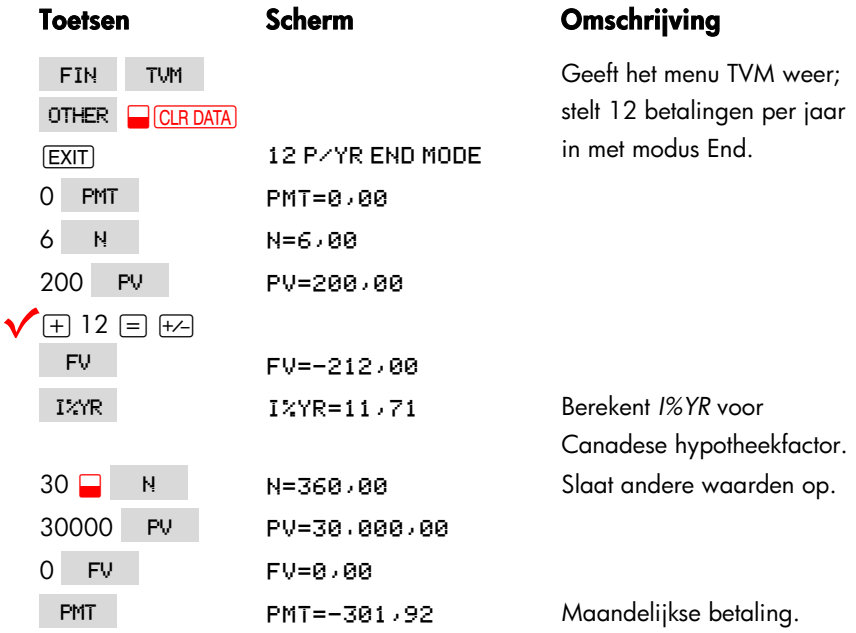

#### **Een Oplosser–vergelijking voor Canadese hypotheken:**

CRN:PV=-PMTxUSPV(((1+I%YR+200)^(1+6)-1)x100:N)  $-FVxSPPU((1+I2YR+200)^(1+6)-1)x100:N$ 

(Voor de operator  $\sim$  drukt u op  $\sqrt{|\mathbf{y}^x|}$ .)

*PV* = leningsbedrag, of huidige waarde. *PMT* = maandelijks te betalen bedrag. *I%YR* = jaarlijkse (Canadese) rentevoet als percentage. *N* = totaal aantal betalingsperioden voor de looptijd van de lening. *FV* = resterend saldo, of toekomstige waarde.

Raadpleeg voor instructies over het invoeren van Oplosser–vergelijkingen "Uw eigen vergelijkingen oplossen" op pagina 29

### **Vooruitbetalingen (leasing)**

Soms worden vooruitbetalingen gedaan, bijvoorbeeld bij leasen. Bij leaseovereenkomsten moeten soms extra betalingen worden gedaan bij het afsluiten van de transactie. Daarnaast kan er een restwaarde zijn aan het eind van de normale termijn.

De volgende vergelijking berekent de maandelijkse betaling en het jaarlijks rendement wanneer één of meer vooruitbetalingen worden gedaan. Deze vergelijking geldt niet alleen voor maandelijkse perioden, maar kan worden aangepast aan andere perioden. Hiertoe verandert u het getal 12 in het juiste aantal betalingsperioden per jaar.

Denk om de afspraak omtrent de aanduiding voor cashflow: betaalde bedragen zijn negatief, ontvangen bedragen zijn positief.

#### **Een Oplosser–vergelijking voor vooruitbetalingen:**

RDV:PMT=(-PV-FVx(SPPV(I%YR÷12:N)))÷ (USPV(I%YR÷12:N-#ADV)+#ADV)

(Voor het teken # drukt u op . WXYZ . OTHER # .)

*PMT* = het maandelijks te betalen bedrag. *PV* = de waarde van de apparatuur. *FV* = de restwaarde. *I%YR* = de jaarlijkse rentevoet als percentage.  $N =$  het totale aantal betalingen. *#ADV* = het aantal vooruitbetalingen.

Het volgende voorbeeld gaat ervan uit dat u de vorige vergelijking ADV in de Oplosser hebt ingevoerd. Raadpleeg voor instructies over het invoeren van Oplosser–vergelijkingen "Uw eigen vergelijkingen oplossen" op pagina 29.

**Voorbeeld: leasen met vooruitbetalingen.** U least apparatuur ter waarde van \$750 voor een termijn van 12 maanden. Men gaat ervan uit dat de apparatuur geen restwaarde heeft aan het eind van de lease. U spreekt af drie betalingen te doen bij het afsluiten van de lease. Wat is de maandelijkse betaling als de jaarlijkse rente 10% is?

Kies de vergelijking ADV in de Oplosser.

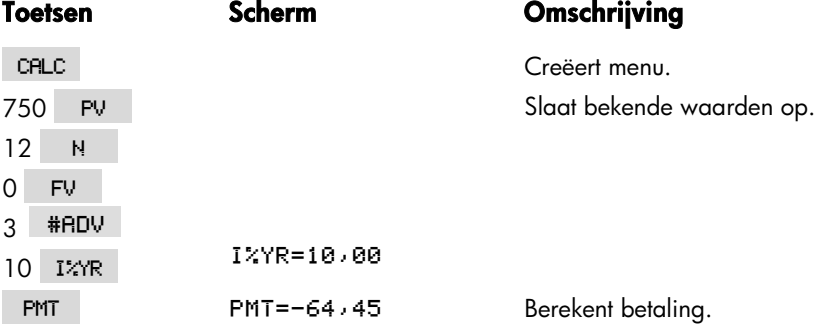

## **Sparen**

## **Waarde van een fonds waaraan regelmatig bedragen worden onttrokken**

**Voorbeeld: fonds waaraan regelmatig bedragen worden onttrokken.** Hoe groot is het saldo na 1, 10, en 20 jaar van een fonds met een beginwaarde van \$750.000, dat een per maand samengestelde rente van 10% per jaar oplevert, waaraan aan het begin van elk kwartaal \$20.000 wordt onttrokken?

- **1.** Omdat de perioden waarover de samengestelde rente wordt berekend en de onttrekkingsperioden niet samenvallen, moet u eerst het nominale rentepercentage omrekenen naar een percentage in termen van de onttrekkingsperioden. U kunt dit met behulp van het ICNV menu doen, zoals op pagina 88 wordt verklaard, "Perioden waarover samengestelde rente wordt berekend verschillend van betalingsperioden."
- **2.** De rest van de berekening is een eenvoudig TVM–probleem. Bedenk dat geld dat wordt gestort, uitbetaald wordt en daarom een negatieve waarde heeft; geld dat wordt onttrokken, wordt ontvangen en heeft daarom een positieve waarde.

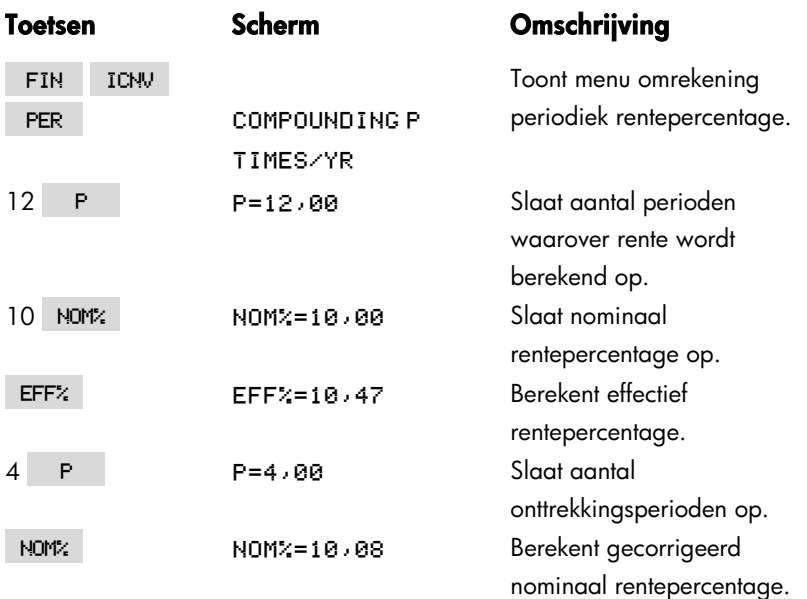

**Stap 1:** Bepaal het gecorrigeerde nominale rentepercentage.

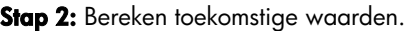

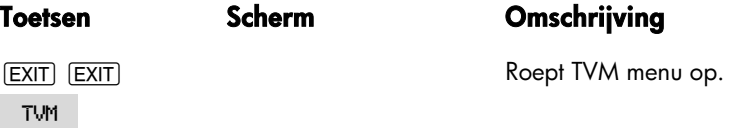

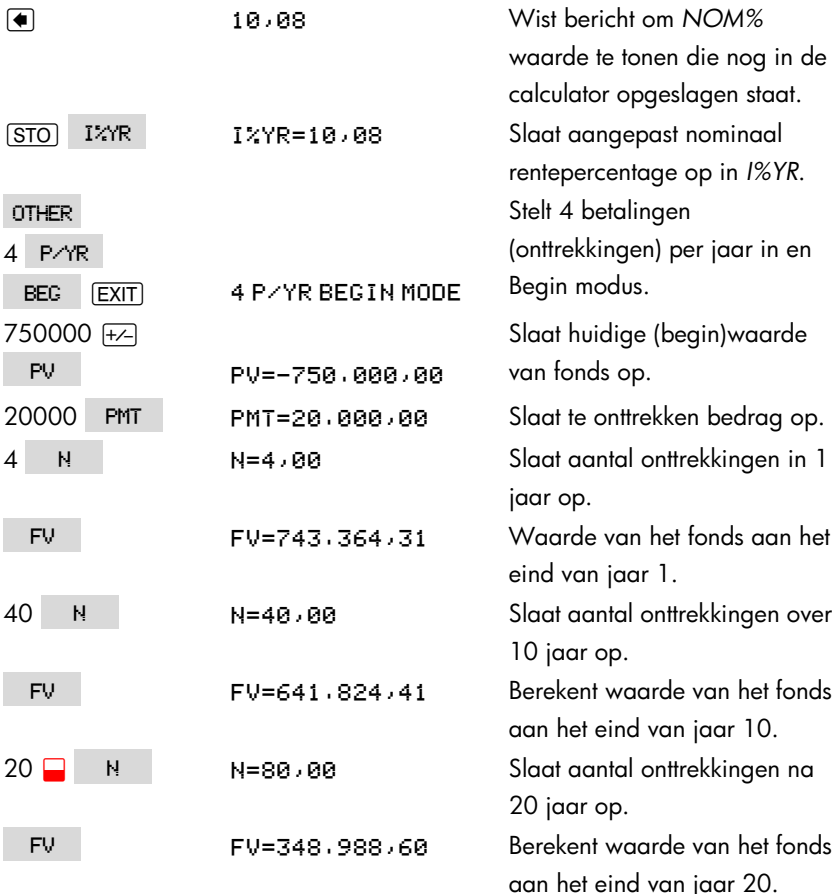

## **Stortingen op een rekening om studie kind te kunnen betalen**

*Zie aanhangsel F voor de RPN toetsaanslagen voor dit voorbeeld*.

Stel dat u nu wilt beginnen te sparen om betalingen in de toekomst mogelijk te maken. Een voorbeeld hiervan is het sparen om toekomstige studiekosten te kunnen betalen. Om te bepalen hoeveel u elke periode moet sparen, moet u weten wanneer u het geld nodig hebt, hoeveel u nodig hebt, en tegen welk rentepercentage u uw stortingen kunt beleggen.

Gebruik een CFLO-lijst om de netto uniformee reeks (*NUS*) van de toekomstige onttrekkingen te berekenen:

- **1.** Sla nul op voor alle geldstromen behalve voor de onttrekkingen. Sla voor die geldstromen de bedragen op die u moet onttrekken (omdat dit geld wordt ontvangen, zullen deze geldstromen positief zijn).
- **2.** Sla het periodieke rentepercentage op in *I%* en bereken de *NUS*. De NUS is gelijk aan het bedrag dat u maandelijks moet storten.

U kunt ook de equivalente huidige waarde van alle gecombineerde maandelijkse stortingen berekenen door de huidige netto waarde, NPV, te berekenen.

**Voorbeeld: Sparen voor een studie.** Uw dochter gaat over 12 jaar een vierjarige studie volgen, en u wilt een fonds voor haar opleiding maken. Zij zal gedurende vier jaar aan het begin van elk jaar \$15.000 nodig hebben. Het fonds levert 9% per jaar op, waarbij de samengestelde rente per maand wordt berekend, en u wilt maandelijks een bedrag storten, te beginnen aan het eind van deze maand. Hoeveel moet u elke maand storten om haar studiekosten te kunnen betalen?

Het geldstroomdiagram ziet er als volgt uit:

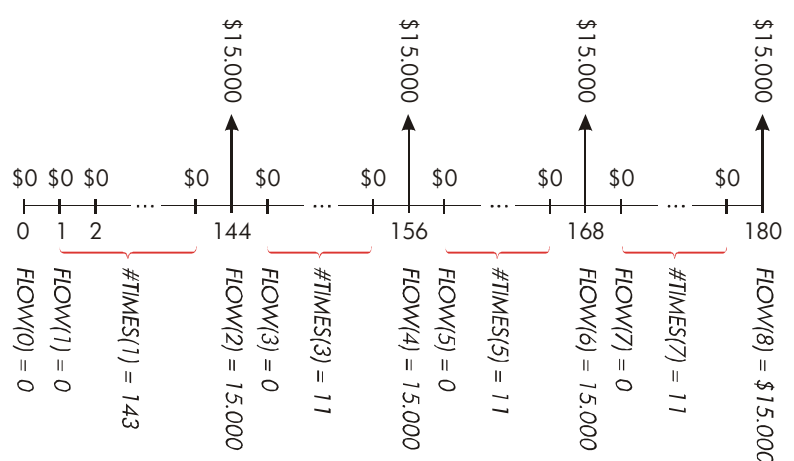

#### **Figuur 14–1. Reeks onttrekkingen**

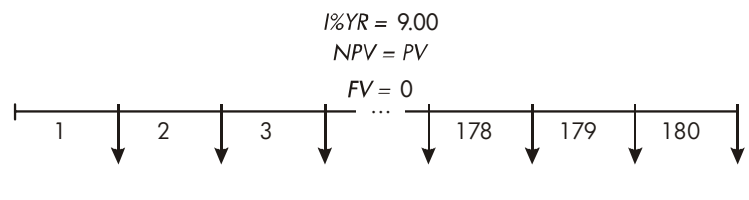

 $NUS = PMT = ?$ 

#### **Figuur 14–2. Reeks stortingen**

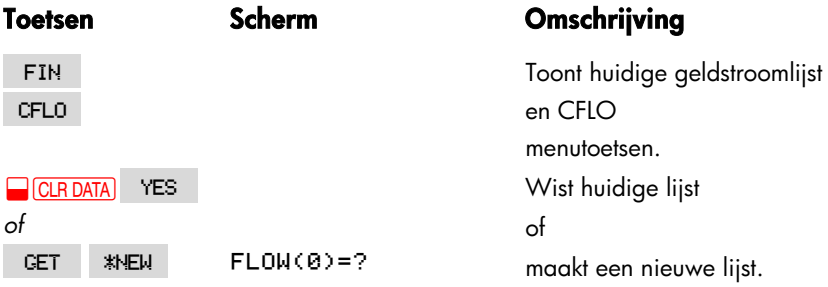

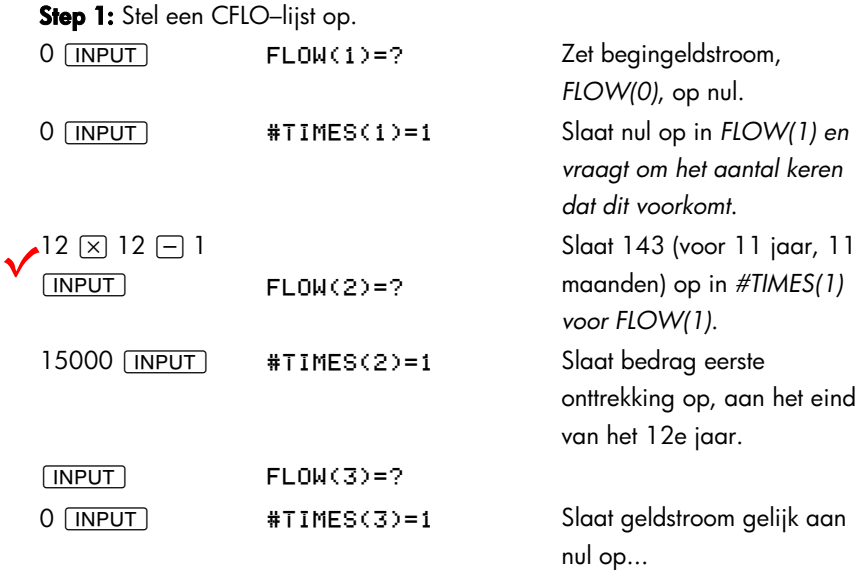

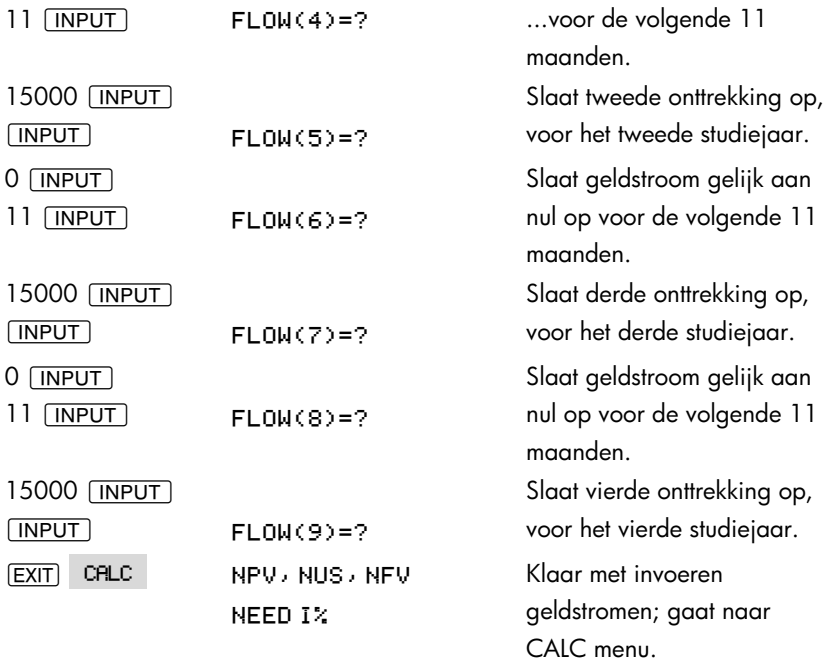

**Stap 2:** Bereken de *NUS* voor de maandelijkse storting.

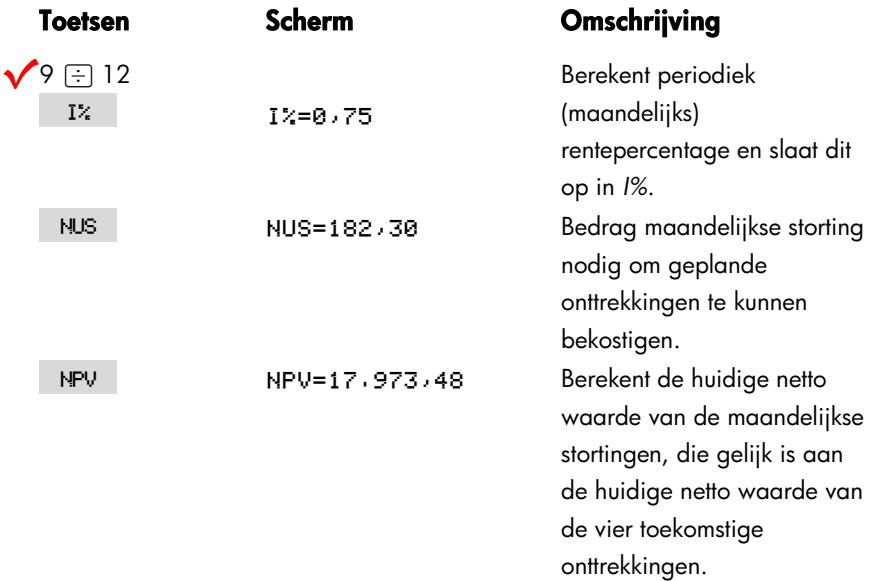

#### **Waarde van een belastingvrije rekening**

*Zie aanhangsel F voor RPN toetsaanslagen voor dit voorbeeld*.

U kunt het TVM menu gebruiken om de toekomstige waarde van een belastingvrije rekening of een rekening met uitgestelde belasting, zoals een 'IRA account' (individueel pensioenspaarplan) of een 'Keogh account' (fiscale oudedagsreserve), te berekenen. Bedenk dat voor berekeningen met geldstromen geld dat betaald wordt een negatieve waarde heeft, en geld dat ontvangen wordt een positieve waarde. (De huidige belastingwetgeving en uw huidige inkomen bepalen of alleen de rente of ook de hoofdsom belastingvrij zijn, en voor hoe lang. U kunt de berekening voor beide gevallen uitvoeren.)

*N* = aantal betalingen tot aan pensionering.

*I%YR* = het jaarlijks dividendpercentage.

*PV* = huidige waarde van de pensioenrekening.

PMT = het bedrag van de stortingen. (Dit moet gedurende de looptijd van de rekening constant zijn.)

*FV* = de toekomstige waarde van de pensioenrekening.

De koopkracht van die toekomstige waarde hangt af van de inflatie en de looptijd van de rekening.

**Voorbeeld: belastingvrije rekening.** Stel dat u een 'IRA account' (individueel pensioenspaarplan) opent met een dividendpercentage gelijk aan 8,175%. 1) Als u \$2.000 aan het begin van elk jaar investeert, gedurende 35 jaar, hoeveel hebt u dan op het moment dat u met pensioen gaat? 2) Hoeveel hebt u dan aan het pensioenspaarplan betaald? 3) Hoeveel rente hebt u dan verdiend? 4) Als u na uw pensionering 15% belasting betaalt, wat is dan de waarde van uw rekening na belastingheffing? Veronderstel dat alleen de rente belast wordt. (Veronderstel dat de hoofdsom al belast was vóór de stortingen.) 5) Wat is de koopkracht van dat bedrag in huidige dollars, als we een jaarlijkse inflatie van 8% veronderstellen?

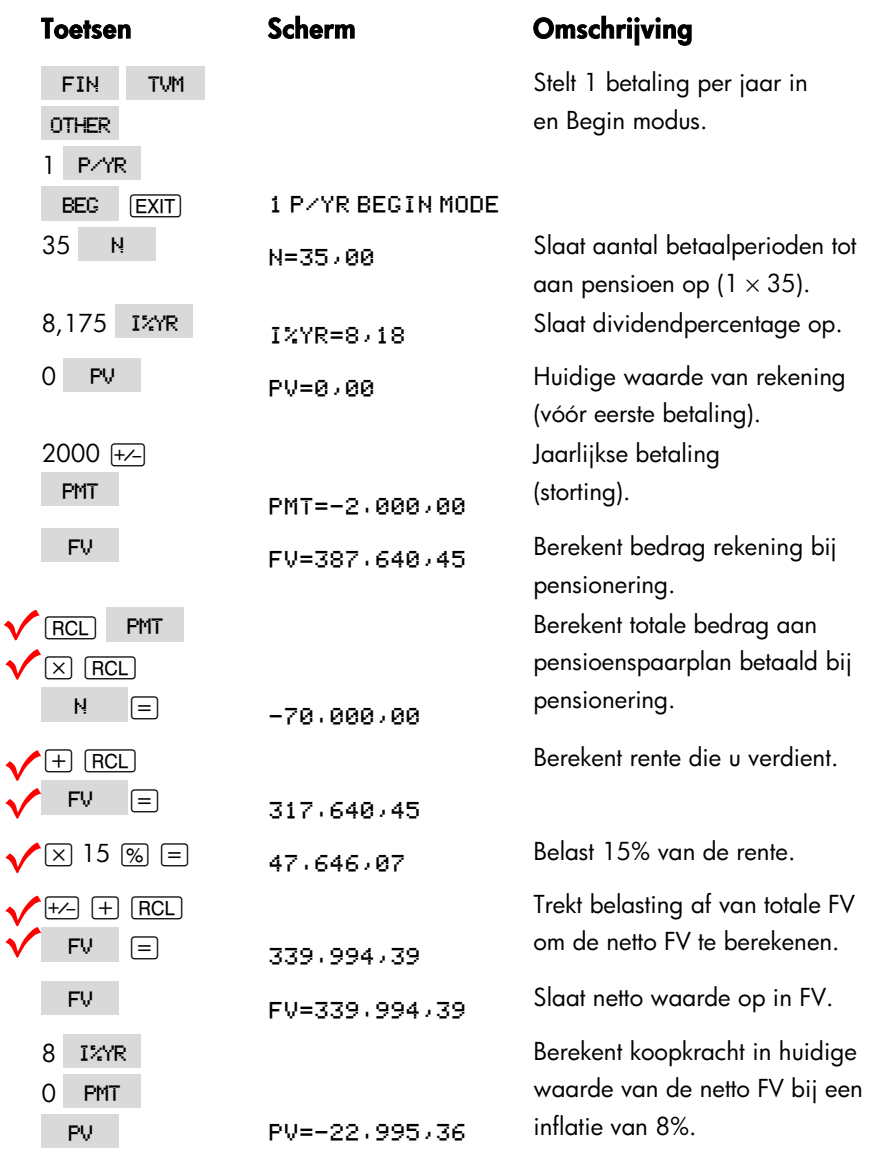

## **Waarde van een belastbare pensioenrekening**

*Zie aanhangsel F voor RPN toetsaanslagen voor dit voorbeeld*.

Dit probleem maakt gebruik van het TVM menu om de toekomstige waarde van

#### **206 14: Extra voorbeelden**

een belastbare pensioenrekening te berekenen, waarop jaarlijks een bedrag wordt gestort, te beginnen met vandaag (Begin modus). De jaarlijkse belasting op de rente wordt van de rekening betaald. (Veronderstel dat over de stortingen al belasting is geheven.)

*N* = aantal jaar tot pensionering.

- *I%YR* = het jaarlijks rentepercentage verminderd met het belastingpercentage:
	- rentepercentage  $\times$  (1 [fractioneel] belastingtarief).

*PV* = het huidige bedrag in de pensioenrekening.

*PMT* = het bedrag van de jaarlijkse betaling.

*FV* = de toekomstige waarde van de pensioenrekening.

**Voorbeeld: belastbare pensioenrekening.** Als u gedurende 35 jaar elk jaar \$3.000 investeert, met dividenden die als gewoon inkomen worden belast, hoeveel staat er dan op uw rekening als u met pensioen gaat? Veronderstel een jaarlijks rentepercentage gelijk aan 8,175% en een belastingtarief gelijk aan 28%, en veronderstel dat de betalingen vandaag beginnen. Wat is de koopkracht van dat bedrag in huidige dollars als we een jaarlijkse inflatie van 8% veronderstellen?

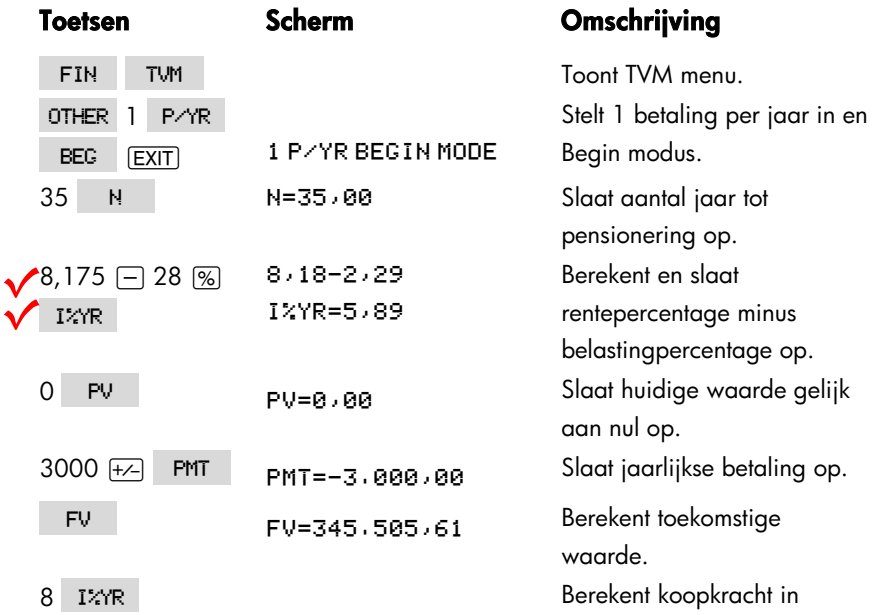

#### **14: Extra voorbeelden 207**

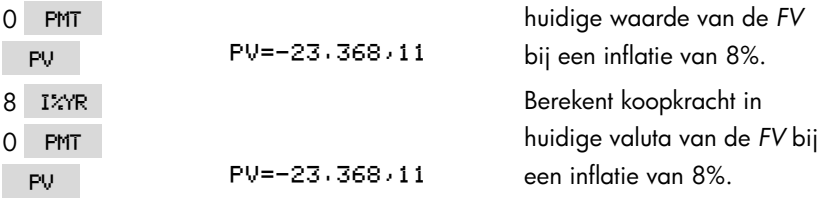

## **Gemodificeerde interne rentevoet**

Als er meer dan één tekenverandering is (van positief naar negatief of van negatief naar positief) in een serie cashflows, dan bestaat er een mogelijkheid dat er meer dan één *IRR%* is. Bijvoorbeeld, de cashflow volgorde in het volgende voorbeeld heeft drie tekenveranderingen en dientengevolge tot drie mogelijke interne rentevoeten. (Dit specifieke voorbeeld heeft drie zekere reële antwoorden: 1,86, 14,35, en 29,02% per maand.)

De Modified Intern opbrengstpercentage (MIRR) procedure is een alternatief dat gebruikt kan worden wanneer uw cashflow situatie een veelvoud aan tekenveranderingen bevat. De procedure elimineert het probleem van de tekenverandering door gebruik te maken van herinvesterings– en leenrentevoeten die u specificeert. Negatieve cashflows worden verdisconteerd tegen een *veilige rentevoet* die het rendement weergeeft op een investering in een liquide rekening. Het getal dat over het algemeen gebruikt wordt, is een onderpand op korte termijn (schatkistpromesse) of de rente op een spaarboekje. Positieve cashflows worden geherinvesteerd tegen een *herinvesteringsrentevoet* die het rendement weergeeft van een investering van een vergelijkbaar risico. Er zou een gemiddelde rentevoet op recente marktinvesteringen gebruikt kunnen worden.

- **1.** Bereken in het CFLO menu de huidige waarde van de *negatieve* cashflows (*NPV*) tegen de *veilige* rentevoet en sla het resultaat op in register 0. Voer nul in voor elke positieve cashflow.
- **2.** Bereken de toekomstige waarde van de *positieve* cashflows (*NFV*) tegen de *herinvesterings*rentevoet en sla het resultaat op in register 1. Voer nul in voor elke negatieve cashflow.
- **3.** Sla in het TVM menu het totale aantal periodes op in *N*, het *NPV* resultaat in *PV*, en het *NFV* resultaat in *FV*.

**4.** Druk op I<sup>2</sup><sup>N</sup>R om de periodieke rentevoet te berekenen. Dit is de gemodificeerde interne rentevoet, MIRR.

**Voorbeeld: Gemodificeerde IRR.** Een investeerder heeft de mogelijkheid om te investeren met de volgende cashflows:

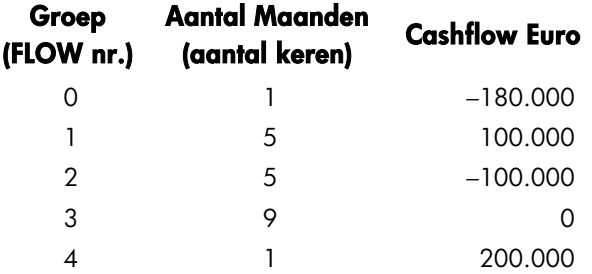

Bereken de MIRR door middel van een veilige rentevoet van 8% en een herinvesterings(risico)rentevoet van 13%.

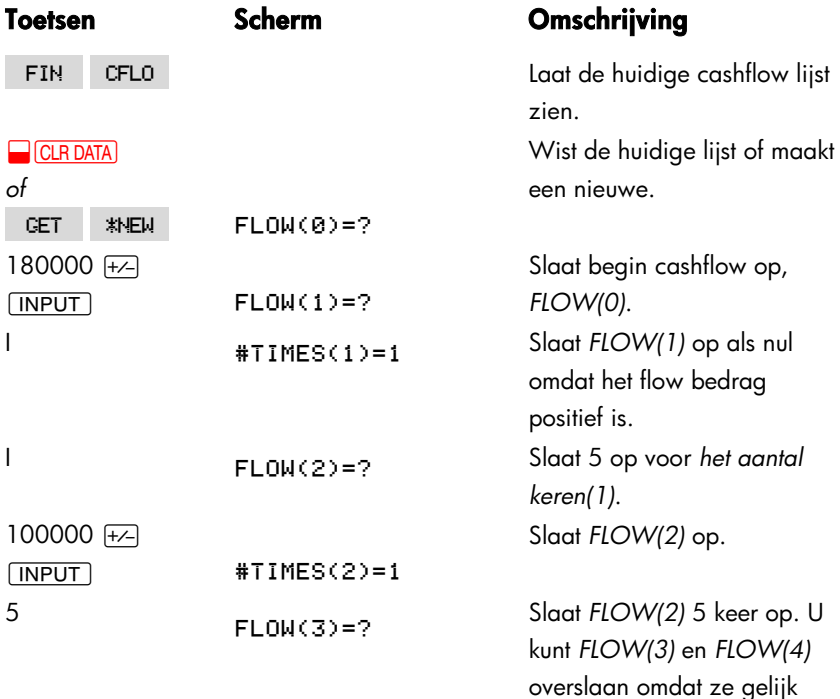

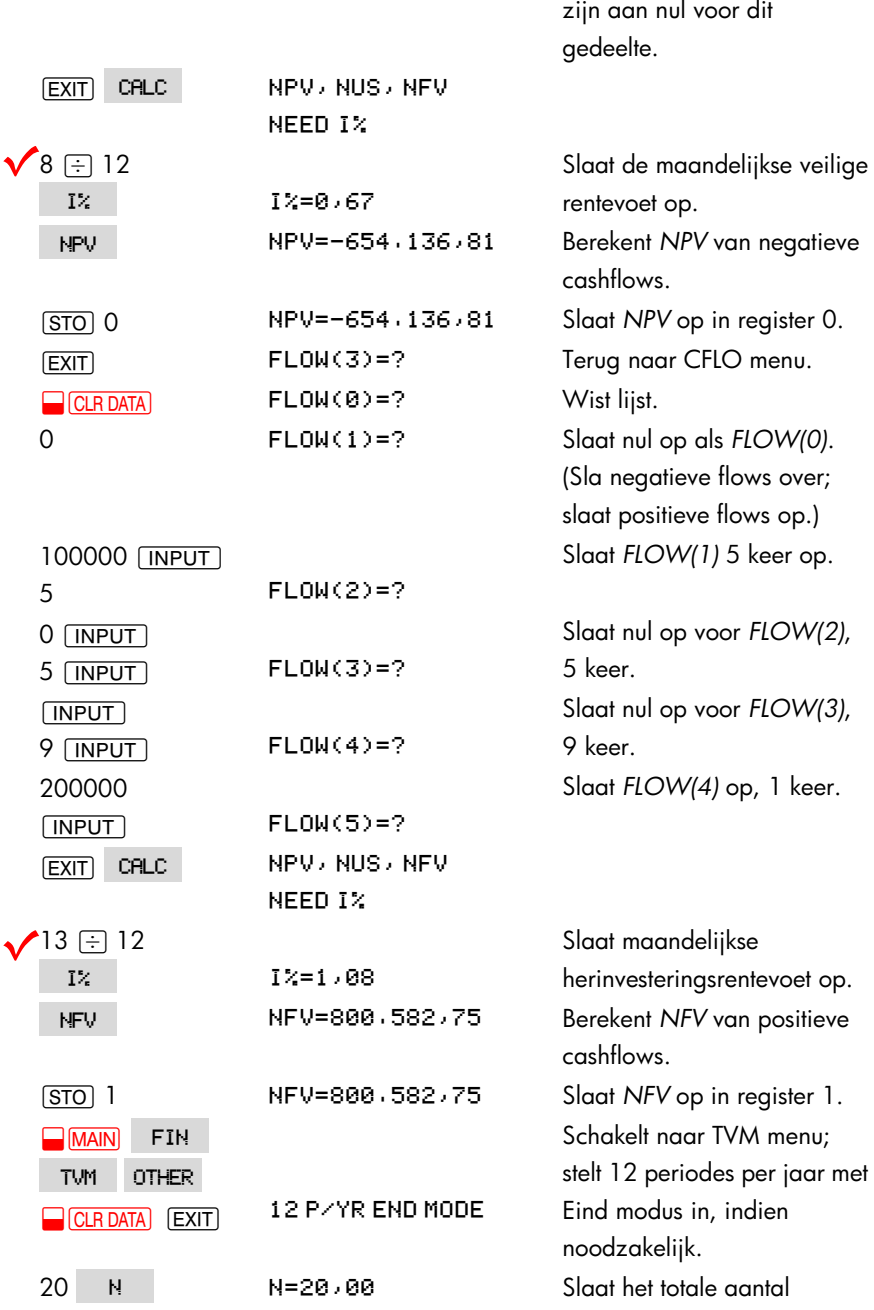

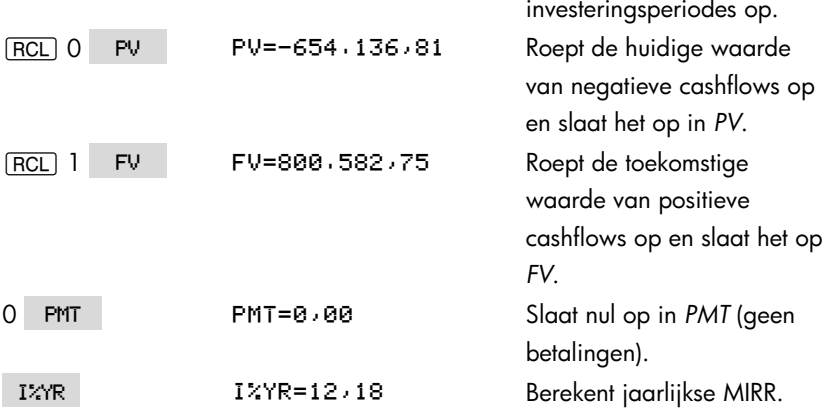

## **Prijs van een verzekeringspolis**

De prijs van een verzekeringspolis, met uitzondering van een levensverzekering, is zelden op het eerste gezicht duidelijk. De prijs zou niet alleen de premiebetalingen moeten bevatten, maar ook de rente die verdiend zou kunnen worden op de contante waarde of het *spaargedeelte* van de polis.

De volgende vergelijking berekent de prijs per 1.000 euro dekking voor een polisjaar en de rentevoet verdient op het spaargedeelte van de polis.

Om de prijs te berekenen, nemen we een bepaalde waarde aan voor rente − bijvoorbeeld, de rentevoet die men zou kunnen verdienen op een eenjarig staatspapier na belastingen. Op dezelfde manier neemt u om de rente te berekenen, een prijs aan per 1.000 euro per jaar voor een alternatieve verzekering; bijvoorbeeld, een goedkope termijnpolis van het type dat elk jaar verlengt moet worden.

Zelfs complexe polissen zoals minimumdeposito schema's kunnen geanalyseerd worden met deze procedure. Gebruik polisafkoopwaarden voor contante waarden en de actuele (na belasting) bedragen voor betalingen (van premie) en dividenden.

#### **Een Oplosser vergelijking voor de prijs van een verzekering:**

INS=((PREM+LVAL)x(1+I%+100)-VAL-DIV)+ (J001x(FACE-VAL))

#### **14: Extra voorbeelden 211**

*INS* = de prijs per 1.000 Euro dekking in een polisjaar. *PREM* = het jaarlijkse premiebedrag. *LVAL* = de waarde van de polis aan het eind van vorig jaar. *I%* = de interne rentevoet, als een percentage, op een spaarrekening. *VAL* = de waarde van de polis aan het eind van het huidige jaar. *DIV* = de Euro waarde van het dividend voor een jaar. *FACE* = de nominale waarde van de polis voor een jaar.

Het volgende voorbeeld neemt aan dat u de bovenvermelde vergelijking ingevoerd heeft in de Oplosser. Voor instructies hoe u Oplosser vergelijkingen kunt invoeren, zie "Los uw eigen Vergelijkingen op," op pagina 30.

**Voorbeeld: Verzekeringspolis.** U gaat uw verzekeringspolis ter waarde van 50.000 Euro ewaarderen. De premie van 1.010 Euro is verschuldigd aan het begin van het jaar, en een dividend van 165 Euro wordt ontvangen aan het eind van het polisjaar.

De contante waarde van de polis is 3.302 Euro aan het begin van het jaar en groeit naar 4.104 Euro aan het eind van het jaar. U kunt 6% verdienen op een spaarrekening. Wat is de jaarlijkse prijs per 1.000 Euro dekking?

Selecteer de juiste vergelijking in de Oplosser.

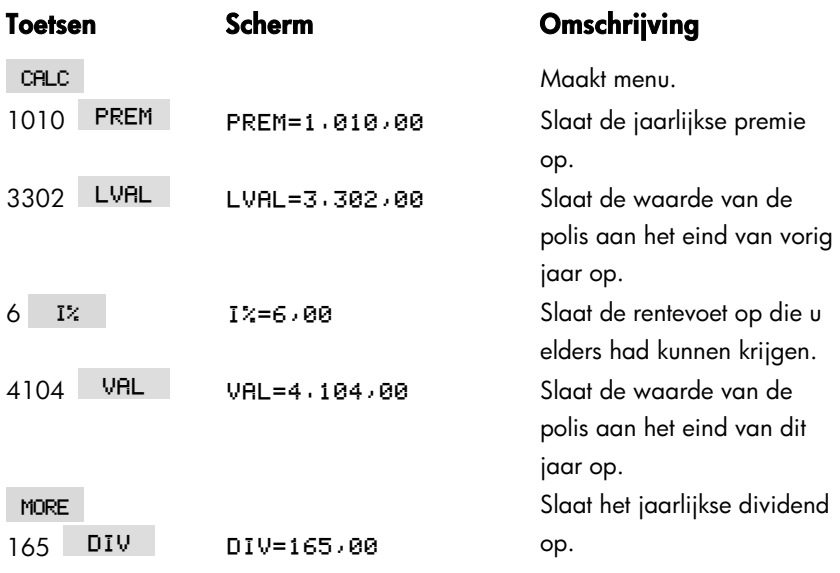

#### **212 14: Extra voorbeelden**

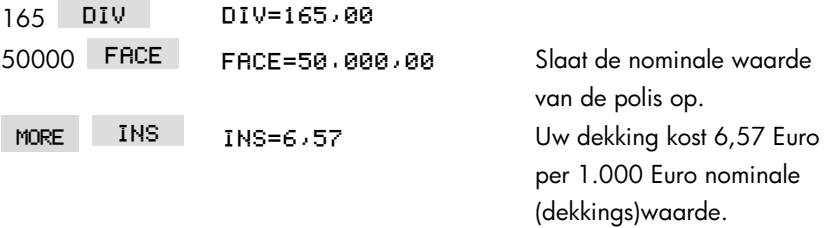

Verzekerde dekking zou gekocht kunnen worden voor 3 Euro per 1.000 Euro nominale waarde. Bereken de rentevoet van het rendement op uw spaargeld.

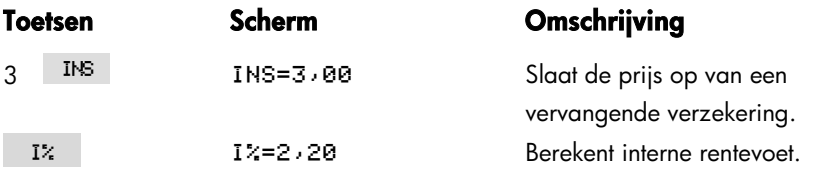

Referentie: Joseph M. Belth, *Life Insurance* − *A Consumer's Handbook*, Indiana University Press, 1973, p. 234.

## **Obligaties**

**Voorbeeld: Opbrengst op de vervaldag en opbrengst op call.** Op 16 maart, 2003 denkt u over de aankoop van een obligatie met een waarde van 1.000 Euro die is uitgegeven op 1 januari 2001. Het heeft een 10,5% halfjaarlijkse coupon gebruik makend van een 30/360 kalender, en loopt af op 1 januari 2031. De obligatie is opvraagbaar op 1 januari 2006 tegen 110 (dat maakt 1.100 Euro). De obligatie wordt nu verkocht tegen 115,174 (dat is 1.151,74 Euro). Bepaal zowel de opbrengst op de vervaldag als de opbrengst op de opvraagdag voor deze obligatie.

Bereken allereerst de opbrengst op de vervaldag:

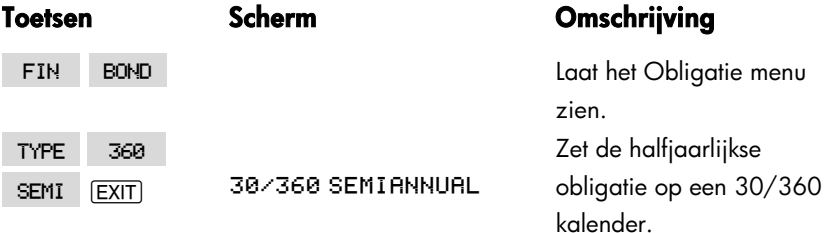

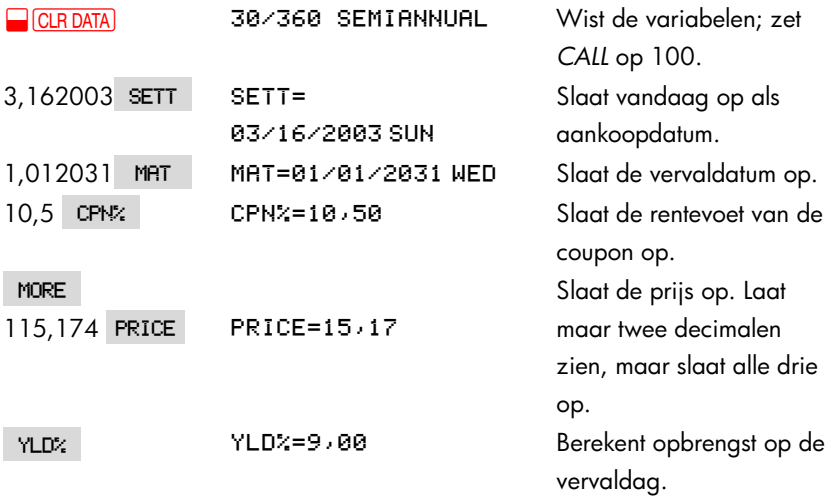

Bereken vervolgens de opbrengst op opvraagdatum:

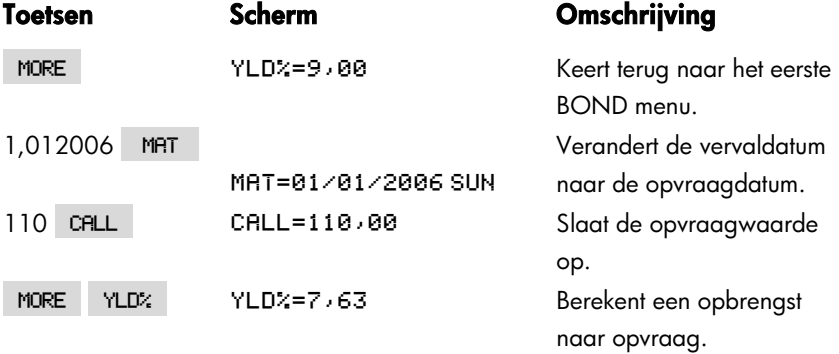

## **Verdisconteerde promessen**

Een promesse is een schriftelijke overeenkomst om de koper van de promesse een geldbedrag plus rente te betalen. Promessen hebben geen coupons, omdat alle rente betaald is tot de vervaldatum. Een verdisconteerde promesse is een promesse die gekocht is onder zijn nominale waarde. De volgende vergelijkingen vinden de prijs of opbrengst van een verdisconteerde promesse. De kalenderbasis is huidige/360.

#### **214 14: Extra voorbeelden**

**Oplosser Vergelijkingen voor verdisconteerde promessen:** Om de prijs te vinden met de verdisconteerde rentevoet:

#### NOTE:PRICE=RV-(DISCxRVxDDAYS(SETT:MAT:1)+36000)

Om de opbrengst op de vervaldag te vinden gegeven de prijs (of om de prijs te vinden gegeven de opbrengst):

#### NOTE: YIELD=(RV-PRICE) +PRICEx36000+ DDRYS(SETT:MAT:1)

*PRICE* = de aankoopprijs per 100 Euro nominale waarde. *YIELD* = de opbrengst als een jaarlijkse percentage. *RV* = de afkoopwaarde per 100 Euro. *DISC* = de verdisconteerde rentevoet als een percentage. *SETT* = de datum van de overeenkomst (in het huidige datumformaat).  $MAT = de vervaldatum (in het huidige datumformaat).$ 

Het volgende voorbeeld neemt aan dat u de Promesse vergelijkingen hebt ingevoerd in de Oplosser. Voor instructies hoe u Oplosser vergelijkingen kunt invoeren, zie "Los uw eigen Vergelijkingen op," op pagina 30.

**Voorbeeld: Prijs en opbrengst van een verdisconteerde promesse.** Wat zijn de prijs en opbrengst van de volgende U.S. Schatkistpromesse: datum van de overeenkomst 14 oktober 2003; vervaldatum 17 maart 2004; verdisconteerde rentevoet 8,7%? (Veronderstel maand/dag/jaar formaat.)

Selecteer de NOTE:PRICE vergelijking in de Oplosser.

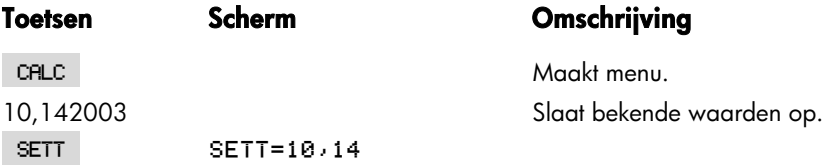

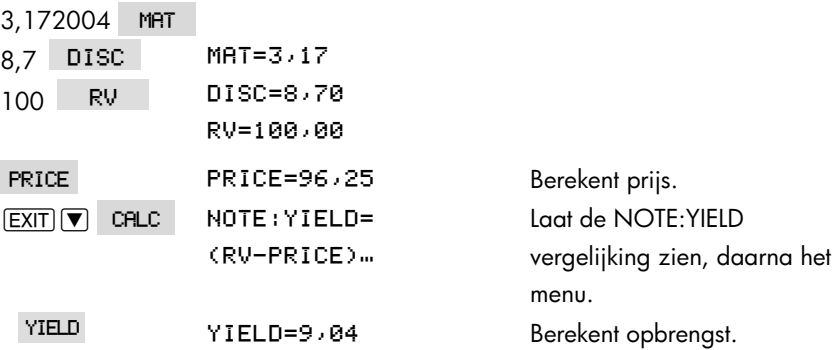

## **Statistieken**

#### **Voortschrijdend gemiddelde**

Voortschrijdend gemiddelde komt vaak goed van pas bij het prognoses maken van trends in gegevens die zich gedurende een tijdsperiode voordoen. In berekeningen van Voortschrijdend gemiddelde wordt een gespecificeerd aantal punten gemiddeld. Elke keer wanneer een nieuw punt is bereikt wordt het oudste punt verwijderd. Zodoende wordt hetzelfde aantal punten gebruikt in elke berekening.

#### **Een Oplosser Vergelijking voor Voortschrijdend gemiddelde:**

#### MAVG=2(I:MAX(1:LAST-N+1):LAST:1:ITEM(<sub>name</sub>:I))÷ MIN(N:LAST)

*N* = het aantal waarden gemiddeld in elke berekening. *LAST* = het item getal van de meest recente waarde wat gemiddeld moet worden.

*name* = de naam van de SUM lijst waarvan de gegevens zullen worden gemiddeld. Als u een de SUM lijst maakt en benoemt, verzekert u ervan dat de naam overeenkomt met de *naam* in de Oplosser vergelijking.

#### **216 14: Extra voorbeelden**
Het volgende voorbeeld neemt aan dat u de vergelijking MAVG in de Oplosser hebt ingevoerd, met en VOL gebruikt voor de naam van de SUM lijst. Voor instructies hoe u Oplosser vergelijkingen kunt invoeren, zie "Los uw eigen Vergelijkingen op," op pagina on page 30.

**Voorbeeld: Een Voortschrijdend gemiddelde in een fabricageproces.** Bereken een Voortschrijdend gemiddelde van drie maanden voor het aantal gefabriceerde units tijdens de eerste helft van het jaar. De gefabriceerde volumes zijn:

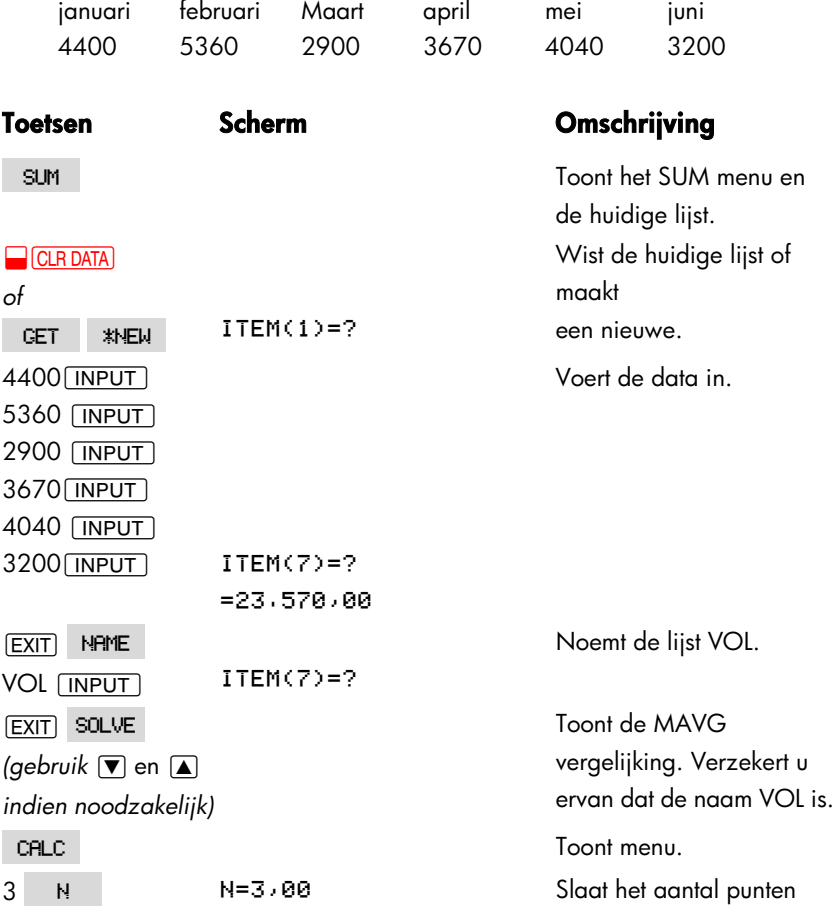

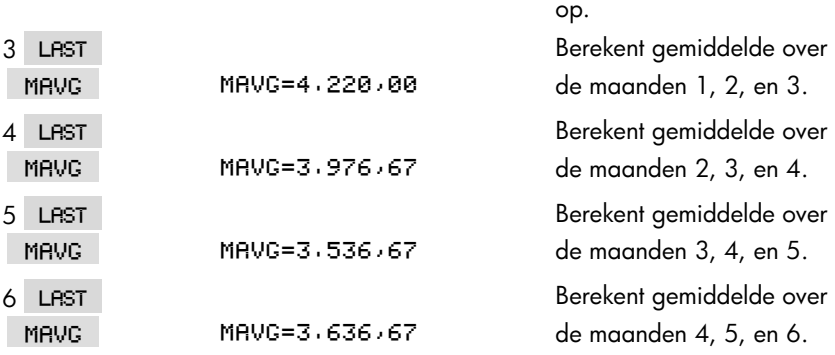

### **Chi–kwadraat (** χ<sup>2</sup>  **) Statistieken**

De  $\chi^2$ statistiek is een aanpassingstoets tussen data en een verwachte verhouding.\* Het wordt gebruikt om na te gaan of een serie waargenomen frequenties verschilt van een serie verwachte frequenties om de hypothese waaronder de verwachte frequenties zijn verkregen te verwerpen.

Met andere woorden, het toetst of de discrepanties tussen de waargenomen frequenties (*Oi* ) en de verwachte frequenties (*Ei* ) tekenificant zijn, of dat zij redelijkerwijs het resultaat zijn van toeval. De vergelijking is:

$$
\chi^2 = \sum_{i=1}^n \frac{(O_i - E_i)^2}{E_i}
$$

Als er een grote overeenkomst is tussen de waargenomen en de verwachte frequenties, zal  $\chi^2$ klein zijn. Als de overeenkomst klein is, zal  $\chi^2$  groot zijn.

#### **Oplosser Vergelijkingen voor** χ**<sup>2</sup> berekeningen:**

#### **Als de verwachte waarde een constante is:**

CHI= $\Sigma$ (I:1:SIZES(name<sup>1</sup>):1:(ITEM(name<sup>1</sup>:I)  $-EXP$ ) ^2÷EXP)

\* De statistiek kan worden aangenomen χ<sup>2</sup> te zijn verdeeld met *n*−1 bepaalde vrijheidsgraden als *n* of dat sommige van de *Ei* waarden verspreid zijn.

#### **Als de verwachte waarden variëren:**

CHI2= $\Sigma$ (I:1:SIZES(name<sup>1</sup>:1:(ITEM(name<sup>1</sup>:I)</sub> *name2name2* Om het Σ karakter in te voeren, druk op . WAYZ . OTHER . MORE  $\mathbb{Z}$ 

*CHI2* = de uiteindelijk  $\chi^2$  waarde voor uw gegevens. *name1* = de naam van de SUM lijst die de *waargenomen waarden* bevat. *name2* = de naam van de SUM lijst die de *verwacht waarden* bevat. *EXP* = de verwachte waarde als het een constante is.

Als u de SUM lijst maakt en benoemt, verzekert u ervan dat de naam overeenkomt met *name1* (en *name2*, voor zover van toepassing) in de Oplosser vergelijking.

Om de vergelijking op te lossen, druk een keer of twee keer op CHI2 (totdat u de boodschap CALCULATING...ziet).

Het volgende voorbeeld neemt aan dat u de CHI vergelijking in de Oplosser hebt ingevoerd en OBS gebruikt voor *name1*. Voor instructies hoe u Oplosser vergelijkingen kunt invoeren, zie "Los uw eigen Vergelijkingen op," op pagina 30.

**Voorbeeld: Verwachte gegooide ogen van een dobbelsteen.** Om te bepalen of er met een verdachte dobbelsteen geknoeid is, gooit u 120 keer en bekijkt de volgende resultaten. (De verwacht frequentie is gelijk voor elk aantal ogen, 120  $\div 6$ , of 20.)

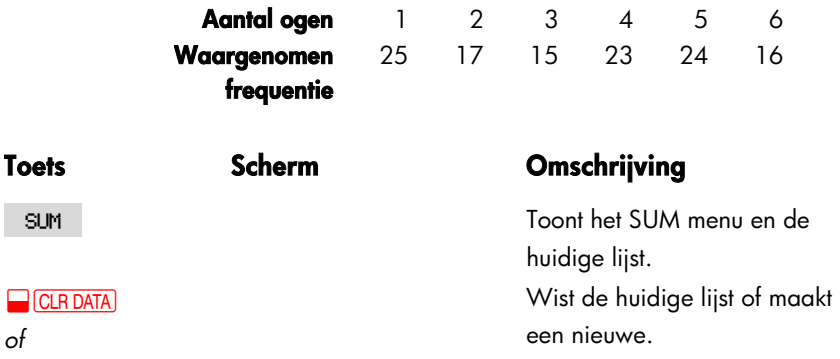

#### **14: Extra voorbeelden 219**

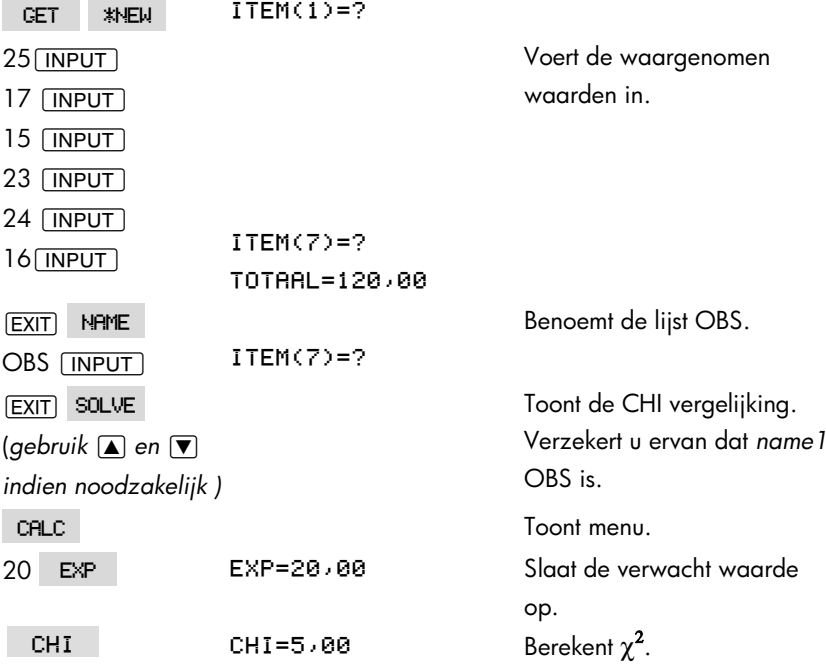

Het aantal vrijheidsgraden is (*n*−1)=5. Raadpleeg statistische tabellen om te zoeken naar  $\chi^2$  met een tekenificantie niveau van 0,05 met 5 vrijheidsgraden. De tabel laat zien dat  $\chi^2_{0.05,5}$ =11,07. Omdat de berekende waarde (5,00) minder is dan 11,07, kunt u concluderen dat, naar een 0,05 tekenificantie niveau (95% waarschijnlijkheid), de dobbelsteen eerlijk is.

# **Hulp, Batterijen, Geheugen, en Onderhoud**

### **Hulp bij het werken met de Calculator**

Hewlett–Packard vindt het belangrijk dat zijn gebruikers van de HP calculators de nodige ondersteuning krijgen. Bij onze afdeling Calculator Support vindt u de antwoorden op uw vragen over het gebruik van de calculator.

We raden u aan het onderstaande hoofdstuk "Antwoorden op veel voorkomende vragen" te lezen, voor u ons contacteert. Uit ervaring is gebleken dat heel wat klanten gelijkaardige vragen hebben.

# **Antwoorden op Veel Voorkomende Vragen**

**V:** Ik ben er niet zeker van of het mijn calculator is die niet goed werkt, of indien ik iets verkeerd doe. Hoe kan ik bepalen of mijn calculator goed werkt? **A:** Zie pagina 230, waar een diagnostische zelftest beschreven wordt.

**V:** Mijn rekenkundige toetsen werken niet zoals ik verwacht. Ik druk op  $12 \div 3$  $\equiv$  en krijg 3,00.

**A:** Het is mogelijk dat u zich in de verkeerde modus bevindt. Druk op **W**ODES RLG om de Algebraïsche modus in te stellen.

**V:** Mijn getallen bevatten komma's als decimaalpunten. Hoe kan ik de punten terug instellen?

**A:** Druk op [DSP]

**V:** Hoe kan ik het aantal decimale plaatsen dat de calculator weergeeft, wijzigen?

**A:** De procedure is beschreven in "Decimale Plaatsen" op pagina 34.

**V:** Hoe kan ik het volledige geheugen of gedeelten ervan wissen? **A:** CLR wist de calculatorlijn. **@CLRDATA** wist de gegevenslijsten of variabelen die toegankelijk zijn vanaf het huidige menu. Het wissen van de volledige inhoud van het geheugen wordt besproken in "Voortdurend geheugen Wissen" op pagina 228.

**V:** Waarom krijg ik het verkeerde resultaat wanneer ik het TVM menu gebruik? **A:** Zorg ervoor dat u een waarde invoert voor alle vijf *TVM variabelen*, zelfs indien een waarde gelijk is aan nul (zoals de toekomstige waarde (*FV)* voor een lening zonder ballon). Het wissen van variabelen voor het starten (**@CLRDATA**)) geeft hetzelfde resultaat. Controleer de toepasselijke betaalwijze (hypotheken en leningen zijn typische Eindmodus berekeningen), en bepaal het aantal betalingen per jaar (PMR). Zorg er eveneens voor dat alle bedragen die uitbetaald zijn, negatief zijn (de cashflow tekenafspraak).

**V:** Kan ik toegang krijgen tot de TVM menufuncties vanaf de Oplosser? **A:** Nee, maar u kunt dezelfde functies uitvoeren door de geschikte financiële formules te kopiëren naar de Oplosser. U vindt deze formules terug vanaf pagina 167.

**V:** Kan ik via de Oplosser toegang krijgen tot de gegevens die opgeslagen zijn in mijn CFLO– en SUM–lijsten?

**A:** Ja. Zie "Toegang krijgen tot de CFLO– en SUM–lijsten vanaf de Oplosser," op pagina 175.

**V:** Hoe kan ik een vermenigvuldiging aanduiden in een vergelijking, die ingevoerd werd in de Oplosser?

**A:** Gebruik de vermenigvuldigingstoets  $(\times)$ . U kunt de letter  $\uparrow$   $\times$  in het ALPHA menu niet gebruiken.

**V:** Wat betekent een "E" in een getal (bijvoorbeeld, 2,51E−13)? **A:** *Exponent van tien* (bijvoorbeeld, 2,51x 10–13). Zie "Wetenschappelijke Notatie" op pagina 47.

**V:** De calculator heeft het bericht weergegeven. Wat moet ik doen?

**A:** Zie "Calculatorgeheugen Beheren" op pagina 226 voor richtlijnen over het opnieuw opvragen van het geheugen voor uw gebruik.

V: De calculator werkt traag, en de indicator knippert. Waarom? **A:** De calculator is bezig met het afdrukken van de tracering. Druk op **@** <mark>PRINTER</mark>) TRACE **EXIT** om het traceren uit te schakelen.

**V:** Hoe kan ik het teken van een getal in een lijst wijzigen zonder het getal opnieuw in te toetsen?

**A:** Druk op FRCL INPUT FOR TINPUT .

**V:** De pieper werkt niet.

A: Controleer de piepermodus door te drukken op **WODES** BEEP . Zie ook pagina 36.

**V:** De berichten en de menunamen in de weergave zijn niet in het Engels. Hoe kan ik het Engels opnieuw instellen?

**A:** modellen van de hp 17bII+ die in heel wat landen buiten de Verenigde Staten verkocht worden, bevatten een menu waarin de taal voor berichten en namen kan geselecteerd worden. Om het Engels te selecteren, druk op **@** <u>MODES</u>

INTL ENGL.

### **Vermogen en Batterijen**

De calculator wordt gevoed door twee lithium knoopcelbatterijen van 3 Volt. Wanneer u de batterijen vervangt, gebruik dan alleen nieuwe

knoopcelbatterijen. Beide batterijen moet op hetzelfde ogenblik vervangen worden.

*Gebruik geen herlaadbare batterijen.*

## **Indicator Laag Vermogen**

Wanneer de indicator voor het lage batterijvermogen ( $\blacksquare$ ) weergegeven wordt, zal de calculator nog gedurende enkele uren normaal verder werken. Indien de calculator uitgeschakeld is zal het Voortdurend geheugen gedurende ongeveer twee weken bewaard blijven. Om uw batterijen te sparen, zal het afdrukken niet werken wanneer de batterij–indicator weergegeven is. Het afdrukken kan onderbroken worden door een te lage stand van het vermogen van de batterij. Voordat de indicator weergegeven wordt, kan de calculator detecteren dat er onvoldoende vermogen is voor het afdrukken.

Indien u doorgaat met het gebruiken van de calculator nadat de batterij–indicator weergegeven wordt, is het mogelijk dat het vermogen zal zakken naar een niveau, waarbij de weergave en het toetsenblok niet meer gevoed worden. Voor de calculator opnieuw kan ingeschakeld worden, zijn nieuwe batterijen nodig. Na het plaatsen van nieuwe batterijen gaat de calculator na het opnieuw aanzetten terug naar de eerdere display, zolang de opgeslagen gegevens intact zijn. Indien er gegevens verloren zijn gegaan, toont de calculator SELECT LANGUAGE. Zie pagina 18 voor informatie voor het instellen van de taal. Na het kiezen van een taal wordt MEMORY LOST op het scherm getoond. Dit bericht kan uit het scherm worden verwijderd door op een willekeurige knop te drukken. In beide gevallen kan de tijdsinstelling onjuist zijn.

### **Batterijen installeren**

#### **Wanneer de batterijen verwijderd zijn, moet u deze binnen de 30 seconden vervangen om het verlies van uw Voortdurend geheugen te voorkomen**.

Om de batterijen te installeren:

- **1.** Zorg ervoor dat u twee nieuwe CR2032 batterijen bij de hand hebt. Houd de batterijen bij de rand vast. Raak de contacten niet aan. Reinig elke batterij met een droge, niet pluizende doek om vuil en olie te verwijderen.
- **2.** Zorg ervoor dat de calculator uitgeschakeld is. **Druk niet opnieuw op** CCLR J **tot u klaar bent met het vervangen van de batterijen. Wanneer u de batterijen vervangt terwijl de calculator ingeschakeld is, kan de inhoud van het Voortdurend geheugen gewist worden**. Indien u bepaalde

afspraken ingesteld hebt, zorg er dan voor dat deze niet vervallen, terwijl de batterijen uit het toestel zijn.

**3.** Draai de calculator om en open het deksel van het batterijbehuizing.

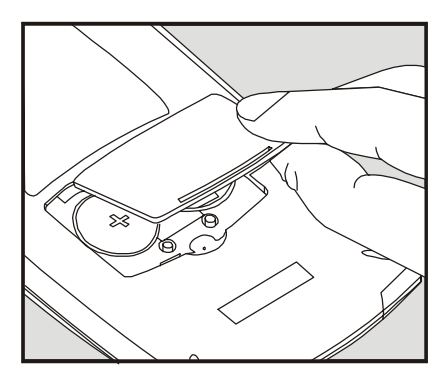

**4. Verwijder nooit tegelijkertijd de twee oude batterijen, zodat het geheugen niet verloren gaat**. Verwijder een van de twee batterijen per keer. Plaats een nieuwe batterij en zorg ervoor dat het plusteken (+) naar buiten gericht is.

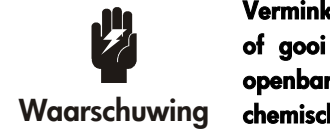

**Vermink de batterijen niet, maak er geen gaatjes in, of gooi ze niet in het vuur. De batterijen kunnen openbarsten of ontploffen, waardoor gevaarlijke chemische stoffen kunnen vrijkomen.** 

- **5.** Verwijder de oude en plaats de nieuwe batterij zoals vermeld in stap 4. Zorg ervoor dat het plusteken (+) op elke batterij naar buiten gericht is.
- **6.** Sluit het deksel van het batterijbehuizing.
- **7.** Druk het deksel goed dicht.

Schakel nu de calculator opnieuw in. Indien deze niet werkt, hebt u misschien teveel tijd nodig gehad om de batterijen te vervangen, ofwel hebt u de calculator bij vergissing ingeschakeld terwijl de batterijen uit het toestel waren. Haal de batterijen terug uit de calculator en druk een munt gedurende enkele seconden lichtjes tegen de batterijcontacten. Plaats de batterijen terug en schakel de calculator in. Het bericht SELECT LANGUAGE zou moeten weergegeven zijn.

# **Calculatorgeheugen Beheren**

De calculator beschikt over ongeveer 30.740 eenheden (of "bytes") gebruikersgeheugen. (Dit geheugen staat los van het systeemgeheugen dat alle onuitwisbare informatie waarmee de calculator gemaakt werd, opslaat.)

De calculator geeft de vermelding INSUFFICIENT MEMORY weer indien u probeert een bewerking probeert uit te voeren die meer geheugen vraagt dan op dit ogenblik beschikbaar is. Indien u dit bericht ziet:

- **1.** Werk elke berekening in de calculatorlijn af (druk op  $\equiv$  of  $\Gamma$  CLR). Hiermee wordt het geheugen vrijgemaakt, dat gebruikt werd om elk van de cijfers en functies op te slaan.
- **2.** Om het beschikbare geheugen nog meer te verhogen: Kort de namen in van de SUM en CFLO lijsten (zie pagina 98), en wis alle lijsten die u niet langer nodig hebt (zie pagina 99).
	- Verkort of verwijder elk willekeurig bericht met afspraken (zie pagina 144).
	- Verwijder alle variabelen of vergelijkingen van de Oplosser die u niet langer nodig hebt (zie pagina 162).

# **De Calculator Terugstellen**

Indien de calculator niet reageert op toetsaanslagen of zich ongewoon gedraagt, probeer dan de standaardwaarden terug te stellen. Het terugzetten van de calculator onderbreekt de huidige berekening, wist de calculatorlijn, en geeft het MAIN MENU weer. Opgeslagen gegevens blijven intact.

Om de calculator terug te stellen, moet u [CLR] ingedrukt houden terwijl u de derde menutoets van links indrukt. Herhaal deze bewerking indien nodig. De calculator geeft het bericht MANCHINE RESET weer om te bevestigen dan het terugstellen gebeurd is.

De calculator kan zichzelf terugstellen indien hij gevallen is, of indien de stroom onderbroken werd.

Indien de calculator nog steeds niet reageert op de toetsaanslagen, gebruik een fijn, puntig object om te prikken in het gaatje voor het terugstellen, dat zich naast het batterijbehuizing bevindt.

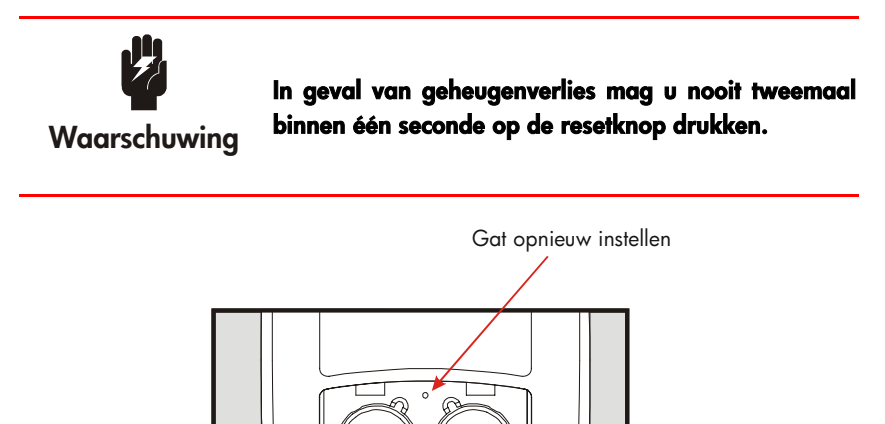

Het terugzetten van de calculator onderbreekt de huidige berekening, wist de calculatorlijn, en geeft het MAIN MENU weer. Opgeslagen gegevens blijven intact met uitzondering van de volgende instellingen: afdruk dubbele regelafstand uit, traceren printer uit, printer zonder AC adapter, en pieper aan.

# **Voortdurend geheugen Wissen**

Het wissen van het Voortdurend geheugen is een manier om een groot deel van het geheugen vrij te maken, zodat u het voor andere zaken kunt gebruiken. Bovendien wordt de calculator ingesteld op bepaalde "standaardinstellingen".

- Wist de calculatorlijn en het stapelgeheugen.
- Verwijdert alle vergelijkingen van de Oplosser en hun variabelen, en wist alle andere variabelen in de menu's.
- Wist alle CFLO- en SUM-lijsten en hun namen.
- Wist alle afspraken.
- Geeft U.S Dollars en Euro valuta weer en de koers is gelijk aan 1,0000.
- Stel volgende omstandigheden in:

#### **Voor de Engelse taal:**

Maand/dag/jaar datumformaat, 12–uur klok, 2 decimale plaatsen, afdrukken dubbele regelafstand uit, traceren printer uit, printer zonder AC adapter, en pieper aan.

#### **Voor de andere talen:**

Dag/maand/jaar datumformaat, 24–uur klok, 2 decimale plaatsen, afdrukken dubbele regelafstand uit, traceren printer uit, printer zonder AC adapter, en pieper aan.

Behoudt de geselecteerde modus −ALG of RPN.

−Punt (.) of komma (,) decimaalpunt.

Het wissen van het Voortdurend geheugen heeft geen invloed op de huidige tijd, datum, en geselecteerde taal.

Om het Voortdurend geheugen te wissen, moet u [CLR] ingedrukt houden, terwijl u de menutoetsen uiterst links en uiterst rechts indrukt (Druk de drie toetsen tegelijkertijd in). Wanneer u de drie toetsen loslaat, geef de calculator het bericht MEMORY LOST, weer.

Het Voortdurend geheugen kan per ongeluk gewist worden wanneer u de calculator laat vallen, of wanneer de stroom onderbroken werd.

# **Nauwkeurigheid Klok**

De klok wordt geregeld door een kwartskristal dat nauwkeurig is tot op 1,5 minuut per maand in normale omstandigheden. De nauwkeurigheid van het klokkristal wordt beïnvloed door temperatuur, fysieke schokken, vochtigheid en veroudering. Een optimale nauwkeurigheid blijft behouden bij 25°C (77°F).

# **Omgevingsbeperkingen**

Om de betrouwbaarheid van het product te behouden, moet u rekening houden met de volgende beperkingen:

- Werkingstemperatuur:  $0^{\circ}$  tot  $45^{\circ}$ C (32° tot 113°F).
- Opslagtemperatuur: −20° tot 65°C (−4° tot 149°F).
- Werkings– en opslagvochtigheid: 90% relatieve vochtigheid aan maximum 40°C (104°F).

# **Vaststellen indien de Calculator Onderhoud behoeft**

Gebruik deze richtlijnen om vast te stellen indien uw calculator onderhoud behoeft. Indien dat het geval is, lees dan "Onderhoud" op pagina 234.

#### **Indien de calculator niet kan ingeschakeld worden:**

- **1.** Probeer de calculator terug te stellen (zie pagina 227).
- **2.** Indien de calculator niet reageert na stap 1, vervang dan de batterijen (zie pagina 224). *Indien u netto de batterijen vervangen hebt, zie pagina* 226.

Indien deze stappen niet helpen, heeft de calculator onderhoud nodig.

#### **Indien de calculator niet reageert op toetsaanslagen:**

- **1.** Probeer de calculator terug te stellen (zie pagina 227).
- **2.** Indien de calculator nog steeds niet reageert, probeer dan het Voortdurend geheugen te wissen (zie pagina 228). Hiermee wordt alle informatie die u opgeslagen hebt gewist.

Indien deze stappen niet helpen, heeft de calculator onderhoud nodig.

#### **Indien de calculator wel reageert op toetsaanslagen, maar u denkt dat hij niet correct werkt:**

- **1.** Voer de zelftest uit (hieronder beschreven). Indien de zelftest van de calculator mislukt, heeft hij onderhoud nodig.
- **2.** Indien de zelftest van de calculator gelukt is, is het best mogelijk dat u de calculator op een verkeerde manier gebruikt hebt. Lees enkele delen van de handleiding opnieuw en bekijk "Antwoorden op Veel Voorkomende Vragen" op pagina 221.
- **3.** Contacteer de afdeling Calculator Support.

# **Bevestigen van de Werking van de Calculator: Zelftest**

Indien het weergavescherm kan ingeschakeld worden, maar het toch lijkt alsof de calculator niet correct werkt, kunt u een diagnostische zelftest uitvoeren. De zelftest wordt voortdurend herhaald tot u deze stopzet.

Om de zelftest uit te voeren:

- **1.** Schakel de calculator in.
- **2.** Indien u beschikt over de optionele infrarood printer, schakel deze dan in. Bepaalde diagnostische informatie wordt tijdens de test afgedrukt.
- **3.** Ga indien mogelijk terug naar het MAIN MENU (druk op  $\Box$  MAIN).
- **4.** Om de zelftest te starten moet u **CLR** ingedrukt houden, terwijl u op de vijfde menutoets van links drukt. Druk op geen enkele toets wanneer de zelftest gestart is, tot u klaar bent om de test stop te zetten.
- **5.** Tijdens de test zal de calculator geregeld piepen en verschillende patronen en tekens weergeven. Kijk uit naar een of twee berichten die weergegeven worden voordat de test automatisch herhaald wordt:
	- Indien de zelftest van de calculator gelukt is, wordt het bericht OK 17BII+ weergegeven.
	- Indien de calculator het bericht FRIL weergeeft, gevolgd door een getal van vijf cijfers, heeft de calculator onderhoud nodig.
- **6.** Om de zelftest stop te zetten, moet u **CLR** ingedrukt houden, terwijl u op de

derde menutoets van links drukt. De calculator geeft het bericht MACHINE RESET weer. Indien u op een andere toets drukt, zal de test stoppen en geeft de calculator het bericht FRIL weer. Dit komt omdat er een verkeerde toets ingedrukt werd, en betekent niet dat de calculator onderhoud behoeft.

**7.** Indien de zelftest van de calculator mislukt is, herhaal dan stappen 4 tot 6 om de resultaten te controleren. Indien u geen printer hebt, schrijf dan de berichten op die weergegeven worden in stap 5.

# **Garantie**

hp 17bII+ Financiële rekenmachine ; Garantieperiode: 12 maanden

- **1.** HP garandeert u, de klant/eindgebruiker, dat de HP hardware, accessoires en toebehoren zullen vrij zijn van gebreken in materialen en vakmanschap na de datum van aankoop, voor de hierboven gespecificeerde termijn. Indien HP tijdens de garantietermijn op de hoogte wordt gebracht van dergelijke gebreken, zal HP, volgens zijn keuze, de producten die defect blijken te zijn, herstellen of vervangen. Vervangende producten kunnen nieuw of als nieuw zijn.
- **2.** HP garandeert u dat de HP software niet zal nalaten om, te wijten aan gebreken in materiaal en vakmanschap wanneer deze correct geïnstalleerd en gebruikt wordt, zijn programmeerinstructies correct uit te voeren gedurende de hierboven gespecificeerde termijn na de datum van aankoop. Indien HP tijdens de garantietermijn op de hoogte wordt gebracht van dergelijke gebreken, zal HP de software, die de programmeerinstructies niet uitvoert door dergelijke gebreken, vervangen.
- **3.** HP garandeert niet dat de werking van de HP producten ononderbroken of vrij van fouten zal zijn. Indien HP niet in staat is om binnen een redelijke termijn een product te herstellen of te vervangen naar de toestand zoals deze gegarandeerd is, hebt u recht op een terugbetaling van de aankoopprijs bij onmiddellijke teruggave van het product.
- **4.** HP producten kunnen gereviseerde onderdelen of onderdelen die slechts incidenteel gebruikt werden bevatten, waarvan de prestaties gelijkwaardig zijn aan deze van nieuwe onderdelen.
- **5.** De garantie is niet van toepassing op defecten die het resultaat zijn van (a) verkeerd of ondeskundig onderhoud of kalibratie, (b) software, interfacing, onderdelen of toebehoren die niet door HP worden geleverd, (c) niet toegestane wijziging of verkeerd gebruik, (d) gebruik buiten de omgevingsspecificaties zoals bepaald voor het product, of (e) verkeerde voorbereiding of onderhoud.
- **6.** IN ZOVERRE DOOR DE PLAATSELIJKE WET IS TOEGESTAAN, VERSTREKT HP GEEN ANDERE UITDRUKKELIJKE GARANTIE OF VOORWAARDE, SCHRIFTELIJK OF MONDELING, HETZIJ STILZWIJGENDE GARANTIES OF VOORWAARDEN VAN VERKOOPBAARHEID, BEVREDIGENDE KWALITEIT OF GESCHIKTHEID

VOOR EEN BEPAALD DOEL, VOOR DE DUUR VAN DE UITDRUKKELIJKE GARANTIE ZOALS HOGER BESCHREVEN. Sommige landen, staten of provincies staan geen beperkingen toe op de duur van de stilzwijgende garantie, zodat de bovenvermelde beperking of uitsluiting voor u niet van toepassing is. Deze garantie geeft u specifieke wettelijke rechten en u kunt ook over andere rechten beschikken die variëren van land tot land, staat tot staat of provincie tot provincie.

- **7.** IN ZOVERRE DOOR DE PLAATSELIJKE WET IS TOEGESTAAN, ZIJN DE VERHAALRECHTEN IN DEZE GARANTIEBEPALING UW ENIGE EN EXCLUSIEVE VERHAALRECHTEN. MET UITZONDERING VAN WAT HIERBOVEN VERMELD WERD, ZIJN HP EN ZIJN LEVERANCIERS ONDER GEEN BEDING AANSPRAKELIJK VOOR VERLIES VAN GEGEVENS OF VOOR DIRECTE, SPECIALE, INCIDENTELE SCHADE OF GEVOLGSCHADE (MET INBEGRIP VAN VERLIES VAN WINST OF GEGEVENS) OF ANDERE SCHADE, ZIJ HET OP BASIS VAN CONTRACT, BENADELING OF ANDERE. Sommige landen, staten of provincies staan geen uitsluiting of beperking toe van incidentele schade of gevolgschade. Bijgevolg is het mogelijk dat de bovenstaande beperking of uitsluiting voor u niet van toepassing is.
- **8.** De enige garanties voor HP-producten en diensten zijn uiteengezet in de bijgeleverde kenbaar gemaakte garantie. Niets in dit document dient te worden geïnterpreteerd als extra garantie. HP kan niet aansprakelijk gesteld worden voor enigerlei in dit document vervatte technische of redactionele fouten of weglatingen.

**MET BETREKKING TOT CONSUMENTENTRANSACTIES IN AUSTRALIË EN NIEUW–ZEELAND: DE WETTELIJK VOORGESCHREVEN RECHTEN DIE VAN TOEPASSING ZIJN OP DE VERKOOP VAN DIT PRODUCT AAN U WORDEN DOOR DE VOORWAARDEN IN DEZE GARANTIEVERKLARING NIET TENIETGEDAAN, BEPERKT OF VERANDERD, IN ZOVERRE DIT DOOR DE WET IS TOEGESTAAN. DE VOORWAARDEN VAN DEZE GARANTIEVERKLARING VORMEN EEN AANVULLING OP DEZE RECHTEN.** 

**SPECIALE VERKLARING:Deze gebruiksaanwijzing is ALLEEN van toepassing op de 17bii+ met het seriële nummer CNA41200001 en hoger. U kunt het seriële nummer controleren aan de onderzijde van uw calculator.**

# **Service**

**Europa** 

| :uropa | Land:                  | <b>Telefoonnummers</b>      |
|--------|------------------------|-----------------------------|
|        | Oostenrijk             | +43-1-3602771203            |
|        | België                 | $+32-2-7126219$             |
|        | Denemarken             | +45-8-2332844               |
|        | Oost–Europese landen   | +420-5-41422523             |
|        | Finland                | +35-89640009                |
|        | Frankrijk              | +33-1-49939006              |
|        | Duitsland              | +49-69-95307103             |
|        | Griekenland            | $+420-5-41422523$           |
|        | Holland                | $+31 - 2 - 06545301$        |
|        | Italië                 | +39-02-75419782             |
|        | Norwegen               | +47-63849309                |
|        | Portugal               | +351-22 9570200             |
|        | Spanje                 | +34-915-642095              |
|        | Zweden                 | +46-851992065               |
|        | Zwitserland            | +41-1-4395358 (Duits)       |
|        |                        | +41-22-8278780 (Frans)      |
|        |                        | +39-02-75419782 (Italiaans) |
|        | Turkije                | +420-5-41422523             |
|        | VK                     | +44-207-4580161             |
|        | Tsjechische Republiek  | +420-5-41422523             |
|        | Zuid-Afrika            | +27-11-2376200              |
|        | Luxemburg              | +32-2-7126219               |
|        | andere Europese landen | +420-5-41422523             |

#### **Pacifisch Azië**

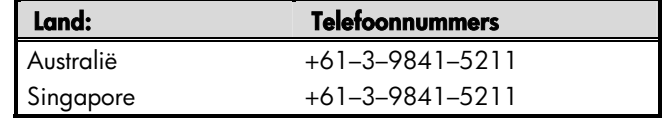

#### **Zuid–Amerika Land: Telefoonnummers**

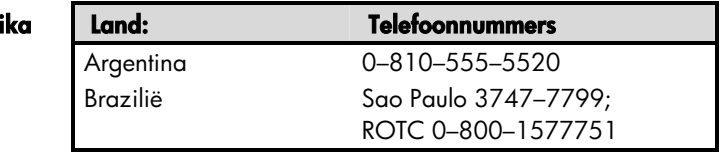

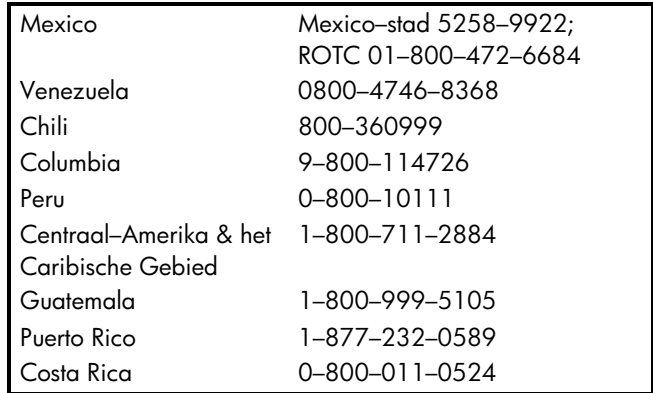

#### **Noord–Amerika Land: Telefoonnummers**

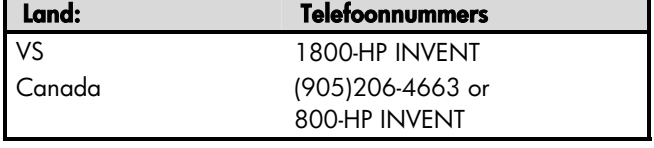

ROTC = rest van het land

Ga naar http://www.hp.com voor de laatste informatie over onze service en ondersteuning.

# **Regelgevende informatie**

Deze sectie bevat informatie die laat zien hoe de hp 17bII+ Financiële rekenmachine voldoet aan de regels van bepaalde regio's. Uitgevoerde aanpassingen aan de calculator die niet uitdrukkelijk door Hewlett–Packard werden goedgekeurd, kan tot gevolg hebben dat de 17bII+ niet meer in deze regio's kan worden gebruikt.

#### **USA**

This calculator generates, uses, and can radiate radio frequency energy and may interfere with radio and television reception. The calculator complies with the limits for a Class B digital device, pursuant to Part 15 of the FCC Rules. These limits are designed to provide reasonable protection against harmful interference in a residential installation.

However, there is no guarantee that interference will not occur in a particular installation. In the unlikely event that there is interference to radio or television reception(which can be determined by turning the calculator off and on), the user is encouraged to try to correct the interference by one or more of the following measures:

- Reorient or relocate the receiving antenna.
- Relocate the calculator, with respect to the receiver.

#### **Canada**

This Class B digital apparatus complies with Canadian ICES–003.

Cet appareil numerique de la classe B est conforme a la norme NMB–003 du Canada.

#### **Japan**

この装置は、情報処理装置等電波障害自主規制協議会(VCCI)の基準 に基づく第二情報技術装置です。この装置は、家庭環境で使用するこ とを目的としていますが、この装置がラジオやテレビジョン受信機に 近接して使用されると、受信障害を引き起こすことがあります。 取扱説明書に従って正しい取り扱いをしてください。

#### **Verwijdering van afgedankte apparatuur door privé-gebruikers in de Europese Unie**

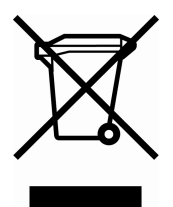

Dit symbool op het product of de verpakking geeft aan dat dit product niet mag worden gedeponeerd bij het normale huishoudelijke afval. U bent zelf verantwoordelijk voor het inleveren van uw afgedankte apparatuur bij een inzamelingspunt voor het recyclen van oude elektrische en elektronische apparatuur. Door uw oude apparatuur apart aan te bieden en te recyclen, kunnen natuurlijke bronnen worden

behouden en kan het materiaal worden hergebruikt op een manier waarmee de volksgezondheid en het milieu worden beschermd. Neem contact op met uw gemeente, het afvalinzamelingsbedrijf of de winkel waar u het product hebt gekocht voor meer informatie over inzamelingspunten waar u oude apparatuur kunt aanbieden voor recycling.

### **Geluidsniveau**

Ingeschakeld bij normale werking (volgens ISO 7779): LpA < 70dB.

# **Meer over de berekeningen**

# **IRR% berekeningen**

De rekenmachine bepaalt *IRR%* voor een reeks cashflows, gebruik makend van wiskundige formules die naar het antwoord gaan "zoeken". Het proces komt tot een oplossing door een oplossing te veronderstellen, en die daarop te gebruiken voor een andere berekening. In wiskundige termen noemt men dit een iteratief proces.

In de meeste gevallen vindt de rekenmachine het gewenste antwoord, omdat er meestal maar één oplossing is voor de berekening. Nochtans is het bepalen van *IRR%* voor bepaalde reeksen cashflows veel complexer. Er kunnen meerdere oplossingen zijn voor het probleem, of er kan geen oplossing bestaan. In deze gevallen geeft de rekenmachine een boodschap om u te helpen begrijpen wat er gebeurde.

### **Mogelijke resultaten van het berekenen van IRR%**

Dit zijn de mogelijke resultaten van een *IRR%* –berekening, waarvoor u geen schatting opsloeg.

- **Geval 1:** De rekenmachine geeft een positief antwoord. Dit is het enige positieve resultaat. Nochtans kunnen er ook nog een of meer negatieve antwoorden bestaan.
- **Geval 2:** De rekenmachine vindt een negatief antwoord maar er bestaat ook één enkele positieve oplossing. Het display ziet er zo uit:

IRR%>0 EXISTS; KEY IN GUESS; ESTOI (IRR%)

Om het negatieve antwoord zien drukt u op  $\leftarrow$ . Om te zoeken naar het positieve antwoord, moet u een schatting invoeren. (Zie "Een schatting opslaan voor *IRR%*"; hieronder). Er kunnen ook bijkomende negatieve antwoorden zijn.

- **Geval 3:** De rekenmachine geeft een negatief antwoord en geen boodschap. Dit is het enige antwoord.
- **Geval 4:** De rekenmachine geeft als boodschap:

MANY/NO SOLUTIONS; KEY IN GUESS; ESTOJ (IRR%)

 De berekening is bijzonder complex. Ze kan leiden tot meer dan één positief of negatief antwoord, of er kan geen oplossing zijn. Om de berekening verder te zetten moet u een schatting opslaan.

**Geval 5:** De rekenmachine vertoont: NO SOLUTION Er is geen oplossing. Deze situatie kan het gevolg zijn van een fout, zoals een vergissing bij het intikken van de cashflows. Een vaak voorkomende fout is het plaatsen van het verkeerde teken voor een cashflow. Een geldige cashflowreeks moet minstens één positieve en één negatieve cashflow hebben.

### **De IRR% berekening stoppen en terug starten**

Het zoeken naar *IRR%* kan relatief lang duren. U kunt de berekening op eender welk ogenblik stoppen door het indrukken van een toets. De rekenmachine vertoont daarop de lopende schatting voor *IRR%*. U kunt de berekening hernemen door:

- Drukken op [STO] IRR% terwijl de lopende schatting zichtbaar is in de berekeningslijn. Hierdoor gaat de berekening verder waar ze was opgehouden.
- Een schatting opslaan voor *IRR%*, zoals hieronder besproken.

### **Een schatting opslaan voor IRR%**

Om een schatting op te slaan tikt u een schatting in voor *IRR%* en drukt u op STO IRR<sup>%</sup>

Op deze ogenblikken kunt u een schatting voor *IRR%* intikken:

- Voor het begin van een berekening. Dit kan de tijd voor een berekening verkorten.
- Nadat u de berekening onderbrak.

 Nadat de rekenmachine de berekening onderbrak omwille van een van bovenstaande redenen. Voor gevallen 3 en 5 zullen nochtans geen (andere) oplossingen worden gevonden.

Bij het berekenen van *IRR%* vanaf een schatting, geeft de rekenmachine de lopende schatting van *IRR%* en de berekende waarde van *NPV* voor elke iteratie. De berekening stopt van zodra de rekenmachine een oplossing vindt. Toch kunnen er nog bijkomende positieve of negatieve antwoorden zijn, of helemaal geen oplossing. U kunt verder zoeken naar andere oplossingen door de berekening te stoppen en een andere schatting in te voeren.

Een goede manier om aan een goede schatting voor *IRR%* te komen is het vermenigvuldigen van *NPV* voor verschillende intrestvoeten (*I%*). Vermits *IRR%* de intrestvoet is waarbij *NPV* gelijk wordt aan nul, is de beste schatting voor *IRR%* de intrestvoet die leidt tot de *NPV–waarde, het dichtst bij nul*.

Zoek dus een goede benadering voor *IRR%*, tik een schatting in voor *IRR%* en druk op I<sup>z</sup> Druk daarna op NPV om NPV te berekenen voor die waarde. Herhaal de berekening van *NPV* voor verschillende waarden van *I%*, en zoek naar trends in de resultaten. Kies voor uw schatting van *IRR%* een waarden van *I%* die leidt tot een NPV dicht bij nul.

# **Oplosser berekeningen**

Zoals aangegeven in hoofdstuk 12, gebruikt de Oplosser naargelang de complexiteit van het probleem twee manieren om oplossingen te vinden: *direct en iteratief* (een indirecte wijze). Om gebruik te kunnen maken van alle rekenkracht, gebruikt in de Oplosser, zou het in het algemeen kunnen helpen te begrijpen hoe hij werkt.

### **Rechtstreekse oplossingen**

Van zodra u een berekening start (door te drukken op een menutoets), probeert de Oplosser een rechtstreekse oplossing te vinden door de veranderlijke waar u een oplossing voor zoekt (de onbekende) "af te zonderen". Het afzonderen van een veranderlijke vergt het herschikken van de vergelijking zodat de onbekende veranderlijke zelf links van de vergelijking staat. Stel dat u bijvoorbeeld de volgende vergelijking intikt:

$$
PROFIT = PRICE - COST
$$

Indien u waarden aangaf voor WINST en PRIJS, brengt het indrukken van de Oplosser tot het algebraïsch inwendig herschikken van de vergelijking om haar op te lossen naar KOSTEN (KOSTEN is de onbekende):

$$
COST = PRICE - PROFIT
$$

Op deze manier berekende antwoorden noemen we rechtstreekse oplossingen. Voor bepaalde vergelijkingen kan de onbekende worden afgezonderd, maar kan er vanaf de opgeslagen waarden geen oplossing worden berekend. De rekenmachine toont in dat geval op haar display:

Indien u bijvoorbeeld de vergelijking:

$$
AREA = L \times W
$$

intikt, en daarna waarden aangeeft voor OPPERVLAKTE en B, herschikt de Oplosser de vergelijking tot:

$$
L = A R E A + W
$$

om L te berekenen. Indien u nochtans voor de waarde van B nul invoert, kan de Oplosser gene antwoord vinden, omdat delen door nul niet is toegelaten.

De Oplosser kan de onbekende veranderlijke afzonderen indien de vergelijking aan de volgende voorwaarden voldoet:

- De onbekende variabele komt maar één keer voor in de vergelijking.<sup>\*</sup>
- De enige functies waarin de onbekende veranderlijke voorkomt zijn ALOG, DATE, DDAYS (alleen de actuele kalender), EXP, EXPM1, IF (alleen bij 'then' en 'else' bepalingen), INV, LN, LNP1, LOG, S, SQ, en SQRT.
- De enige operatoren met betrekking tot de onbekende veranderlijke zijn +, −, x, ÷ , en ^ (macht). Indien u oplost naar een veranderlijke tot een positieve, even macht (bijvoorbeeld, *A* ^ 2=4), kan er meer dan één oplossing zijn. Indien
- \* Uitzonderingen: (1) Voorkompen van de onbekende veranderlijke als argument van de S-functie worden genegeerd. (2) De onbekende kan twee keer voorkomen binnen een IF functie: eens in de *then* term, en eens in de *else* term.

nochtans de Oplosser de veranderlijke kan isoleren, zal hij een van de oplossingen vinden door de positieve wortel te gebruiken. De Oplosser herschikt bijvoorbeeld *A*  $\land$  2 = 4 tot *A*=  $\sqrt{4}$  en berekent de oplossing + 2.<sup>\*</sup>

De onbekende veranderlijke mag niet voorkomen als exponent.

### **Iteratieve oplossingen**

Als de Oplosser er niet in slaagt de onbekende veranderlijke af te zonderen, kan hij geen rechtsreeks oplossing aanleveren. In die gevallen zoekt de Oplosser iteratief naar een oplossing.†

Bij zijn iteratieve zoektocht naar een oplossing zoekt de Oplosser naar een waarde die de waarde van de linkerzijde van de vergelijking gelijk stelt aan de waarde van de rechterzijde. Om dit voor elkaar te krijgen start de Oplosser met twee initiële schattingen van het antwoord, die we schatting #1 en schatting #2 zullen noemen. Op basis van schatting #1 berekent de Oplosser waarden voor de linker en de rechterzijde van de vergelijking (*LEFT* en *RIGHT*) en berekent daarna *LEFT* min *RIGHT* (*LEFT*−*RIGHT*). Daarop doet de Oplosser hetzelfde voor schatting #2. Indien geen van beide schattingen leidt tot een waarde nul voor *LEFT*−*RIGHT*, analyseert de Oplosser de resultaten en komt hij tot twee nieuwe schattingen, waarvan hij aanneemt dat ze dichter bij het antwoord zullen komen. Door het steeds maar herhalen van dit proces komt de Oplosser steeds dichter bij het antwoord. Tijdens dit zoeken geeft de rekenmachine de twee lopende schattingen weer op het display, samen met het teken van (*LEFT*−*RIGHT*) elke schatting, zoals getoond.

\* Een vergelijking kan worden herschreven om de Oplosser te dwingen de negatieve wortel te vinden. Indien bijvoorbeeld *A* ^ 2=4 wordt herschreven als (–*A*) ^ 2=4, herschikt de Oplosser de vergelijking tot  $A=-\sqrt{4}$  en berekent de oplossing -2.

† De kans dat de Oplosser iteratief tot een oplossing komt kan vaak worden vergroot door de vergelijking zo te herschrijven dat de onbekende veranderlijke niet als deler voorkomt. De Oplosser zal bijvoorbeeld gemakkelijker A oplossen indien de vergeklijking 1÷(*A* ^ 2–*A*)=*B* wordt herschreven als (*A* ^ 2–*A*) ×*B*=1.

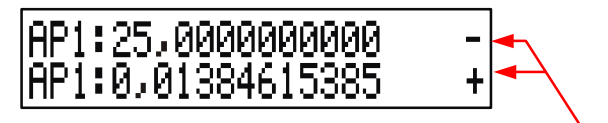

Teken van LEFT−RIGHT voor elke schatting

Omdat de precisie van rekenapparaten niet oneindig is (de hp 17bII+ gebruikt voor zijn berekeningen 12 beduidende cijfers), zal de Oplosser soms niet in staat zijn te komen tot een schatting waarbij *LEFT*−*RIGHT* exact gelijk is aan nul. Toch kan de Oplosser verschil maken tussen situaties waarin de lopende schatting een oplossing zou kunnen zijn, en situaties waarin geen oplossing kan worden gevonden.

Het iteratieve zoeken naar een oplossing kan verschillende minuten duren (U kunt het zoeken op elk ogenblik onderbreken door het indrukken van een toets, behalve de @ ). Er zijn vier mogelijke resultaten:

 **Geval 1:** De rekenmachine geeft een antwoord. Dit meer dan waarschijnlijk de juiste oplossing voor de onbekende veranderlijke.

Er zijn twee situaties waarin de Oplosser een antwoord biedt uit dit eerste geval:

- **Geval la:** *LEFT*−*RIGHT* is exact nul.
- **Geval lb:** *LEFT*−*RIGHT* is niet gelijk aan nul, voor geen van beide schattingen. Toch vond de Oplosser twee schattingen die niet dichter bij elkaar kwamen (getallen die zo kort mogelijk bij elkaar liggen noemen we buren). Verder is *LEFT*−*RIGHT* is een positieve waarde voor de ene, en een negatieve waarde voor de andere schatting.

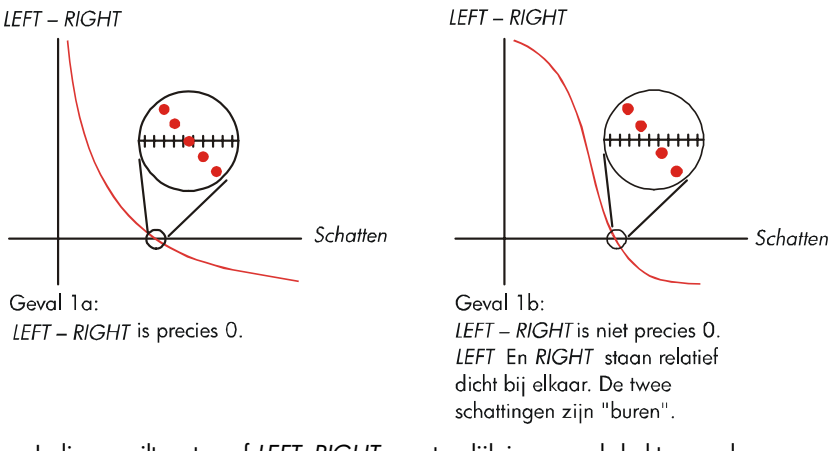

 Indien u wilt weten of *LEFT*−*RIGHT* exact gelijk is aan nul drukt u op de menutoets voor de onbekende veranderlijke. Indien *LEFT*−*RIGHT* niet gelijk is aan nul geeft de rekenmachine de waarden weer van *LEFT en RIGHT*.

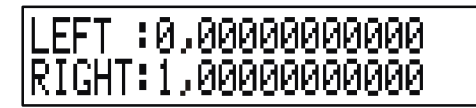

 De vergelijking kan meer dan één iteratieve oplossing hebben. Indien het antwoord niet redelijk lijkt voert u een van de schattingen in, en herbegint u het zoeken.

 **Geval 2:** De rekenmachine geeft de waarden van *LEFT* en *RIGHT* weer, en die verschillen. Om het resultaat te zien van de rekenmachine drukt u op  $\leftarrow$  of op C. Indien *LEFT* en *RIGHT in waarde relatief dicht bij elkaar liggen*, is de oplossing mogelijk een echte oplossing. In het andere geval is het resultaat waarschijnlijk geen echte oplossing.

 Indien het resultaat weinig waarschijnlijk lijkt zou het kunnen dat de vergelijking meer dan één oplossing heeft. Misschien wilt u één of twee schattingen invoeren, en het zoeken herbeginnen.

Indien u nog bijkomende informatie wilt over het antwoord drukt u de menutoets voor de onbekende veranderlijke in en houdt u haar ingedrukt tot de getallen op het display stoppen met veranderen. Op dit ogenblik toont de Oplosser de uiteindelijke schattingen end e tekens van *LEFT*−*RIGHT* voor elke schatting.

# AP1:1,79458049434<br>AP1:1,79458049433

Deze informatie kan van nut zijn:

- **Geval 2a:** Indien de tekens van *LEFT*−*RIGHT* tegengesteld zijn, en de twee schattingen liggen zo dicht bij elkaar als dat voor getallen van 12 cijfers maar mogelijk is (buren), vond de Oplosser twee schattingen die een ideale oplossing "koppelen" (een oplossing waarvoor *LEFT*−*RIGHT* gelijk is aan nul). Indien *LEFT e*n *RIGHT relatief dicht bij elkaar liggen* is het antwoord waarschijnlijk een oplossing.
- **Geval 2b:** Indien de tekens van *LEFT*−*RIGHT* tegengesteld zijn, en de twee schattingen geen buren zijn, moet u voorzichtig zijn in het accepteren van het antwoord als oplossing. Indien *LEFT* en *RIGHT relatief dicht bij elkaar liggen is het antwoord waarschijnlijk een oplossing*.
- **Geval 2c:** Indien *LEFT*−*RIGHT* voor beide schattingen hetzelfde teken hebben, stopte de Oplosser omdat hij geen schattingen kon vinden die de grootte van *LEFT*−*RIGHT verkleinden*. Wees voorzichtig bij het aanvaarden van de oplossing. Als de waarden van *LEFT en RIGHT niet dicht bij elkaar liggen moet u het antwoord verwerpen*.

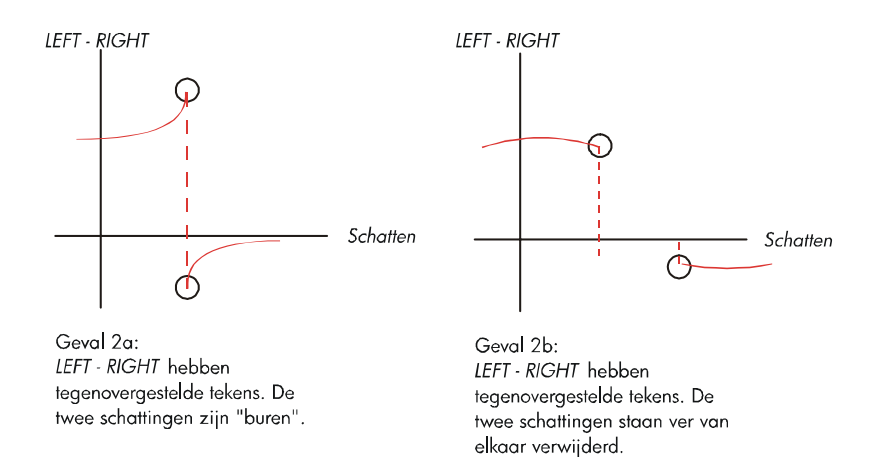

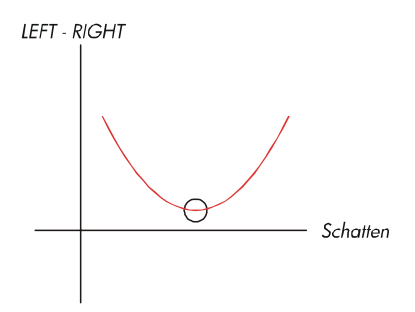

Geval 2a: LEFT - RIGHT De twee schattingen hebben dezelfde tekens.

**Geval 3:** De rekenmachine geeft weer:

**BAD GUESSES:** PRESS ECLRI TO VIEW

 De Oplosser is niet in staat zijn iteratieve zoektocht naar een oplossing te beginnen op basis van de huidige initiële schattingen (gokken). U kunt een oplossing vinden door andere schattingen in te tikken. Hoe beter u het antwoord kan inschatten, hoe groter de kans dat de Oplosser een oplossing vindt.

Geval 4: De rekenmachine toont: SOLUITION NOT FOUND

De Oplosser is niet in staat een oplossing te vinden. Controleer uw vergelijking om zeker te zijn dat u geen fouten maakte bij het intikken. Controleert u ook de waarde van elke veranderlijke. Indien de vergelijking en de veranderlijken correct zijn, kunt u misschien tot een oplossing komen door erg goede schattingen in te tikken.

# **Vergelijkingen, gebruikt door de ingebouwde menu's**

### **Actuariële functies**

*n*=aantal samengestelde periodes. *i%*=intrestvoet per periode, uitgedrukt als een percentage.

Huidige waarde enkele betaling functie (SPPV) (Huidige waarde van één enkele betaling van \$1,00 gedaan na n perioden)

$$
SPPV (1\% : n) = \left(1 + \frac{1\%}{100}\right)^{-n}
$$

Toekomstige waarde enkele betaling functie (SPFV)

(Toekomstige waarde van één enkele betaling van \$1,00 gedaan na n perioden)

$$
SPFV (1\% : n) = \left(1 + \frac{1\%}{100}\right)^n
$$

Huidige waarde van een uniformee reeks functie (USPV) (Huidige waarde van een betaling van \$1,00 die *n* keer voorkomt)

$$
USPV (1\% : n) = \frac{1 - \left(1 + \frac{1\%}{100}\right)^{-n}}{\frac{1\%}{100}}
$$

Toekomstige waarde van een uniformee reeks functie (USFV) (Toekomstige waarde van een betaling van \$1,00 die *n* keer voorkomt)

$$
USFV (1\% : n) = \frac{\left(1 + \frac{1\%}{100}\right)^{n} - 1}{\frac{1\%}{100}}
$$

### **Zakelijke percentberekeningen (BUS)**

$$
\%VERANDERING = \left(\frac{NEW - OLD}{OLD}\right) \times 100
$$

$$
\%TOTAL = \left(\frac{PART}{TOTAL}\right) \times 100
$$

$$
PRUSVERHOGING\%C = \left(\frac{PRICE - COST}{COST}\right) \times 100
$$

$$
PRUSVERHOGING\%P = \left(\frac{PRICE - COST}{PRICE}\right) \times 100
$$

### **Tijdswaarde van geld (TVM)**

*S* = factor betalingswijze (0 voor eindmode; 1 voor beginmode).

$$
i\% = \frac{1\% \text{Y} R}{P / \text{Y} R}
$$

$$
0 = PV + \left(1 + \frac{N_0 \times S}{100}\right) \times PMT \times USPV(N_0: n) = FV \times SPPV(i\% : n)
$$

### **Ammortizatie**

∑*INT*=samengestelde intrest

∑*PRIN*=samengesteld hoofdbedrag

*i*=periodieke intrestvoet

*BAL* is eerste *PV* afgerond volgens de huidige weergave–instellingen.

*PMT* is eerste *PMT* afgerond volgens de huidige weergave–instellingen.

$$
i = \frac{P_0 Y R}{P / Y R \times 100}
$$

Voor elke uitgevoerde afbetaling:

*INT'* = *BAL* x *i* (*INT'* wordt afgerond volgens de huidige instellingen;

*INT'* = 0 voor periode 0 in beginmode) *INT* = *INT'* (met het teken van *PMT* ) *PRIN* = *PMT* + *INT' PRIN* = *PMT* + *INT' BALnieuw* = *BALoud* + *PRIN*   $\Sigma$ *INT*<sub>nieuw</sub> = ∑*INT*<sub>oud</sub> + *INT*  $∑$ *PRIN<sub>nieuw</sub>* =  $∑$ *PRIN<sub>oud</sub>* + *PRIN* 

### **Omzetting intrestvoeten**

Periodieke samenstellingen

$$
EFF\% = \left[ \left( 1 + \frac{NOM\%}{100 \times P} \right)^P - 1 \right] \times 100
$$

Doorlopende samenstellingen

$$
EFF\% = \left(e^{\frac{NOM\%}{100}} - 1\right) \times 100
$$

### **Cashflow berekeningen**

 $j =$  het groepsgetal van de cashflow. *CFj* = de hoeveelheid cashflow voor groep *j*. *nj* = #*KEREN* dat de cashflow voorkomt voor groep *j*.  $k =$  het groepgetal van de laatste groep cashflows.

$$
N_i = \sum_{1 \le i < j} n_i
$$
 = het total aantal cashflows voor groep j

$$
NPV = CF_0 + \sum_{j=1}^k (CF_j \times \text{USPV}(i\% : n_j) \times \text{SPPV}(i\% : N_j))
$$

Van zodra *NPV* = 0, wordt de oplossing voor *i*% *IRR%*.

$$
NFV = NPV \times SPFV(N_0: M) \text{ waar } N = \sum_{j=1}^k n_j
$$

$$
NUS = \frac{NPV}{USPV(r\%:N)}
$$

$$
TOTAL = \sum_{j=0}^{k} (n_j \times CF_j)
$$

#### **Berekeningen aan obligaties**

**Referentie:** Lynch, John J., Jr. and Jan H. Mayle, *Standard Securities Berekening Methods,* Securities Industry Association, New York, 1986.

- A=verlopen dagen, het aantal dagen van het begin van een couponperiode tot de afrekendatum.
- E=aantal dagen van de coupon tot de gekoppelde vervaldag. Bij overeenkomst is E 180 (of 360) bij een kalenderbasis van 30/360.
- DSC=aantal dagen van de afrekendatul tot de eerstevolgende vervaldag. (*DSC=E*−*A*).
- M=aantal couponperioden per jaar (  $1 =$  jaarlijks, 2 = zesmaandelijks),
- N=aantal couponperiodes tussen de afrekendatum en de dag van terugbetaling. Indien N een deel heeft na de komma (afrekendatum verschilt van de vervaldag) rond u hen af tot het eerstvolgend geheel getal.
- Y=jaarlijkse opbrengst als een decimale breuk, YLD% / 100.

Voor een couponperiode of minder tot aan de terugbetaling:

$$
PRICE = \left[\frac{CAIL + \frac{CPN\%}{M}}{1 + \left(\frac{DSC}{E} \times \frac{Y}{M}\right)}\right] - \left(\frac{A}{E} \times \frac{CPN\%}{M}\right)
$$

voor meer dan één couponperiode tot aan de vervaldag:

$$
PRICE = \frac{Call}{\left(1 + \frac{Y}{M}\right)^{N-1 + \frac{DSC}{F}}}
$$

$$
+\left[\sum_{k=1}^{N}\frac{CPN_{\infty}^{2}}{\left(1+\frac{Y}{M}\right)^{K-1+\frac{DSC}{E}}}\right]-\left(\frac{A}{E}\times\frac{CPN_{\infty}^{2}}{M}\right)
$$

De "einde–van–de–maand" overeenkomst wordt gebruikt om de coupondatums te bepalen in de volgende uitzonderlijke omstandigheden. (Dit heeft invloed op de berekeningen van *YLD%, PRICE*, en *ACCRU*.)

- Indien de vervaldatum op de laatste dag van de maand valt zullen de couponbetalingen ook gebeuren op de laatste dag van de maand. Een halfjaarlijkse obligatie bijvoorbeeld, die vervalt op 30 september zal als coupondatums 31 maart en 30 september hebben.
- Indien de vervaldag van een halfjaarlijkse obligatie valt op 29 of 30 augustus, dan zal de betaling van de coupon van februari vallen op de laatste dag van februari (de 28ste, of de 29ste in schrikkeljaren).

### **Berekening afschrijvingen**

Voor het gegeven jaar, *YR#*:

$$
ACRS = \frac{ACRS\%}{100} \times BASIS
$$

$$
SL = \frac{BASIS - SALV}{LIFE}
$$

$$
SOYD = \frac{BASIS - SALV}{LIFE \times \frac{(LIFE + 1)}{2}} \times (LIFE - YR# + 1)
$$

$$
DB = \frac{BASIS \times FACT\% / 100}{LIE} \times \left(1 - \frac{(FACT\% / 100)}{LIE}\right)^{(1.000)}
$$

Voor het laatste jaar afschrijving is *DB* gelijk aan de overblijvende afschrijfwaarde voor het voorgaande jaar.

### **Som en statistieken**

*n*=aantal items op de lijst.

*x'*=een element van de gesorteerde lijst.

*TOTAL* = 
$$
\Sigma x_i
$$
 *MEAN* =  $\overline{x} = \frac{\Sigma x_i}{n}$ 

\n*GEMIDDEIDE* =  $x'_i$  voor *n* oneven, waarin  $j = \frac{n+1}{2}$ 

\n*GEMIDDEIDE* =  $\frac{(x'_i + x_{i+1})}{2}$  voor *n* even, waarin  $j = \frac{n}{2}$ 

\n*STDEV* =  $\sqrt{\frac{\Sigma(x_i - \overline{x})^2}{n-1}}$ 

\n*W.MN* =  $\frac{\Sigma(y_i x_i)}{\Sigma y_i}$  *GSD* =  $\sqrt{\frac{\Sigma y_i x_i^2 - (\Sigma y_i) \overline{x}^2}{(\Sigma y_i) - 1}}$ 

$$
BEREIK = MAX - MIN
$$

### **Voorspellingen**

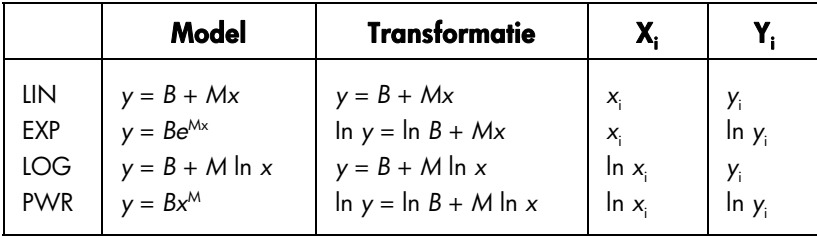

Stel:  
\n
$$
\overline{X} = \frac{\Sigma X_i}{n} \quad \overline{Y} = \frac{\Sigma Y_i}{n}
$$

$$
SX2 = \Sigma (X_i - \overline{X})^2
$$
  

$$
SXY = \Sigma (X_i - \overline{X})(Y_i - \overline{Y})
$$

dan:

$$
M = \frac{SXY}{SX2}
$$

*B* = *b* voor LIN en LOG modellen, en *B* = *eb* voor EXP en PWR modellen.

# **Vergelijkingen gebruikt in Hoofdstuk 14**

### **Canadese hypotheken**

$$
PV = -PMT\left[\frac{1 - (1 + r)^{-N}}{r}\right] - FV(1 + r)^{-N}
$$

waarin: <sup>1</sup>

r

$$
= \left[\left(1+\frac{C\%YR}{200}\right)^{\frac{1}{6}}-1\right]
$$

- $N =$  het totaal aantal maandelijkse betalingen
- *CI%YR* = de jaarlijkse intrestvoet (als percentage)

*PV* = bedrag lening

*PMT* = maandelijkse betaling

*FV* = aflossing ineens

### **Berekeningen resterende periode**

$$
PV\left[1 + i \times \frac{DAYS}{30}\right] =
$$
  
-(1 + i \times S) \times PMT \times \left[\frac{1 - (1 + i)^{-N}}{i}\right] - FV(1 + i)^{-N}
waarin: *PV* = leenbedrag

- *i* = periodieke intrestvoet als decimaal
- *DAYS* = lopend aantal dagen tot de eerste betaling
	- *PMT* = bedrag afbetaling
		- *N* = totaal aantal betalingen
		- *FV* = bedrag aflossing ineens
			- *S* = 1 als *DAYS* < 30
			- *S* = 0 als *DAYS* ≥ 30

## **Vooruitbetalingen**

$$
PMT = \frac{-PV - FV (1 + i)^{-N}}{\left[\frac{1 - (1 + i)^{-N - #ADV}}{i} + #ADV\right]}
$$

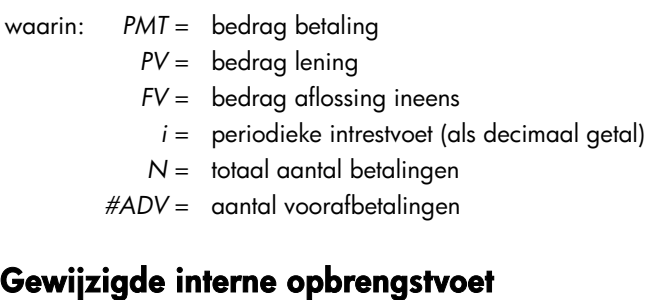

$$
WERSPIEGELING = 100 \left[ \left( \frac{NFV_{p}}{-NPV_{N}} \right)^{1/n} - 1 \right]
$$

waarin: *n* = totaal aantal samengestelde periodes

*NFV<sub>P</sub>* = netto toekomstige waarde van positieve cashflows

 $NPV_{N}$  = netto huidige waarde van negatieve cashflows

# **Menu afbeeldingen**

De volgende afbeeldingen tonen hoe ieder menu kan worden opgeroepen. Er is een map voor ieder menu label in het HOOFD menu en voor ieder menu aangeduid op het toetsenbord. De menulabels voor variabelen worden aangeduid in vakjes om hun gebruik te illustreren:

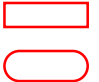

Variabele voor het opslaan en berekenen van waarden.

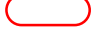

 Variabele voor het berekenen en tonen van waarden; kan niet gebruikt worden voor het opslaan van waarden.

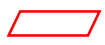

 Variabele voor het opslaan van waarden; kan niet gebruikt worden voor het berekenen van waarden.

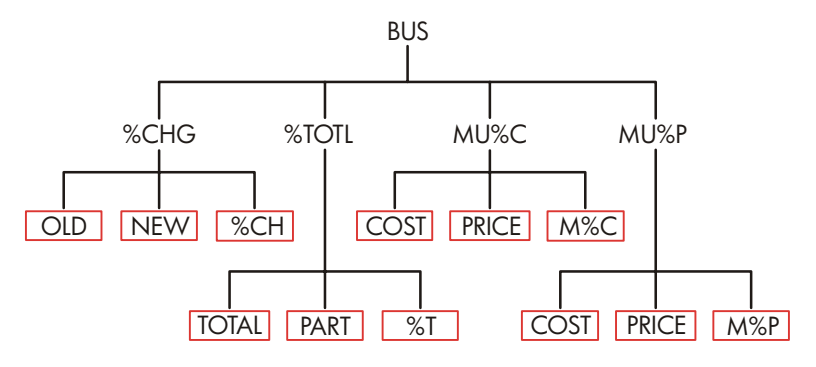

**Figuur C–1. BUS menu** 

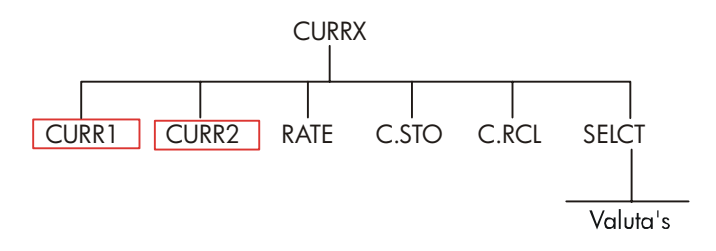

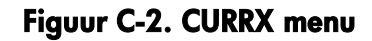

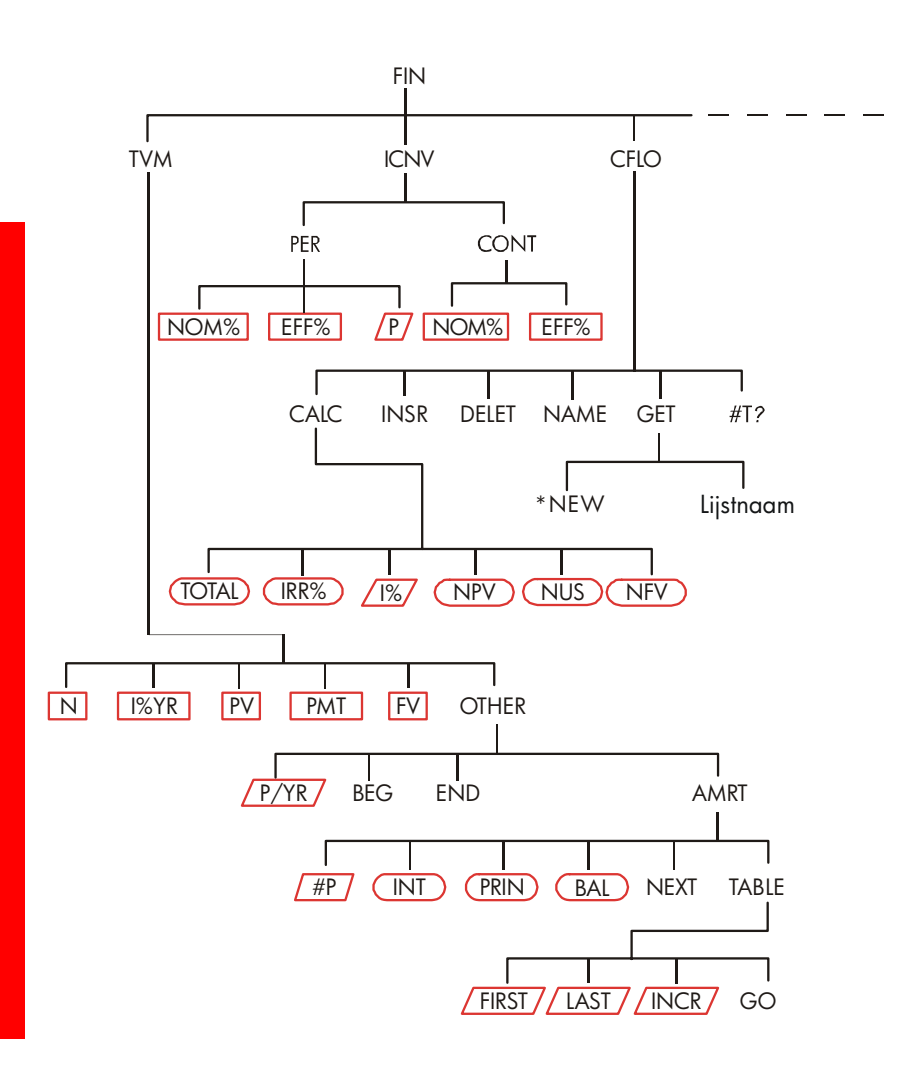

**Figuur C–3. FIN menu** 

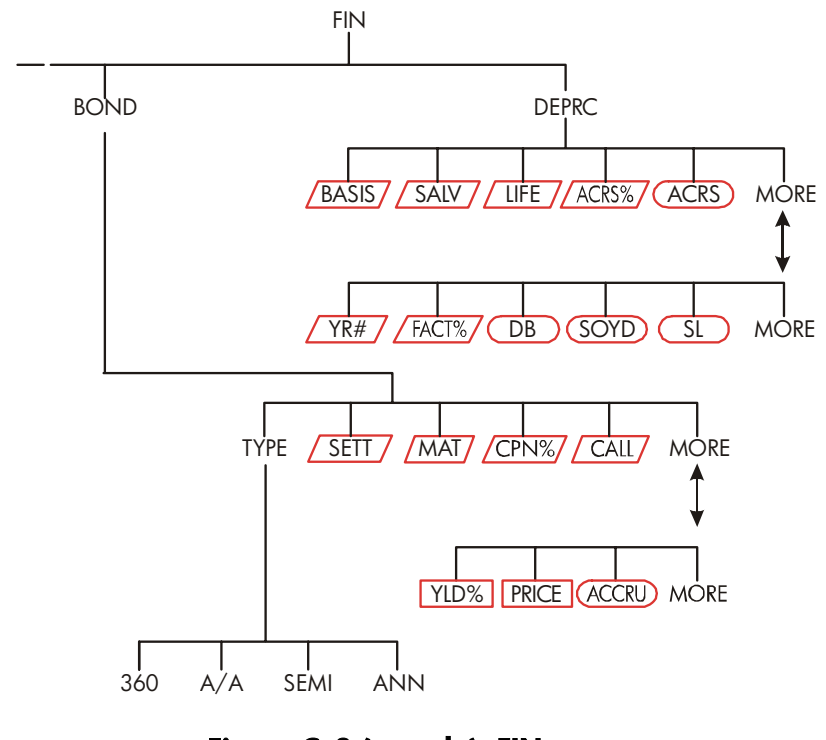

**Figuur C–3 (vervolg). FIN menu** 

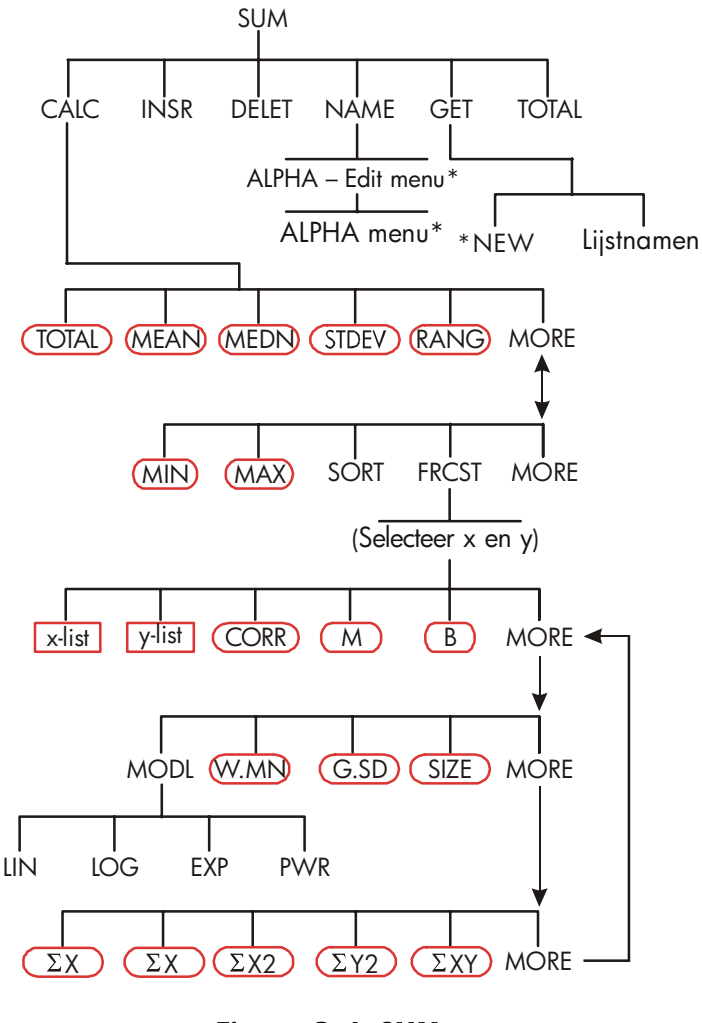

**Figuur C–4. SUM menu** 

\* Voor het volledige menu, zie pagina's 30-31.

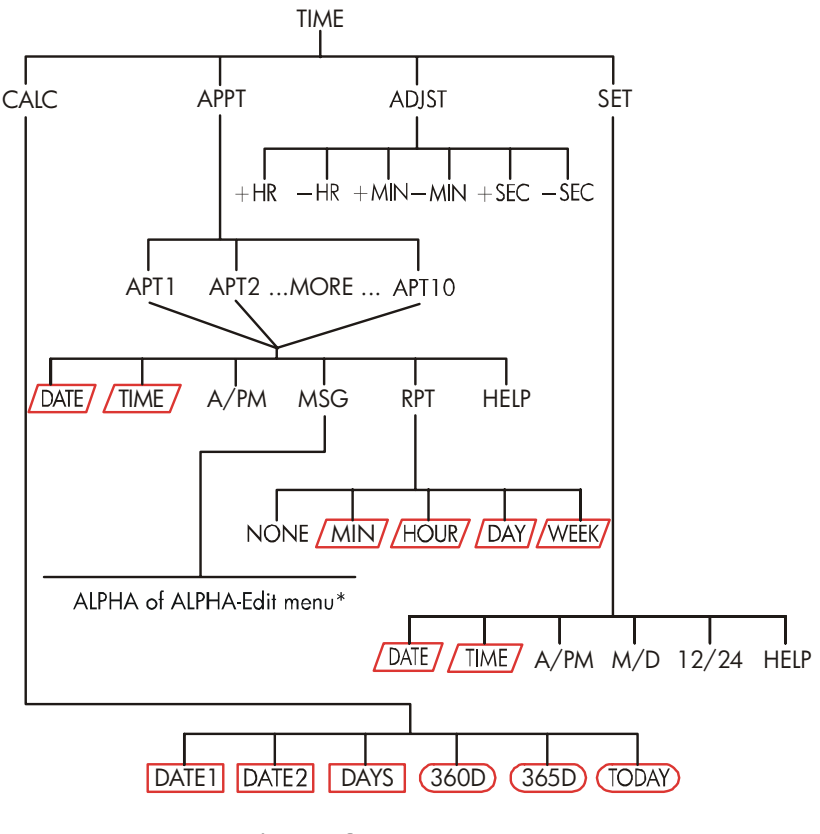

**Figuur C–5. TIME menu\*** 

\* Voor het volledige menu, zie pagina's 30-31.

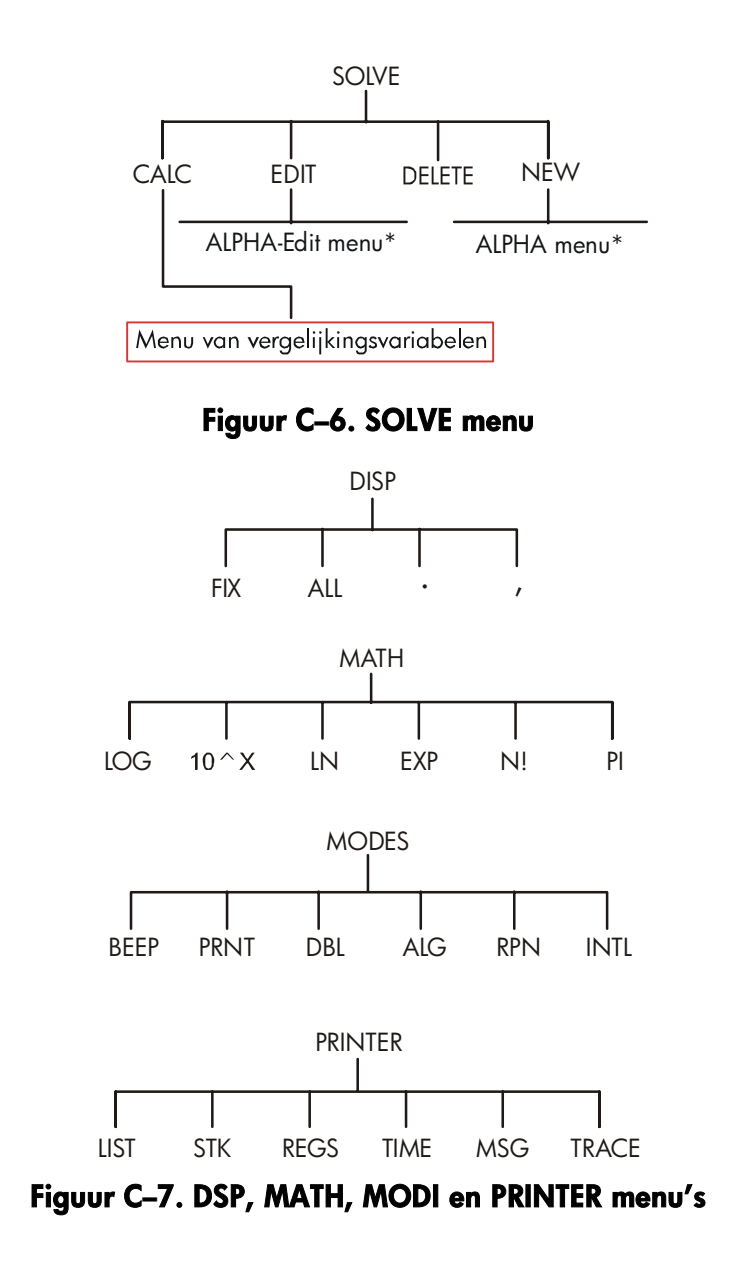

\* Voor het volledige menu, zie pagina's 30-31.

# **RPN: Samenvatting**

# **Over RPN**

De RPN appendices (D, E en F) zijn vooral bestemd voor diegenen onder U die *RPN*−Hewlett–Packard's originele *Omgekeerde Poolse notatie* voor het werken met calculators willen gebruiken of leren. Deze calculator kan ofwel RPN ofwel algebraïsche logica voor berekeningen gebruiken−U kiest welke.

HP's RPN bewerking logica is gebaseerd op een ondubbelzinnige, mathematische logica, zonder gebruik van haakjes, bekend als "Poolse notatie", ontwikkeld door de Poolse logicus Jan Łukasiewicz (1878−1956). Terwijl de conventionele algebraïsche notatie de bewerkingstekens tussen de relevante getallen of variabelen plaatst, worden ze bij de notatie volgens Łukasiewicz vóór de getallen of variabelen geplaatst. Voor een optimale efficiëntie van de stack (stapel), hebben we die notatie gewijzigd zodat de bewerkingstekens na de getallen komen. Vandaar de term Omgekeerde Poolse notatie of RPN.

Behalve voor de RPN appendices, zijn de voorbeelden en toetsaanslagen in deze handleiding volledig geschreven voor gebruik in de algebraïsche (ALG) modus.

# **RPN op de hp 17bII+**

Dit aanhangsel vervangt een groot deel van hoofdstuk 2, "Rekenkunde". Er wordt verondersteld dat U de bediening van de calculator reeds begrijpt, zoals behandeld in hoofdstuk 1, "Aan de slag". Alleen deze functies, speciaal voor RPN modus, worden hier samengevat:

- RPN modus.
- RPN functies

■ RPN rekenkunde, met inbegrip van percentages en [<u>STO</u>] en [<u>RCL</u>] rekenkunde.

*Alle andere bewerkingen – met inbegrip van de Oplosser (oplosser) – werken op dezelfde manier in RPN en ALG modi. (De Oplosser gebruikt alleen algebraïsche logica).* 

*Voor meer informatie over hoe RPN functioneert, zie aanhangsel E, "RPN: het stapelgeheugen". Voor RPN toetsaanslagen* voor geselecteerde voorbeelden van hoofdstuk 14, zie aanhangsel F, "RPN: geselecteerde voorbeelden". Lees verder in hoofdstuk 2 om meer te vernemen over de andere functionaliteit van uw calculator.

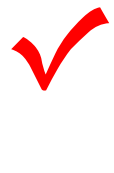

Let op dit symbool in de marge, hoger vermeld in de handleiding. Het duidt toetsaanslagen aan die getoond worden in ALG modus en verschillend moeten uitgevoerd worden in RPN modus. Appendices D, E en F leggen uit hoe uw calculator te gebruiken in RPN modus.

De modus beïnvloedt alleen rekenkundige bewerkingen−alle andere verrichtingen, met inbegrip van de Oplosser , werken hetzelfde in RPN en ALG modi.

# **RPN modus instelling**

De calculator functioneert zowel in RPN (*Omgekeerde Poolse notatie*) (omgekeerde Poolse notatie) als in ALG (a*lgebraïsche*) modus. Deze modus bepaalt de functionerings logica gebruikt voor rekenkundige bewerkingen.

**Om RPN modus te selecteren:** Druk op **@** MODES RPN

De calculator reageert door het tonen van RPN MODE. Deze modus blijft geldig totdat U hem wijzigt. Het scherm toont het X register van de geheugenplaats.

**Om ALG modus te selecteren:** Druk op **@** MODES PLG . De calculator toont **ALGEBRAIC MODE.** 

# **Waar de RPN functies zich bevinden**

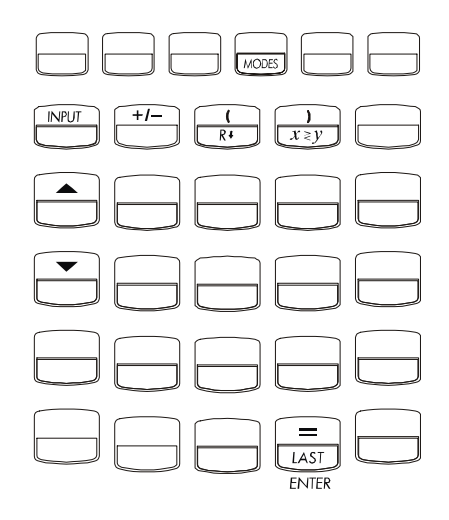

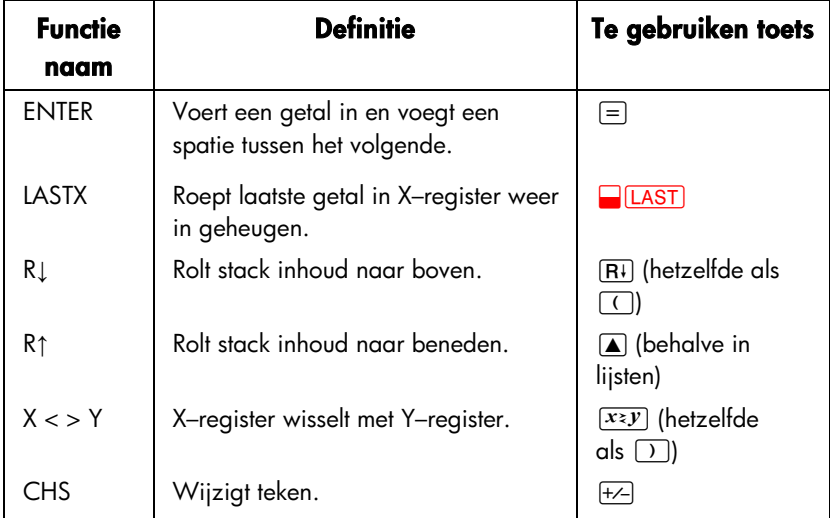

**Gebruik van INPUT voor ENTER en** ▼ **voor R**↓**.** Behalve in *CFLO en SUM lijsten*, voert de *[INPUT]* toets eveneens de **ENTER**] functie uit en de **v**] toets de  $\overline{R}$  functie.

- In lijsten:  $\overline{IPUT}$  bewaart getallen. Gebruik  $\equiv$  om getallen in te voeren in de geheugenstapel bij rekenkundige bewerkingen.
- In lijsten:  $\boxed{\blacktriangle}$  en  $\boxed{\blacktriangledown}$  om doorheen lijsten te bewegen. Gebruik  $\boxed{\mathsf{R}^1}$  om door de inhoud van geheugenstapel te scrollen.

# **Uitvoeren van berekeningen in RPN**

## **Rekenkundige thema's beïnvloed door RPN modus**

Deze bespreking van rekenkundig gebruik van RPN vervangt die onderdelen van hoofdstuk 2 die beïnvloed worden door RPN modus. Deze bewerkingen worden beïnvloed door RPN modus:

- Twee–getallen rekenkunde  $(\pm)$ ,  $\times$ ,  $\ominus$ ,  $\ominus$ ,  $\times$ ).
- $\blacksquare$  De percent functie ( $\lceil\% \rceil$ ).
- $\blacksquare$  De LAST X functie ( $\blacksquare$ LAST). Zie aanhangsel E.

RPN modus heeft geen invloed op het MATH menu, het terug oproepen en bewaren van getallen, rekenkundige bewerkingen uitgevoerd in registers, wetenschappelijke notatie, numerieke nauwkeurigheid, of het bereik van getallen beschikbaar op de calculator, wat allemaal besproken wordt in hoofdstuk 2.

### **Eenvoudige rekenkunde**

Hier volgen enkele voorbeelden van eenvoudige rekenkunde. Let op dat

- **ENTER** getallen van elkaar scheidt die U intoetst.
- Het bewerkingsteken  $(F, F)$ , etc.) de berekening voltooit.
- Eén–getal functies (zoals  $\sqrt{x}$ ) hetzelfde werken in ALG en RPN modi.

### **264 D: RPN: Samenvatting**

Om de RPN modus te selecteren, druk op **@** MODES RPN

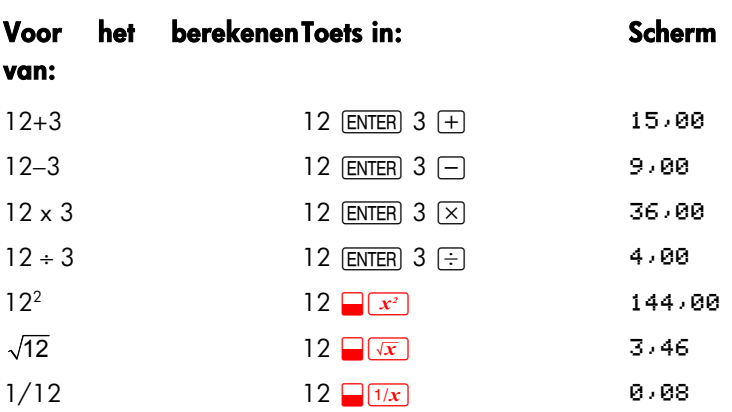

U hoeft ENTER] niet te gebruiken vóór een bewerkingsteken, alleen tussen ingevoerde getallen. Toets beide getallen in (gescheiden door [ENTER]) alvorens op de toets met het bewerkingsteken te drukken.

**De machtsberekening (Machtsverheffing).** De machtsberekening gebruikt de  $\Box$   $\boxed{y^x}$  toetsen.

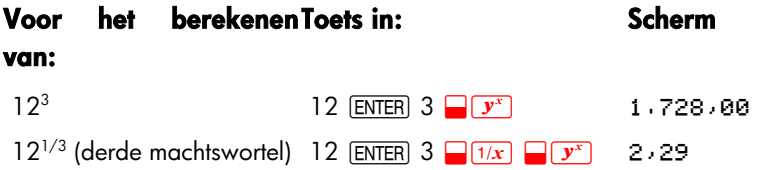

De percentage berekening. De **%** toets berekent percentages zonder gebruik van de  $\times$  toets. In combinatie met  $\pm$  of  $\pm$ , worden de percentages opgeteld of afgetrokken.

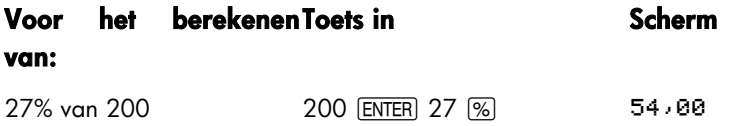

### **D: RPN: Samenvatting 265**

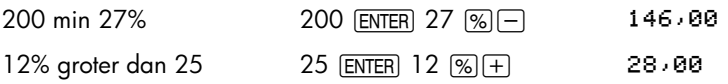

Vergelijk deze toetsaanslagen in RPN en ALG modi:

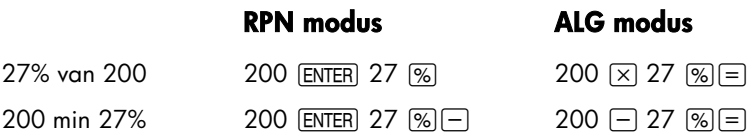

### **Berekeningen met STO en RCL**

De bewerkingen voor store ((STO)) (opslaan) en recall (RCL) (weer in het geheugen roepen) werken hetzelfde in ALG en RPN modi (zie "Storing en Recalling Getallen" ("Opslaan en weer in het geheugen roepen van getallen") en "Uitvoeren van rekenkundige bewerkingen in registers en variabelen" in hoofdstuk 2). De toetsaanslagen zijn hetzelfde voor eenvoudig opslaan en weer in het geheugen roepen en voor het uitvoeren van rekenkundige bewerkingen in registers en variabelen.

Denk er aan om RPN te gebruiken bij het uitvoeren van rekenkundige bewerkingen in het scherm met waarden van opslag van registers en variabelen. Vergelijk deze toetsaanslagen in RPN en ALG modi:

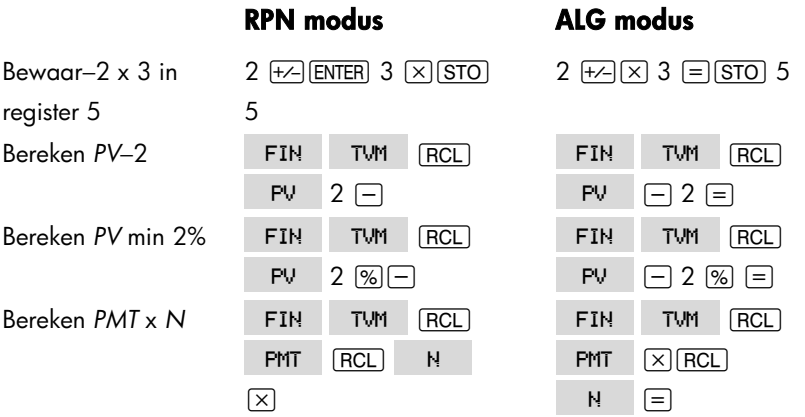

### **266 D: RPN: Samenvatting**

## **Kettingbewerkingen**−**Geen haakjes!**

De snelheid en eenvoud van berekening met gebruik van RPN is duidelijk bij kettingbewerkingen – langere berekeningen met meer dan één bewerking. De RPN geheugenplaats (raadpleeg aanhangsel E) bewaart tussenresultaten totdat U ze nodig hebt en plaatst ze dan in de berekening.

De voorbeelden van derde machtswortel en optelling van het percentage (vorige thema's) zijn twee eenvoudige voorbeelden van kettingberekeningen.

Voor een andere voorbeeld, bereken

 $7 \times (12 + 3)$ 

Voer eerst de berekening tussen de haakjes uit, door het berekenen van 12 + 3. Let op dat U niet op ENTER] hoeft te drukken om dit tussenresultaat (15) op te slaan, alvorens verder te gaan. Omdat het een berekend resultaat is, wordt het automatisch in het geheugen opgeslagen – zonder gebruik van haakjes.

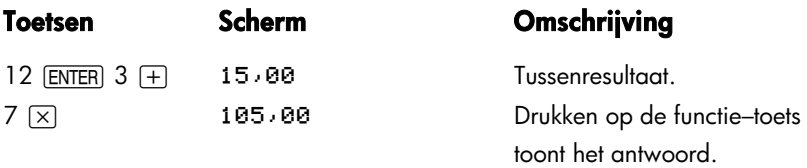

Bestudeer nu deze voorbeelden. Let op het automatisch opslaan en terugvinden van tussenresultaten.

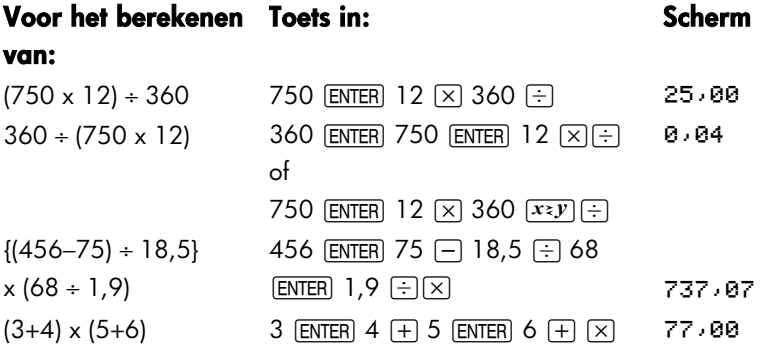

# **RPN: Het stapelgeheugen**

Dit aanhangsel legt uit hoe berekeningen gebeuren in het automatisch stapelgeheugen en hoe deze methode de toetsaanslagen vermindert bij gecompliceerde berekeningen.

# **Wat het stapelgeheugen is**

*Automatische opslag van tussenresultaten is de reden waarom RPN modus gecompliceerde berekeningen gemakkelijk verwerkt – zonder gebruik van haakjes.* 

*De sleutel voor automatische opslag is het automatische RPN stapelgeheugen.* 

Het stapelgeheugen bestaat uit maximum vier opslagplaatsen, registers genaamd, die boven elkaar "gestapeld" worden. Het is een werkgebied voor berekeningen. Deze registers – aangeduid als X, Y, Z en T – bewaren en bewerken de vier laatst ingevoerde getallen. Het "oudste" getal staat in het T–(top) register.

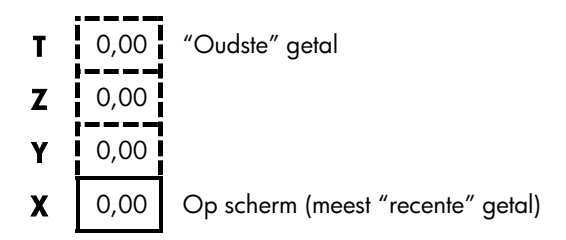

Het meest "recente" getal staat in het X–register: Dit is het getal dat U op het scherm ziet.

# **Overzicht van het stapelgeheugen (naar beneden scrollen)**

De  $\overline{R}$ i (naar beneden scrollen) functie (op de  $\overline{C}$  toets) geeft U een overzicht van de volledige inhoud van het stapelgeheugen door de inhoud naar beneden te "scrollen", per register.

Zolang als U in RPN modus werkt, hoeft U niet op de shifttoets te drukken voor  $\boxed{R}$ .

De  $\overline{\mathbf{v}}$  toets heeft hetzelfde effect als  $\overline{\mathbf{R}}$ . behalve in een CFLO of SUM lijst, wanneer  $\blacksquare$  betrekking heeft op de lijst en niet op het stapelgeheugen. Op dezelfde manier scrollt de  $\Box$  toets de inhoud van het stapelgeheugen naar omhoog, behalve in lijsten.

**Scrollen door een vol stapelgeheugen.** Veronderstel dat het stapelgeheugen gevuld is met 1, 2, 3, 4 (druk op 1 ENTER) 2 ENTER] 3 ENTER) 4). Door vier maal op  $\overline{R}$  te drukken worden de getallen helemaal rond en weer terug naar het begin gescrolld:

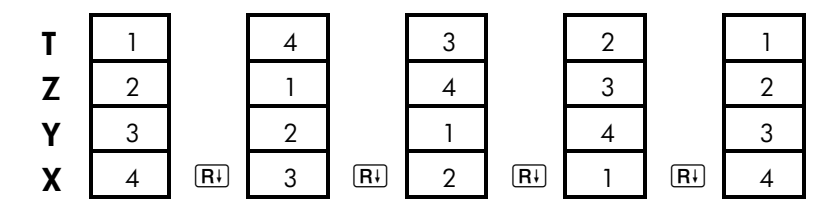

Wanneer U op  $\overline{R}$  drukt, draait de waarde in het X-register rond naar het T–register. Let op dat de inhoud van de registers rouleert, terwijl de registers zelf hun posities behouden. De calculator toont alleen het X–register.

**Variabele grootte van het stapelgeheugen.** Het leegmaken van het stapelgeheugen door op **@CLRDATA** te drukken, herleidt het stapelgeheugen tot één register (X) met een nul er in. Naarmate U getallen invoert, wordt het stapelgeheugen opnieuw opgebouwd. De  $\overline{R}$  en  $\overline{A}$  functies scrollen doorheen zoveel registers als er op het ogenblik zijn (één, twee, drie, of vier).

# **Omwisseling van de X– en Y–registers in het stapelgeheugen**

Een tweede functie die de inhoud van het stapelgeheugen bewerkt, is

 $\sqrt{x^2 y}$  (x vervangt y), terug te vinden op de  $\Box$  toets. Ze verwisselt de inhoud van de X– en Y–registers van plaats, zonder invloed te hebben op de rest van het stapelgeheugen. Opnieuw op  $\overline{(x\cdot y)}$  drukken herstelt de oorspronkelijke volgorde van de inhoud. Zo lang als U in RPN modus werkt, hoeft U de shifttoets niet in te drukken voor  $\sqrt{x+y}$ .

De  $\overline{X}$  functie wordt voornamelijk gebruikt om de volgorde van getallen in een berekening van plaats te verwisselen. Bijvoorbeeld, een eenvoudige manier om 9 ÷ (13x8) te berekenen, is door het invoeren van 13 ENTER 8  $\times$  9  $\boxed{x \geq y}$ .

# **Rekenkunde**−**Hoe het stapelgeheugen werkt**

De inhoud van het stapelgeheugen beweegt automatisch op en neer, naarmate er nieuwe getallen worden ingevoerd in het X–register (stijgt de stapel) en naarmate bewerkingstekens twee getallen verbinden om een nieuw getal te vormen in het X–register (daalt de stapel). Zie hoe een volle stapel daalt, stijgt en zijn inhoud zakt tijdens het berekenen

$$
3 + 4 - 9
$$
:

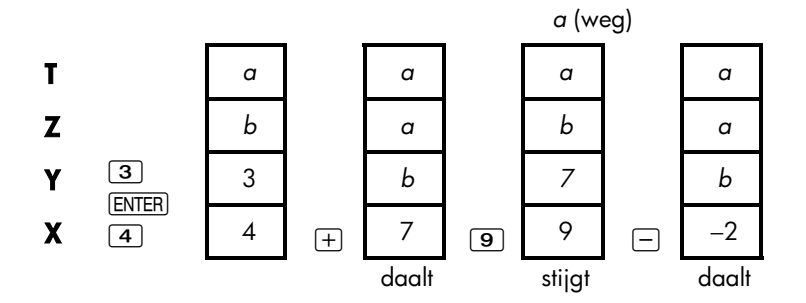

(*a* en *b* vertegenwoordigen waarden reeds aanwezig in het stapelgeheugen).

- Let op dat wanneer de stapel daalt, hij de inhoud van het T-register kopieert en het X–register overschrijft.
- Wanneer de stapel stijgt, duwt hij de bovenste inhoud uit het T-register en is dit getal weg. Dit toont aan dat het stapelgeheugen beperkt is tot vier getallen voor berekeningen.
- Door de automatische beweging van de stapel, hoeft U het scherm niet leeg te maken voor het uitvoeren van een nieuwe berekening.
- De meeste functies (behalve ENTER) en CLR) bereiden de stapel voor, zodat zijn inhoud stijgt wanneer het volgende getal wordt ingevoerd in het *X–register*.

## **Hoe ENTER werkt**

U weet dat ENTER twee getallen van elkaar scheidt, die na elkaar worden ingevoerd. Hoe functioneert dit, met betrekking tot het stapelgeheugen? Veronderstel dat het stapelgeheugen gevuld is met *a*, *b*, *c* en *d*. Voer nu twee getallen in en tel ze op:

$$
5+6:
$$

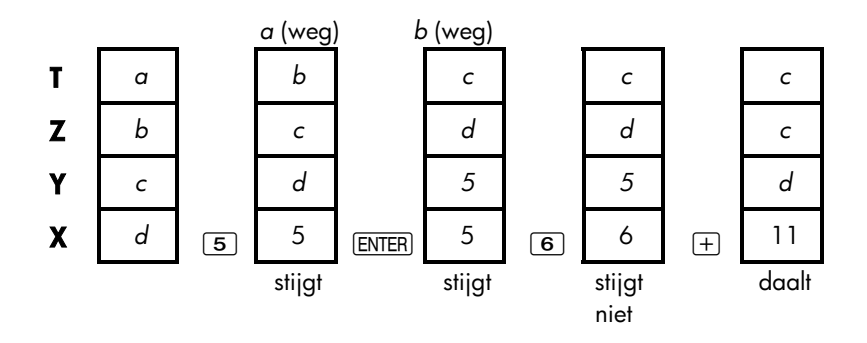

ENTER kopieert de inhoud van het X-register naar het Y-register. Het volgende getal dat U invoert (of terug in het geheugen roept) overschrijft (in plaats van omhoog te duwen) de kopie van het eerste getal dat overblijft in het X–register. Het doel is alleen om twee na elkaar ingevoerde getallen te scheiden.

Gebruik van een getal tweemaal in een rij. U kuntde kopieerfunctie van **ENTER** 

nog op een andere manier gunstig gebruiken. Om een getal bij zichzelf op te tellen, toets het getal in en druk op  $\overline{\text{ENTER}}$  +.

**Vullen van het stapelgeheugen met een constante.** Het kopieereffect van [ENTER], samen met het kopieereffect (van T naar Z) van de daling van de stapel, laat U toe het stapelgeheugen te vullen met een numerieke constante voor berekeningen.

**Voorbeeld: constante, cumulatieve groei.** De jaarlijkse verkoopcijfers van een kleine hardware maatschappij worden geraamd om ieder jaar te verdubbelen gedurende de volgende 3 jaren. Indien het huidige verkoopcijfer \$84.000 bedraagt, wat is dan het jaarlijkse verkoopcijfer van elk van de volgende 3 jaren?

- **1.** Vul het stapelgeheugen met het groeicijfer (2 ENTER) [ENTER].
- **2.** Voer het huidige verkoopcijfer in per duizend (84).
- **3.** Bereken het toekomstige verkoopcijfer door te drukken op  $[\times]$  voor elk van de volgende 3 jaren.

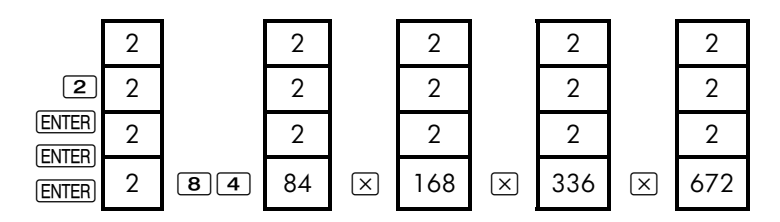

Het verkoopcijfer gedurende de volgende 3 jaren wordt geraamd op \$168.000; \$336.000 en \$672.000.

## **Wissen van getallen**

**Eén getal wissen.** Het leegmaken van het X–register vervangt de inhoud door nul. Het volgende getal dat U invoert (of terug roept in het geheugen) overschrijft deze nul.

Er zijn twee manieren om het getal te wissen in het X–register:

Druk op  $\leftarrow$ .

### $\blacksquare$  Druk op  $\boxed{\text{CLR}}$ .

Bijvoorbeeld, indien U 1 en 3 wou invoeren, maar U gaf per vergissing 1 en 2 in, zouden deze toetsaanslagen het corrigeren:

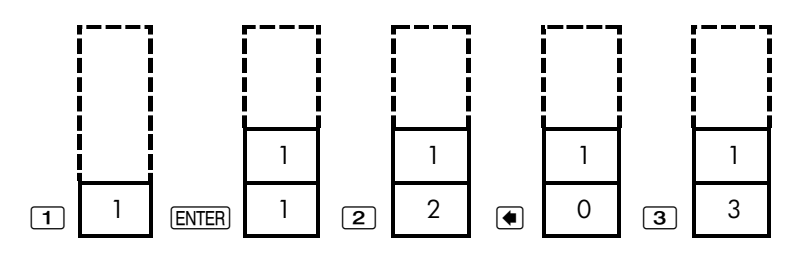

**Wissen van het steedse stapelgeheugen.** Drukken op **@CLRDATA** plaatst het X–register op nul en elimineert de Y–, Z– en T–registers (door het reduceren van het stapelgeheugen tot één register). Het stapelgeheugen breidt zich opnieuw uit wanneer U meer getallen invoert.

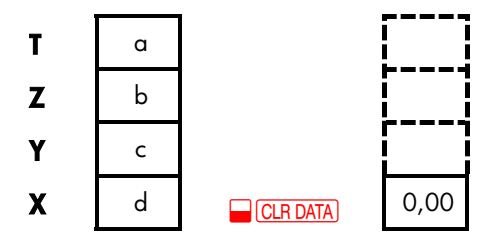

Door de automatische beweging van de stapel, is het niet nodig om het stapelgeheugen leeg te maken alvorens te starten met een berekening. Let op dat indien op dat ogenblik een applicatiemenu geopend is, drukken op **E CLR DATA** eveneens de variabelen van die applicatie wist.

# **Het LAST X Register**

## **Getallen ophalen van LAST X**

Het LAST X register is een hulpmiddel voor het stapelgeheugen: Het bewaart het getal dat in het X–register zou gezeten hebben juist vóór de laatste numerieke bewerking (zoals een  $\overline{X}$ ) bewerking). Drukken op **DE LAST** brengt deze waarde terug naar het X–register. Dit vermogen om de "LAST X " waarde terug op te roepen kan op twee belangrijke manieren gebruikt worden:

- Voor het corrigeren van fouten: ophalen van een getal dat in het X-register zat, juist vóór een onjuiste berekening.
- Voor het hergebruiken van een getal in een berekening.

## **Hergebruiken van getallen**

U kunt**e LAST** gebruiken om een getal opnieuw te gebruiken (zoals een constante) in een berekening. Denk er aan om de constante in te voeren op de tweede plaats, juist vóór het uitvoeren van de rekenkundige bewerking, zodat de constante het laatste getal is in het X–register en daardoor kan opgeslagen worden en opgehaald met **WELAST**.

Voorbeeld: Bereken 96,74 + 52,39 52,39

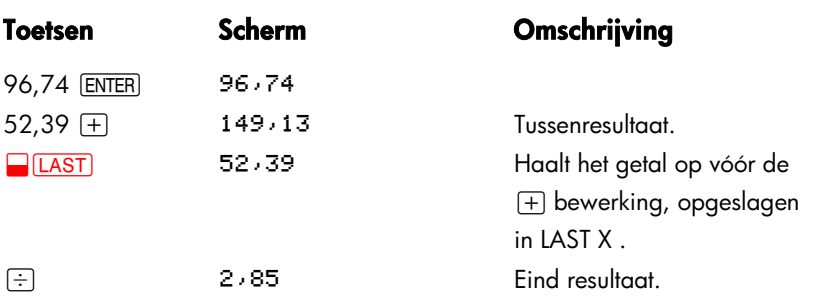

# **Kettingberekeningen**

Het automatisch stijgen en dalen van de inhoud van het stapelgeheugen, laat U toe om tussenresultaten vast te houden zonder ze op te slaan of opnieuw in te voeren en zonder haakjes te gebruiken. Dit is een functie die het RPN stapelgeheugen voorheeft op algebraïsche logica van calculators. Andere kenmerken van RPN zijn de volgende:

U werkt nooit met meer dan twee getallen tegelijk.

- ENTER scheidt twee getallen van elkaar, die na elkaar werden ingevoerd
- Drukken op een bewerkingstoets voert die bewerking onmiddellijk uit.
- Tussenresultaten verschijnen naarmate ze worden berekend, zodat U elke stap dadelijk kan controleren.
- Tussenresultaten worden automatisch opgeslagen. Ze verschijnen automatisch opnieuw naarmate ze nodig zijn voor de berekening – het laatste opgeslagen resultaat is het eerste dat opnieuw verschijnt.
- U kuntrekenen in dezelfde volgorde als U dat zou doen met potlood en papier – d.w.z. vanuit de binnenste haakjes naar buiten toe:

 $4 \div [14 + (7 \times 3) - 2] = 0.12$ 

kan opgelost worden als 7 [ENTER]  $3 \times 14 + 2 - 4 \overline{x \cdot y}$ 

### **Oefeningen**

Hier zijn enkele extra vraagstukken die U kuntoplossen om het gebruik van RPN te oefenen.

**Bereken:** (14+12) x (18−12) ÷ (9−7)=78,00 **Een oplossing:**  $14$   $\boxed{\text{ENTER}}$   $12$   $\boxed{+}$   $18$   $\boxed{\text{ENTER}}$   $12$   $\boxed{-}$   $\boxed{\times}$  9  $\boxed{\text{ENTER}}$  7  $\boxed{-}$   $\boxed{\div}$ 

**Bereken:** 23<sup>2</sup>– (13 x 9)+<sup>1</sup>/<sub>7</sub>=412,14 **Een oplossing:** 23  $\frac{1}{2}$   $\frac{x^2}{x^2}$  13  $\frac{1}{2}$  **ENTER** 9  $\frac{x}{x}$  7  $\frac{1}{2}$   $\frac{1}{x}$   $\frac{1}{x}$ 

**Bereken:**  $\sqrt{(5,4\times0,8)+(12,5-0,7^3)} = 0,60$ 

**Een oplossing:** 5,4  $\boxed{\text{ENTER}}$  ,8  $\boxed{\times}$  ,7  $\boxed{\text{ENTER}}$  3  $\boxed{\rightarrow}$  12,5  $\boxed{x:y}$   $\boxed{\leftarrow}$   $\boxed{x}$ *of* 

5,4 ENTER ,8  $\times$  12,5 ENTER ,7 ENTER 3  $\sqrt{x}$   $\boxed{\rightarrow}$   $\boxed{\div}$ 

**Bereken:** 
$$
\sqrt{\frac{8,33\times(4-5,2) + [(8,33-7,46)\times0,32]}{4,3\times(3,15-2,75) \cdot(1,71\times2,01)}} = 4,57
$$

**Een oplossing:** 4 ENTER  $5,2 \square$  8,33  $\times$  **LAST** 7,46  $\square$ , 32  $\times$   $\rightarrow$ 3,15 ENTER  $2,75 \square 4,3 \square 1,71$  ENTER  $2,01 \square \square \square \square \square \square$ 

# **RPN: Geselecteerde**

# **voorbeelden**

De volgende voorbeelden, geselecteerd uit hoofdstuk 14 ("Bijkomende voorbeelden") werden omgezet naar RPN toetsaanslagen. Deze voorbeelden illustreren hoe algebraïsche toetsaanslagen om te zetten naar RPN bij minder gewone berekeningen: met [%], met [RCL] en in een CFLO lijst.

**Voorbeeld: eenvoudige rente tegen een jaarlijks tarief:** Uw goede vriendin heeft een lening nodig om haar nieuwste onderneming te starten en heeft gevraagd dat U haar \$450 zou lenen gedurende 60 dagen. U leent haar het geld tegen een eenvoudige jaarlijkse rente van 7%, te berekenen op basis van 365 dagen. Hoeveel rente zal zij U verschuldigd zijn op 60 dagen en wat is het totaal verschuldigd bedrag?

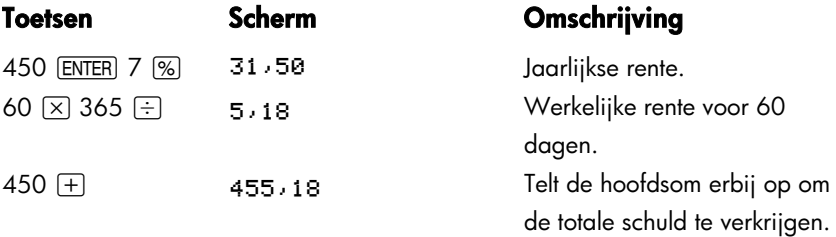

**Voorbeeld: APR voor een lening met dossierkosten.** Een leningnemer wordt belast met twee punten voor de vestiging van een hypotheek. (Eén punt komt overeen met 1% van het hypotheekbedrag). Indien het hypotheekbedrag \$60.000 is gedurende 30 jaar en de rentevoet bedraagt 11½% per jaar met maandelijkse afbetalingen, welk APR betaalt de leningnemer dan?

**1.** Omdat het te betalen bedrag onbekend is, bereken dit (PMT) eerst. Gebruik het

opgegeven hypotheekbedrag (*PV* = \$60.000) en rentevoet (*I%YR* = 11½%).

**2.** Om het APR te berekenen (de nieuwe *I%YR*), gebruik het PMT berekend in stap 1 en pas het hypotheekbedrag aan om te weerspiegelen hoeveel punten betaald worden (*PV* = \$60.000−2%). Alle andere waarden blijven hetzelfde (termijn is 30 jaar; geen toekomstige waarde).

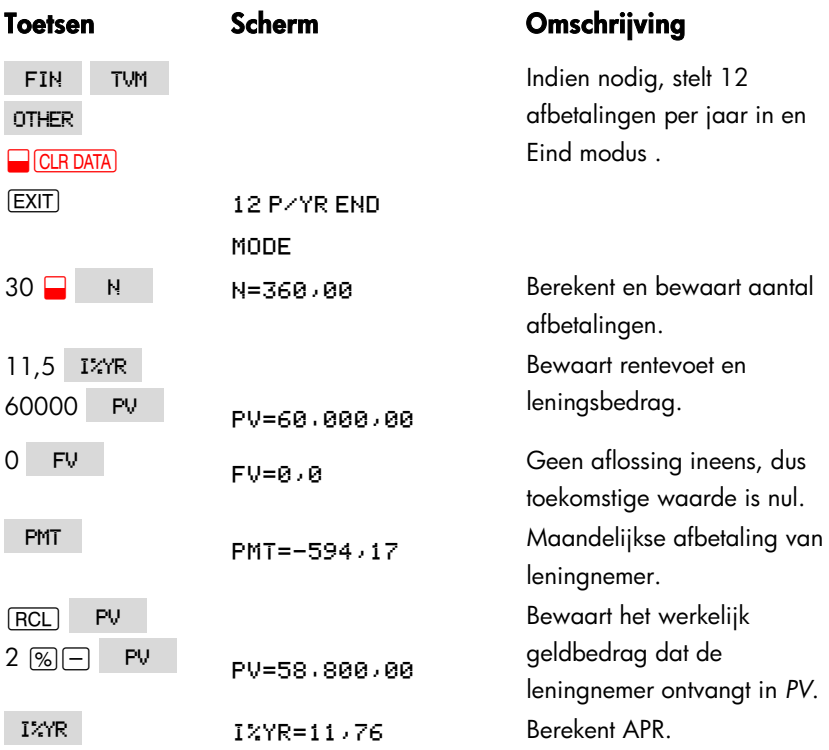

**Voorbeeld: Lening vanuit het standpunt van de leninggever.** De dossierkosten voor een lening van \$1.000.000 op 10 jaar, 12% (jaarlijkse rente) *netto–rente, bedragen 3 punten. Hoeveel bedraagt de opbrengst voor de leninggever? Veronderstel dat maandelijkse afbetalingen van de rente worden uitgevoerd.*  (Vóór het uitrekenen van de opbrengst, moet U de maandelijkse *PMT* = (*lening* x 12%) ÷ 12 mdn.) berekenen. Bij het berekenen van de *I%YR*, is de *FV* (een aflossing ineens) het steedse leningsbedrag of \$1.000.000, terwijl het *PV* het leningsbedrag is verminderd met de punten.

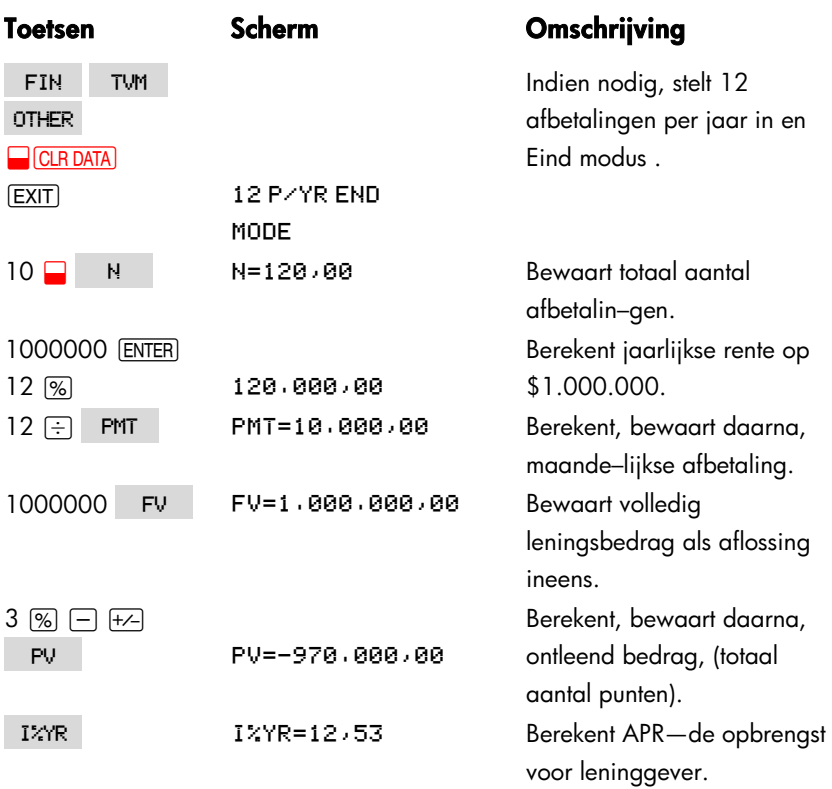

**Voorbeeld: Spaargeld voor universiteit.** Uw dochter zal over 12 jaar naar de universiteit gaan en U begint te sparen voor haar opleiding. Ze zal gedurende vier jaar \$15.000 nodig hebben bij het begin van ieder jaar. Het spaargeld brengt 9% op per jaar, maandelijks samengestelde rente. U voorziet om maandelijkse stortingen te doen, te beginnen op het einde van de lopende maand. Hoeveel zou U elke maand moeten storten om te kunnen voorzien in haar educatieve uitgaven?

Zie figuren 14–1 en 14–2 (hoofdstuk 14) voor de cashflow diagrammen. *Denk er aan om op de*  $\equiv$  toets te drukken voor **ENTER** bij het werken in een lijst. (Drukken op [INPUT] zal gegevens toevoegen aan de lijst, geen ENTER uitvoeren.)

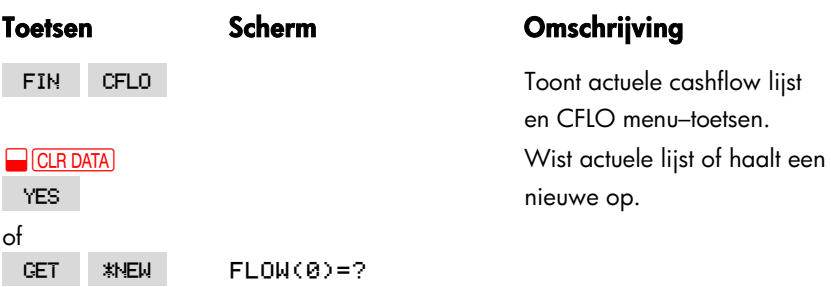

**Stap 1:** Opbouw van een CFLO lijst.

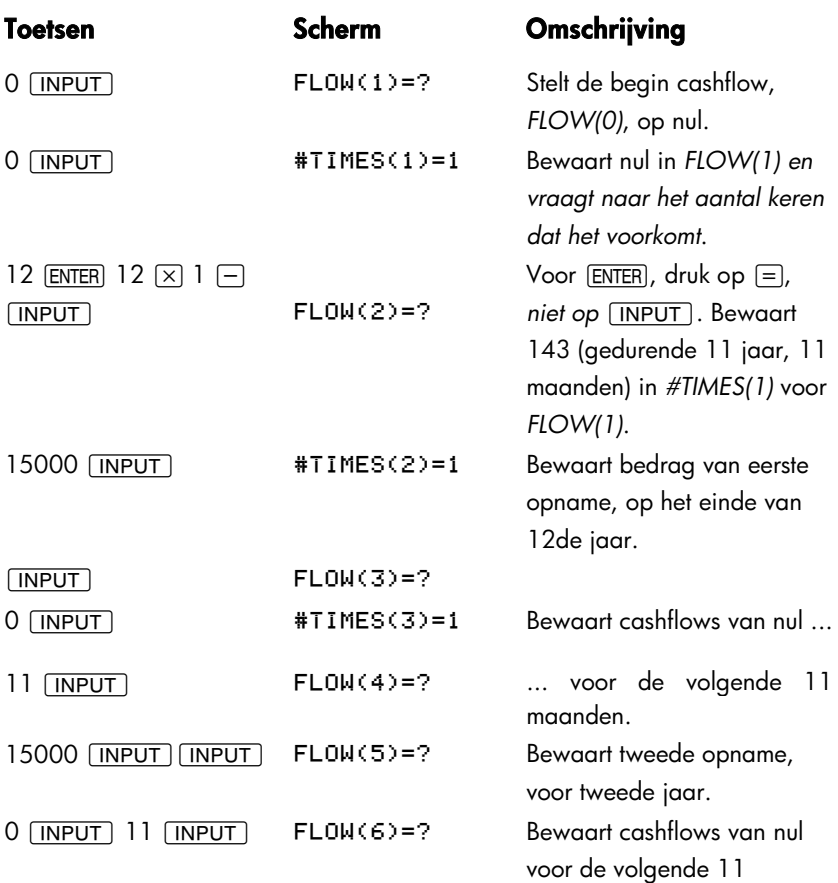

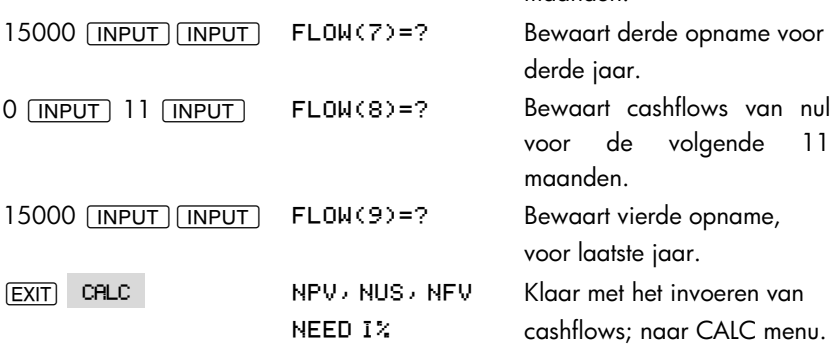

maanden.

**Stap 2:** Bereken *NUS* voor de maandelijkse storting. Bereken daarna netto huidige waarde.

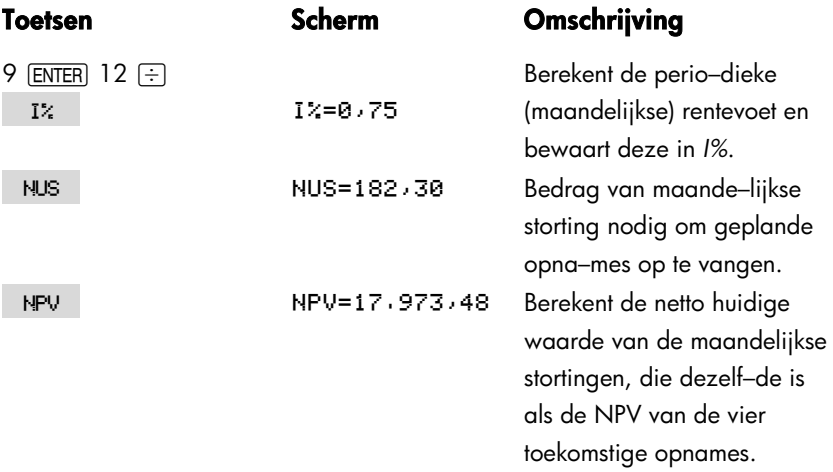

**Voorbeeld: Niet belastbare rekening.** Overweeg om een IRA (Individual Retirement Account) (individueel pensioenspaarplan – IP–rekening) te openen met een uitkeringsvoet van 8,175%. 1) Indien U gedurende 35 jaar \$2.000 investeert bij het begin van ieder jaar, hoeveel zal U dan hebben bij pensionering? 2) Hoeveel zal U betaald hebben op de IRA (IP–rekening)? 3) Hoeveel rente zal U verdiend hebben? 4) Indien uw belastingaanslag na pensionering 15% bedraagt, wat is de toekomstige waarde van de rekening na belastingaanslag? Veronderstel dat alleen de rente belast zal worden (het

hoofdbedrag werd belast vóór storting). 5) Wat is de koopkracht van dat bedrag in huidige dollars, uitgaande van een 8% inflatievoet op jaarbasis?

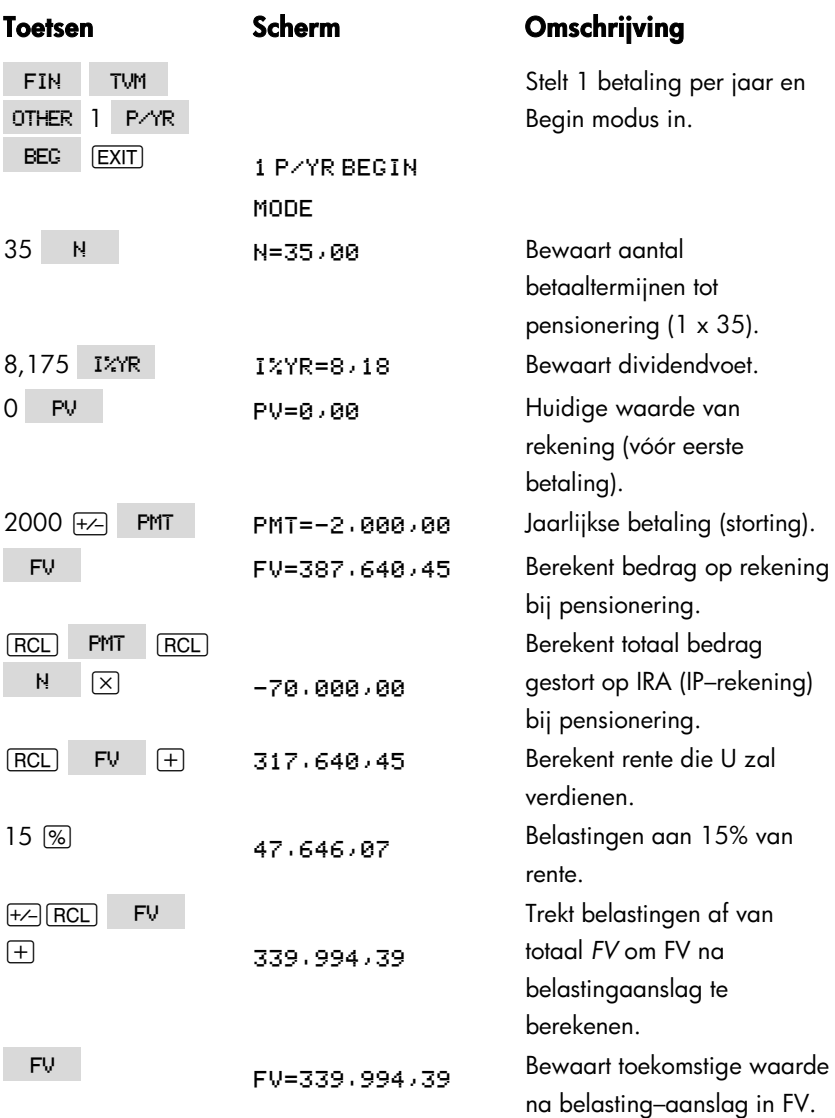

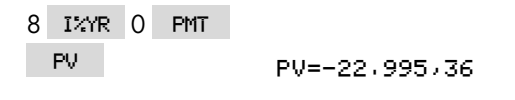

Berekent huidige koopkrachtwaarde van hogergenoemd FV na belastingaanslag tegen een inflatievoet van 8%.

**Voorbeeld: Belastbare pensioenrekening.** Indien U ieder jaar gedurende 35 jaar \$3.000 investeert, met dividenden belast zoals gewoon inkomen, hoeveel zal U op de rekening hebben bij pensionering? Veronderstel een jaarlijkse dividendvoet van 8,175% en een aanslagvoet van 28% en dat de betalingen vandaag beginnen. Wat zal de koopkracht zijn van dat bedrag in huidige dollars, uitgaande van een jaarlijkse inflatie van 8%?

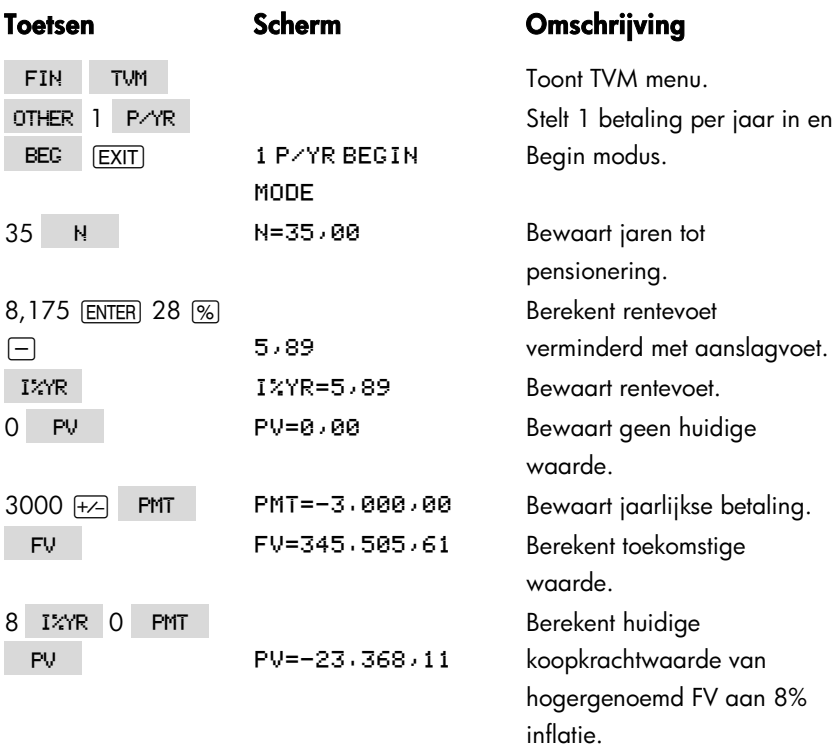

# **Foutmeldingen**

Onder bepaalde omstandigheden piept de calculator en verschijnt er een foutmelding−bijvoorbeeld als u een bewerking wilt doen die niet is toegestaan.

De calculator maakt onderscheid tussen rekenkundige fouten die zich voordoen op de invoerregel en andere meldingen door de rekenkundige foutmeldingen vooraf te laten gaan door het woord ERROR:.

Druk op  $\overline{CLR}$  of  $\overline{\bullet}$  om de melding te wissen en terug te keren naar het vorige scherm.

**BAD GUESSES:** PRESS ECLRITO VIEW

De Oplosser kan een numerieke zoektocht niet starten met de initiële schattingen.

Zie pagina's 178 en 238.

BRTT TOO LOW TO PRINT

Om de batterijen te sparen, zal de calculator geen gegevens naar de printer

sturen voordat er nieuwe batterijen zijn geplaatst.

**CURRENT LIST UNNAMED;** NAME OR CLEAR THE LIST

U heeft geprobeerd een andere lijst te krijgen zonder eerst de huidige lijst te wissen of te benoemen. Druk op **@CLRDATA** om te wissen of **NRME** om te benoemen.

**EMPTY LIST** U heeft geprobeerd een berekening uit te voeren met een lege CFLO of SUM lijst.

### ERROR: LOGARITHM(NEG)

### ERROR: LOGARITHM(0)

U heeft geprobeerd de base 10 of natuurlijk logaritme van een negatief getal of nul te nemen. Dit kan gebeuren tijdens curve–fitting berekeningen indien u het volgende probeert te berekenen:

- Een logaritmisch voorspellingsmodel met een x-waarde kleiner dan of gelijk aan nul.
- Een exponentieel modusl met y–waarde kleiner dan of gelijk aan nul.
- Een regressie modusl met een x- of y-waarde kleiner dan of gelijk aan nul.

### ERROR: NEG^NONINTEGER

U heeft geprobeerd om een negatief getal te verheffen tot een niet gehele macht.

### ERROR: OVERFLOW

Een tussenresultaat in een berekening viel buiten het bereik van de calculator

### ERROR: SQRT(NEG)

U heeft geprobeerd de vierkantswortel van een negatief getal te nemen of de G.SD te berekenen door middel van negatieve frequenties.

### ERROR: UNDERFLOW

Een tussenresultaat in een berekening was te klein voor de calculator.

### ERROR: 0^NEG

U heeft geprobeerd om nul tot een negatieve macht te verheffen.

### ERROR: 0÷0

U heeft geprobeerd om nul door nul te delen.

### ERROR: 0^0

U heeft geprobeerd om nul tot de macht nul te verheffen.

### $ERROR: \div 0$

## **284 Foutmeldingen**

U heeft geprobeerd door nul te delen.

### **INPUTS CRUSED ÷A**

De getallen die opgeslagen zijn als ingebouwde variabelen veroorzaakten een deling door nul in de berekening. U moet één of meer opgeslagen waarden veranderen. (Zie de vergelijkingen in aanhangsel B om te zien welke variabelen er in de deler zitten.)

### INSUFFICIENT DATA

- U heeft geprobeerd om een standaarddeviatie te berekenen met slechts één waarde in de lijst.
- U heeft geprobeerd om krommen aanpassen te maken met een x-variabele lijst waarin alle waarden gelijk zijn.
- U heeft geprobeerd om een krommen aanpassen te doen met de logaritmische of regressie modellen met een lijst waarvoor de getransformeerde waarden van x (ln x) gelijk zijn.

### INSUFFICIENT MEMORY

De calculator heeft onvoldoende geheugen beschikbaar om de bewerking die u gespecificeerd heeft uit te voeren. Zie ook "Geheugenbeheer van uw Calculator" op pagina 226 voor verdere informatie.

#### $INTEREST \le -100%$

Een van de volgende waarden voor rente is minder dan of gelijk aan−100:

- $\blacksquare$  TVM menu:  $1\%$ YR ÷  $P/YR$ .
- PER menu: *NOM%* ÷ *P* (berekent *EFF%*); *EFF%* (berekent *NOM%*).
- CONT menu: *EFF%*.
- CFLO menu: *I%* (berekent *NPV, NUS,* of *NFV*) of maakt een schatting van *IRR%*.

#### INTERRUPTED

Berekening van I%YR, IRR%, amortisatie resultaten, een Oplosser variabele, of een SUM–lijst sortering was onderbroken.

### INVALID DATE

- Het ingevoerde getal kan niet als een juiste datum worden herkend. Controleer het formaat (pagina 141).
- U heeft geprobeerd om een datum in te stellen die buiten het bereik van  $1/1/2000$  tot en met  $12/31/2099$  valt, of u heeft geprobeerd om aritmetisch te dateren buiten het bereik van 10/15/1582 tot en met 12/31/9999

### INVALID EQUATION

- De Oplosser kan de vergelijking niet interpreteren vanwege een syntax fout. Zie ook "Wat kan er verschijnen in een vergelijking," pagina 164.
- Een naam van een variabele is ongeldig. Zie ook "Namen van Variabelen," pagina 165.

### INVALID INPUT

- U heeft geprobeerd om een getal op te slaan als een ingebouwde variabele die buiten het bereik valt van waarden die voor die variabele toegestaan is.
- Het getal dat u heeft ingevoerd kan niet worden geïnterpreteerd als een juiste tijd.
- Het herhaalinterval van de afspraak valt buiten het bereik.
- U heeft geprobeerd om een niet geheel, negatief getal in te voeren tijdens het specificeren van het aantal plaatsen achter de komma (in DSP).

### TNVAL TO N

U heeft geprobeerd om I%YR te berekenen met *N* ≤ 0,99999 of *N* ≥ 1010.

### IRR% > 0 EXISTS; KEY

IN GUESS; ESTOI (IRR%)

Berekening van IRR% gaf een negatieve uitkomst, maar de calculator heeft bepaald dat er ook een uniek positieve uitkomst is. (Zie ook pagina 237.)

### MACHINE RESET

De calculator is gereset (pagina 224, 227).

### MANY OR NO SOLUTIONS

De calculator kan I%YR niet berekenen. Controleer de waarden die opgeslagen zijn in PV, PMT, en FV. Verifieer dat de tekens voor de getallen correct zijn.

Indien de waarden van PV, PMT*,* en FV correct zijn, is de berekening te complex voor het TVM menu. U kunt de berekening uitvoeren door middel van het CFLO menu om IRR% te berekenen.

### MANY/NO SOLUTIONS; KEY

IN GUESS; ESTOI (IRR%)

De berekening van IRR% is complex en vereist dat u een schatting opslaat. (Zie ook pagina 237.)

### MEMORY LOST

Het voortdurend geheugen is gewist (pagina 224, 228).

### NAME RLREADY USED:

**TYPE A NAME: FINPHTT** 

De ingevoerde lijstnaam is al in gebruik; voer een nieuwe naam in en druk  $[IPUT]$ .

### NO SOLUTION

Er is geen oplossing mogelijk met de waarden die opgeslagen zijn in het huidige ingebouwde menu of lijst. Over het algemeen komt dit door een incorrect teken voor een cashflow of een andere monetaire waarde. (Zie pagina 65.)

#### N! N<0 OR N NONINTEGER

U heeft geprobeerd de faculteiten van een negatieve of niet gehele waarde te berekenen.

#### **OVERFLOW**

Een waarschuwing−geen fout−dat de grootte van een resultaat te groot is voor de calculator, daarom verschijnt ±9,99999999999E499 afgerond op het huidige weergaveformaat. Zie pagina 47 voor limieten.

#### SOLUTION NOT FOUND

Er is geen oplossing gevonden voor een Oplosser vergelijking met de huidige waarden die opgeslagen zijn in de variabelen. Zie ook pagina 245 in aanhangsel B.

#### **UNDERFLOW**

Een waarschuwing−geen fout−dat de grootte van een resultaat te klein is voor de calculator, daarom verschijnt de waarde nul. Zie pagina 47 voor limieten.

### UNEQUAL LIST LENGTHS

U heeft een SUM berekening geprobeerd met twee lijsten van ongelijke lengte.
# **Inhoudsopgave**

# **Speciaal teken**

 $\Box$ , 47 **Example 13** batterij bijna leeg aankondiger, 17, 182, **224** shift aankondiger, **19** #T, **170** #TIMES, **96**–**97** #TIMES, vragen om, **96**–**97** %, **40** %TOTL, 49, **51** %TOTL menu formula, **247** gebruik, **51** &, **21** Σ , 137, 170, **174**–**75**, 219 , **<sup>35</sup>** , **<sup>35</sup>** , **<sup>78</sup>** , **92**, **94**, 96–97 XCHG , 49, 50 **\*NEW**, 126 , **49**, **<sup>50</sup>** , **49**, 51 ধা , 51<br>≅⊱ , 130 , **<sup>130</sup>** , **<sup>130</sup>** , **130**

<u>ັ</u>∑۲2 *,* 130<br>໋∑×۲ , 130 , **<sup>130</sup>** , 142 , 142 12/24, 141 10<sup>\*</sup> , 42 , **<sup>42</sup>** , **<sup>148</sup>** , **148 ZCHG** menu ( ) alarm aankondiger, **145** formula, **247**  $\langle \quad \text{or} \quad \rangle$  , 173 gebruik, **50**  $\rightarrow$  ,  $\rightarrow$  ,  $\leftarrow$  ,  $\leftarrow$  , **32**  $\Box$ , 19 □ or **A**, 43, 269 bewerken lijst, 97 in a lijst, **160** in een lijst, 95 met geheugenstapel, **43**  $\bullet$ , **20**, 32, 272  $\Box$ . 173  $\sqrt{1/x}$ , 41  $\checkmark$ , 16, 17, 262 **Print aankondiger, 182** 

# **A**

**ACRS%, 114**  ,, **56** , **<sup>114</sup>** , **<sup>114</sup>** , 36, **263 ACCRU**, 108 **PICCRU**, **108**<br>**PILL** toets, **34 APT1** tot **APT10**, **143**  ,afspraak-instelling menu, **143** Aangepast IRR, **208**–**11** Aankondigers, **19** definitie, **19** printer, **182** Aankoopdatum,obligatie, **108** Aankoopprijs, in hypotheekberekening, **69**–**70** Aantal betalingen, in TVM, **62** dagen tussen datums, **147** ABS (absolute waarde) functie, **168** Actuele kalender Actuele kalender vergelijkingen, **246** voor obligatie, **109** voor rekenkundige, **147** ADJST menu, **142** Afdrukken afspraken, **186** amortizatie tabel, **81**–**83**

Dubbele regelafstand, **36**, 183 geheugenstapel, **184** getallenlijsten, **185** langzaam, **182** met tracings, **187** onderbreken, **188** scherm, **183** snelheid, **183** Solver lijst, **186** statistische waarden, **185** tijd en datum, **184** variabelen, **185** vergelijkingen, **186** Afhankelijke variabele, **132** Aflossing ineens, **70**–**71** Afronden getal, **41** Afronden getallen, **34** Afronden *PMT*, **71** Afschrijving berekeningen, **113**–**16** deel van een jaar, **117**–**18** degressieve, **115**–**16** degressieve, 113 lineaire, 113, **115** Som van de jaargetallen, 113, **115** vergelijkingen, **250** versnelde, 113 versnelde, **117**–**18** Afspraak berichten, **144** menu's, 142–43 zich herhalende, 146

berichten, **186**

afspraak-instelling menu, **143** Afspraken berichten, **142** bevestigen, **145** Afspraken afdrukken, **186** instelling, **143**–**45** menu, **140** onbevestigd, 143, **145** wissen, **146** Afspraken bevestigen, **145** afspraken herhalen instelling, **144** afspraken instellen, **143**–**45** Aftrekken, **20**, 38–40 afwijkende period berekeningen, 194 Afwijkende periode berekeningen, 252 Algebraïsch modus, **263** Algebraïsche modus, 36 regels in vergelijkingen, **163**–**64** Algemene zakelijke berekeningen, **49**–**53** vergelijkingen, **247** ALOG, **168** ALPHAbetisch menu, **30** Alphabetische toetsen, **30**–**32** AM/PM formaat, **141** Amortizatie

berekeningen, **77**–**81** schema, **78** schema, afdrukken, **81**–**83** vergelijkingen, **247** AMRT menu, **78** AND, 165, **173** ANDER menu, **143**–**45** Annual percentage rentevoet met provisie, RPN, 276 Antilogarithmes, **42**, 168 Appointment herhalingsinterval, **144** APPT menu, 143 APR for, provisie, RPN berekeningen, **67**–**71** APR voor, met provisie, RPN alleen rente-, **193** APR, met provisie, RPN, 276 afwijkende periode, 192–99 afwijkende-period, **194** alleen rente, RPN, 276 Arithmetic RPN voorbeelden, 275

#### **B**

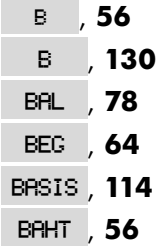

Balans lening, **80**–**81**

Batteries, verwisselen, **224**–**25** Batterijen vervangen, **224**–**25** Batterijvermogen, **224** aankondiger, **224** Beeld in RPN, 268–73 Beeper, **145** Beeper aan en uit, **36** Begin betalingswijze, **64** Begin lijst in CFLO lijst, **97** Begin payment mode, 66 Begin van lijst in SUM lijst, **123** Beginwaarde, in sommatiefunctie, **175** Bekijken lijsten. *Zie* CFLO lijst; SUM lijst; Oplosser lijst Beneden aan de solver lijst, **160** Bereik berekenen, **127** van getallen, **48** Berekeningen, RPN haakjes in, 267 Haakjes in, 274 volgorde van, 274 Berichten for afspraken, **144** Betalingen aantal per jaar, in TVM, **63** amortizatie, **77**–**81** lease, **74**–**77** TVM, **62**

betalingsperiodes vs. Rentevormingsperiodes, **88**–**90** Betalingsperiodes in Cashflow berekeningen, **93** vs. rentevormende perioden, 199 Betalingstermijnen, 62 rentevorming, **61**–**64** Betalingswijze, **62** definitie, **65**–**66** opnieuw instellen, **62** veranderen, **62** Betalingswijzen(Begin en Eind), **64** Bewerken alphabetische informatie, **31**–**32** toetsen, **31**–**32** vergelijkingen, **159** Bond berekeningen, 109–12 breukwaarden voor, **110** opbrengst, **110** priis, **110** type, 108, **109** vergelijkingen, **249** BOND menu, **107**–**8** Bovenaan de vergelijking lijst, in de Oplosser, **160** Buren in Solver, **242** BUS menu, 49, **254** *B*-waarde, in krommen aanpassen, **130**

# **C**

%CHG menu, **50** CALC . in CFLO menu, **92** in SOLVE menu, **155** in SUM menu, **121** CPN% , 108 in TIME menu, **140** , **<sup>108</sup>** , **108** CORR , 130 c.sto, 55 , **<sup>55</sup>** , **<sup>55</sup>** , **<sup>56</sup>** , **<sup>56</sup> CRN\$**, **CZ\$**, **56**<br>COST -toets, **52–5** -toets, **52**–**53** @c, **20**, **28**–**29** C, 17, **20**, 32  $\checkmark$ , 16, 17, 262 CALC menu in CFLO menu, **100** in SOLVE menu, **156**–**57** in SUM menu, **127** in TIME menu, **148 Calculator** functioneert niet, **229**–**30** Hulp, **221** opnieuw instellen, 224 terugstellen, **227** Calculator aan- en uitzetten, **17** Calculatorlijn bewerking, **20**

definitie, **18** Rekenkunde in, **38**–**48** tonen alphabetische informatie, **31**–**32** Calendar. *Zie ook* Datum Call, **109**, 111 Canadese hypotheek, **197**–**98** Canadese hypotheken, 252 Capitalizeerde waarde, lease, **74**–**75** Cash flow vergelijkingen, **248** Cashflow berekeningen, **91**–**106** lijst. *Zie* CFLO lijst Cashflowgrafieken, **65**–**66** in Cashflow berekeningen, **92**–**94** in TVM berekeningen, **65**–**66** Cashflows eerste, **95** gegroepeerde, **93**, 102 gelijk. *Zie* Cashflows, gegroepeerde initieel, 94 maximum aantal, **91** Nul, **95** ongegroepeerd, **93** som van, **100** CDATum, **168** CFLO lijst afdrukken, **185** bekijken naam van huidige

lijst, **98** benoemen, **98** bewerken, 92, **97** CALC menu, **100** corrigeren, **97** definitie, **91** getallen bekijken, **97** GETting een nieuwe lijst, **98** invoegen getallen, **97** invoeren getallen in, **94**–**96** kopiëren uit, **97** maken, **94** maken een nieuwe lijst, **98** naam, wissen, **99** tekens of getallen, **92** verwijderen getallen, **97** wissen, **99 Characters** for CFLO lijst, **98** Chi-kwadraat, **218**–**19** cijfers scheiden, **35** Constante getallen, RPN, 272 Constanten in vergelijkingen, **165** CONT menu, **86** Contrast van het scherm, veranderen, **17** Conventionele investeringen, definitie, **100** Correlatiecoefficieënt, **130** Coupon basis, **107**–**8** betalingen, **107** CTIJD, **168**

**Currency** invoeren a rate, **57** Current vergelijking afdrukken, **186** verwijderen, **161**–**63** CURRX menu, **55**, **255** Cursor, **19** bewegingstoetsen, **32**

### **D**

**DELET** in CFLO menu, **92** in Solve menu, **162** in SOLVE menu, 155 DB . 114 in SUM menu, **121**, 126 DEL , 32 DRTE1 , 148 , **<sup>148</sup> DRTE2**, **148**<br>**DRYS**, **148** DRYS **, 148**<br>DRTE in afspraak-instelling menu, **143**  $D.KR$ , 56 in SET menu, **141** D.KR **56**<br>DBL , 183 D, **33**–**35** Dag van de week, vaststellen, **147** Dag,maand, jaar formaat, **142** Datum bekijken, **139**, **168** in het verleden of toekomstige,

#### **149**

instelling, **141**–**42** Datum formaat, 141, **142** for afspraken, **142** Datum rekenkundig, **147**–**50** DATUM, Oplosser, **168** DDAGEN, **168** Decimale plaatsen, **34** Decimale punt, **35** Degressieve afschrijving. *Zie*  Afschrijving Delen, **38**–**40** DEPRC menu, **113** derdemachtswortel, 41 Diagnostische\_self-test, **230**–**31** Directe oplosingen in Solver, 178 DSP menu, **33**–**35**, 260 Dubbele regelafstand afdrukken, 183 Dubbele regelafstand printen, **36**

#### **E**

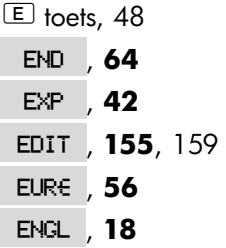

**ESPN** 18 **ESPN**, **18**<br>**EFF%** -toets, **88** e, **28**, 92, 95, 122, 159 E, 263, **264**–**65**, **271**, 275 **EXIT**, 25 E, ingetallen, **47** Een taal instellen, **18** Eenheid omrekeningen, in the Solver, **177** eenvoudige rente tegen een jaarlijks tarief, RPN, 276 Eenvoudige rente met jaarlijkse rente, **189** effectief rendement,obligatie, **107** Effectieve rentevoet, **84**–**87**, 99 Eind betalingswijze, **64** Eind Betalingswijze, 65 Eindwaarde, in sommatiefunctie, **175** Engelse taal instelling, **223** Enkelvoudige rente, **40** Erasing. *Zie ook* Wissen; Verwijderen EXP, **168** EXPM, **168** Exponentiation, **265** Exponentieel model, 129, 130, **131**

#### **F**

FRCT%, 114 FRCT% , **114**<br>FRCST , **127 FRCST**, **127**<br>**FRAN**, **18 FRAN**, **18**<br>FV toets, **63** FIX toets, 34 FACT, **168** Factorieel, **168** Faculteit, 42 FIN menu, **256**–**57** FLOW, Oplosser, **168** Foutmeldingen, 35, **283** Foutopsporing, 221–23 FP, **168** Fractioneel part, **168** FRCST menu, 129, **130** Functies in vergelijkingen, 165, **167**–**70**

# **G**

 $GO$ , 81 G.SD , 130 , **<sup>130</sup>** , in CFLO, **98** , in SUM, **126** G, **168** Garantie, **232**–**33** Gedeeltelijke period. *Zie ook* afwijkende periode Gedeeltelijke termijn betalingen, **62**

Gegroepeerde standard deviation, **136**–**37** geheugen vrijmaken, **226** Geheugen. *Zie ook* Voortdurend Geheugen gebruiken en hergebruiken, **37** onvoldoende, **226** verliezen, **224**, 228 Geheugen stapel. *Zie ook* Stapel, RPN afdrukken, **184** Geheugenstapel, **43** Geluidsniveau, **236** gemeenschappelijke variabelen in BUS, **52**–**53** Gemeenschappelijke variabelen in ICNV, **86** in vergelijkingen, **160** Gemiddelde, **251** berekenen, **127**–**29** gewogen, **136**–**37 Getal** bereik, **48** uit decimale punten, **47** Getal formatteren, **33** getal vierkantswortel, 265 Getallen. *Zie ook* Waarde invoeren, RPN, 264, 271 met machtsverheffing, **47** Getallen opslaan, **43** Getalsteken in TVM berekeningen, **65**

Getoonde meldingen, **283** Gewijzigde interne opbrengstvoet, 253 gewogen gemiddelde, 130 Gewogen gemiddelde, **136**–**37**, **216**–**18** Grafieken, cash flow, 92–94 grootste getal in a lijst, **127** Grote getallen beschikbaar, **47** Grote getallen, intoetsen en tonen, **47**

#### **H**

**HELP** in het afspraak-instelling menu, **143** , **56** in the SET menu, **141** Haakjes in rekenkundige berekeningen, **39**–**40** in RPN, 274 in vergelijkingen, **164** Haakjes in vergelijkingen, **165** Handleiding, inrichting van, **16** Helderheid van het scherm, **17** Helling, in Krommen aanpassen, **130** Hergebruiken calculator geheugen, **37** getallen, RPN, 271

Hergebruiken van getallen, RPN, **274** Herhalen afspraken verlopen, **145** Hernoemen lijsten. *Zie* CFLO lijst; SUM lijst; the Oplosser lijst het aantal decimale plaatsen aangeven, **34** Hiërarchie van bewerkingen, in vergelijkingen, **163** Hiërarchie van menu's, **24** HMS, **169** HP SOLVE. *Zie* Oplosser HRS, **169** Huidige vergelijking, **155** Huidige waarde van een eenmalige afbetaling, 170 van een enkele betaling, 246 van een enkele betaling, 246 van een lease, **74**–**77** van een reeks betalingen, 170 van reeksen betalingen, 246 Huidige waarde definitie, **63** Hypotheek, 69, **70**. *Zie ook* Lening berekeningen, 67–71, **77**–**79** korting of premie, **190**

#### **I**

**INT 78**<br>INSR in CFLO lijst, 92, **97** IRR% , 100 in SUM lijst, 121, **123** , **<sup>100</sup> 1TAL**, 18 ital , **18**<br>In.Rs , In IN.RS , INTI , **56**<br>IZYR -toets, **63** 1%YR -toets, **63** I, **97** in CFLO menu, **92** in RPN, 264 in the Oplosser lijst, **155**–**56** in SUM lijst, **122** [INPUT] voor het opslaan van vergelijkingen, **30** I%, **99** ICNV menu, **84**–**85** variabelen, wissen, **86** vergelijkingen, **248** IDIV, **169** IF, **169**, 172–74 **geneste**, **173** Individuele Pensioenregeling(IRA), **73**–**74** Ingebouwde variabelen. *Zie*  Variabelen, Ingebouwde Inkorten functie, in Oplosser,

#### **170**

Installing batterijen, **224**–**25** Instellingen, standaard opstarten, **228** INT, **169** INT, afgerond in amortizatie berekeningen, **78** Intern opbrengstpercentage. *Zie ook* IRR% berekeningen, **99**–**100** interne rentepercentage van de opbrengst, 96 intrinsieke percentage opbrengst berekeningen, 91 INV, **169** Investeringen berekenen IRR% en NPV van, **100**–**102** met gegroepeerde cashflows, **102**–**4** Invoegen tekens, **32** Invoeren schattingen in de Oplosser, **179**–**81** vergelijkingen, **155**–**56** Invoeren getallen in een SUM lijst, **122**–**23** in RPN, 264, 271 into CFLO lijsten, **94**–**96** IP, **169** IRA, 73–74 *IRR%*, 99, 100, **208**

*IRR%* berekeningen, **237**–**39** *IRR%* oplossingen, types, **237**–**38** *IRR%*schattingen doen, **238**–**39** ITEM, **169** Iteratie in Oplosser, **178**–**80**, 239, **241**–**46**

# **J**

Jaarlijks percentage met provisie, **192** Jaarlijkse percentage rente in TVM, **63** Juiste standaardafwijking, **127**

# **K**

Kalender 365-dagen, **148** actueel \b, 148 bereik van, **147** Kalender 360-dagen, **148** Kalender basis, **107**–**8** Ketting berekeningen, 21 in RPN, 267 Kettingberekeningen in RPN, 274 Kettingberekeningen, **38**–**39**, 38 Klantondersteuning, **221** Kleinste getal

in a lijst, **127** Kleinste getal beschikbaar, **47** Kleinste getal,intoetsen en tonen, **47** Klok. *Zie* Tijd Nauwkeurigheid, **229** Komma's, in getallen, **35** Koopoptie, voor een lease, **74**–**77** Kortingspercentage, **100** Kost prijsverhoging op, 49 Prijsverhoging op, **51**–**52** van kapitaal, **100** Krommen aanpassen, 120, **130**–**32**, 130 berekeningen, **132**–**35** vergelijkingen, **251** Kwadraat, Oplosser, **170**

### **L**

LIFE , 114 LIN , 130 LIN **, 130**<br>LIST **, 184** , **<sup>184</sup>** , **<sup>42</sup>** , **42 LAST**, 44 in RPN, 273 L, **169** Laag geheugen, **226** Laag vermogen en afdrukken, **183**

Laatste resultaat, kopiëren, **44** LAST X Register, RPN, 273 Leasing, **74**–**77**, 198–99 Lening amortizeren, **77**–**83** APR,met provisie, **192** Letter toetsen, **30** Lijst. *Zie* CFLO lijst; SUM lijst; Oplosser lijst Lijst, RPN, 264 stapel uitrollen, 269 Lineair model, 129, **131** Lineaire regressie, **120** Lineaire schatting, 120, **130**–**32** LINKS-RECHTS, interpreteren, **241**–**46** LN, **169** LNP1, **169** LOG, **169** Logarithmes, **42**, 169 Logarithmisch model, 129, 130, **131** Logische bewerkingen, 173

### **M**

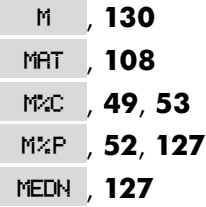

**MIN**, 127<br>**MRX**, 127 MRX , **127**<br>MODL , **130 MODL**, **130**<br>MSG in afspraak-instelling menu, **143** M<sub>√D</sub>, **141**<br>M<sup>\$</sup>, 56 in printer menu, **184 M<sup>\$</sup>**, **56**<br>MORE toets, **25**  $-MAN$  22–37  $EM$ , 37 Menu verlaten, **28** Maand.dag.jaar formaat, 141 Maand/dag/jaar formaat, **141**–**42** Macht functie, 41, 265 Machtreekscurve, 129 Machtscurve, **131** Machtsverheffen in vergelijkingen, **163** Machtsverheffende getallen, **47** Machtsverheffing, **41**–**43** MAIN menu, **19**, **143**–**45** Maken a CFLO lijst, **94**–**96**, 98 a new vergelijking, in the Oplosser, **155**–**56** a SUM lijst, **122**–**23** een SUM lijst, 126

MATH menu, 42, **260** MAX, **169** Mediaan, **251** berekenen, **127**–**29** Meerdere vergelijkingen, linking, **176** Meldingen Fout, **283** Menu afbeeldingen, **254**–**82** kaarten, 25 labels, **19** toets, **22** Menu's berekeningen met, **26**–**28** gebruik, **22**–**37** namen van, **159** veranderen, **25**, **28** Menu's wisselen, **25**–**26 Menus** afdrukken waarden opgeslagen in, **185**–**86** gemeenschappelijke variabelen, **52**–**53** MIN, Solver, **169** MOD, **169** Modellen, krommen aanpassen, **130**, 131 Modi , 36, 261–62, **265** RLG , 36, 261, 263 **WODES**, 183 beeper, 36 dubbele regelafstand

afdrukken, 183 Dubbele regelafstand printen, 36 menu map, 260 printer ac adapter, 36 MU%C, **50** vergelijking, **247** MU%P, **50** vergelijking, **247**

### **N**

NZ\$ NZ\$ *,* 56<br>NEXT , **78** 1¥EXT *,* 78<br>18 M *,* 63 **H 63**<br>NRMF in CFLO lijst, **98** NPV . 100 in SUM lijst, **125** , **<sup>100</sup>** , **<sup>100</sup>** NEW 155 , **<sup>155</sup>** , **<sup>56</sup>** <u>N.KR</u> , **56**<br>MT\$ , **56** 56, MT≢<br>192, INI , **<sup>42</sup>** , **85**–**86** @, 63 N, geen heel getal, **63**, 72

Naar bovenpijltjestoets, **43** Namen van lijsten, wissen, 99 van variabelen, **165**

van vergelijkingen, **159** Nauwkeurigheid\_Klok, **229** Negatieve getallen in cashflow berekeningen, **92**–**94** in rekenkundige berekeningen, **21** in TVM berekeningen, **65** Nested IF functe, in de Oplosser, **173** Netto huidige waarde, 91, **100** Netto toekomstige waarde, 91, **100** Netto uniforme reeksen, **100** Netto uniformee reeksen, 91 NFV berekenen, 91, **100** vergelijking, **248** Nominale rentevoet, **84**–**87** nominale waarde, obligatie, **109** Non-volledige period, **171** NOT, **173** NPV berekenen, **99**–**100** vergelijking, 99, **248** Nul-coupon obligatie, **112** Number lijsten. *Zie* CFLO lijst; SUM lijst; Oplosser lijst Numerieke oplossingen, **178**–**80**

NUS, **99**, 248

# **O**

, **50**  $\Box$ OFF $\Box$ **17** O, **17** obligatie berekeningen type, **109** Obligaties, **213**–**14** Omgekeerde Poolse notatie, 261 Omgevingsperkingen, **229** omkeren, **265** Omrekenen rentevoet, **85**–**87** Onafhankelijke variabele, **132** Onbekende variabelen in Solver, **240** Onbevestigde afspraken, **145** Onderbreken van de Oplosser, **179** Onderkant van de huidige lijst, in CFLO, **94** Oneven-periode berekeningen, **171**–**72** Onjuiste vergelijking, **156** Onvoldoende geheugen, 37, **226 Opbrengst** van lease, **74**–**75** opbrengstpercentage, periodiek, **99**

Operators, in vergelijkingen, **163**–**66** in RPN, **267**, 268, 275 Opgelopen rente, op obligatie, **108**, 110 Oplosser. *Zie ook* Vergelijkingen Oplosser berekeningen hoe het werkt, **178**–**81** meerdere oplossingen in, **178** Oplosser functies, **167**–**70** Oplosser lijst bewerken vergelijking, **155** huidige vergelijking, **155** invoeren vergelijkingen, **155**–**56** leeg, **154** verwijderen vergelijkingen, 155 Oplosser oplossingen, typen van, **242**–**46** Oplosser variabelen. *Zie*  Variabelen, Oplosser Opnieuw gebruiken calculator geheugen, 228 oproepen, 28 Oproepen getallen in RPN, 266 Oproepen getallen van variabelen, **28** Opslaan getallen, 44, **45**–**46** in ingebouwde variabelen, **28**

in RPN, 266 Opslag registers, **45**–**46** rekenkunde in, RPN, **46 Opslagregisters** inhoud afdrukken, **184** Optellen, **20** opvragen getallen, **45**–**46** Opvragen getallen met **@LAST**, 44 OR, **173** Overdue afspraken. *Zie* verlopen afspraak

**P**

Overzicht, **3**

**FESO**, **56, 63**<br>**PRIN**, **78 PRIN**, **78**<br>**PMT**, **63 PMT 63**<br>**P/R 62** 26, P⁄YR<br>1#P , **78** , **78**, **81**, **<sup>85</sup>** , 52, **108 PART 51 PART** , **51**<br>PMR , **12 PWR , 120,** 130<br>**PK.RS , 56 PK.RS**, 56<br>**PI**, 42 PI , 42<br>**PORT** , 18 **@FRINTER**, 184 **PRT**, 184 **Parentheses** in RPN, **267** in vergelijkingen, **165** Percentage, **40** toets voor enkelvoudige rente, **40**, 61 van kost, 49, **51**–**52** van totaal, 49, **51** verandering, **49**–**51** Percentageberekeningen, **49**–**53** in RPN, 265 Perioden. *Zie ook* Betalingsperiodes in getallen Periodiek opbrengstpercentage, **99** Periodiek rentevormend, berekenen rentevoet voor, **85**–**86** Periodieke rentevoet, **100** PI, **42**, 169 Pijltjes toets om een vergelijking te vinden, **160** om lange vergelijkingen te bekijken, **164** Pijltjes toetsen veranderen huidige vergelijking, **155** Pijltjestoetsen om de geheugenstapel uit te rollen, **43** voor bewerken, **32** *PMT*. *Zie ook* Betalingen afgeronde amortizatie berekeningen, **78**

in TVM, **63** Positieve getallen in Cashflow berekeningen, **92**–**94** in TVM, **65** Precisie van getallens, intern, **34** PRICE, als een gemeenschappelijke variabele, **52**–**53** Prijs, prijsverhoging op, 49 Prijs, Prijsverhoging op, **52** prijsverhoging op cost, 49 op Prijs, 49 Prijsverhoging op cost, **51**–**52** op Prijs, **52** Principaal lening, toegewezen *PMT* bedrag, **80**–**81 Printer** stroom voor, **183** using, **182** PRINTER menu, **184**, 260 Printer poort, **182** Prognoses maken berekeningen, **129**–**35** vergelijkingen, **251** waarden, 120, **130**–**32** Promessen, verdisconteerd, **214**–**16** Punten, **35** in getallen, **35**

*PV*, afgerond in amortizatie berekeningen, **78**

#### **R**

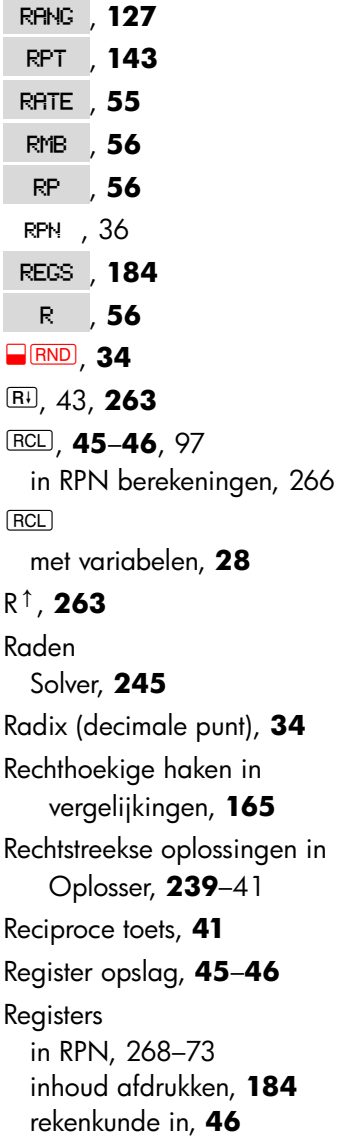

Rekenen, 20–21 Rekenkunde, **38** in registers en variabelen, **46** in RPN, 264–67, 270 in RPN stapel, 270 Rekenkundige prioriteit, **152** Relationele bewerkingen, **173** Rendement tot call, obligatie, 107 Rente enkelvoudige, **61** op lening, toegewezen PMT bedrag, **80**–**81** rentevormend, 84 vergelijking, **248** Rente:, **61** Rentevoet omrekeningen, **84**–**90**, 200, 248 Rentevoetomrekeningen effectief en nominaal, **84** Rentevormend rentevoet, **84** Rentevormende perioden, vs. betalingsperiodes, 199 rentevorming periodes, **65** Rentevorming jaarlijks, **71** maandelijks, **67**, 69 maandelijks, 74, 75 termijnen, 62 Rentevormingsperiode half-maandelijks, **73**

Rentevormingsperiodes, vs. betalingsperiodes, **88**–**90** resterende af te schrijven waarde, **114** resterende afschrijvingswaarde, 115 RND, **169** RPN. *Zie* aanhangsels D, E, and F, of individuele invoer

# **S**

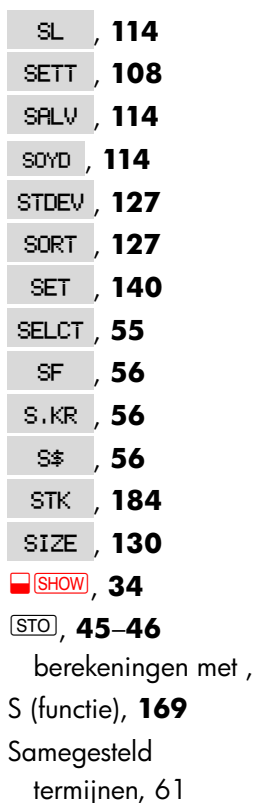

Samengestelde

termijnen, 63 samengestelde renteberekeningen, **61** schattingen invoeren in the Oplosser, **179**–**81** Schattingen *IRR%*, invoeren, **237**–**39** schattingen, invoeren in the Oplosser, **179**–**81** scherm de inhoud afdrukken, **183** Scherm aan- en uitzetten, **17** contrast, **17** formaat, **33** organizatie, **19**, 43 wissen, **20** Schrift hulpmiddelen, **165** Service, **234**–**35** SET menu, **141** SGN, **169** Shift, **19** SOLVE menu, **154**–**55**, **260** Solver, **151**–**81** Solver berekeningen, 153, **156**–**57** maken aangepaste menus, **151**–**81** technische bespreking van, **239**–**46** using, **151**–**81** Solver lijst

RPN, 266

afdrukken, **186** definitie, **151** verwijderen variabelen uit, **161**–**63** verwijderen vergelijkingen, **161**–**63** wissen, **161**–**63** Solver menu voor meerdere vergelijkingen, **176** Solver schattingen, zien huidige, **239**–**46** Som van cashflows, **100** Sommatie, 130, **137**, 174–75 functie, in de Oplosser, **174**–**76** waarden, 130, **137** Sorteren getallen, **127** Spaarberekeningen, **71**–**74** spaarrekening belastingvrij, **205**–**7** pensioen, 206 Spaarrekening, 71–73 pensioen, RPN, 282 regelmatig, **199**–**201** studie kind, **201**–**4** studie kind, RPN, 278 Spaties in vergelijkingen, **165** SPFV, **170** SPPV, **170**, 246 SQ, **170** SQRT, **170** Stack, RPN rollende inhoud, 271

wissen, 273 Standaard afwijking berekenen, **127**–**29** Standaardafwijking, **127**–**29** gegroepeerde, **136**–**37** Stapel. *Zie* Geheugen stapel Stapel, RPN, 268–73 automatische beweging van, 270 grootte, 269 inhoud kopiëren in, 269 rollende inhoud, 271 wissen, 269 Stapgrootte, in sommatiefunctie, **175** Statistieken, *x* and *y*, **129**–**32** Statistische berekeningen, **121**–**38** Statistische variabelen, **127**, 129–32 Statistische vergelijkingen, **250**–**52** Stoppen van iteratief zoeken, **179** Stroom aan en uit, **17** Stroom bijna leeg, **224** Stroom bijna leeg en aankondiger, **182** SUM items, maximum aantal, **120** SUM lijst aanmaken van een nieuwe lijst, **126**

afdrukken, **185** bekijken getallen, **123** bekijken naam huidige lijst, **126** benoemen, **125** bewerken, 121, **123**–**24** CALC menu, **127** corrigeren, **123** definitie, **107**–**21** FRCST menu, **130** GETting een nieuwe lijst, **126** grootste getal in, **127** invoegen getallen, **123** invoeren getallen in, **122**–**23** kleinste getal in, **127** kopiëren van een getal uit, **125** maken, **122**–**23** naam, verwijderen, **126** sorteren, **127** verwijderen, **126** verwijderen getallen, **124** wissen getallen, **123** SUM list sorteren, 120 SUM menu, **121**, 258 SUM vergelijkingen, **251** Summatie functie, in de Solver, 218 Summation, 170 of lijsten, **176**

# **T**

**TIME** in afspraak-instelling menu,

**143** in PRINTER menu, **184** TRBLE , 78 in SET menu, **141** , **<sup>78</sup>** , 51 of a SUM lijst, **127 TYPE . 108** van een SUM lijst, 121 , **<sup>108</sup> TRACE , 184** , **<sup>184</sup>** , som van de cashflows, **100** Taal instellen, **36** taal,instellen, **223** Tekens in vergelijkingen, **164**–**65** invoegen en verwijderen, **31**–**32** om namen te vergelijken, **160** voorSUM lijst, **125** Tekens van getallen in cash-flow berekeningen, **92** Tekst, afdrukken (MSG), **184** Teller variabele,in sommatie functie, **175** Terugstellen calculator, **227** Terugtoets, **20** Tiid formaat, **143**–**44** instelling, 141–42 Tijd

en datum, afdrukken, **184** van dag,bekijken, **139** veranderen, **141**–**42** Tijdswaarde van geld, **61**–**83** vergelijkingen, **247** Time formaat, **142** TIME menus, **139** Toekomstige datum, berekenen, **149** Toekomstige waarde of a reeksen van betalingen Oplosser functie, **170** Toekomstige waarde van reeksen van betalingen vergelijking, **246** Tonen bericht, **35** de inhoud van registers, **43**–**46** waarden toegewezen aan variabelen, **28** Totaal, percentage van, **51** Trace-afdrukken, **186** TRN, **170** TVM berekeningen, **61**–**83** instructies, **66**–**67** menu, **61**–**64**, 66 variabelen,wissen, **64** vergelijking, **247** Typen alphabetische tekens, **30**

#### **U**

US\$ 56 , **<sup>56</sup>** , **56** USFV, **170**, 246 USPV, **170**, 246

#### **V**

valuta selecteren, **55** Valuta converteren, **59** opslaan en opvragen, **59** wisselen, **57**, **58** wissen variabelen, **60** *Valuta* #1, **55** *Valuta* #2, **55** Valutadatum, **108** Variabele, afhankelijke, **132** onafhankelijke, **132** Variabelen statistische, **129**–**32** Variabelen, afdrukken, **185** ingebouwde, **27** statistische, **127** Variabelen, gemeenschappelijke, **52**–**53** Variabelen, Oplosser namen van, **165** Variabelen, Solver, **152**

gemeenschappelijke, **160** verwijderen, **162** wissen, **162** Veranderen getalsteken, **21** vereist opbrengstpercentage, **100** Vergelijking lijst. *Zie* Oplosser lijst Vergelijking Solver, **151**–**81**, 239–46 wissen, **162** Vergelijkingen algebraïsche regels, **163** benoemen, **159** bewerken, **159** invoeren, **155** lange, bekijken, **164** lengte van, **151** onjuist, **156** schrijven, **163** tekens in, **164**–**65** tonen, **160** verifiëren, **155**–**56** verwijderen, **161**–**63** voor ingebouwde menus, **246** wissen, **162** Vergelijkingsoplosser inleiding, **29** Vergelijkingsteken, gebruikt om de berekening te voltooiten, 38 Vergelijkingsteken, wordt gebruikt om berekeningen

te voltooien, **21** Verifiëren van vergelijkingen, **155**–**56** Verlopen afspraken bevestigen, **145** Verlopen datums, berekenen, **149** Vermenigvuldigen in rekenen, 20 vermenigvuldiging in rekenkunde, **38**–**40** Vermenigvuldiging in vergelijkingen, **163** Vermogen. *Zie ook* Lage stroom; **Batterijen** Verwijderen alle informatie, 224, **227**–**28** tekens, **32** uit een CFLO lijst, 97, **99** uit een SUM lijst, **124**, 126 variabelen in the Solver, **161**–**63** vergelijkingen, **161**–**63** Verwisselen batterijen, **224**–**25** Verzekeringspolis, prijs, **220** vierkantswortel berekenen, 265 Vierkantswortel berekenen, **41** in RPN, 265 Oplosser, **170** Vochtigheidsvereisten, **229**

Volgorde vanberekening, in de Oplosser, **163** voorbeeld standaard afwijking, **127** Voorbeelden, **189** in RPN, 276–82 Voortdurend geheugen wissen, **224** Voortdurend geheugen, **37** gebruik, **17** Voortdurend rentevormend, berekenen rente voor, **85** Voortschrijdend totaal, **122**–**23** Vooruitbetalingen, 253 Vooruitbetalingen, **74**–**77**, 198–99. *Zie ook* Leasing Voorwaardelijke uitdrukkingen, **172**–**74** Vorig menu, tonen, **28** Vragen for #TIMES, **96** Vragen,veel voorkomende, **221**–**23** Vreemde taal, **223**

#### **W**

W.MN , 130 **130**<br> **140N**, 56 Waarden opslaan, 28 opvragen, **45**–**46** storing, **45**–**46** verplaatsen tussen menu's,

#### **28**

Wetenschappelijke notatie, **47** wissen. Zie ook **WE CLR DATA** Wiskunde in vergelijkingen, **163**, 165 Wissen, **20** %CHG variabelen, **49** %T variabelen, **49** afspraken, 144, 146 AMRT variabelen, **79** BOND variabelen, **108** BUS variabelen, **49** calculator geheugen, **28**–**29** CFLO lijsten, 94, **99** de geheugenstapel, **44** de RPN stapel, 269, 272 getallen in RPN, 272 ICNV variabelen, **86** menu variabelen, **28** menu's, **28** MU%C variabelen, **49** MU%P variabelen, **49** Solver variabelen, **162** SUM lijsten, **122** TIME CALC variabelen, **148** TVM variabelen, **64** variabelen, **28**–**29** variabelen, **28**–**29** wissen calculator geheugen, **228** Wissencalculator geheugen, 224

#### **X**

 $\overline{x}$ , 41

 $\sqrt{x+y}$ , 44

XOR, **173** *x*-waarden, in prognoses maken, **131**–**32**

#### **Y**

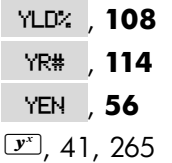

*y*-intercept, in krommen

aanpassen, **130** *y*-tussenkomst, krommen aanpassen, 132 *y*-waarden, in prognoses maken, **131**–**32**

# **Z**

Zakelijke variabelen, wissen, **49** Zelf-test, **230**–**31**